$\overline{aws}$ 

ユーザーガイド

# AWS License Manager

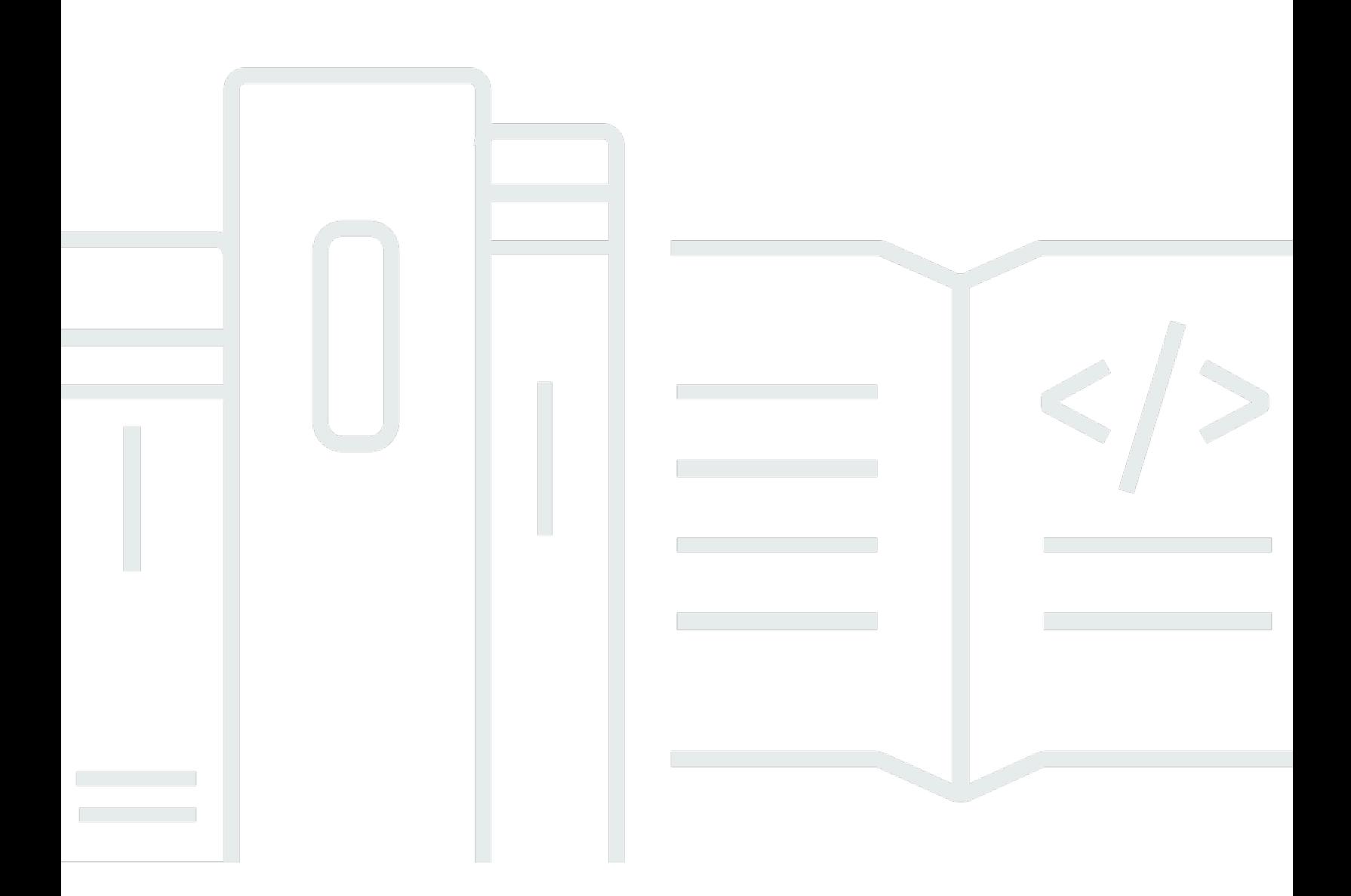

Copyright © 2024 Amazon Web Services, Inc. and/or its affiliates. All rights reserved.

## AWS License Manager: ユーザーガイド

Copyright © 2024 Amazon Web Services, Inc. and/or its affiliates. All rights reserved.

Amazon の商標とトレードドレスは、Amazon 以外の製品またはサービスとの関連において、顧客 に混乱を招いたり、Amazon の名誉または信用を毀損するような方法で使用することはできませ ん。Amazon が所有していない他のすべての商標は、それぞれの所有者の所有物であり、Amazon と 提携、接続、または後援されている場合とされていない場合があります。

## **Table of Contents**

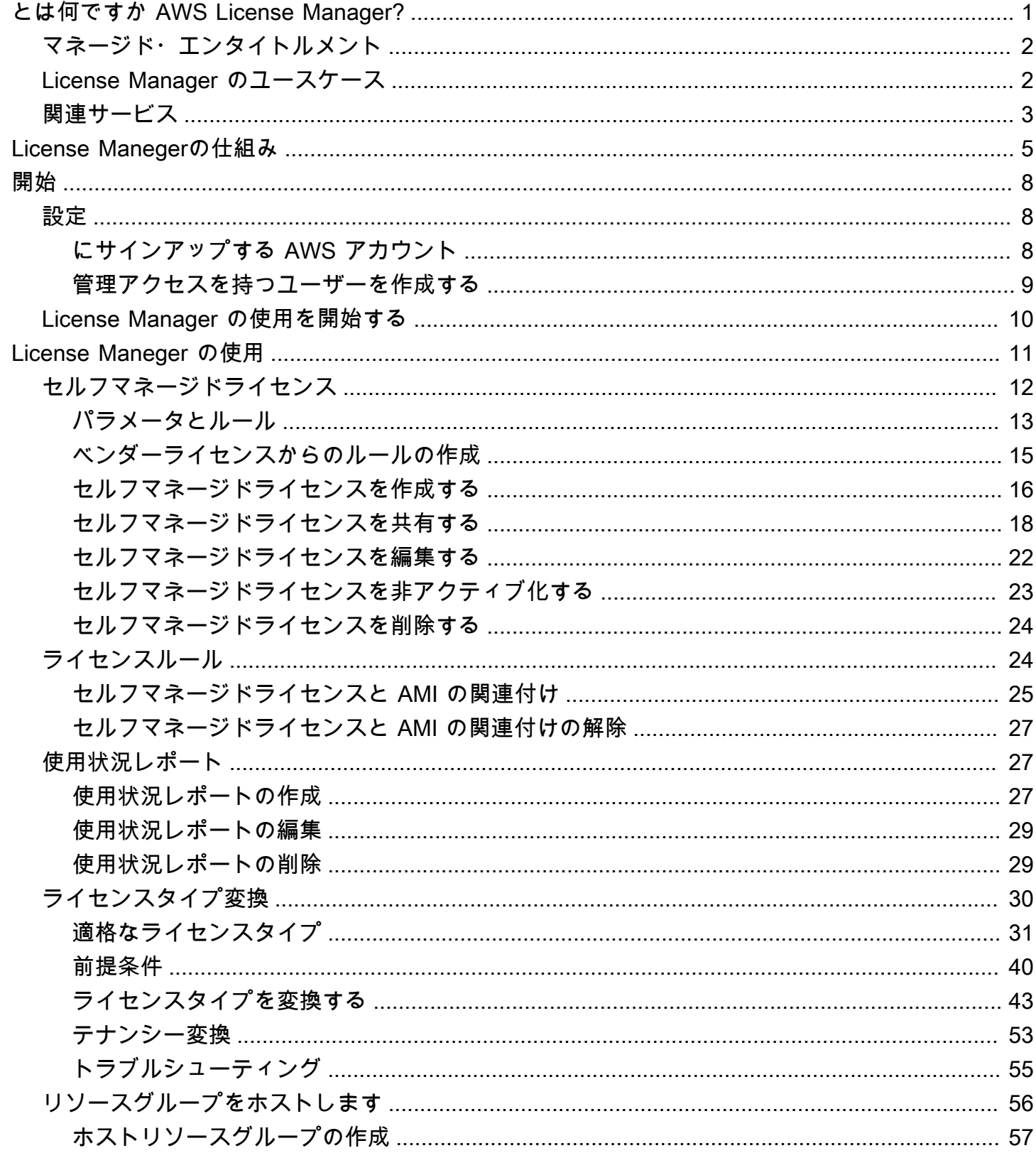

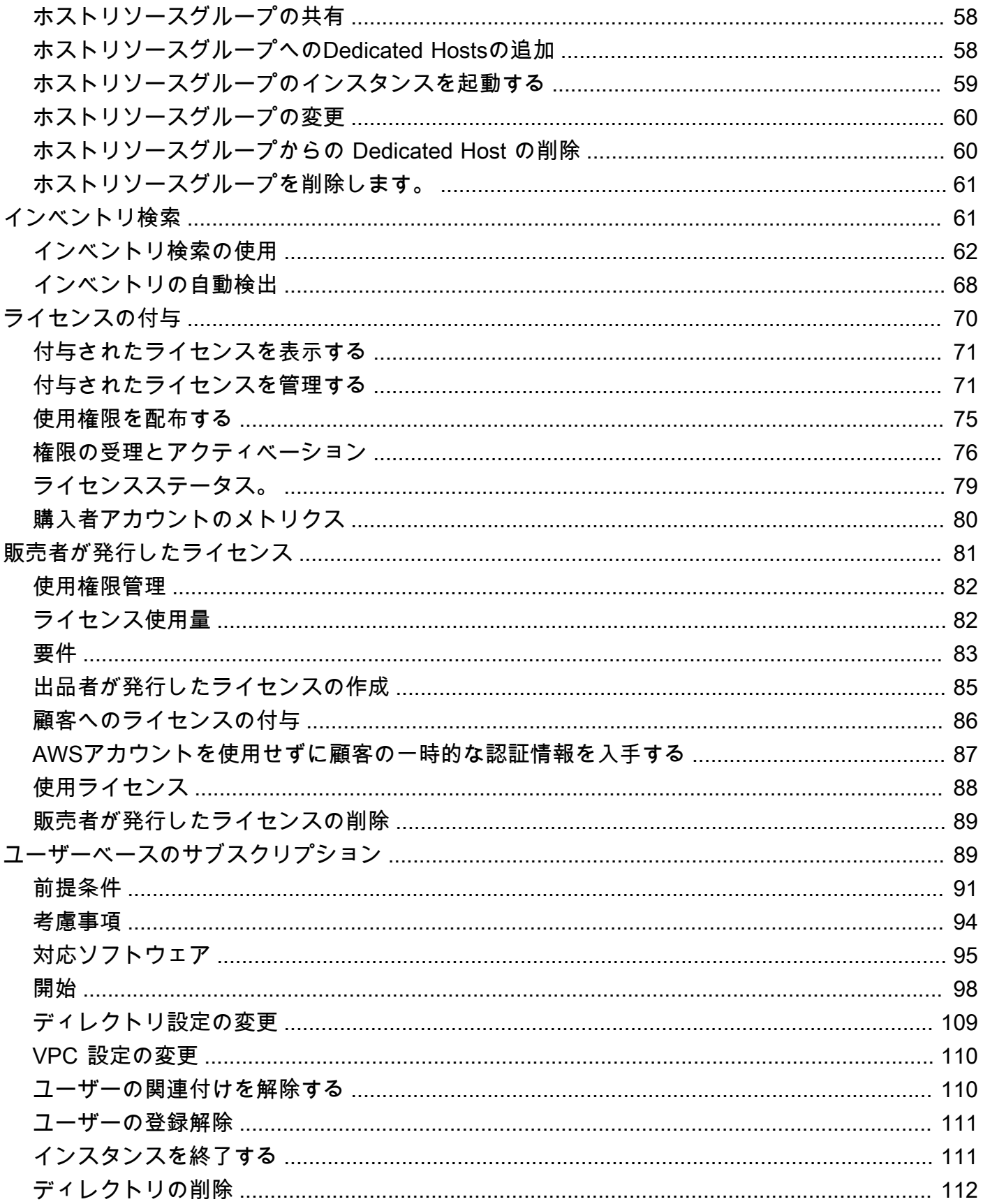

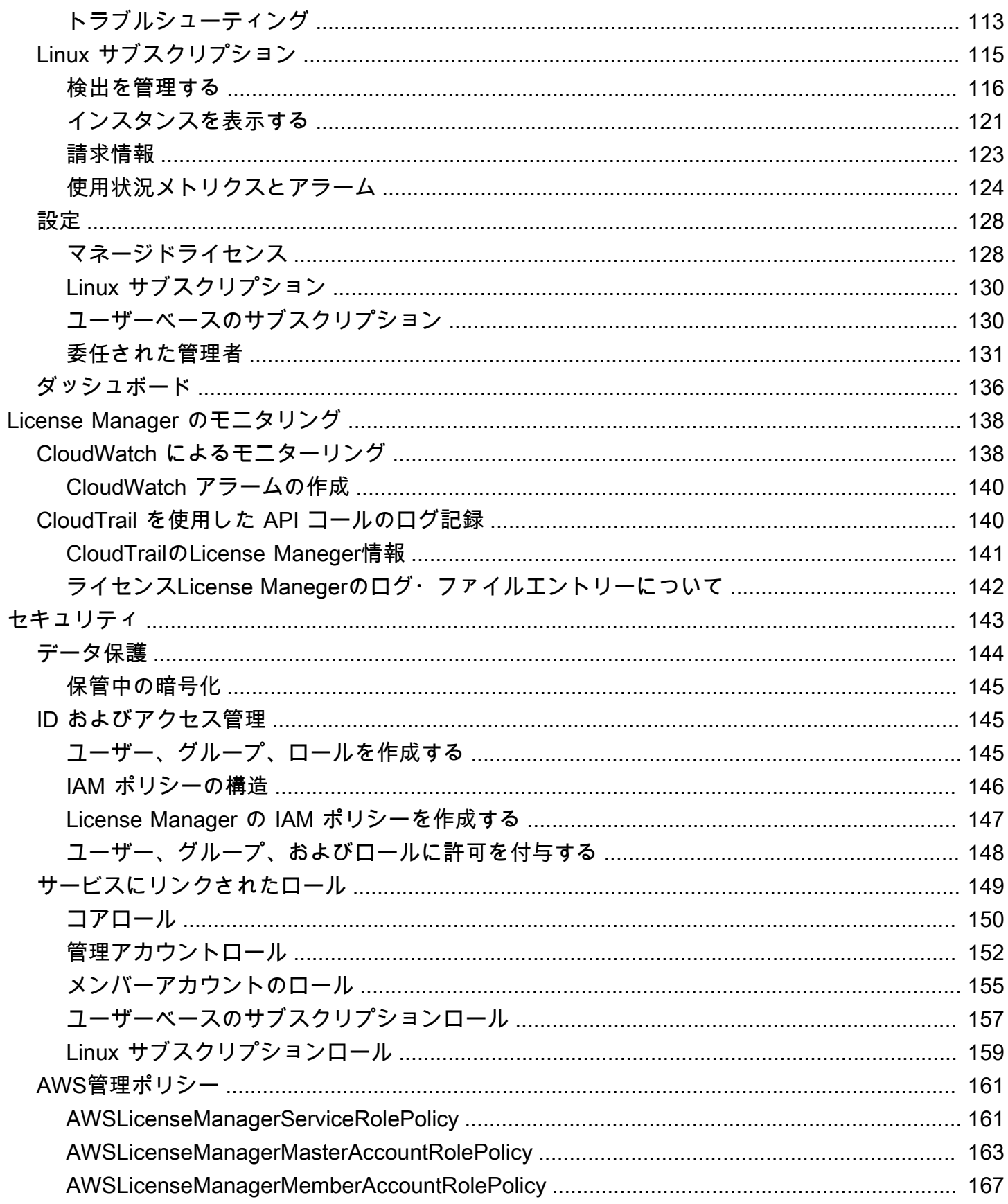

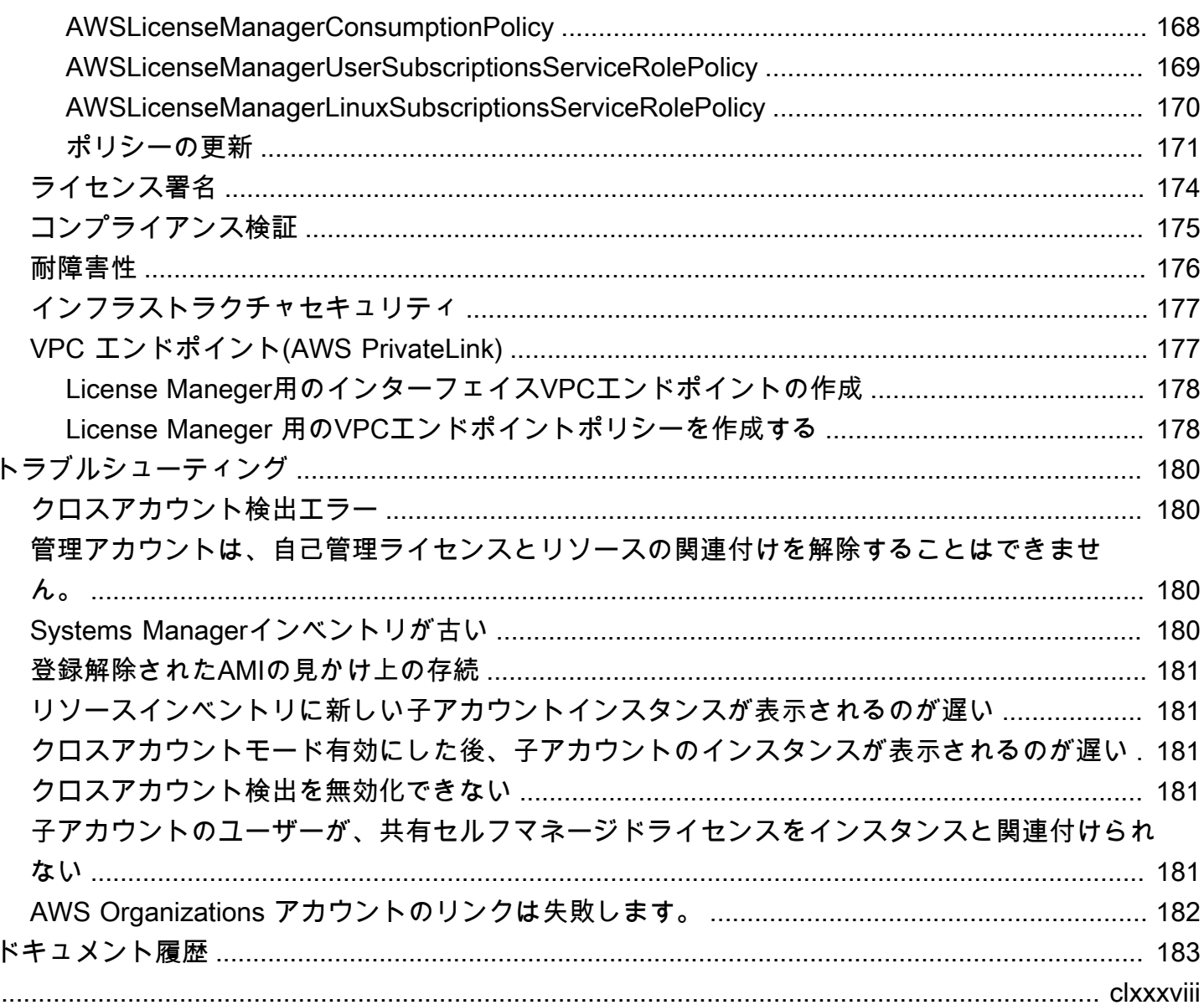

## <span id="page-6-0"></span>とは何ですか AWS License Manager?

AWS License Manager は、ソフトウェアベンダー (Microsoft、SAP、Oracle、IBM など) AWS のソ フトウェアライセンスをオンプレミス環境全体で一元管理しやすくするサービスです。これにより、 ライセンスの使用状況をコントロールし可視化できるため、ライセンスの超過を制限し、コンプライ アンス違反や誤報告のリスクを軽減できます。

クラウド・インフラストラクチャーを構築する際 AWS、BYOL (BYOL) を活用することでコストを 節約できます。つまり、クラウドリソースで使用するために、既存のライセンスインベントリを再利 用することができます。

License Manager は、サービスと直接連携するインベントリ追跡により、ライセンスの超過やペナル ティのリスクを軽減します AWS 。管理者は、ライセンスの消費をルールベースでコントロールする ことにより、新規および既存のクラウドのデプロイメントにハードまたはソフトな制限を設けること ができます。これらの制限に基づいて、License Manegerは、非準拠のサーバーの使用を未然に防ぐ ことができます。

License Manegerの組み込みダッシュボードは、ライセンスの使用状況を継続的に可視化し、ベン ダー監査をサポートします。

License Manegerは、仮想コア (vCPU)、物理コア、ソケット、またはマシン数に基づ いてライセンスされている、すべてのソフトウェアの追跡をサポートします。これに は、Microsoft、IBM、SAP、Oracle、およびその他のベンダーのさまざまなソフトウェア製品が含ま れます。

AWS License Managerでは、チェックアウトしたすべてのエンタイトルメントの数を管理するこ とで、ライセンスを一元的に追跡し、複数のリージョンにわたって制限を適用できます。License Manegerは、チェックアウト時間とともに、各チェックアウトに関連付けられたエンドユーザーIDお よび基礎となるリソース識別子(利用可能な場合)も追跡します。この時系列データは、指標やイベ ントを通じて ISV に追跡できます。 CloudWatchISVは、このデータを分析、監査、およびその他の 同様の目的で使用できます。

AWS License Manager は [AWS Data Exchange](https://docs.aws.amazon.com/data-exchange/latest/userguide/what-is.html) [AWS Marketplace](https://docs.aws.amazon.com/marketplace/latest/buyerguide)と統合されており[、AWS Identity](https://docs.aws.amazon.com/IAM/latest/UserGuide/) [and Access Management \(IAM\)、](https://docs.aws.amazon.com/IAM/latest/UserGuide/) AWS Service Quotas AWS Organizations、 AWS リソースタギン グ[AWS CloudFormation、](https://docs.aws.amazon.com/AWSCloudFormation/latest/UserGuide/)およびの各サービスと統合されています。[AWS X-Ray](https://docs.aws.amazon.com/xray/latest/devguide/)

## <span id="page-7-0"></span>マネージド・エンタイトルメント

License Maneger を使用すると、ライセンス管理者は、アカウント全体および組織全体でソフトウェ アライセンスを配布、アクティブ化、および追跡できます。

独立系ソフトウェアベンダー (ISV) は、 AWS License Manager マネージドエンタイトルメント を使用してソフトウェアライセンスとデータを管理し、エンドユーザーに配布できます。発行者 は、License Manegerダッシュボードを使用して、出品者が発行したライセンスの使用状況を一元 的に追跡できます。販売している ISV は、トランザクションワークフローの一部として、 AWS Marketplace ライセンスの自動作成と配布のメリットを享受できます。ISV は、License Manager を 使用してライセンスキーを作成し、 AWS アカウントを持たない顧客向けにライセンスを有効化する こともできます。

License Manegerは、オープンで安全な業界標準を使用してライセンスを表現し、お客様が信頼性を 暗号化して検証できるようにします。License Maneger は、永久ライセンス、フローティングライセ ンス、サブスクリプションライセンス、使用量ベースのライセンスなど、さまざまなライセンスモ デルをサポートしています。ノードロックする必要があるライセンスがある場合、License Maneger は、その方法でライセンスを消費するメカニズムを提供します。

IAM ID を使用するか AWS License Manager 、によって生成されたデジタル署名付きトークンを使 用して、ライセンスを作成してエンドユーザーに配布できます。 AWS License Managerを使用する エンドユーザーは、ライセンス資格をそれぞれの組織の ID AWS にさらに再配布できます。 AWS 配 布されたエンタイトルメントを持つエンドユーザーは、 AWS License Managerとのソフトウェア統 合を通じて、そのライセンスから必要なエンタイトルメントをチェックアウトしてチェックインで きます。各ライセンスのチェックアウトでは、エンタイトルメント、関連する数量、チェックアウト 期間(**admin-users** 1時間に10個のチェックアウトなど)が指定されています。このチェックアウ トは、配布されたライセンスの基礎となるIAM IDに基づいて実行することも、サービスを通じて生 成される長期間有効なトークンに基づいて実行することもできます。 AWS License Manager AWS License Manager

### <span id="page-7-1"></span>License Manager のユースケース

License Manager がさまざまなユースケースに提供する機能の例を以下に示します。

- [License Manager のセルフマネージドライセンス](#page-17-0) AWS ライセンスを消費するコマンドの処理方 法を決定する企業契約の条件に基づいてライセンスルールを定義するのに使用されます。
- [License Manager で販売者が発行したライセンス](#page-86-0) ソフトウェアライセンスを管理し、エンドユー ザーに配信するために使用されます。
- [ライセンスマネージャーで付与されたライセンス](#page-75-0) AWS Marketplace、 AWS Data Exchange、ま たは自社ソフトウェアをマネージドエンタイトルメントと統合した販売者から直接取得したライセ ンスの使用を管理するために使用されます。
- [License Maneger でのライセンスタイプの変換](#page-35-0) ワークロードを再デプロイせずに、 AWS 提供 されているライセンスと Bring Your Own License モデル (BYOL) の間でライセンスの種類を変更 する場合に使用します。
- [License Manager でのインベントリ検索](#page-66-1) インベントリとライセンスルールを使用してオンプレ ミスアプリケーションを検出および追跡するために使用されます。 AWS Systems Manager
- [License Manager のユーザーベースのサブスクリプション](#page-94-1) サポート対象ソフトウェアに完全準拠 した Amazon 提供型ライセンスを、ユーザーごとのサブスクリプション料金で購入するために使 用されます。
- [License Manager の Linux サブスクリプション](#page-120-0)  AWSで所有および実行している商用 Linux サブ スクリプションを表示および管理するために使用されます。

### <span id="page-8-0"></span>関連サービス

License Manager は Amazon EC2、Amazon RDS、、 AWS Marketplace AWS Systems Manager、 AWS Organizationsおよびとと統合されています。

Amazon EC2 の統合により、次のリソースのライセンスを追跡し、リソースのライフサイクル全体 を通じてライセンスルールを適用できます。

- [Amazon EC2 インスタンス](https://docs.aws.amazon.com/AWSEC2/latest/UserGuide/Instances.html)
- [ハードウェア専有インスタンス](https://docs.aws.amazon.com/AWSEC2/latest/UserGuide/dedicated-instance.html)
- [Dedicated Hosts](https://docs.aws.amazon.com/AWSEC2/latest/UserGuide/dedicated-hosts-overview.html)
- [スポットインスタンスとスポットフリート](https://docs.aws.amazon.com/AWSEC2/latest/UserGuide/using-spot-instances.html)
- [マネージドノード](https://docs.aws.amazon.com/systems-manager/latest/userguide/managed_instances.html)

License Manager をと共に使用すると AWS Systems Manager、外部でホストされている物理サーバ または仮想サーバ上のライセンスを管理できます AWS。License Manager AWS Organizations をと 共に使用すると、すべての組織アカウントを一元管理できます。

さらに、ソフトウェアをと統合した販売者から AWS Marketplace AWS Data Exchange、または直接 購入したライセンスの使用を管理できます。 AWS License Manager AWS License Manager を使用 して、エンタイトルメントと呼ばれる使用権を特定のユーザーに配布できます。 AWS アカウント

License Manager は、Amazon RDS for Oracle、Db2 vCPU ベースの BYOL ライセンス用の Amazon RDS と統合されています。この統合により、Oracle 用 RDS と Db2 DB インスタンス用の RDS の vCPU 使用率を可視化できます。このデータを使用して、データベース管理システムベンダーとのラ イセンス条件に基づいて消費されるライセンス数を計算できます。詳細については、Amazon RDS ユーザーガイドの以下の関連リンクを参照してください。

- [RDS for Oracle ライセンスオプション](https://docs.aws.amazon.com/AmazonRDS/latest/UserGuide/Oracle.Concepts.Licensing.html)
- [Db2 用 RDS のライセンスオプション](https://docs.aws.amazon.com/AmazonRDS/latest/UserGuide/db2-licensing.html)

## <span id="page-10-0"></span>License Manegerの仕組み

効果的なソフトウェアライセンス管理は、次の事項に依存します。

- エンタープライズライセンス契約の条件を理解しているエキスパート
- ライセンスを消費する操作に対するアクセスの適切な制限
- ライセンスインベントリの正確な追跡

企業では多くの場合、各分野を担当する専任の担当者またはチームが存在します。そして、特にライ センスのエキスパートとシステム管理者との間の効果的なコミュニケーションについて問題になりま す。License Manegerは、さまざまなドメインからの知識をプールする方法を提供します。また重要 なことに、インスタンスの作成や削除が行われるAmazon EC2のコントロールプレーンなどのAWS サービスとネイティブに統合されています。これは、License Manegerがビジネス上および運用上の 知識の獲得の制御と制限を行い、インスタンスの作成とアプリケーションのデプロイメントの自動制 御に変換できることを意味します。

次の図は、アクセス許可を管理してLicense Manegerを構成するライセンスマネージャー と、Amazon EC2コンソールを使ってリソースの作成、管理、削除を行うユーザーの、異なるが連携 した職務を示しています。

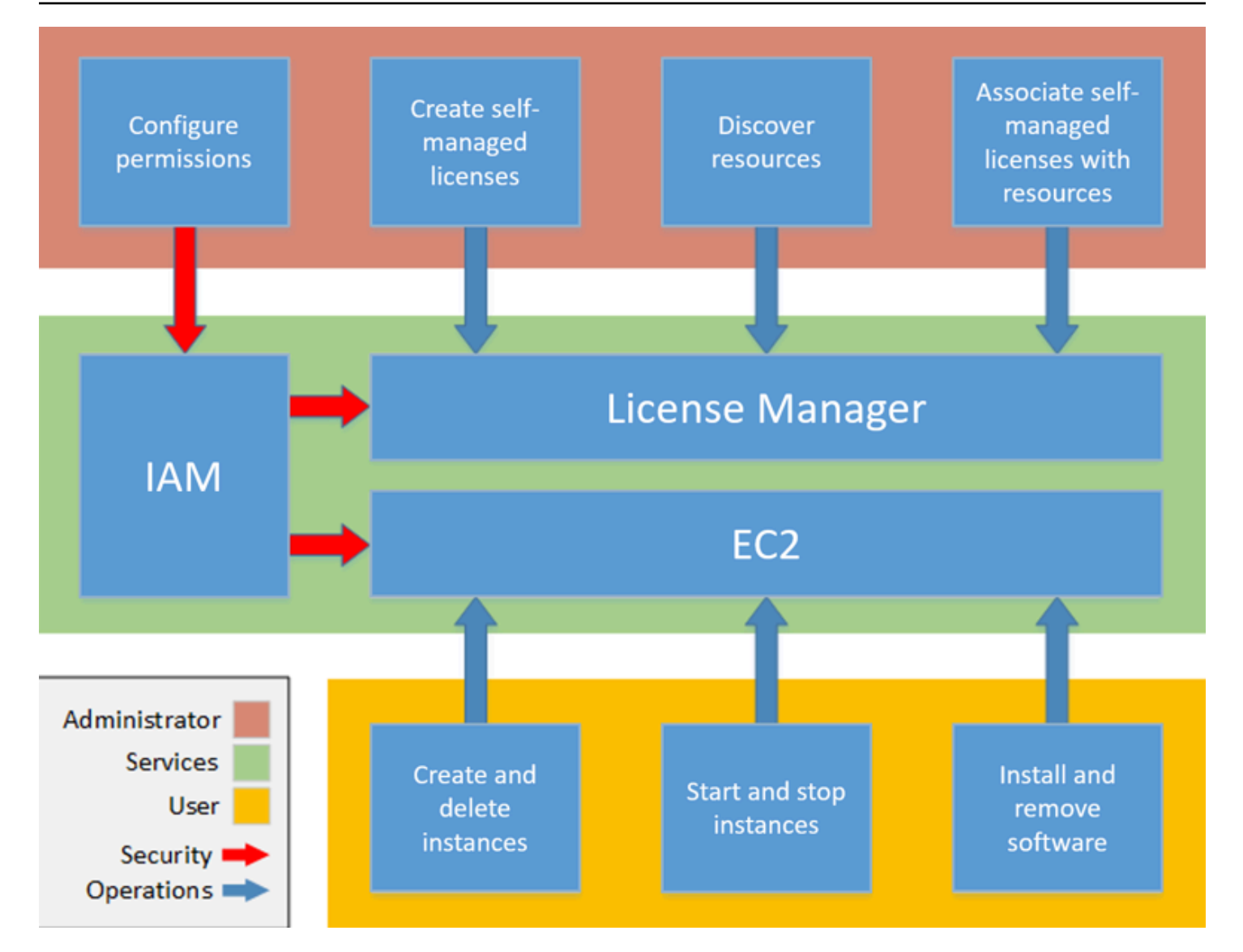

組織内のライセンス管理を担当しているライセンス管理者は、LLicense Manegerを使用してライセ ンスルールを設定し、それらを起動にアタッチして、使用状況を追跡できます。組織内のユーザー は、ライセンスを消費するリソースを、追加作業なしで、追加したり削除したりすることができま す。

ライセンスのエキスパートが、組織全体のライセンスを管理し、リソースインベントリのニーズを 判断し、ライセンスの調達を監督し、ライセンス使用のコンプライアンスを推進します。License Manegerを使用している企業では、この作業はLicense Manegerコンソールを介して統合されていま す。図に示すように、これには、サービスのアクセス許可の設定、セルフマネージドライセンスの作 成、オンプレミスおよびクラウド上の両方のコンピューティングリソースのインベントリの取得、セ ルフマネージドライセンスと検出されたリソースの関連付けが含まれます。実際にはこれは、あるセ ルフマネージドライセンスを、IT 部門がすべての Amazon EC2 インスタンスデプロイにテンプレー トとして使用する承認済みの Amazon マシンイメージ (AMI) に関連付けることを意味します。

License Manegerの活用により、ライセンス違反が発生した場合に失われる可能性のあるコストを節 約できます。内部監査では事後にのみ違反が明らかになりますが、それではコンプライアンス違反 へのペナルティを回避するには遅すぎます。 License Manegerにより、コストがかかるインシデント の発生を防ぐことができます。License Manegerは、ライセンスの消費とリソースの追跡を示すダッ シュボードが組み込まれており、レポート作成を簡素化します。

## <span id="page-13-0"></span>の開始方法 AWS License Manager

以下のセクションでは、 AWS アカウント と ユーザーの設定方法と、License Manager の使用を開 始する方法について説明します。 AWS ベストプラクティスに従って License Manager を利用する ユーザー、グループ、ロールのアクセス許可を管理する方法の詳細については、「」を参照してく ださい[AWS License Manager のためのアイデンティティおよびアクセス管理。](#page-150-1)License Manager と 統合する Amazon EC2 リソースの設定に関する詳細については、「Amazon Elastic Compute Cloud ユーザーガイド」の「[Amazon EC2 を使用するようにセットアップする」](https://docs.aws.amazon.com/AWSEC2/latest/UserGuide/get-set-up-for-amazon-ec2.html)を参照してください。

トピック

- [設定](#page-13-1)
- [で License Manager を使用するようにオンボードする AWS Management Console](#page-15-0)

<span id="page-13-1"></span>設定

次のセクションでは、 AWS アカウント と ユーザーの設定について詳しく説明します。

<span id="page-13-2"></span>にサインアップする AWS アカウント

がない場合は AWS アカウント、次の手順を実行して作成します。

にサインアップするには AWS アカウント

- 1. <https://portal.aws.amazon.com/billing/signup> を開きます。
- 2. オンラインの手順に従います。

サインアップ手順の一環として、通話呼び出しを受け取り、電話キーパッドで検証コードを入力 するように求められます。

にサインアップすると AWS アカウント、 AWS アカウントのルートユーザーが作成されます。 ルートユーザーには、アカウントのすべての AWS のサービス とリソースへのアクセス権があ ります。セキュリティのベストプラクティスとして、ユーザーに管理アクセスを割り当て、ルー トユーザーのみを使用して[ルートユーザーアクセスが必要なタスク](https://docs.aws.amazon.com/accounts/latest/reference/root-user-tasks.html)を実行してください。

AWS サインアッププロセスが完了すると、 から確認メールが送信されます。[https://](https://aws.amazon.com/)  [aws.amazon.com/](https://aws.amazon.com/) の [マイアカウント] を選んで、いつでもアカウントの現在のアクティビティを表 示し、アカウントを管理できます。

### <span id="page-14-0"></span>管理アクセスを持つユーザーを作成する

にサインアップしたら AWS アカウント、 を保護し AWS アカウントのルートユーザー、 を有効に して AWS IAM Identity Center、日常的なタスクにルートユーザーを使用しないように管理ユーザー を作成します。

のセキュリティ保護 AWS アカウントのルートユーザー

1. ルートユーザーを選択し、 AWS アカウント E メールアドレスを入力して、アカウント所有 者[AWS Management Consoleと](https://console.aws.amazon.com/)して にサインインします。次のページでパスワードを入力しま す。

ルートユーザーを使用してサインインする方法については、AWS サインイン ユーザーガイドの 「[ルートユーザーとしてサインインする](https://docs.aws.amazon.com/signin/latest/userguide/console-sign-in-tutorials.html#introduction-to-root-user-sign-in-tutorial)」を参照してください。

2. ルートユーザーの多要素認証 (MFA) を有効にします。

手順については、「IAM [ユーザーガイド」の AWS アカウント 「ルートユーザーの仮想 MFA デ](https://docs.aws.amazon.com/IAM/latest/UserGuide/enable-virt-mfa-for-root.html) [バイスを有効にする \(コンソール\)](https://docs.aws.amazon.com/IAM/latest/UserGuide/enable-virt-mfa-for-root.html)」を参照してください。

#### 管理アクセスを持つユーザーを作成する

1. IAM アイデンティティセンターを有効にします。

手順については、「AWS IAM Identity Center ユーザーガイド」の「[AWS IAM Identity Centerの](https://docs.aws.amazon.com/singlesignon/latest/userguide/get-set-up-for-idc.html) [有効化](https://docs.aws.amazon.com/singlesignon/latest/userguide/get-set-up-for-idc.html)」を参照してください。

2. IAM アイデンティティセンターで、ユーザーに管理アクセスを付与します。

を ID ソース IAM アイデンティティセンターディレクトリ として使用する方法のチュートリア ルについては、「 ユーザーガイ[ド」の「デフォルト でユーザーアクセスを設定する IAM アイデ](https://docs.aws.amazon.com/singlesignon/latest/userguide/quick-start-default-idc.html) [ンティティセンターディレクトリ](https://docs.aws.amazon.com/singlesignon/latest/userguide/quick-start-default-idc.html)AWS IAM Identity Center 」を参照してください。

#### 管理アクセス権を持つユーザーとしてサインインする

• IAM アイデンティティセンターのユーザーとしてサインインするには、IAM アイデンティティ センターのユーザーの作成時に E メールアドレスに送信されたサインイン URL を使用します。

IAM Identity Center ユーザーを使用してサインインする方法については、「 AWS サインイン ユーザーガイド[」の AWS 「 アクセスポータルへのサインイン](https://docs.aws.amazon.com/signin/latest/userguide/iam-id-center-sign-in-tutorial.html)」を参照してください。

追加のユーザーにアクセス権を割り当てる

1. IAM アイデンティティセンターで、最小特権のアクセス許可を適用するというベストプラク ティスに従ったアクセス許可セットを作成します。

手順については、「AWS IAM Identity Center ユーザーガイド」の「[権限設定を作成する」](https://docs.aws.amazon.com/singlesignon/latest/userguide/get-started-create-a-permission-set.html)を参 照してください。

2. グループにユーザーを割り当て、そのグループにシングルサインオンアクセス権を割り当てま す。

手順については、「AWS IAM Identity Center ユーザーガイド」の「[グループの参加」](https://docs.aws.amazon.com/singlesignon/latest/userguide/addgroups.html)を参照し てください。

## <span id="page-15-0"></span>で License Manager を使用するようにオンボードする AWS Management Console

License Manager の使用を開始するには、次の手順が必要です。最初の要件が完了したら、希望する ユースケースに合わせて License Manager の使用を続行できます。

License Manegerの使用を開始するには

- 1. License Manegerコンソールを開きます [https://console.aws.amazon.com/license-manager/。](https://console.aws.amazon.com/license-manager/)
- 2. License Manegerとそのサポートサービスの権限を設定するよう求められます。指示に従って、 必要なアクセス許可を設定します。
- 3. 最初の設定が完了したら、希望する [License Manager のユースケース](#page-7-1) に合わせて License Manager の使用を続行できます。

## <span id="page-16-0"></span>AWS License Managerの使用

License Maneger はAWSリソースやオンプレミスリソースの混在するインフラをもつ企業のスタン ダードなシナリオに適用できます。セルフマネージドライセンスの作成、ライセンスを消費するリ ソースのインベントリの作成、セルフマネージドライセンスとリソースの関連付け、インベントリと コンプライアンスの追跡を行えます。

AWS Marketplace製品のライセンス

License Manager を使用して、Amazon EC2 の起動テンプレート、AWS CloudFormation テンプ レート、またはサービスカタログ製品を介して AWS Marketplace BYOL AMI 製品にライセンスルー ルを関連付けることができるようになりました。いずれの場合も、集中型のライセンス追跡とコンプ ライアンス遵守によるメリットを得ることができます。

**a** Note

License ManegerはMarketplaceからBYOL AMIを取得してアクティベートする方法を変える ものではありません。起動後に、サードパーティソフトウェアをアクティブ化するには、販 売者から直接入手したライセンスキーを入力する必要があります。

オンプレミスデータセンターのリソースのライセンスの追跡

License Manegerでは[、Systems ManagerのインベントリA](https://aws.amazon.com/systems-manager/faq/)WSの外で実行されているアプリケーショ ンを検出し、そのアプリケーションにライセンスルールを適用することができます。ライセンスルー ルを設定すると、License Maneger コンソール内で、オンプレミスサーバーに伴うAWS リソースを 追跡できるようになります。

ライセンスインクルードとBYOLの違い

License Manegerでは、どのリソースが製品に含まれるライセンスを持っているか、どのリソース が自分の所有するライセンスを使用しているかを識別することができます。これにより、BYOLラ イセンスの使用状況を正確に報告できます。このフィルターを使用するには、SSMのバージョン 2.3.722.0以降が必要です。

お客様のAWSつのアカウントに渡るLicense Maneger

License Maneger を使うと、お客様のAWSアカウントをまたいでライセンスを管理することがで きます。AWS Organizations管理アカウント内でライセンス設定を1度作成すれば、AWS Resource Access Manager を使ってアカウント間で共有したり、License Manegerの設定を使って AWS Organizations アカウント連携させて、アカウント間で共有することができます。これにより、AWS アカウントをまたいで検出を実行して、アカウント間でのインベントリ検索も可能です。

目次

- [License Manager のセルフマネージドライセンス](#page-17-0)
- [License Maneger のライセンスルール](#page-29-1)
- [License Manager の使用状況レポート](#page-32-1)
- [License Maneger でのライセンスタイプの変換](#page-35-0)
- [AWS License Managerのリソースグループをホストします](#page-61-0)
- [License Manager でのインベントリ検索](#page-66-1)
- [ライセンスマネージャーで付与されたライセンス](#page-75-0)
- [License Manager で販売者が発行したライセンス](#page-86-0)
- [License Manager のユーザーベースのサブスクリプション](#page-94-1)
- [License Manager の Linux サブスクリプション](#page-120-0)
- [AWS License Manager での設定](#page-133-0)
- [AWS License Manager のダッシュボード](#page-141-0)

## <span id="page-17-0"></span>License Manager のセルフマネージドライセンス

セルフマネージドライセンスは License Manager の中核をなすものです。セルフマネージドライセ ンスは、以前は「ライセンス設定」と呼ばれていました。セルフマネージドライセンスにはエンター プライズ契約の条項に基づくライセンスルールが含まれています。作成したルールによって、 AWS ライセンスを消費するコマンドの処理方法が決まります。セルフマネージドライセンスを作成する際 には、組織のコンプライアンスチームと密接に協力して、お使いのエンタープライズ契約を確認して ください。

制限

- リソースあたりのセルフマネージドライセンス数:10
- セルフマネージドライセンスの総数:25
- Systems Manager マネージドインスタンスは、vCPU およびインスタンスタイプのセルフマネー ジドライセンスに関連付ける必要があります。

#### コンテンツ

- [セルフマネージドライセンスのパラメータとルール](#page-18-0)
- [ベンダーライセンスからライセンスマネージャールールを構築する](#page-20-0)
- [セルフマネージドライセンスを作成する](#page-21-0)
- [セルフマネージドライセンスを共有する](#page-23-0)
- [セルフマネージドライセンスを編集する](#page-27-0)
- [セルフマネージドライセンスを非アクティブ化する](#page-28-0)
- [セルフマネージドライセンスを削除する](#page-29-0)

### <span id="page-18-0"></span>セルフマネージドライセンスのパラメータとルール

セルフマネージドライセンスは、基本的なパラメータと、パラメータ値に応じて変化するルールで構 成されます。セルフマネージドライセンスにタグを追加することもできます。セルフマネージドライ センスを作成したのち、管理者は、リソースのニーズの変化に合わせてライセンス数や使用制限を変 更することができます。

下記を含むパラメータやルールを使用できます。

- セルフマネージドライセンス名 セルフマネージドライセンスの名前。
- (オプション) 説明 セルフマネージドライセンスの説明。
- ライセンスタイプ ライセンスカウントに使用されるメトリック。サポートされている値 は、[vCPU]、[コア]、[ソケット]、および [インスタンス] です。
- (オプション) <option> 数 リソースによって使用されるライセンスの数。
- ステータス 設定がアクティブであるかどうかを示します。
- 製品情報 [自動検出の](#page-73-0)対象となる製品の名称とバージョン。サポートされている製品は、Windows Server、SQL Server、Amazon RDS for Oracle、および Db2 向けの Amazon RDS です。
- (オプション) ルール これには次のものが含まれます。使用可能なルールは、カウントタイプに よって異なります。
	- ホストへのライセンスアフィニティ (日単位) 指定した日数の間、ライセンスの使用をホスト に制限します。範囲は1から180 です。カウントタイプはコアまたはソケットでなければなりま せん。アフィニティ期間が経過すると、24時間以内にライセンスが再利用できるようになりま す。
	- 最大コア リソースの最大コア数。
	- 最大ソケット リソースの最大ソケット数。
- 最大 vCPU リソースの最大 vCPU 数。
- 最小コア リソースの最小コア数。
- 最小ソケット リソースの最小ソケット数。
- 最小 vCPU リソースの最小 vCPU 数。
- テナンシー ライセンスの使用を指定した EC2 テナンシーに制限します。カウントタイプがコ アまたはソケットの場合は、Dedicated Host が必要です。カウントタイプがインスタンスまた は vCPUs の場合、共有テナンシー、Dedicated Hosts、およびハードウェア専有インスタンスが サポートされます。コンソール (および API) の名前は次のとおりです。
	- 共有EC2-Default
	- ハードウェア専有インスタンス (EC2-DedicatedInstance)
	- Dedicated Host (EC2-DedicatedHost)
	- vCPU の最適化 License Manager は Amazon EC2 の [CPU の最適化サ](https://docs.aws.amazon.com/AWSEC2/latest/UserGuide/instance-optimize-cpu.html)ポートと統合されて おり、インスタンスの vCPU の数をカスタマイズできます。このルールを True に設定する と、License Manegerはカスタマイズされたコア数とスレッド数に基づいてvCPUsをカウント します。それ以外の場合は、ライセンスマネージャーはインスタンスタイプのデフォルトの vCPUs数をカウントします。

次の表は、各カウントタイプでどのライセンスルールが利用できるかを示しています。

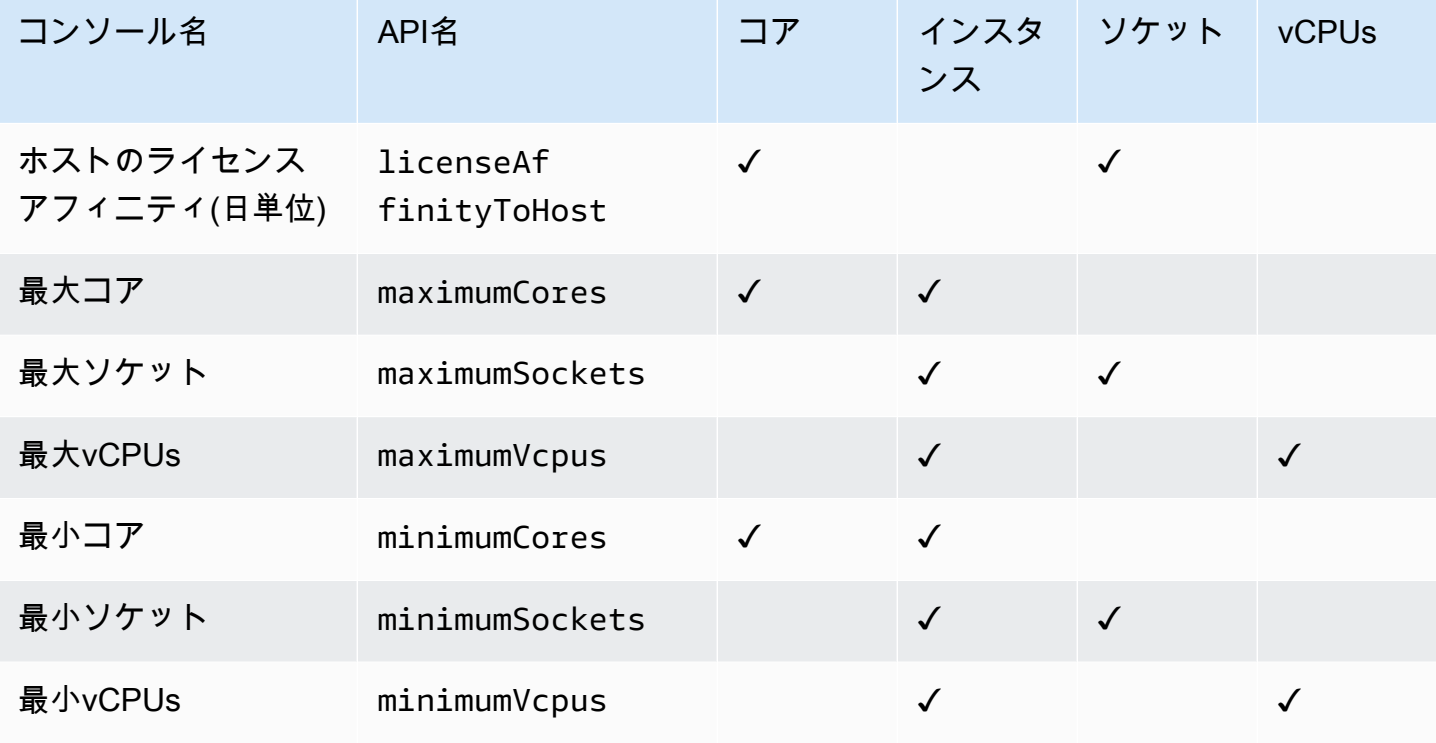

パラメータとルール 14

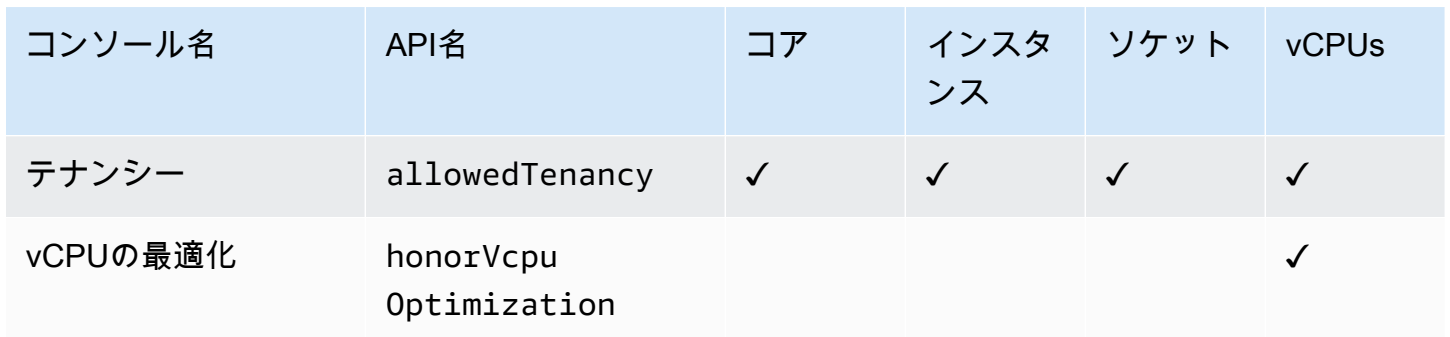

### <span id="page-20-0"></span>ベンダーライセンスからライセンスマネージャールールを構築する

ソフトウェアベンダーライセンスの言語に基づいて、ライセンスマネージャーのルールセットを作成 できます。以下の例は、実際のお客様のユースケースのブループリントを意図したものではありませ ん。実際のライセンス契約の適用にあたっては、特定のオンプレミスサーバー環境のアーキテクチャ とライセンス履歴に応じて、競合するオプションの中から選択します。またオプションは AWSへの リソースの移行計画の詳細にも依存します。

これらの例はできる限りベンダー非依存となるように作成されており、ハードウェアとソフトウェア の割り当てに関する一般的に適用可能な質問に焦点を当てています。ベンダーのライセンス条項は、 AWS 要件や制限にも影響します。アプリケーションに必要なライセンスの数は、選択したインスタ ンスタイプやその他の要因によって異なります。

**A** Important

AWS ソフトウェアベンダーの監査プロセスには関与しない。お客様はコンプライアンスに 責任を負い、ライセンス契約に基づいてルールを注意深く理解しLicense Manegerに取り込 む責任を負うものとします。

例: オペレーティングシステムライセンスの導入

この例には、サーバーオペレーティングシステムのライセンスが含まれています。ライセンス条件 には、CPUコアの種類、テナンシー、サーバーあたりの最小ライセンスの数の制約が含まれていま す。

この例では、ライセンス条項に次の規定が含まれています。

- 物理プロセッサコアによってライセンス数が決まります。
- ライセンスの数はコアの数と等しくなければなりません。

• サーバーでは最低8コアを実行する必要があります。

• オペレーティングシステムは、仮想化されていないホスト上で実行する必要があります。

さらに、お客様は以下の決定を行いました。

- 96コアのライセンスを購入しました。
- ライセンス消費を購入数に制限するために、ハードリミットを設定します。
- 各サーバーには最大16コアが必要です。

次の表ではLicense Manegerのルール作成パラメーターと、そのパラメータが捕捉し自動化するベン ダーのライセンス要件を関連付けたものです。例示されている値は説明のためのものであり、独自の セルフマネージドライセンスで必要な値を指定することになります。

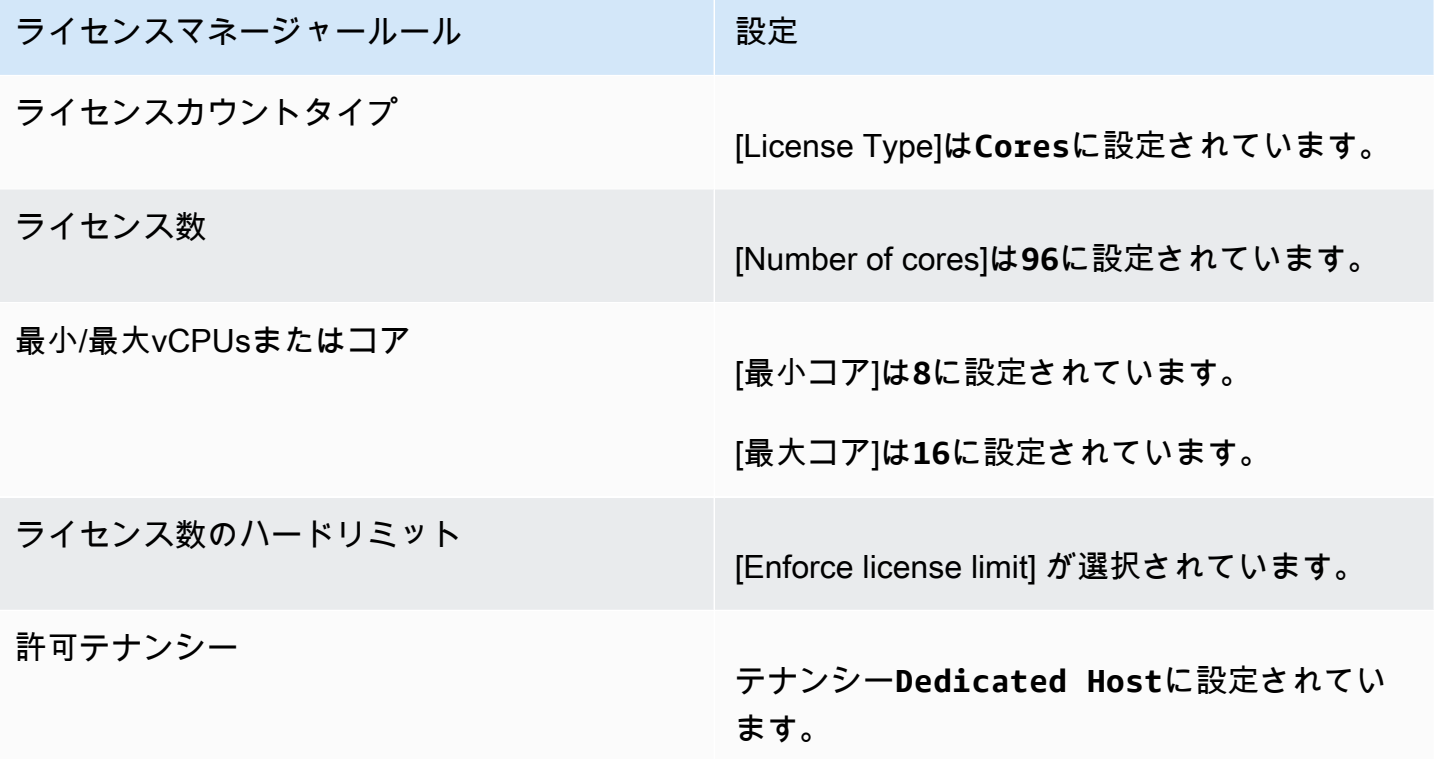

### <span id="page-21-0"></span>セルフマネージドライセンスを作成する

セルフマネージドライセンスは、ソフトウェアベンダーとの契約におけるライセンス条件を表しま す。セルフマネージドライセンスでは、ライセンスのカウント方法 (vCPU やインスタンス数など) を指定します。また、割り当てられたライセンス数を超えて使用できないように、使用量の制限も指 定されています。さらに、テナンシータイプなど、ライセンスに関するその他の制約条件を指定する こともできます。

Oracle 用 Amazon RDS と Db2 データベース用 Amazon RDS に関する考慮事項

製品情報を追加して Oracle 用 Amazon RDS または Db2 データベース用 Amazon RDS の自動検出 を設定する場合、以下の要件が適用されます。

- サポートされているライセンスカウントタイプはvCPU です。
- ルールはサポートされていません。
- ハードライセンスの制限はサポートされません。
- セルフマネージドライセンスにつき 1 つの製品バージョンを追跡できます。
- 同じセルフマネージドライセンスを使用して Amazon RDS データベースやその他の製品を追跡す ることはできません。

コンソールを使用してセルフマネージドライセンスを作成するには

- 1. License Maneger コンソールを開きます [https://console.aws.amazon.com/license-manager/。](https://console.aws.amazon.com/license-manager/)
- 2. 左のナビゲーションペインで、[セルフマネージドライセンス] を選択します。
- 3. [セルフマネージドライセンスを作成] を選択します。
- 4. [Configuration details] パネルで次の情報を入力します。
	- セルフマネージドライセンス名 セルフマネージドライセンスの名前。
	- 説明 セルフマネージドライセンスに関する任意の説明。
	- ライセンスタイプ このライセンスのカウントモデル ([vCPU]、[コア]、[ソケット] または [イ ンスタンス])。
	- [<option> 数 ライセンスタイプに応じて表示されるオプション。ライセンス制限を超える と、License Manegerが、通知 (ソフト制限) またはリソース使用制限 (ハード制限) のいずれ かを行います。
	- ライセンス制限を適用します 選択すると、ライセンス制限がハード制限になります。
	- ルール 1 つ以上のルール。ルールごとに、ルールタイプを選び、ルール値を入力して、[Add rule] を選択します。表示されるルールタイプはライセンスタイプにより異なります。具体例 を挙げると、最小値、最大値およびテナンシーなどがあります。テナンシー属性を指定しない 場合は、すべてのタイプを使用できます。
- 5. (オプション)[Automated discovery rules] (自動検出ルール) パネルで以下の操作を行います。
- a. [\[automated discovery\]](#page-73-0)(自動検出) を使用して、検出および追跡する各製品の製品名、製品タ イプ、リソースタイプを選択します。
- b. [Stop tracking instances when software is uninstalled](ソフトウェアのアンインストール時に インスタンスの追跡を停止する)を選ぶと、ソフトウェアがアンインストールされ、ライセ ンスのアフィニティ期間が経過したことをライセンスマネージャーが検出した後、ライセン スを再利用できるようになります。
- c. (オプション)お客様のアカウントが組織のライセンス マネージャーの管理アカウントの場 合、自動検出から除外するリソースを定義するオプションがあります。そのためには、[除 外ルールを追加] を選択し、フィルタリングするプロパティ、 AWS アカウント ID とリソー スタグがサポートされているプロパティを選択し、そのプロパティを識別する情報を入力し ます。
- 6. (オプション) [タグ] パネルを展開し、1 つ以上のタグをセルフマネージドライセンスに追加しま す。タグはキーと値のペアです。タグごとに次の情報を記入してください。
	- キー 検索可能なキー名。
	- 値 キーの値。
- 7. [送信] を選択します。

コマンドラインを使用してセルフマネージドライセンスを作成するには

- [create-license-configuration](https://docs.aws.amazon.com/cli/latest/reference/license-manager/create-license-configuration.html) (AWS CLI)
- [新LICM \(\) LicenseConfigurationA](https://docs.aws.amazon.com/powershell/latest/reference/items/New-LICMLicenseConfiguration.html)WS Tools for PowerShell

## <span id="page-23-0"></span>セルフマネージドライセンスを共有する

AWS Resource Access Manager を使用して、 AWS 自己管理ライセンスを任意のアカウントまた は経由で共有できます。 AWS Organizations詳細については、『AWS RAM ユーザーガイド』[の](https://docs.aws.amazon.com/ram/latest/userguide/getting-started-sharing.html) [「 AWS リソースの共有」](https://docs.aws.amazon.com/ram/latest/userguide/getting-started-sharing.html)を参照してください。

#### サポートされるアカウントのクォータ

2023 年 10 月 14 AWS License Manager 日より前にライセンス共有を有効にした場合、License Manager が組織内でサポートするアカウントの最大数のクォータは、新しいデフォルトの最大数を 下回ります。このクォータは、次のセクションで説明する API オペレーションを使用して増やすこ とができます。 AWS RAM License Manager のデフォルトクォータについて詳しくは、「AWS 全般 のリファレンス ガイド」の[「ライセンスで使用するクォータ](https://docs.aws.amazon.com/general/latest/gr/licensemanager.html#limits_license-manager)」を参照してください。

#### 前提条件

以下の手順を完了するには、次のアクセス許可がある組織の管理アカウントのプリンシパルとしてサ インインする必要があります。

- ram:EnableSharingWithAwsOrganization
- iam:CreateServiceLinkedRole
- organizations:enableAWSServiceAccess
- organizations:DescribeOrganization

サポートされるアカウントのクォータを増やす

以下の手順を実行することで、Number of accounts per organization for License Manager の現在のクォータを現在のデフォルト最大数まで増やすことができます。

License Manager でサポートされるアカウントのクォータを増やすには

1. [describe-organization](https://docs.aws.amazon.com/cli/latest/reference/organizations/describe-organization.html) AWS CLI 次のコマンドを使用して、オペレーションを使用して組織の ARN を決定します。

```
aws organizations describe-organization
{ 
  "Organization": { 
   "Id": "o-abcde12345", 
   "Arn": "arn:aws:organizations::111122223333:organization/o-abcde12345", 
   "FeatureSet": "ALL", 
   "MasterAccountArn": "arn:aws:organizations::111122223333:account/o-
abcde12345/111122223333", 
   "MasterAccountId": "111122223333", 
   "MasterAccountEmail": "name+orgsidentifier@example.com", 
   "AvailablePolicyTypes": [ 
     { 
      "Type": "SERVICE_CONTROL_POLICY", 
      "Status": "ENABLED" 
     } 
   ] 
  }
}
```
#### 2. [get-resource-shares](https://docs.aws.amazon.com/cli/latest/reference/ram/get-resource-shares.html) AWS CLI 次のコマンドを使用して、オペレーションを使用して組織の ARN を決定します。

```
aws ram get-resource-shares --resource-owner SELF --tag-filters 
 tagKey=Service,tagValues=LicenseManager --region us-east-1
{ 
  "resourceShares": [ 
  \{ "resourceShareArn": "arn:aws:ram:us-east-1:111122223333:resource-share/
a1b2c3d4-5678-90ab-cdef-EXAMPLE11111", 
     "name": "licenseManagerResourceShare-111122223333", 
     "owningAccountId": "111122223333", 
     "allowExternalPrincipals": true, 
     "status": "ACTIVE", 
     "tags": [ 
      { 
       "key": "Service", 
       "value": "LicenseManager" 
      } 
     ], 
     "creationTime": "2023-10-04T12:52:10.021000-07:00", 
     "lastUpdatedTime": "2023-10-04T12:52:10.021000-07:00", 
     "featureSet": "STANDARD" 
   } 
  ]
}
```
3. [enable-sharing-with-aws-organization](https://docs.aws.amazon.com/cli/latest/reference/ram/enable-sharing-with-aws-organization.html) AWS CLI コマンドを使用して、 AWS RAM以下とのリ ソース共有を有効にします。

```
aws ram enable-sharing-with-aws-organization
\sqrt{ } "returnValue": true
}
```
[list-aws-service-access-for-organization](https://docs.aws.amazon.com/cli/latest/reference/organizations/list-aws-service-access-for-organization.html) AWS CLI このコマンドを使用して、Organizations リス トのサービスプリンシパルがLicense Manager で有効になっていること、 AWS RAMおよび次の ことを確認できます。

aws organizations list-aws-service-access-for-organization

```
{ 
  "EnabledServicePrincipals": [ 
   { 
     "ServicePrincipal": "license-manager.amazonaws.com", 
     "DateEnabled": "2023-10-04T12:50:59.814000-07:00" 
   }, 
   { 
     "ServicePrincipal": "license-manager.member-account.amazonaws.com", 
     "DateEnabled": "2023-10-04T12:50:59.565000-07:00" 
   }, 
   { 
     "ServicePrincipal": "ram.amazonaws.com", 
     "DateEnabled": "2023-10-04T13:06:34.771000-07:00" 
  } 
 ]
}
```
#### **A** Important

組織でこの操作が完了するまでに最大 6 AWS RAM 時間かかることがあります。この処 理が完了するまでは次に進むことができません。

4. [associate-resource-share](https://docs.aws.amazon.com/cli/latest/reference/ram/associate-resource-share.html) AWS CLI コマンドを使用して、License Manager リソース共有を組織 に関連付けます。

```
aws ram associate-resource-share --resource-share-arn arn:aws:ram:us-
east-1:111122223333:resource-share/a1b2c3d4-5678-90ab-cdef-EXAMPLE11111 --
principals arn:aws:organizations::111122223333:organization/o-abcde12345 --
region us-east-1
{ 
 "resourceShareAssociations": [ 
  \left\{ \right. "resourceShareArn": "arn:aws:ram:us-east-1:111122223333:resource-share/
a1b2c3d4-5678-90ab-cdef-EXAMPLE11111", 
     "associatedEntity": "arn:aws:organizations::111122223333:organization/o-
abcde12345", 
     "associationType": "PRINCIPAL", 
     "status": "ASSOCIATING", 
     "external": false 
   }
```
 $\mathbf{I}$ }

[get-resource-share-associations](https://docs.aws.amazon.com/cli/latest/reference/ram/get-resource-share-associations.html) AWS CLI このコマンドを使用して、statusASSOCIATEDリ ソース共有の関連付けが以下のとおりであることを検証できます。

```
aws ram get-resource-share-associations --association-type "PRINCIPAL" --principal 
  arn:aws:organizations::111122223333:organization/o-abcde12345--resource-share-
arns arn:aws:ram:us-east-1:111122223333:resource-share/a1b2c3d4-5678-90ab-cdef-
EXAMPLE11111 --region us-east-1
\{ "resourceShareAssociations": [ 
  \mathcal{L} "resourceShareArn": "arn:aws:ram:us-east-1:111122223333:resource-share/
a1b2c3d4-5678-90ab-cdef-EXAMPLE11111", 
     "resourceShareName": "licenseManagerResourceShare-111122223333", 
     "associatedEntity": "arn:aws:organizations::111122223333:organization/o-
abcde12345", 
     "associationType": "PRINCIPAL", 
     "status": "ASSOCIATED", 
     "creationTime": "2023-10-04T13:12:33.422000-07:00", 
     "lastUpdatedTime": "2023-10-04T13:12:34.663000-07:00", 
     "external": false 
  } 
  ]
}
```
## <span id="page-27-0"></span>セルフマネージドライセンスを編集する

セルフマネージドライセンスの次のフィールドの値を編集できます。

- セルフマネージドライセンス名
- 説明
- <option> 数
- ライセンスタイプの制限を強制

セルフマネージドライセンスを編集するには

- 1. License Maneger コンソールを開きます [https://console.aws.amazon.com/license-manager/。](https://console.aws.amazon.com/license-manager/)
- 2. 左のナビゲーションペインで、[セルフマネージドライセンス] を選択します。
- 3. セルフマネージドライセンスを選択します。
- 4. [Actions]、[Edit] の順に選択します。
- 5. 必要に応じて詳細を編集し、「更新」を選択します。

コマンドラインを使用してセルフマネージドライセンスを編集するには

- [update-license-configuration](https://docs.aws.amazon.com/cli/latest/reference/license-manager/update-license-configuration.html) (AWS CLI)
- [Update-LICM \(\) LicenseConfigurationA](https://docs.aws.amazon.com/powershell/latest/reference/items/Update-LICMLicenseConfiguration.html)WS Tools for PowerShell

### <span id="page-28-0"></span>セルフマネージドライセンスを非アクティブ化する

セルフマネージドライセンスを非アクティブ化しても、そのライセンスを使用している既存のリソー スは影響を受けず、そのライセンスを使用している AMI は引き続き起動することができます。ただ し、ライセンスの消費は追跡されなくなります。

セルフマネージドライセンスを無効化すると、実行中のインスタンスにアタッチできなくなります。 無効化したセルフマネージドライセンスは起動できなくなります。

セルフマネージドライセンスを無効化するには

- 1. License Maneger コンソールを開きます [https://console.aws.amazon.com/license-manager/。](https://console.aws.amazon.com/license-manager/)
- 2. 左のナビゲーションペインで、[セルフマネージドライセンス] を選択します。
- 3. セルフマネージドライセンスを選択します。
- 4. Action(アクション)、Deactivate(無効化)を選択します。確認を求めるメッセージが表示された ら、[Deactivate (無効化)] を選択します。

コマンドラインでセルフマネージドライセンスを無効化するには

- [update-license-configuration](https://docs.aws.amazon.com/cli/latest/reference/license-manager/update-license-configuration.html) (AWS CLI)
- [アップデートリンク LicenseConfiguration](https://docs.aws.amazon.com/powershell/latest/reference/items/Update-LICMLicenseConfiguration.html) (AWS Tools for PowerShell)

### <span id="page-29-0"></span>セルフマネージドライセンスを削除する

セルフマネージドライセンスを削除する前に、すべてのリソースの関連付けを解除する必要がありま す。新しいライセンスルールでやり直す必要がある場合は、セルフマネージドライセンスを削除でき ます。ソフトウェアベンダーのライセンス条件が変更された場合は、既存のリソースの関連付けを解 除し、セルフマネージドライセンスを削除し、更新した条件が反映された新しいセルフマネージドラ イセンスを作成して既存のリソースと関連付けることができます。

コンソールを使用してセルフマネージドライセンスを削除するには

- 1. License Maneger コンソールを開きます [https://console.aws.amazon.com/license-manager/。](https://console.aws.amazon.com/license-manager/)
- 2. 左のナビゲーションペインで、[セルフマネージドライセンス] を選択します。
- 3. セルフマネージドライセンスの名前を選択し、ライセンスの詳細ページを開きます。
- 4. 各リソースを(個別または一括で)選択し、「リソースの関連付けを解除」を選択します。リス トが空になるまで繰り返します。
- 5. [ Actions] で、[Delete] を選択します。確認を求めるメッセージが表示されたら、[削除] を選択し ます。

コマンドラインを使用してセルフマネージドライセンスを削除するには

- [delete-license-configuration](https://docs.aws.amazon.com/cli/latest/reference/license-manager/delete-license-configuration.html) (AWS CLI)
- [リムーブ-リンク LicenseConfiguration](https://docs.aws.amazon.com/powershell/latest/reference/items/Remove-LICMLicenseConfiguration.html) (AWS Tools for PowerShell)

## <span id="page-29-1"></span>License Maneger のライセンスルール

セルフマネージドライセンスルールを作成したら、それを関連する起動メカニズムに添付して、新し いリソースのコンプライアンス違反のデプロイを直接防ぐことができます。組織内のユーザーは、指 定されたAMIからシームレスに EC2 インスタンスを起動でき、管理者は組み込みのLicense Maneger ダッシュボードを介してライセンスインベントリを追跡できます。起動コントロールとダッシュボー ドアラートによって、容易にコンプライアンス遵守を図ることができます。

#### **A** Important

AWS ソフトウェアベンダーの監査プロセスには参加しません。お客様はコンプライアンス に責任を負い、ライセンス契約に基づいてルールを注意深く理解しキャプチャしてLicense Maneger に取り込むことに責任を負うものとします。

ライセンスの追跡は、インスタンスにルールが添付されてから終了されるまで行われます。使用制限 とライセンスルールを定義することにより、License Manegerはデプロイメントを追跡して、ルール 違反を警告します。ハード制限を設定すると、License Maneger によりリソースの起動を妨ぐことが できます。

追跡対象のサーバーが停止または終了すると、そのライセンスは解放され、利用可能なライセンスの プールに戻されます。

運用とコンプライアンスへのアプローチは組織によって異なるため、License Maneger では複数の起 動メカニズムをサポートしています。

- 手動でのセルフマネージドライセンスと AMI の関連付け オペレーティングシステムや他のソ フトウェアのライセンスを追跡する場合、それらを公開して組織内で広く使用できるようにする 前に、ライセンスルールを AMI に添付することができます。これらのAMIからのデプロイメント は、ユーザーによる追加のアクションを必要とせずに、License Maneger によって自動的に追跡 されます。[Systems Manager Automation、](https://docs.aws.amazon.com/systems-manager/latest/userguide/systems-manager-automation.html)[VM Import/Export](https://docs.aws.amazon.com/vm-import/latest/userguide/) およ[びPackerと](https://www.packer.io/docs/builders/amazon.html)いった現在お使いの AMI作成メカニズムにライセンスルールをアタッチすることもできます。
- Amazon EC2 起動テンプレートと AWS CloudFormation  [AMI にライセンスルールをアタッチ](https://docs.aws.amazon.com/AWSCloudFormation/latest/UserGuide/) [するのが好ましくない場合、](https://docs.aws.amazon.com/AWSCloudFormation/latest/UserGuide/)[EC2 AWS CloudFormation 起動テンプレートまたはテンプレートの](https://docs.aws.amazon.com/AWSEC2/latest/UserGuide/ec2-launch-templates.html) [オプションパラメータとして指定できます](https://docs.aws.amazon.com/AWSEC2/latest/UserGuide/ec2-launch-templates.html)[。](https://docs.aws.amazon.com/AWSCloudFormation/latest/UserGuide/)これらのテンプレートを使用したデプロイメントは License Manegerを使って追跡されます。自己管理型ライセンスフィールドに 1 つ以上の自己管 理型ライセンス ID を指定することで、EC2 AWS CloudFormation 起動テンプレートまたはテンプ レートにルールを適用できます。

AWS ライセンストラッキングデータは、それを所有するアカウントからのみアクセス可能な機密性 の高い顧客データとして扱われます。 AWS AWS はユーザーのライセンストラッキングデータには アクセスできません。お客様はライセンス追跡データを管理し、いつでも削除することができます。

#### <span id="page-30-0"></span>セルフマネージドライセンスと AMI の関連付け

以下の手順では、License Manager コンソールを使用して、セルフマネージドライセンスを AMI に 関連付ける方法を示します。この手順では、少なくとも 1 つの既存のセルフマネージドライセンス があることを前提としています。所有または共有されている、アクセス可能な任意の AMI に、セル フマネージドライセンスを関連付けることができます。AMI がユーザーと共有されている場合は、 現在のアカウントのセルフマネージドライセンスに関連付けることができます。それ以外の場合 は、AMI をすべてのアカウントのセルフマネージドライセンスに関連付けるか、現在のアカウント でのみ関連付けるかを指定できます。

すべてのアカウントのセルフマネージドライセンスに AMI を関連付けると、アカウント間で AMI か らのインスタンスの起動を追跡できます。ハードリミットに達すると、License Maneger は追加のイ ンスタンスの起動をブロックします。ソフト制限に達すると、License Maneger は追加のインスタン スの起動を通知します。

同じリージョン内の AMI をコピーし、その AMI にライセンス設定が関連付けられている場合、それ らのライセンス設定は自動的に新しい AMI に関連付けられます。新しい AMI からインスタンスを起 動すると、License Manager はそれを追跡します。同様に、ライセンス設定が関連付けられている実 行中のインスタンスから新しい AMI を作成すると、それらのライセンス設定は自動的に新しい AMI に関連付けられ、License Manager は新しい AMI から起動するインスタンスを追跡します。

#### **A** Warning

License Manager はクロスリージョンインスタンストラッキングをサポートしていませ ん。ライセンス設定が関連付けられている AMI を別のリージョンにコピーすると、License Manager は新しい AMI からのすべてのインスタンスの起動をブロックします。

セルフマネージドライセンスと AMI を関連付けるには

- 1. License Maneger コンソールを開きます [https://console.aws.amazon.com/license-manager/。](https://console.aws.amazon.com/license-manager/)
- 2. 左のナビゲーションペインで、[セルフマネージドライセンス] を選択します。
- 3. セルフマネージドライセンスの名前を選択し、ライセンスの詳細ページを開きます。現在関連付 けられているAMIを表示するには、関連付けられているAMIを選択します。
- 4. [Associated AMI] を選択します。
- 5. [Available AMIs] で、1 つまたは複数のAMIを選択し、[Associate]を選択します。
	- アカウントが少なくとも AMIsの1 つのを所有している場合は、所有しているAMIsのAMIア ソシエーションスコープを選択するように求められます。別のアカウントから共有された AMIは、お客様のアカウントにのみ関連付けられます。[確認] を選択します。
	- AMIが別のアカウントからユーザーと共有されている場合、AMIはお客様のアカウントにの み関連付けられます。

新しく関連付けられたAMIは[ライセンスの詳細]ページの関連付けられているAMIsタブに表 示されます。

## <span id="page-32-0"></span>セルフマネージドライセンスと AMI の関連付けの解除

以下の手順では、License Manager コンソールを使用して、セルフマネージドライセンスと AMI の 関連付けを解除する方法を説明します。登録解除されたAMIの関連付けを解除することはできませ ん。License Maneger は 登録解除されたAMIを8時間ごとにチェックし、自動的に関連付けを解除し ます。

セルフマネージドライセンスと AMI の関連付けを解除するには

- 1. License Maneger コンソールを開きます [https://console.aws.amazon.com/license-manager/。](https://console.aws.amazon.com/license-manager/)
- 2. 左のナビゲーションペインで、[セルフマネージドライセンス] を選択します。
- 3. セルフマネージドライセンスの名前を選択し、ライセンスの詳細ページを開きます。
- 4. [Associated AMIs] を選択します。
- 5. AMIを選択し、AMI関連付け解除を選択します。

## <span id="page-32-1"></span>License Manager の使用状況レポート

AWS License Manager を使用してライセンスの使用状況の定期的なスナップショットをスケジュー ルすることで、セルフマネージドライセンスの履歴を追跡できます。使用状況レポートを設定するこ とにより、License Manager は、お客様の仕様に基づいてセルフマネージドライセンスのレポートを S3 バケットに自動的にアップロードします。使用状況レポートは、以前はレポートジェネレーター と呼ばれていました。複数の使用状況レポートを設定して、環境内の異なるライセンスタイプの設定 を効果的に追跡できます。

**a** Note

AWS License Managerは、レポートを保存しません。License Maneger レポートはS3バケッ トに直接発行されます。使用状況レポートを削除すると、レポートは S3 バケットに公開さ れなくなります。

### <span id="page-32-2"></span>使用状況レポートの作成

使用状況レポートを作成するときには、License Manager で追跡するセルフマネージドライセンスタ イプ、レポートを生成する頻度を定義する頻度間隔、およびレポートタイプを指定します。レポート はすべてCSV形式で生成され、S3バケットに発行されます。使用状況レポートは、次のレポートタ イプを 1 つ以上生成できます。

セルフマネージドライセンスの概要レポート

このレポートタイプには、消費されたライセンスの数およびセルフマネージドライセンスの詳細 に関する情報が含まれます。追跡されたセルフマネージドライセンスタイプは、ライセンス数、 ライセンスルール、および異なるリソースタイプ間のライセンスの配布などの詳細と共にリスト されます。

リソース使用状況レポート

このレポートタイプには、追跡されるリソースとそのライセンス消費に関する詳細が示されま す。指定されたセルフマネージドライセンスタイプを使用して追跡される各リソースは、ライセ ンス ID、リソースのステータス、およびリソースを所有する AWS アカウント ID などの詳細と 共にリストされます。

使用状況レポートを作成するには

- 1. License Maneger コンソールを開きます [https://console.aws.amazon.com/license-manager/。](https://console.aws.amazon.com/license-manager/)
- 2. ナビゲーションパネルで [使用状況レポート] を選択します。
- 3. [使用状況レポートを作成] を選択し、[使用状況レポートを作成] ペインでレポートのパラメータ を定義します。
	- a. 使用状況レポートの [名前] と [説明] (オプション) を入力します。
	- b. ドロップダウンリストから、セルフマネージドライセンスタイプを選択します。これは、使 用状況レポートがデータを生成する際のライセンスのタイプです。
	- c. 生成するレポートタイプを選択します。
	- d. License Manager がレポートを発行する頻度を選択します。[毎日 1 回]、[毎週 1 回] または [毎月 1 回] を選ぶことができます。
	- e. (オプション) [タグ] を追加して、使用状況レポートリソースを追跡します。
- 4. [使用状況レポートを作成] を選択します。

新しい使用状況レポートは 60 分以内にレポートの公開を開始します。

アカウントに S3 バケットをまだ関連付けていない場合、使用状況レポートの作成時に、License Manager がアカウントに新しい Amazon S3 バケットを作成します。以前にクロスアカウントインベ ントリ検索を有効にしたことがある場合、クロスアカウントインベントリ検索が有効化にされたとき License Maneger が作成した S3バケットにレポートが送信されます。

レポートは、次の Amazon S3 URI パターンでバケットに保存されます。

s3://aws-license-manager-service-*\**/Reports/*usage-report-name*/*year*/*months*/*day*/*reportid*.csv

### <span id="page-34-0"></span>使用状況レポートの編集

License Manager コンソールからいつでも使用状況レポートを表示および変更できます。[使用状況 レポート] テーブルには、アカウント用に作成されたすべての使用状況レポートがリスト表示されて います。テーブルから、さまざまなレポートの概要を確認したり、使用状況レポートに関連付けられ た Amazon S3 バケットにピボットし、レポート生成のステータスを表示したりできます。

使用状況レポートを編集するには

- 1. License Maneger コンソールを開きます [https://console.aws.amazon.com/license-manager/。](https://console.aws.amazon.com/license-manager/)
- 2. ナビゲーションパネルで [使用状況レポート] を選択します。
- 3. テーブルから編集したい使用状況レポートを選択し、[詳細を表示] を選択します。
- 4. [編集] を選択して、使用状況レポートを変更します。
- 5. 使用状況レポートに必要な変更を行い、[変更の保存] を選択します。

更新された使用状況レポートは、1 時間以内に新しいレポートを生成します。

**a** Note

使用状況レポートの名前を変更すると、新しい名前を反映した License Manager S3 バケッ ト内の新しいフォルダに、今後のレポートが送信されます。

#### <span id="page-34-1"></span>使用状況レポートの削除

使用状況レポートを削除すると、新しいレポートの生成が停止しますが、Amazon S3 バケットと以 前のすべてのレポートは影響を受けません。

**a** Note

セルフマネージドライセンスに使用状況レポートが関連付けられている場合、アカウントか らセルフマネージドライセンスを削除することはできません。まず、使用状況レポートを削 除する必要があります。

#### 使用状況レポートを編集するには

- 1. License Maneger コンソールを開きます [https://console.aws.amazon.com/license-manager/。](https://console.aws.amazon.com/license-manager/)
- 2. ナビゲーションパネルで [使用状況レポート] を選択します。
- 3. テーブルから編集したい使用状況レポートを選択し、[詳細を表示] を選択します。
- 4. [削除] を選択します。この操作は、使用状況レポートを完全に削除します。

### <span id="page-35-0"></span>License Maneger でのライセンスタイプの変換

License Manager を使用すると、ビジネスニーズの変化に応じて、 AWS 提供されたライセンスと自 分のライセンス使用モデル (BYOL) または自分のサブスクリプション使用モデル (BYOS) の間でライ センスタイプを変更できます。ライセンスタイプは、既存のワークロードを再デプロイすることなく 変更できます。

ライセンスタイプ変換を使用して、次のシナリオでライセンスインベントリを最適化できます。

オンプレミスのワークロードを Amazon EC2 に移行してください

移行中に、ワークロードを Amazon Elastic Compute Cloud (Amazon EC2) にデプロイし、 AWS 提供されたライセンスを使用できます。移行が完了したら、License Manager のライセンスタイ プ変換を使用して、インスタンスのライセンスタイプを変更します。移行中にリリースされたラ イセンスを使用できるように、BYOL または BYOS に変更することができます。

ライセンス契約が終了したワークロードの継続実行

License Manager のライセンスタイプ変換を使用して、BYOL または BYOS から AWS 提供され たライセンスに切り替えることができます。この切り替えにより、柔軟な pay-as-you Go ライセ ンスモデルで が提供する完全準拠のソフトウェアライセンス AWS でワークロードを引き続き実 行できます。オペレーティングシステムのソフトウェアベンダー (Microsoft や Canonical など) とのライセンス契約の有効期限が近づいており、更新する予定がない場合は、この方法を選択で きます。

コストの最適化

小規模なワークロードや不規則なワークロードでは、 AWS 提供されたライセンス (ライセンス込 み) インスタンスの方が費用対効果が高い場合があります。BYOL または BYOS を使用すること を選択した場合、これらのオプションにはより長い期間の契約が必要になることがあります。こ の場合、License Manager のライセンスタイプ変換を使用して、インスタンスを付属のライセン スに切り替え、ライセンス関連のコストを最適化することができます。インスタンスが独自の仮
想マシン (VM) イメージから起動された場合は、BYOL または BYOS に戻すことができます。こ れは、ワークロードがより安定しているか、予測可能な場合に選択できます。

#### 延長メンテナンス

お使いの Ubuntu オペレーティングシステムの標準サポートが終了した場合は、Ubuntu Pro の有 料サブスクリプションを追加できます。Ubuntu Pro にサブスクリプションを追加すると、長期間 にわたってセキュリティアップデートが提供されます。詳細については、Canonical のドキュメ ントの「[Ubuntu Pro」](https://ubuntu.com/pro)を参照してください。

トピック

- [ライセンスタイプ変換の対象となるライセンスタイプ](#page-36-0)
- [変換の前提条件](#page-45-0)
- [ライセンスタイプを変換する](#page-48-0)
- [テナンシー変換](#page-58-0)
- [ライセンスタイプ変換のトラブルシューティング](#page-60-0)

### <span id="page-36-0"></span>ライセンスタイプ変換の対象となるライセンスタイプ

License Manager のライセンスタイプ変換は、Windows Server ライセンスと Microsoft SQL Server ライセンスのサポートされているバージョンおよび組み合わせで使用できます。ライセンスタイプ変 換は Ubuntu Linux サブスクリプションでも使用できます。

目次

- [Windows および SQL Server の対象となるライセンスタイプ](#page-37-0)
	- [SQL Server エディション](#page-37-1)
	- [SQL Server バージョン](#page-37-2)
	- [使用オペレーションの値](#page-38-0)
	- [メディアの互換性](#page-39-0)
	- [変換パス](#page-39-1)
- [Linux の対象となるサブスクリプションタイプ](#page-45-1)

### <span id="page-37-0"></span>Windows および SQL Server の対象となるライセンスタイプ

**A** Important

Amazon 提供の Amazon マシンイメージ (AMI) から起動されたインスタンスは、ライセンス タイプを BYOL に変換することはできません。

Windows と SQL Server がライセンスタイプの変換の対象となるには、特定の要件を満たしている 必要があります。

トピック

- [SQL Server エディション](#page-37-1)
- [SQL Server バージョン](#page-37-2)
- [使用オペレーションの値](#page-38-0)
- [メディアの互換性](#page-39-0)
- [変換パス](#page-39-1)

<span id="page-37-1"></span>SQL Server エディション

License Manager は、次の SQL Server エディションをサポートしています。

- SQL Serverスタンダード版
- SQL Server Enterprise Edition版
- SQL Serverウェブ版

<span id="page-37-2"></span>SQL Server バージョン

License Manager は、次の SQL Server バージョンをサポートしています。

- SQL Server 2005
- SQL Server 2008
- SQL Server 2012
- SQL Server 2014
- SQL Server 2016
- SQL Server 2017
- SQL Server 2019
- SQL Server 2022

<span id="page-38-0"></span>使用オペレーションの値

ライセンスタイプ変換によって、インスタンスに関連付けられた使用オペレーションの値が変更され ます。次の表に、サポートされているオペレーティングシステムごとの使用オペレーションの値を示 します。詳細については、「[AMI 請求情報フィールド。](https://docs.aws.amazon.com/AWSEC2/latest/UserGuide/billing-info-fields.html)」を参照してください。

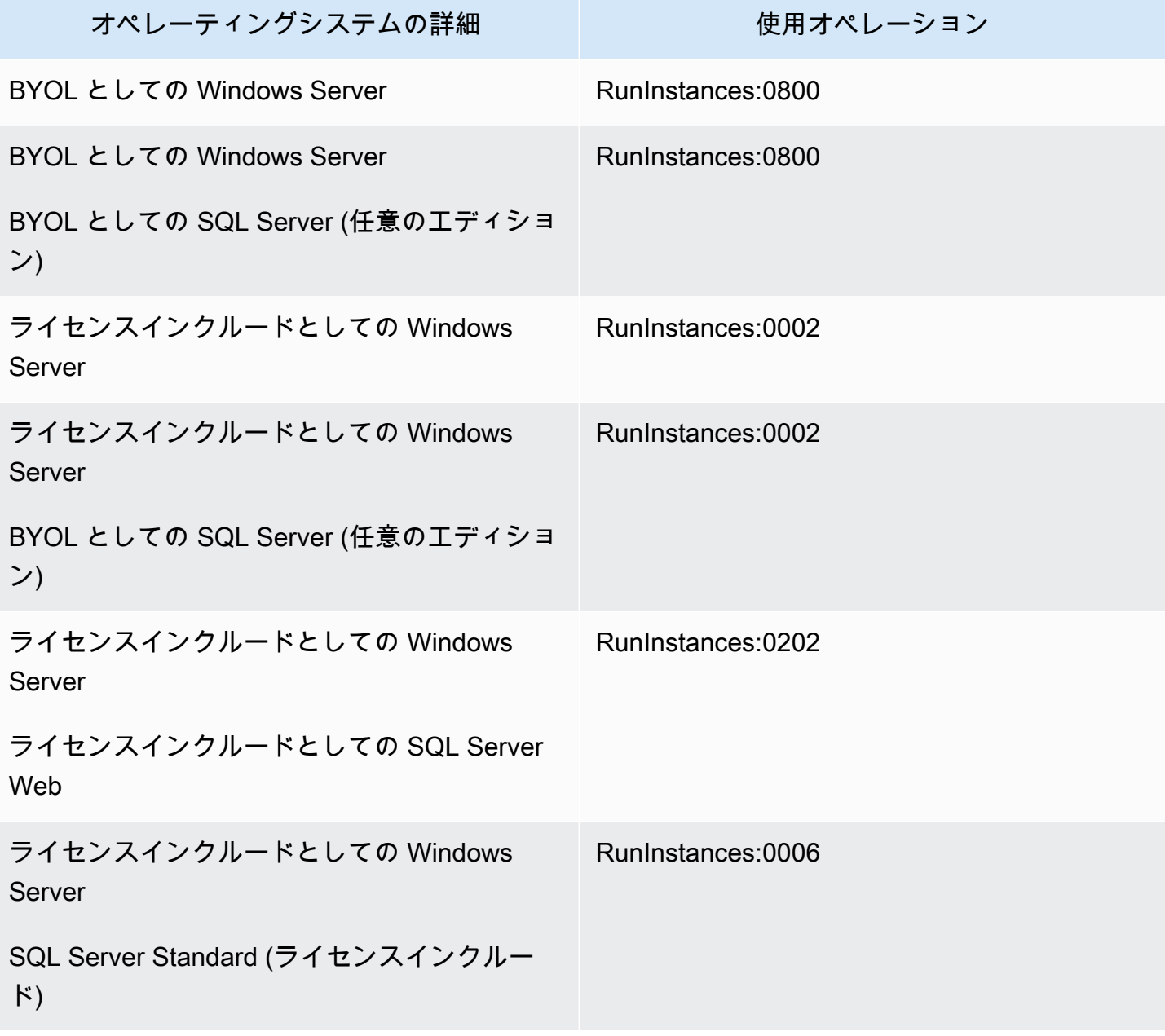

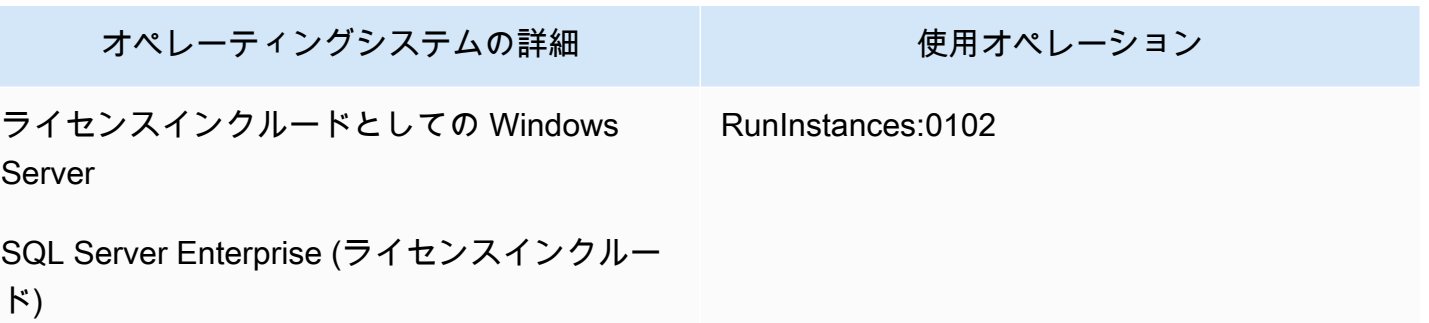

<span id="page-39-0"></span>メディアの互換性

次の表は、どのメディアがどのインスタンスライセンスモデルで使用できるかを示しています。

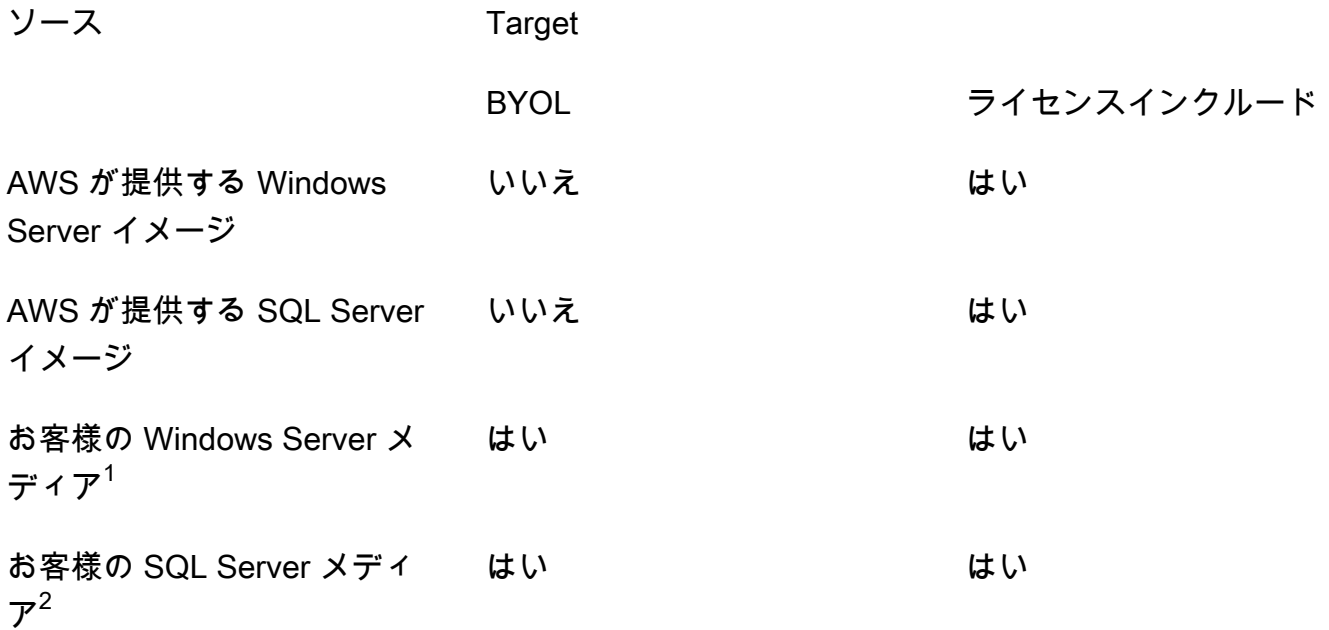

 $^{\rm 1}$  インスタンスがもともと、インポートされた独自の仮想マシン (VM) から起動されたことを示しま す。[VM Import/Export](https://docs.aws.amazon.com/vm-import/latest/userguide/what-is-vmimport.html) や [AWS Application Migration Service](https://docs.aws.amazon.com/mgn/latest/ug/what-is-application-migration-service.html) などのサービスを使用して VM をイン ポートできます。

 $^2$  独自の SQL Server インストールメディア (.iso、.exe) を使用していることを示します。

<span id="page-39-1"></span>変換パス

次の表は、BYOL とライセンスインクルードの間でソースライセンスモデルを別のライセンスモデル に変換できるかどうかを示しています。詳細については、「[ライセンスタイプを変換する](#page-48-0)」を参照し てください。

### **A** Important

- BYOL としての Windows Server とライセンスインクルードとしての SQL Server という 設定はサポートされていません。
- 「必要なし」と指定された変換では、使用オペレーションの値は変更されません。

ソース Target

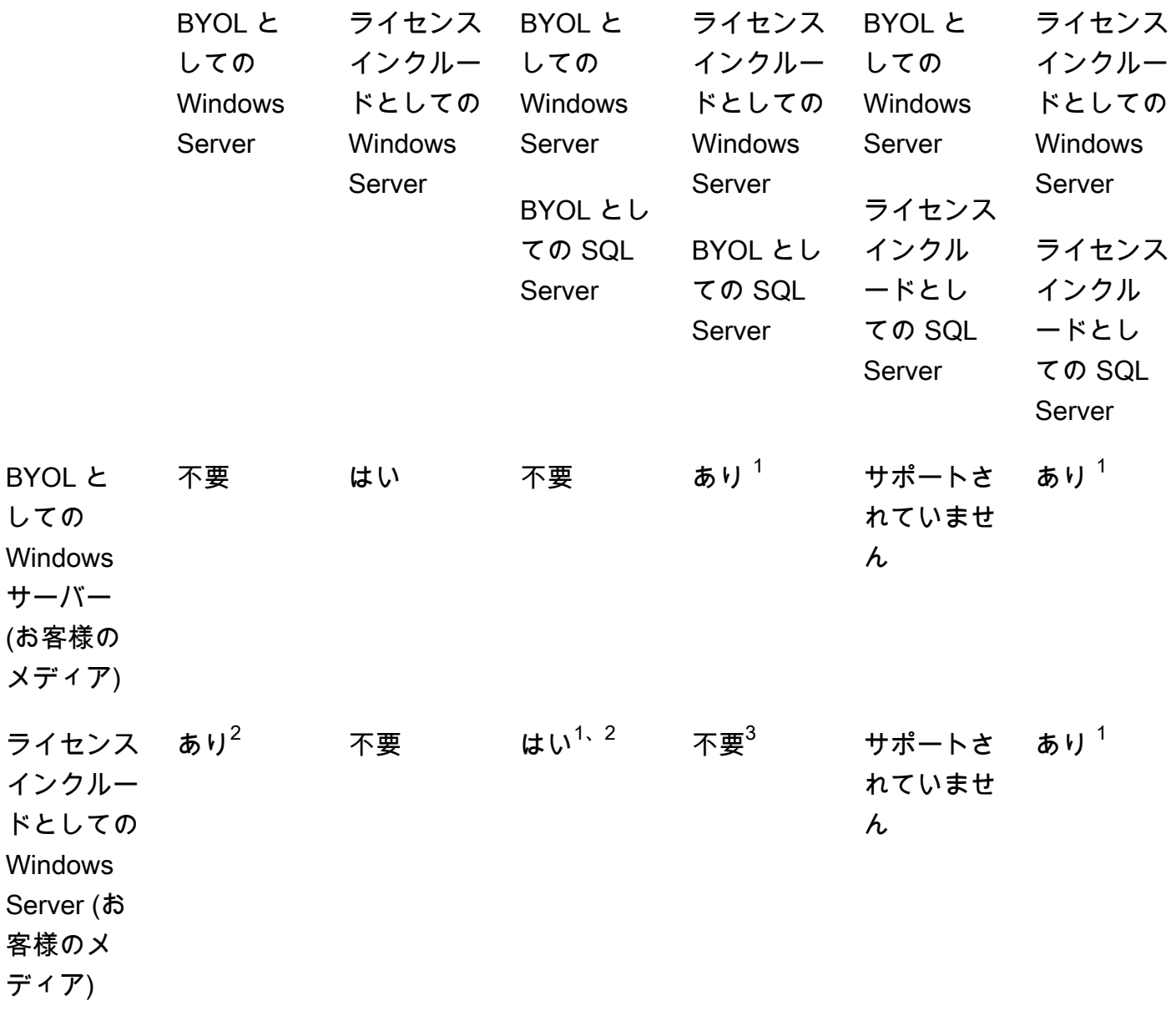

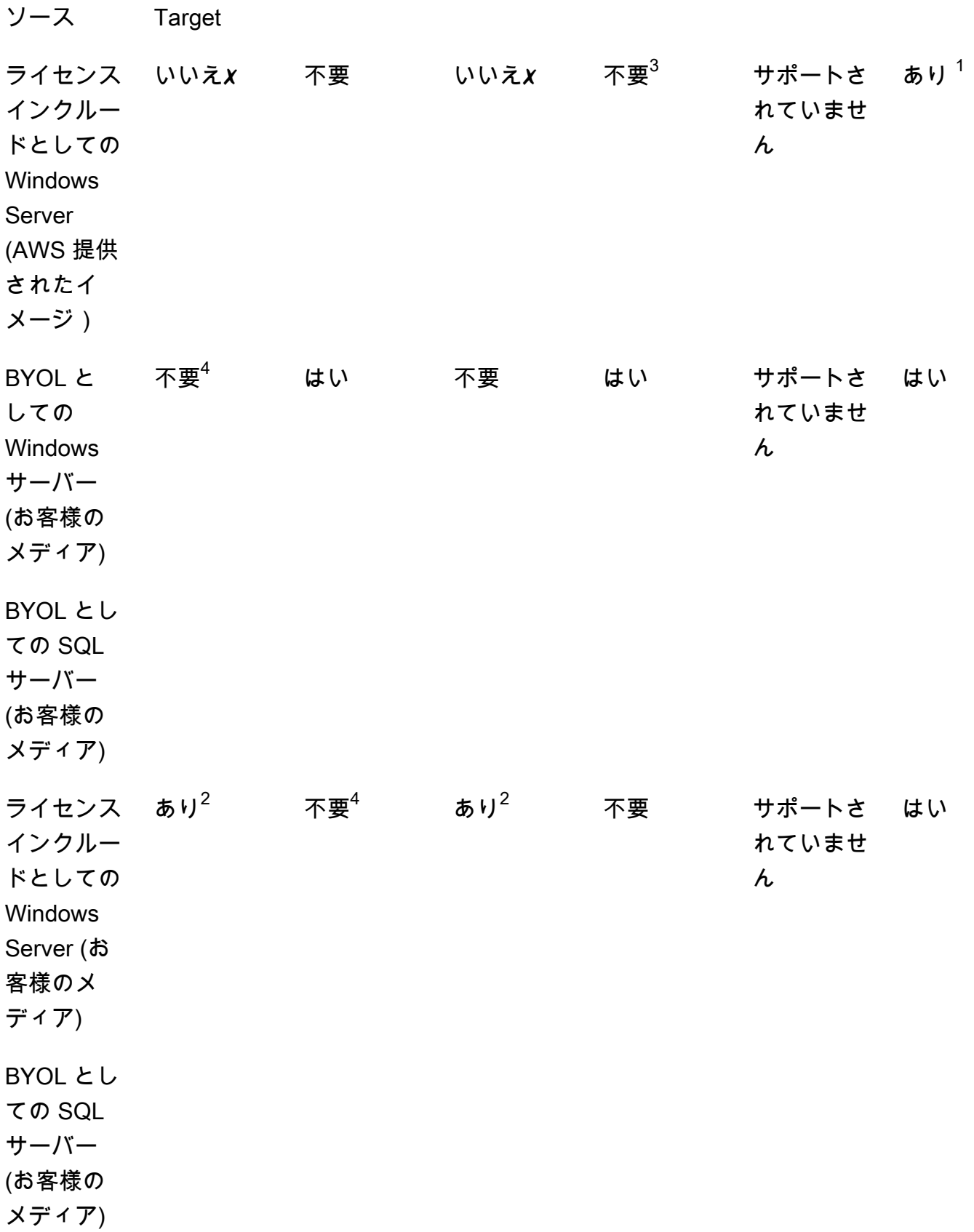

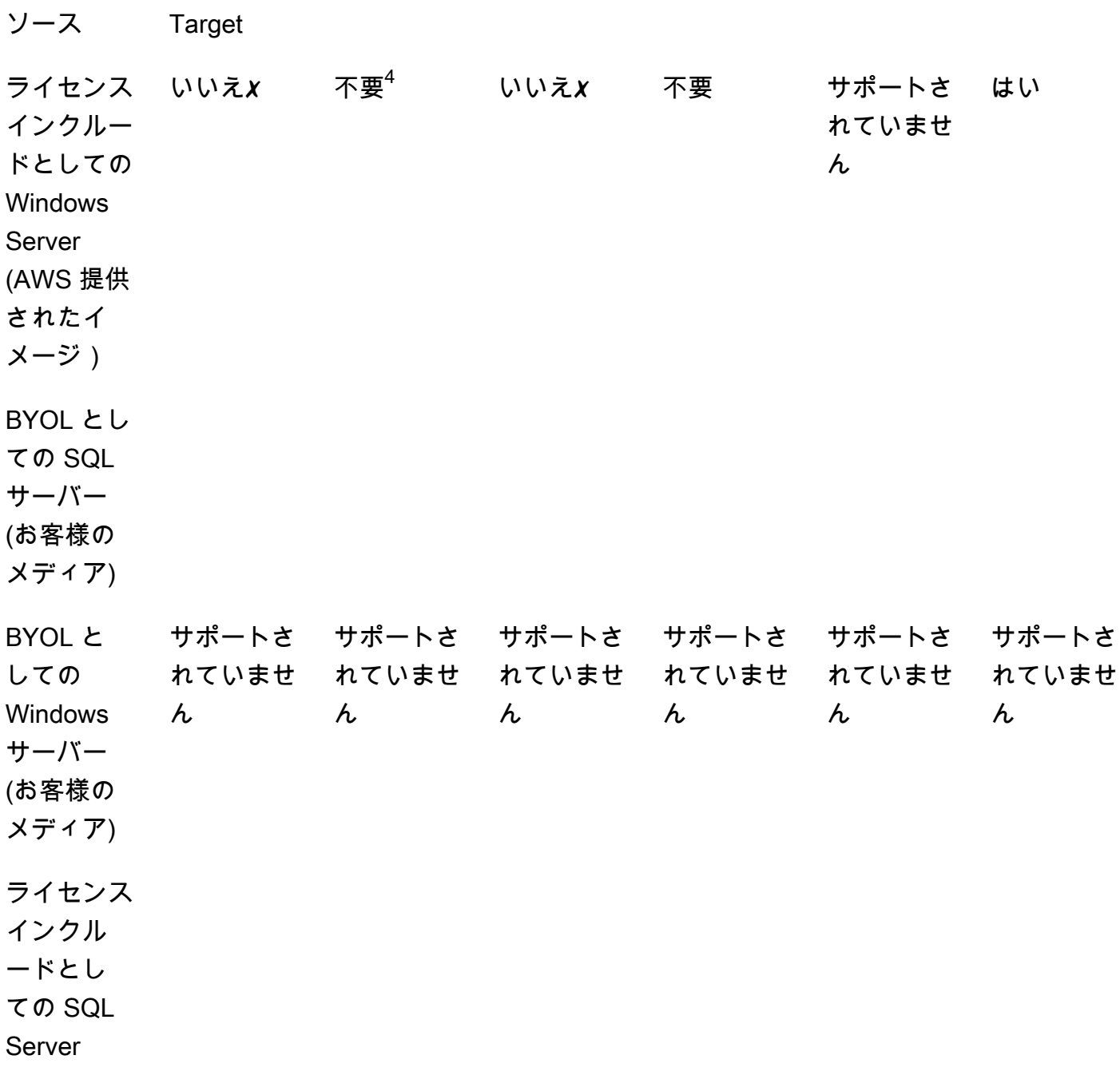

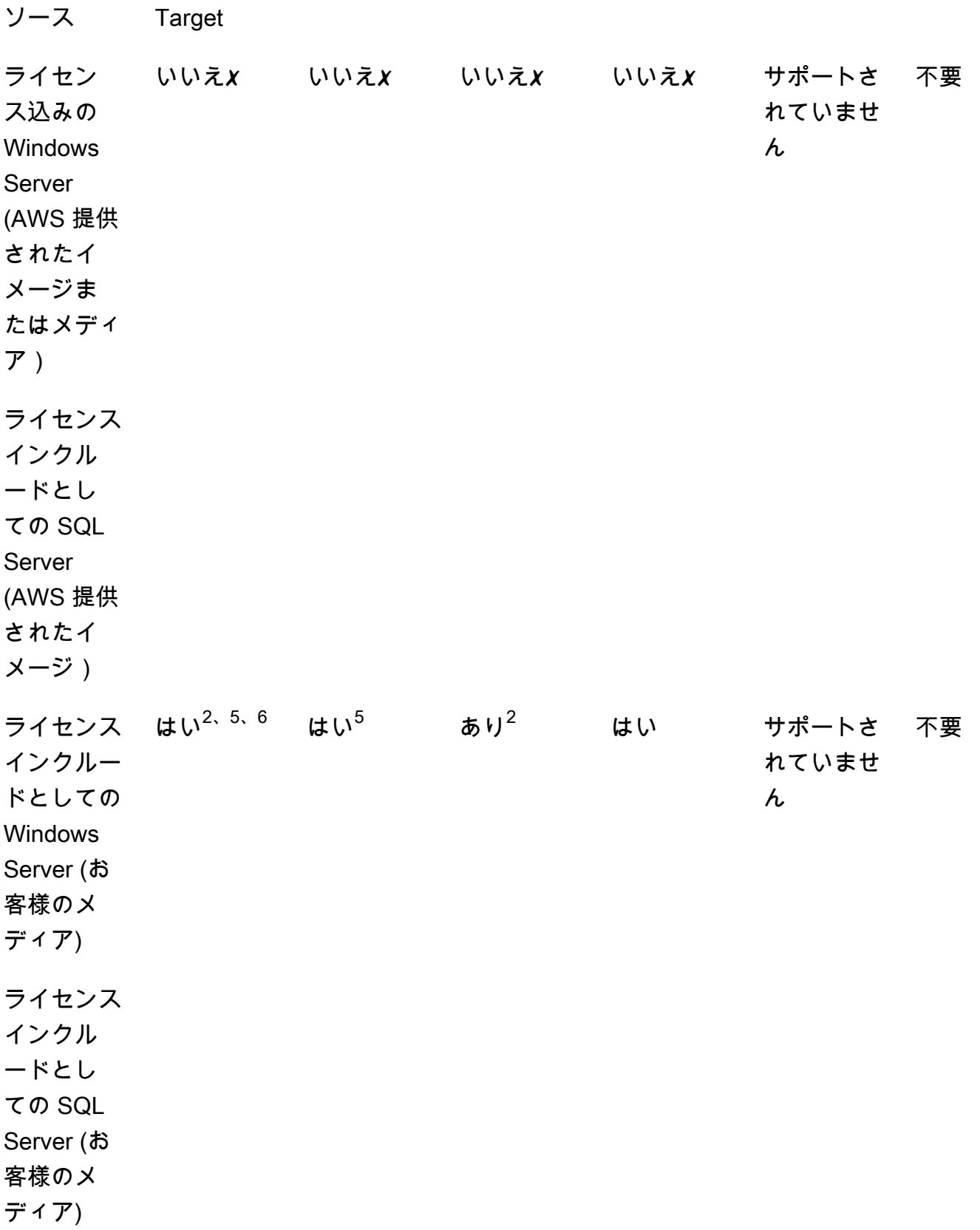

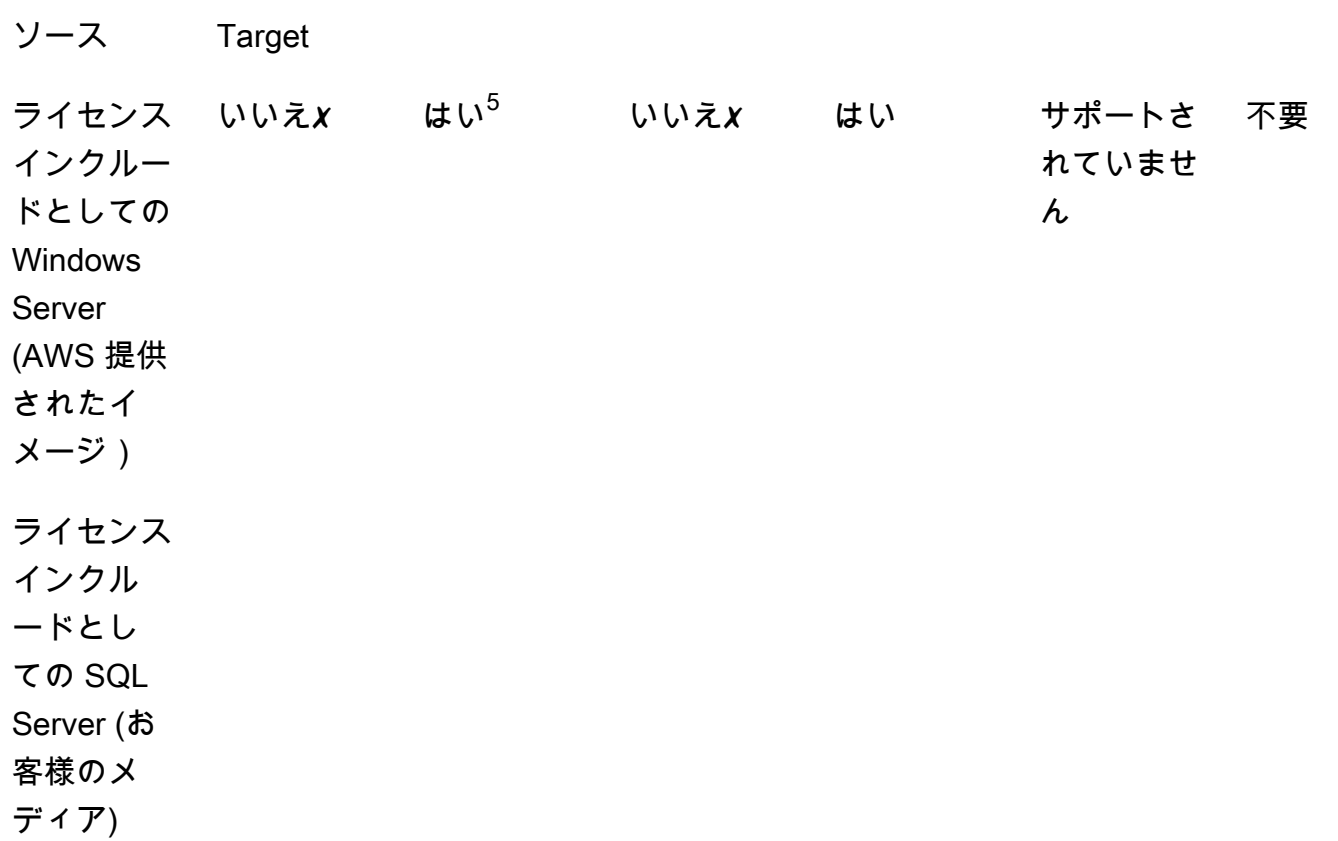

✗ ターゲットライセンスタイプへの変換はサポートされていないため、別の設定で新しいインスタン スをデプロイする必要があります。詳細については、「[メディアの互換性](#page-39-0)」を参照してください。

他の変換シナリオでは、次の手順を実行してライセンス変換を実行する必要がある場合があります。

 $^1$  SQL Server 用の BYOL に変換する前に、まず SQL Server をインストールする必要があります。

 $^2$  まず、ライセンスアクティベーションに独自の KMS サーバーを使用するように Windows の設定 を変更する必要があります。詳細については、「[Convert Windows Server from license included to](#page-52-0)  [BYOL」](#page-52-0)を参照してください。

 $^3$  SQL Server がインストールされていないソースから SQL Server がインストールされているター ゲットに変換する場合は、SQL Server のライセンスタイプにかかわらず、まず SQL Server をイン ストールする必要があります。

 $^4$  SQL Server がインストールされているソースから SQL Server がインストールされていないター ゲットに変換する場合は、SQL Server のライセンスタイプにかかわらず、まず SQL Server をアン インストールする必要があります。

 $^5$  ライセンス込みの SQL Server に変換する前に、まず SQL Server をアンインストールする必要が あります。

 $^6$  まず、 $^2$  と  $^5$  の手順を実行する必要があります。これらの手順が完了したら、ライセンスタイプ をライセンスインクルードとしての Windows Server に変換し、そのライセンスタイプをもう一度 BYOL としての Windows Server に変換する必要があります。

<span id="page-45-1"></span>Linux の対象となるサブスクリプションタイプ

ライセンスタイプ変換は、サポートされている Ubuntu のバージョンで使用できます。サポートされ ているバージョンには、Ubuntu 18.04.1 LTS などのアップデートが含まれます。サブスクリプショ ンを Ubuntu Pro に変更すると、セキュリティアップデートがさらに 5 年間提供されます。詳細につ いては、Canonical のドキュメントの「[Ubuntu Pro](https://ubuntu.com/pro)」を参照してください。

次の Ubuntu バージョンではライセンスタイプ変換を使用できます。

- Ubuntu 16.04 LTS
- Ubuntu 18.04 LTS
- Ubuntu 20.04 LTS
- Ubuntu 22.04 LTS

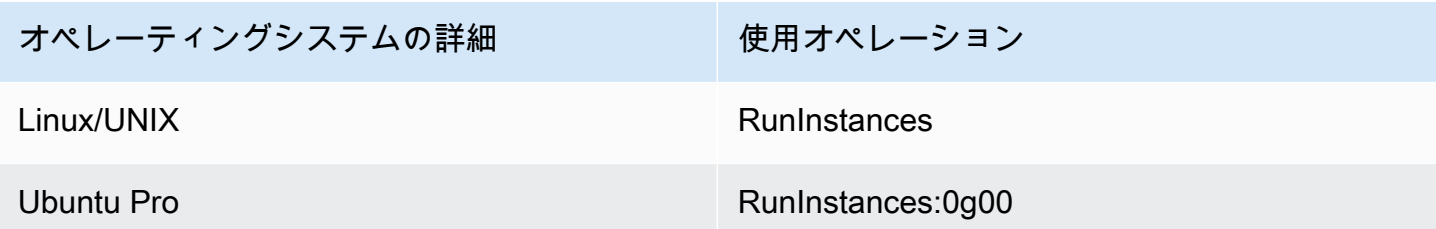

Linux の変換パス

サポートされている Ubuntu LTS のバージョンであれば、どれでも Ubuntu Pro に変換できま す。Ubuntu Pro から Ubuntu LTS に変換する必要がある場合は、 AWS Supportにリクエストを送信 する必要があります。詳細については、「[サポートケースの作成](https://docs.aws.amazon.com/awssupport/latest/user/case-management.html#creating-a-support-case)」を参照してください。

### <span id="page-45-0"></span>変換の前提条件

License Manager でライセンスタイプを変換するにあたり、一般的な前提条件と、オペレーティング システムの前提条件があります。

トピック

- [全般](#page-46-0)
- [Windows](#page-47-0)
- [Linux](#page-47-1)

### <span id="page-46-0"></span>全般

ライセンスタイプ変換を実行するには、以下の一般的な前提条件を満たす必要があります。

- は License Manager にオンボード AWS アカウント する必要があります。[の開始方法 AWS](#page-13-0)  [License Manager](#page-13-0) を参照してください。
- ライセンスタイプを変換する前に、対象となるインスタンスが停止状態になっている必要がありま す。詳細については、「Amazon EC2 ユーザーガイド」の「[インスタンスの停止と起動」](https://docs.aws.amazon.com/AWSEC2/latest/WindowsGuide/Stop_Start.html)を参照 してください。
- ターゲットインスタンスで停止保護が有効になっていると、変換プロセスは失敗します。詳細につ いては、「[ライセンスタイプ変換のトラブルシューティング](#page-60-0)」を参照してください。
- ターゲットインスタンスは Systems AWS Manager Inventory で設定する必要があります。詳細に ついては、「AWS Systems Manager ユーザーガイド」の「[Systems Manager の EC2 インスタン](https://docs.aws.amazon.com/systems-manager/latest/userguide/systems-manager-setting-up-ec2.html) [スのセットアップ](https://docs.aws.amazon.com/systems-manager/latest/userguide/systems-manager-setting-up-ec2.html)」と「[AWS Systems Manager インベントリ」](https://docs.aws.amazon.com/systems-manager/latest/userguide/systems-manager-inventory.html)を参照してください。
- ユーザーまたはロールに以下のアクセス許可が必要です。
	- ssm:GetInventory
	- ssm:StartAutomationExecution
	- ssm:GetAutomationExecution
	- ssm:SendCommand
	- ssm:GetCommandInvocation
	- ssm:DescribeInstanceInformation
	- ec2:DescribeImages
	- ec2:DescribeInstances
	- ec2:StartInstances
	- ec2:StopInstances
	- license-manager:CreateLicenseConversionTaskForResource
	- license-manager:GetLicenseConversionTask
	- license-manager:ListLicenseConversionTasks
- license-manager:GetLicenseConfiguration
- license-manager:ListUsageForLicenseConfiguration
- license-manager:ListLicenseSpecificationsForResource
- license-manager:ListAssociationsForLicenseConfiguration
- license-manager:ListLicenseConfigurations

Systems Manager Inventory の詳細については、[AWS Systems Manager Inventoryを](https://docs.aws.amazon.com/systems-manager/latest/userguide/systems-manager-inventory.html)参照してくだ さい。

#### <span id="page-47-0"></span>**Windows**

Windows インスタンスは、次の前提条件を満たす必要があります。

- Amazon 提供の Amazon マシンイメージ (AMI) から起動されたインスタンスは、ライセンスタイ プを BYOL に変換することはできません。オリジナルの Amazon EC2 インスタンスは、独自の仮 想マシン (VM) イメージから起動する必要があります。VM を Amazon EC2 に変換する方法につい ては、「[VM Import/Export](https://docs.aws.amazon.com/vm-import/latest/userguide/vmimport-image-import.html#import-vm-image)」を参照してください。
- SQL Server ライセンスを BYOL に変更するには、SQL Server が独自のメディアを使用してイン ストールされている必要があります。

#### <span id="page-47-1"></span>Linux

Linux インスタンスは、次の前提条件を満たす必要があります。

- インスタンスは Ubuntu LTS を実行している必要があります。
- Ubuntu Pro Client が Ubuntu オペレーティングシステムにインストールされている必要がありま す。
	- Ubuntu Pro Client がインストールされているかどうかを確認するには、次のコマンドを実行し ます。

pro --version

• コマンドが見つからない場合や、バージョンをアップデートする必要がある場合は、以下のコマ ンドを実行して Ubuntu Pro Client をインストールします。

apt-get update && apt-get dist-upgrade

- Ubuntu Pro サブスクリプションをアクティベートしてアップデートを受信するには、インスタン スが複数のエンドポイントにアクセスできる必要があります。インスタンスからの TCP ポート 443 経由のアウトバウンドトラフィックが、以下のエンドポイントに到達することを許可する必要 があります。
	- contracts.canonical.com Ubuntu Pro のアクティベーションに使用されます。
	- esm.ubuntu.com ほとんどのサービスの APT リポジトリへのアクセスに使用されます。
	- api.snapcraft.io スナップのインストールと実行に使用されます。
	- dashboard.snapcraft.io スナップのインストールと実行に使用されます。
	- login.ubuntu.com スナップのインストールと実行に使用されます。
	- cloudfront.cdn.snapcraftcontent.com コンテンツ開発ネットワーク (CDN) からのダウンロード に使用されます。
	- livepatch.canonical.com ライブパッチサーバーからパッチをダウンロードするために使用され ます。

詳細については、Ubuntu Pro Client ドキュメントの「[Ubuntu Pro Client network requirements](https://canonical-ubuntu-pro-client.readthedocs-hosted.com/en/latest/references/network_requirements/)」 と、Canonical Snapcraft ドキュメントの[「Network requirements」](https://snapcraft.io/docs/network-requirements)を参照してください。

## <span id="page-48-0"></span>ライセンスタイプを変換する

Windows ライセンス、Microsoft SQL Server ライセンス、および Ubuntu Linux サブスクリプショ ンは、License Manager コンソールまたは AWS CLIを使用して変換できます。インスタンスのオペ レーティングシステムでライセンスまたはサブスクリプションを変換するには、追加の手順を実行す る必要がある場合があります。

ライセンスタイプの変換は、License Manegerコンソールまたは AWS CLI。ライセンスタイプ変換 を作成すると、License Manager はインスタンスの課金製品を検証します。これらの予備検証が成功 すると、License Manager はライセンスタイプ変換を作成します。list-license-conversiontasks および get-license-conversion-task AWS CLI コマンドを使用して、ライセンスタ イプ変換のステータスを確認できます。

License Manager は、ライセンスタイプ変換の一環として、セルフマネージドライセンスに関連付 けられているリソースを更新する場合があります。具体的には、タイプ License Included の 自動検出ルールを使用するセルフマネージドライセンスの場合、License Manager は、license included の自動検出ルールがリソースを明示的に除外している場合、ライセンスタイプ変換のリ ソースとライセンスの関連付けを解除します。

例えば、セルフマネージドライセンスに 2 つの自動検出ルールがり、各ルールでライセンスインク ルードの Windows Server が除外されている場合、BYOL からライセンスインクルードの Windows Server にライセンスタイプを変更すると、セルフマネージドライセンスからインスタンスの関連付 けが解除されます。ただし、2つの自動検出ルールのうちの1つだけにLicense Includedルールが 含まれていると、インスタンスの関連付けは解除されません。

ライセンスタイプの変換中は、インスタンスを起動または停止しないでください。ライセンスタイ プ変換が成功すると、そのステータスは IN\_PROGRESS から SUCCEEDED に変わります。ワークフ ロー中に問題が発生した場合、License Manager はライセンスタイプ変換のステータスを FAILED に更新し、ステータスメッセージをエラーメッセージで更新します。

**a** Note

ライセンスタイプを変更しても、インスタンスの起動に使用するAMIの請求製品情報は変わ りません。正確な請求情報を取得するには、Amazon EC2 [DescribeInstances](https://docs.aws.amazon.com/AWSEC2/latest/APIReference/API_DescribeInstances.html)APIを使用 します。さらに、AMIから請求情報を検索する既存のワークフローがある場合は、これらの ワークフローを更新してDescribeInstancesを使用してください。

目次

- [Windows および SQL Server のライセンスタイプを変換する](#page-49-0)
	- [ライセンスタイプ変換制限](#page-50-0)
	- [License Maneger コンソールを使用してライセンスタイプを変換する](#page-50-1)
	- [を使用してライセンスタイプを変換する AWS CLI](#page-51-0)
- [Linux のライセンスタイプを変換する](#page-54-0)
	- [ライセンスタイプの変換に関する考慮事項](#page-54-1)
	- [License Maneger コンソールを使用してライセンスタイプを変換する](#page-55-0)
	- [を使用してライセンスタイプを変換する AWS CLI](#page-56-0)
	- [Ubuntu Pro サブスクリプションを削除する](#page-58-1)

<span id="page-49-0"></span>Windows および SQL Server のライセンスタイプを変換する

License Manager コンソールまたは を使用して AWS CLI 、対象となる Windows および SQL Server インスタンスのライセンスタイプを変換できます。

トピック

- [ライセンスタイプ変換制限](#page-50-0)
- [License Maneger コンソールを使用してライセンスタイプを変換する](#page-50-1)
- [を使用してライセンスタイプを変換する AWS CLI](#page-51-0)

<span id="page-50-0"></span>ライセンスタイプ変換制限

#### **A** Important

マイクロソフトソフトウェアの使用には、マイクロソフトのライセンス条項が適用されま す。お客様は、マイクロソフトのライセンス条項を遵守する責任があります。このドキュ メントは便宜上のものであり、お客様はこの資料の記述に依存することはできません。 このドキュメントは、法的助言を提供するものではありません。お使いの Microsoftソフ トウェアに関するライセンスの権限についてご質問がある場合は、お客様社内の法務部 門、Microsoft、Microsoftの販売代理店にお問い合わせください。

License Manager では、マイクロソフトサービスプロバイダーライセンス契約 (SPLA) に従って作成 できるライセンスタイプ変換が制限されています。ライセンスタイプの変換には、以下のような制限 があります。これは包括的なリストではなく、変更される可能性があります。

- Amazon EC2 インスタンスは、独自の仮想マシン (VM) イメージから起動する必要があります。
- ライセンス込み SQL Server は、Dedicated Host では実行できません。
- ライセンス込みの SQL Server インスタンスには、少なくとも 4 つの vCPU が必要です。

<span id="page-50-1"></span>License Maneger コンソールを使用してライセンスタイプを変換する

License Manager コンソールを使用してライセンスタイプを変換できます。

**a** Note

停止状態であり、 AWS Systems Manager Systems Manager Inventory で関連付けられてい るインスタンスのみが表示されます。

コンソールでライセンスタイプ変換を開始するには、以下の手順に従います。

1. License Manager コンソールを開きます ([https://console.aws.amazon.com/license-manager/\)](https://console.aws.amazon.com/license-manager/)。

- 2. 左のナビゲーションペインから、[ライセンスタイプの変換] > [ライセンスタイプの変換を作成] を選択します。
- 3. [ソースオペレーティングシステム] では、変換するインスタンスのプラットフォームを選択しま す。
	- 1. Ubuntu LTS
	- 2. Windows BYOL
	- 3. Windows ライセンスインクルード
- 4. (オプション) [インスタンス ID] または [使用オペレーションの値] の値を指定して、使用可能な インスタンスをフィルタリングします。
- 5. ライセンスを変換したいインスタンスを次を選択します。
- 6. ライセンスタイプの [使用オペレーションの値] を入力し、変換先のライセンスを選択して、[次 へ] 選択します。
- 7. ライセンスタイプ変換の設定に問題がないことを確認し、[変換を開始] を選択します。

ライセンスタイプ変換パネルから、ライセンスタイプ変換のステータスを表示できます。[変換ス テータス] 列には、変換のステータスが [進行中]、[完了]、または [失敗] として表示されます。

#### **A** Important

Windows Server を付属のライセンスからBYOLに変換する場合は、マイクロソフトのライセ ンス契約に従って Windows をライセンスをアクティベートする必要があります。詳細につ いては、「[Convert Windows Server from license included to BYOL](#page-52-0)」を参照してください。

<span id="page-51-0"></span>を使用してライセンスタイプを変換する AWS CLI

AWS CLIでライセンスタイプ変換を開始するには

インスタンスのライセンスタイプを判別する

1. AWS CLIがインストールと設定が完了していることを確認してください。詳細については、「 [the AWS CLIのインストール、更新、アンインストール](https://docs.aws.amazon.com/cli/latest/userguide/cli-chap-install.html)」および「 [Configuring the AWS CLI」](https://docs.aws.amazon.com/cli/latest/userguide/cli-chap-configure.html) を参照してください。

#### **A** Important

特定のコマンドを実行し AWS CLI 、次のステップで必要な出力をすべて受信するよう に、 を更新する必要がある場合があります。

- 2. create-license-conversion-task-for-resource AWS CLI コマンドを実行するアクセ ス許可があることを確認します。このエラーのヘルプについては、「[License Manager の IAM](#page-152-0)  [ポリシーを作成する](#page-152-0)」を参照してください 。
- 3. インスタンスに現在関連付けられているライセンスタイプを確認するには、次の AWS CLI コマ ンドを実行します。インスタンスID を、ライセンスタイプを確認したいインスタンスのIDに置 き換えます。

aws ec2 describe-instances --instance-ids *<instance-id>* --query "Reservations[\*].Instances[\*].{InstanceId: InstanceId, PlatformDetails: PlatformDetails, UsageOperation: UsageOperation, UsageOperationUpdateTime: UsageOperationUpdateTime}"

4. 次のコードは、describe-instances コマンドに対するレスポンスの例です。こ のUsageOperation値は、ライセンスに関連する請求情報コードであることに注意してくだ さい。UsageOperationUpdateTimeは請求コードが更新された時刻です。詳細については、 「Amazon EC2 API リファレンス」の「[DescribeInstances](https://docs.aws.amazon.com/AWSEC2/latest/APIReference/API_DescribeInstances.html)」を参照してください。

```
"InstanceId": "i-0123456789abcdef",
"Platform details": "Windows with SQL Server Enterprise",
"UsageOperation": "RunInstances:0800",
"UsageOperationUpdateTime: "2021-08-16T21:16:16.000Z"
```
#### **a** Note

<span id="page-52-0"></span>Windows Server with SQL Server Enterprise BYOL の使用オペレーションは Windows BYOL の使用オペレーションと同じです。なぜなら同一の請求となるためです。

Windows Serverを付属のライセンスから BYOL に変換する

Windows Server をライセンス付きから BYOL に変換した場合、License Maneger は Windows を 自動的にアクティブ化しません。インスタンスの KMS サーバーを AWS KMS サーバーから独自の KMS サーバーに切り替える必要があります。

**A** Important

付属ライセンスから BYOL に変換するには、オリジナルの Amazon EC2 インスタンスを独 自の仮想マシン(VM)イメージから起動する必要があります。VM を Amazon EC2 に変換 する方法については、「[VM Import/Export](https://docs.aws.amazon.com/vm-import/latest/userguide/vmimport-image-import.html#import-vm-image)」を参照してください。Amazon Machine Image (AMI) から起動されたインスタンスは、BYOL へのライセンス変換の対象外となります。

Microsoft Windows Serverのアクティベーションにどのような方法があるかは、Microsoft社の使用許 諾契約書をご確認ください。たとえば、KMS サーバーを使用している場合は、インスタンスの元の BYOL 設定からKMSサーバーのアドレスを取得する必要があります。

1. インスタンスのライセンスタイプを変換するには、次のコマンドを実行し、ARN を変換するイ ンスタンスの ARN に置き換えます。

aws license-manager create-license-conversion-task-for-resource \

--resource-arn *<instance\_arn>* \

--source-license-context UsageOperation=RunInstances:0002 \

--destination-license-context UsageOperation=RunInstances:0800

2. ライセンスの変換後に Windows をアクティブ化するには、お客様がお使いのオペレーティング システムの Windows Server KMSサーバーを独自の KMSサーバーに指定する必要があります。 新しい Windows インスタンスにログインし、以下のコマンドを実行します。

slmgr.vbs /skms *<your-kms-address>*

Windows ServerをBYOLからライセンス付に変換する

Windows Server を BYOL からライセンスインクルードに変換すると、License Manager はインスタ ンスの KMS サーバーを AWS KMS サーバーに自動的に切り替えます。

インスタンスのライセンスタイプを BYOL からライセンスインクルードに変換するには、以下のコ マンドを実行し、ARN を変換したいインスタンスの ARN に置き換えます。

```
aws license-manager create-license-conversion-task-for-resource \ 
     --resource-arn <instance_arn> \ 
     --source-license-context UsageOperation=RunInstances:0800 \ 
     --destination-license-context UsageOperation=RunInstances:0002
```
Windows Server と SQL Server の両方を BYOL からライセンスインクルードに変換する

複数の製品を同時に切り替えることができます。例えば、Windows Server と SQL Server の両方を 1 つのライセンスタイプ変換で変換できます。

Windows Server インスタンスのライセンスタイプを BYOL からライセンスインクルードに、SQL Server Standard を BYOL からライセンスインクルードに変換するには、次のコマンドを実行 し、ARN を変換したいインスタンスの ARN に置き換えます。

```
aws license-manager create-license-conversion-task-for-resource \ 
     --resource-arn <instance_arn> \ 
     --source-license-context UsageOperation=RunInstances:0800 \ 
     --destination-license-context UsageOperation=RunInstances:0006
```
### <span id="page-54-0"></span>Linux のライセンスタイプを変換する

License Manager コンソールまたは を使用して AWS CLI 、対象となる Ubuntu LTS インスタンスの ライセンスタイプを変換できます。

#### トピック

- [ライセンスタイプの変換に関する考慮事項](#page-54-1)
- [License Maneger コンソールを使用してライセンスタイプを変換する](#page-55-0)
- [を使用してライセンスタイプを変換する AWS CLI](#page-56-0)
- [Ubuntu Pro サブスクリプションを削除する](#page-58-1)

<span id="page-54-1"></span>ライセンスタイプの変換に関する考慮事項

ライセンスタイプの変換には、以下のような考慮事項があります。これは包括的なリストではなく、 変更される可能性があります。

• ライセンスタイプを Ubuntu Pro に変換するには、インスタンスが Ubuntu LTS を実行している必 要があります。

- Ubuntu Pro サブスクリプションではライセンスタイプ変換を使用できません。Ubuntu Pro サブス クリプションを削除するには、「[Ubuntu Pro サブスクリプションを削除する」](#page-58-1)を参照してくださ い。
- Ubuntu Pro はリザーブドインスタンスとしてはご利用いただけません。オンデマンドインスタン スよりもコストを削減するには、Ubuntu Pro と Savings Plans の併用をお勧めします。詳細につ いては、[「Amazon EC2 ユーザーガイド」の「リザーブドインスタンス」](https://docs.aws.amazon.com/AWSEC2/latest/UserGuide/ec2-reserved-instances.html)および[Savings Plans」](https://docs.aws.amazon.com/savingsplans/latest/userguide/what-is-savings-plans.html) [の「Savings Plans とは](https://docs.aws.amazon.com/savingsplans/latest/userguide/what-is-savings-plans.html)Savings Plans」を参照してください。 Amazon EC2

<span id="page-55-0"></span>License Maneger コンソールを使用してライセンスタイプを変換する

License Manager コンソールを使用してライセンスタイプを変換できます。

#### **a** Note

停止状態であり、 AWS Systems Manager Systems Manager Inventory で関連付けられてい るインスタンスのみが表示されます。

コンソールでライセンスタイプ変換を開始するには、以下の手順に従います。

- 1. License Manager コンソールを開きます ([https://console.aws.amazon.com/license-manager/\)](https://console.aws.amazon.com/license-manager/)。
- 2. 左のナビゲーションペインから、[ライセンスタイプの変換] > [ライセンスタイプの変換を作成] を選択します。
- 3. [ソースオペレーティングシステム] では、変換するインスタンスのプラットフォームを選択しま す。
	- 1. Ubuntu LTS
	- 2. Windows BYOL
	- 3. Windows ライセンスインクルード
- 4. (オプション) [インスタンス ID] または [使用オペレーションの値] の値を指定して、使用可能な インスタンスをフィルタリングします。
- 5. ライセンスを変換したいインスタンスを次を選択します。
- 6. ライセンスタイプの [使用オペレーションの値] を入力し、変換先のライセンスを選択して、[次 へ] 選択します。
- 7. ライセンスタイプ変換の設定に問題がないことを確認し、[変換を開始] を選択します。

ライセンスタイプ変換パネルから、ライセンスタイプ変換のステータスを表示できます。[変換ス テータス] 列には、変換のステータスが [進行中]、[完了]、または [失敗] として表示されます。

<span id="page-56-0"></span>を使用してライセンスタイプを変換する AWS CLI

でライセンスタイプの変換を開始するには AWS CLI、インスタンスのライセンスタイプが適格であ ることを確認し、ライセンスタイプの変換を実行して必要なサブスクリプションに変更する必要があ ります。対象となるサブスクリプションタイプの詳細については、「[Linux の対象となるサブスクリ](#page-45-1) [プションタイプ](#page-45-1)」を参照してください。

インスタンスのライセンスタイプを判別する

AWS CLIがインストールと設定が完了していることを確認してください。詳細については、「 の インストール、更新、アンインストール」および AWS CLI 「 の設定」を参照してください AWS CLI。

**A** Important

特定のコマンドを実行し AWS CLI 、次のステップで必要な出力をすべて受信するように、 を更新する必要がある場合があります。create-license-conversion-task-forresource AWS CLI コマンドを実行するアクセス許可があることを確認します。詳細につい ては、「[License Manager の IAM ポリシーを作成する](#page-152-0)」を参照してください。

インスタンスに現在関連付けられているライセンスタイプを確認するには、次の AWS CLI コマンド を実行します。インスタンス ID を、ライセンスタイプを確認したいインスタンスの ID に置き換え ます。

aws ec2 describe-instances --instance-ids *<instance-id>* --query "Reservations[\*].Instances[\*].{InstanceId: InstanceId, PlatformDetails: PlatformDetails, UsageOperation: UsageOperation, UsageOperationUpdateTime: UsageOperationUpdateTime}"

次のコードは、describe-instances コマンドに対するレスポンスの例です。UsageOperation 値は、ライセンスに関連付けられた請求情報コードです。RunInstances の使用オペ レーションの値は、インスタンスが AWS 提供のライセンスを使用していることを示しま す。UsageOperationUpdateTimeは請求コードが更新された時刻です。詳細については、 「Amazon EC2 API リファレンス」の「[DescribeInstances](https://docs.aws.amazon.com/AWSEC2/latest/APIReference/API_DescribeInstances.html)」を参照してください。

```
"InstanceId": "i-0123456789abcdef",
```

```
"Platform details": "Linux/UNIX",
"UsageOperation": "RunInstances",
"UsageOperationUpdateTime: "2021-08-16T21:16:16.000Z"
```
Ubuntu Pro に変換する

インスタンスを Ubuntu LTS から Ubuntu Pro に変換する場合、Canonical サーバーからライセンス トークンを取得し、Ubuntu Pro Client をインストールするために、インスタンスからのアウトバウ ンドインターネットアクセスが必要です。詳細については、「[変換の前提条件](#page-45-0)」を参照してくださ い。

Ubuntu LTS を Ubuntu Pro に変換するには:

1. インスタンスの ARN を指定 AWS CLI しながら、 から次のコマンドを実行します。

```
aws license-manager create-license-conversion-task-for-resource \ 
     --resource-arn <instance_arn> \ 
     --source-license-context UsageOperation=RunInstances \ 
     --destination-license-context UsageOperation=RunInstances:0g00
```
2. インスタンス内から以下のコマンドを実行して、Ubuntu Pro のサブスクリプションステータスに 関する詳細を取得します。

pro status

3. 出力結果から、インスタンスに有効な Ubuntu Pro サブスクリプションがあることを確認します。

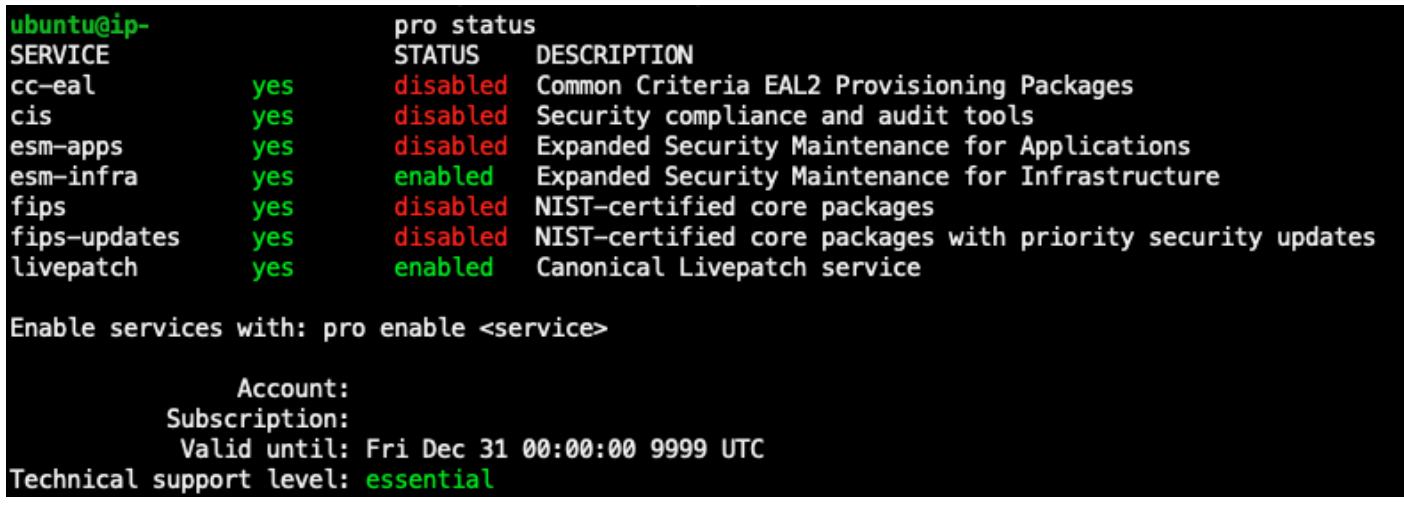

<span id="page-58-1"></span>Ubuntu Pro サブスクリプションを削除する

ライセンスタイプ変換は Ubuntu LTS から Ubuntu Pro への変換にのみ使用できます。Ubuntu Pro か ら Ubuntu LTS に変換する必要がある場合は、 AWS Supportにリクエストを送信する必要がありま す。詳細については、「[サポートケースの作成](https://docs.aws.amazon.com/awssupport/latest/user/case-management.html#creating-a-support-case)」を参照してください。

## <span id="page-58-0"></span>テナンシー変換

お客様のユースケースに合わせて、インスタンスのテナンシーを変更することができます。[modify](https://docs.aws.amazon.com/cli/latest/reference/ec2/modify-instance-placement.html)[instance-placement](https://docs.aws.amazon.com/cli/latest/reference/ec2/modify-instance-placement.html) AWS CLI コマンドを使用して、次のテナンシーを切り替えることができます。

- Shared
- Dedicated Instance
- Dedicated Host
- リソースグループをホストします

お客様のアカウントには、Dedicated Hostのテナンシータイプに変更するために、インスタンスを開 始するための利用可能な容量を持つDedicated Hostが必要です。Dedicated Hosts の操作の詳細につ いては、「Amazon Elastic Compute Cloud ユーザーガイド」の「Dedicated Hosts の操作」を参照し てください。

ホストリソースグループテナンシータイプに移行するには、アカウントに少なくとも 1 つのホスト リソースグループが必要です。ホストリソースグループ内でインスタンスを起動するには、そのイ ンスタンスに、ホストリソースグループに関連付けられているものと同じライセンスセットが必要で す。詳細については、「[AWS License Managerのリソースグループをホストします」](#page-61-0)を参照してく ださい。

テナンシー属性変換制限

テナンシー属性変換には、以下の制限が適用されます。

- Linux 請求コードは、すべてのテナンシータイプで許可されています。
- Windows BYOL 請求コードは、共有テナンシーでは使用できません。
- Windows Server ライセンスに含まれる請求コードは、すべてのテナンシータイプで許可されてい ます。
- サポートされているすべての SQL Server エディション、Red Hat(RHEL)、および SUSE (SLES) ライセンスに含まれる課金コードは、共有テナンシーおよびハードウェア専有インスタンスで許可

されています。ただし、これらの請求コードは、Dedicated Hosts およびホストリソースグループ では許可されません。

• Windows Server 以外のライセンスに含まれる課金コードは、Dedicated Host およびホストリソー スグループでは許可されません。

を使用してインスタンスのテナンシーを変更する AWS CLI

テナンシーを変更するには、インスタンスがstoppedその状態にある必要があります。

インスタンスを停止するには、次のコマンドを実行します。

aws ec2 stop-instances --instance-ids *<instance\_id>*

インスタンスを任意のテナンシーから default または dedicated テナンシーに変更するには、次 のコマンドを実行します。

#### default

```
aws ec2 modify-instance-placement --instance-id <instance_id> \ 
   --tenancy default
```
#### dedicated

```
aws ec2 modify-instance-placement --instance-id <instance_id> \ 
   --tenancy dedicated
```
インスタンスを任意のテナンシーから自動配置付きの host テナンシーに変更するには、次のコマン ドを実行します。

aws ec2 modify-instance-placement --instance-id *<instance\_id>* \ --tenancy host --affinity default

特定の Dedicated Host を対象に、インスタンスを任意のテナンシーからhost テナンシーに変更す るには、以下のコマンドを実行します。

```
aws ec2 modify-instance-placement --instance-id <instance_id> \
   --tenancy host --affinity host --host-id <host_id>
```
ホストリソースグループを使用してインスタンスを任意のテナンシーから host テナンシーに変更す るには、次のコマンドを実行します。

aws ec2 modify-instance-placement --instance-id *<instance\_id>* \ --tenancy host --host-resource-group-arn *<host\_resource\_group\_arn>*

# <span id="page-60-0"></span>ライセンスタイプ変換のトラブルシューティング

トラブルシューティングのトピック

- [Windows のアクティベーション](#page-60-1)
- [Instance \[instance\] is launched from an Amazon owned AMI. Provide an instance launched](#page-60-2)  [originally from a BYOL AMI.](#page-60-2)
- [Failed to validate that instance \[instance\] was launched from a BYOL AMI. Ensure that the SSM](#page-61-1)  [Agent is running on your instance.](#page-61-1)
- [CreateLicenseConversionTaskForResource オペレーションを呼び出すときにエラー](#page-61-2)  [\(InvalidParameterValueException\) が発生しました。 ResourceId - \[インスタンス\] はライセンスタ](#page-61-2) [イプを変更するために無効な状態です。](#page-61-2)
- [EC2 instance \[instance\] failed to stop. Ensure that you have permissions for EC2 StopInstances.](#page-61-3)

<span id="page-60-1"></span>Windows のアクティベーション

ライセンスタイプ変換には、複数のステップが含まれます。場合によっては、Windows Server イン スタンスをBYOLからライセンスインクルードに変換すると、インスタンスの課金製品が正常に更新 されます。ただし、KMSサーバーが AWS KMSサーバーには切り替わらない場合があります。

この問題を解決するには、「[EC2 Windows インスタンスで Windows ライセンス認](https://aws.amazon.com/premiumsupport/knowledge-center/windows-activation-fails/) [証が失敗したのはなぜですか](https://aws.amazon.com/premiumsupport/knowledge-center/windows-activation-fails/)」の手順を実行し、Systems Manager で [AWSSupport-](https://docs.aws.amazon.com/systems-manager-automation-runbooks/latest/userguide/automation-awssupport-activatewindowswithamazonlicense.html)[ActivateWindowsWithAmazonLicense](https://docs.aws.amazon.com/systems-manager-automation-runbooks/latest/userguide/automation-awssupport-activatewindowswithamazonlicense.html) Automation ランブックを使用するか、またはインスタンスに ログインし、手動で AWS KMS サーバーに切り替えることで、Windows をアクティブ化します。

<span id="page-60-2"></span>Instance [instance] is launched from an Amazon owned AMI. Provide an instance launched originally from a BYOL AMI.

ライセンスタイプを Bring Your Own License model (BYOL) に変換するには、インポートした AMI から Amazon EC2 Windows インスタンスを起動する必要があります。もともと Amazon 所有の AMI から起動されたインスタンスは、ライセンスタイプを BYOL に変換することはできません。詳 細については、「[変換の前提条件](#page-45-0)」を参照してください。

<span id="page-61-1"></span>Failed to validate that instance [instance] was launched from a BYOL AMI. Ensure that the SSM Agent is running on your instance.

ライセンスタイプ変換を成功させるには、まずインスタンスがオンラインで、Systems Manager に よって管理され、インベントリが収集されている必要があります。 AWS Systems Manager エー ジェント (SSM エージェント) は、オペレーティングシステムに関する詳細を含むインベントリを インスタンスから収集します。詳細については、「AWS Systems Manager ユーザーガイド」の 「[SSM エージェントステータスを確認し、エージェントを起動する](https://docs.aws.amazon.com/systems-manager/latest/userguide/ssm-agent-status-and-restart.html)」と[「SSM エージェントのトラ](https://docs.aws.amazon.com/systems-manager/latest/userguide/troubleshooting-ssm-agent.html) [ブルシューティング](https://docs.aws.amazon.com/systems-manager/latest/userguide/troubleshooting-ssm-agent.html)」を参照してください。

<span id="page-61-2"></span>**CreateLicenseConversionTaskForResource** オペレーションを呼び出すときに エラー (InvalidParameterValueException) が発生しました。 ResourceId - [インスタン ス] はライセンスタイプを変更するために無効な状態です。

ライセンスタイプを変換するには、対象となるインスタンスが停止状態になっている必要がありま す。詳細については、「Amazon Elastic Compute Cloud ユーザーガイド」の「[変換の前提条件」](#page-45-0)お よび「[インスタンスの停止に関するトラブルシューティング](https://docs.aws.amazon.com/AWSEC2/latest/UserGuide/TroubleshootingInstancesStopping.html)」を参照してください。

<span id="page-61-3"></span>EC2 instance [instance] failed to stop. Ensure that you have permissions for EC2 **StopInstances.**

ターゲットインスタンスで StopInstances EC2 API アクションを実行するためのアクセス許可が 必要です。また、ターゲットインスタンスで停止保護が有効になっていると、変換プロセスは失敗し ます。詳細については、「Amazon Elastic Compute Cloud ユーザーガイド」の「[実行中または停止](https://docs.aws.amazon.com/AWSEC2/latest/WindowsGuide/Stop_Start.html#disable-stop-protection-on-running-or-stopped-instance) [したインスタンスに対する停止保護を無効にします](https://docs.aws.amazon.com/AWSEC2/latest/WindowsGuide/Stop_Start.html#disable-stop-protection-on-running-or-stopped-instance)」を参照してください。

# <span id="page-61-0"></span>AWS License Managerのリソースグループをホストします

Amazon EC2 Dedicated Hosts は、EC2 インスタンス容量を利用したお客様専用の物理サーバー です。ホストリソースグループは、単一のエンティティとして管理できるDedicated Hostの集合体 です。インスタンスを起動すると、License Managerはホストを割り当て、構成した設定に基づい てホストにインスタンスを起動します。既存の Dedicated Hosts をホストリソースグループに追加 し、License Manegerによる自動ホスト管理を利用できます。詳細については、「Amazon EC2 ユー ザーガイド」の「[Dedicated Host」](https://docs.aws.amazon.com/AWSEC2/latest/UserGuide/dedicated-hosts-overview.html)を参照してください。

ホストリソースグループを使用して、開発テストホストと製品、組織単位、ライセンス制約など、 目的別にホストを分けることができます。Dedicated Host をホストリソースグループに追加した後 は、Dedicated Hostで直接インスタンスを起動することはできません。ホストリソースグループを使 用してインスタンスを起動する必要があります。

#### 設定

ホストリソースグループには次の設定が可能です。

- ホストを自動的に割り当てる このホストリソースグループ内でインスタンスの起動が利用可能な 容量を超える場合、Amazon EC2 がお客様に代わって新しいホストを割り当てることができるか どうかを示します。
- ホストを自動的に解放する Amazon EC2 がお客様に代わって未使用のホストを解放できるかど うかを示します。未使用のホストには実行中のインスタンスはありません。
- ホストを自動的に復旧する Amazon EC2 が、予期せず障害が発生したホストから新しいホスト にインスタンスを移動できるかどうかを示します。
- 関連付けられたセルフマネージドライセンス このホストリソースグループ内のインスタンスを起 動するために使用できるセルフマネージドライセンス。
- (オプション) インスタンスファミリー 起動できるインスタンスのタイプ。デフォルトで は、Dedicated Host でサポートされているどのインスタンスタイプでも起動できます。起動した 場合[Nitroベース](url-ec2-user;instance-types.html#ec2-nitro-instances)インスタンスを作成すると、同じホストリソースグループ内の異なるインスタン スタイプのインスタンスを起動できます。そうでなければ、同じホストリソースグループ内の同じ インスタンスタイプのインスタンスのみを起動する必要があります。

#### 目次

- [ホストリソースグループの作成](#page-62-0)
- [ホストリソースグループの共有](#page-63-0)
- [ホストリソースグループへのDedicated Hostsの追加](#page-63-1)
- [ホストリソースグループのインスタンスを起動する](#page-64-0)
- [ホストリソースグループの変更](#page-65-0)
- [ホストリソースグループからの Dedicated Host の削除](#page-65-1)
- [ホストリソースグループを削除します。](#page-66-0)

## <span id="page-62-0"></span>ホストリソースグループの作成

License ManegerがDedicated Hostsを管理できるようにホストリソースグループを設定してくださ い。最も高価なライセンスを最大限に活用するために、1 つ以上のコアベースまたはソケットベース のセルフマネージドライセンスをホストリソースグループに関連付けることができます。ホストの使 用率を最適化するために、ホストリソースグループですべてのコアベースまたはソケットベースのセ ルフマネージドライセンスを許可できます。

ホストリソースグループの作成

- 1. License Maneger コンソールを開きます [https://console.aws.amazon.com/license-manager/。](https://console.aws.amazon.com/license-manager/)
- 2. 左側のナビゲーションペインで、[ホストリソースグループ] を選択します。
- 3. [リソースグループの作成] を選択します。
- 4. ホストリソースグループの詳細では、ホストリソースグループの名前と説明を指定します。
- 5. EC2 Dedicated Host管理設定では、必要に応じて次の設定を有効または無効にします。
	- ホストの自動割り当て
	- ホストの自動解放
	- ホストの自動復元
- 6. (オプション)追加設定で、ホストリソースグループで起動できるインスタンスファミリーを選択 します。
- 7. セルフマネージドライセンスの場合は、1 つ以上のコアベースまたはソケットベースのセルフマ ネージドライセンスを選択します。
- 8. (オプション) タグでは、1 つ以上のタグを追加します。
- 9. [Create] (作成) を選択します。

## <span id="page-63-0"></span>ホストリソースグループの共有

ホストリソースグループをAWS Organizationsで共有するのためにAWS Resource Access Manager を使用できます。ホストリソースグループとセルフマネージドライセンスを共有した後、メンバーア カウントは共有ホストリソースグループにインスタンスを起動できます。新しいホストは、ホストリ ソースグループを所有するアカウントに割り当てられます。メンバーアカウントがインスタンスを所 有しています。詳細については、[AWS RAMユーザーガイド](https://docs.aws.amazon.com/ram/latest/userguide/)を参照してください。

### <span id="page-63-1"></span>ホストリソースグループへのDedicated Hostsの追加

既存のホストをホストリソースグループに追加するには、AWS Management Console,AWS CLI, ま たはAWSAPIから行うことができます。ホストを追加するには、AWSDedicated Host およびホスト リソースグループを作成したアカウントの所有者でなければならない。もしホストリソースグループ に許可されたセルフマネージドライセンスとインスタンスタイプがリストされている場合は、追加す るホストがこれらの要件を満たしている必要があります。

**a** Note

インスタンスを停止して再起動するとします。以下の2つのタスクを実行する必要がありま す。

- ホストリソースグループを指すようにインスタンスを[変更](https://docs.aws.amazon.com/AWSEC2/latest/APIReference/API_ModifyInstancePlacement.html)します。
- ホストリソースグループに一致するセルフマネージドライセンスを[関連付け](https://docs.aws.amazon.com/license-manager/latest/APIReference/API_UpdateLicenseSpecificationsForResource.html)ます。

リソースグループの詳細については、[AWS Resource GroupsAユーザーガイドを](https://docs.aws.amazon.com/ARG/latest/userguide/welcome.html)参照してくださ い。

resource groupに 1 つ以上の Dedicated Hosts を追加するには、次の手順に従います:

- 1. License Maneger コンソールにログインしま[すhttps://console.aws.amazon.com/license](https://console.aws.amazon.com/license-manager/)[manager/。](https://console.aws.amazon.com/license-manager/)
- 2. [ホストリソースグループ] を選択します。
- 3. ホストリソースグループ名の一覧から、Dedicated Hostを追加したいホストリソースグループの 名前をクリックします。
- 4. Dedicated Hostsを選択します。
- 5. [{}Add{}] を選択します。
- 6. 1 つまたは複数の Dedicated Hosts を選択して、ホストリソースグループに追加します。
- 7. [Add] (追加) を選択します。

ホストの追加には 1から2 分かかる場合があり、それはDedicated Hostsのリストの中に表示され ます。

## <span id="page-64-0"></span>ホストリソースグループのインスタンスを起動する

インスタンスの起動時に、ホストリソースグループを指定できます。たとえば、次のような[実行イン](https://docs.aws.amazon.com/cli/latest/reference/ec2/run-instances.html) [スタンス](https://docs.aws.amazon.com/cli/latest/reference/ec2/run-instances.html)コマンドを使用できます。コアベースまたはソケットベースのセルフマネージドライセンス を AMI に関連付ける必要があります。

**aws ec2 run-instances --min-count** *2* **--max-count** *2* **\**

**--instance-type** *c5.2xlarge* **--image-id ami-***0abcdef1234567890* **\**

**--placement="Tenancy=host,HostResourceGroupArn=***arn***"**

Amazon EC2コンソールを使用することもできます。詳細については、「Amazon EC2 ユーザーガ イド」の「[ホストリソースグループにインスタンスを作成する](https://docs.aws.amazon.com/AWSEC2/latest/UserGuide/how-dedicated-hosts-work.html#launching-hrg-instances)」を参照してください。

## <span id="page-65-0"></span>ホストリソースグループの変更

ホストリソースグループの設定はいつでも変更することができます。ホスト制限は、ホストリソース グループ内の既存のホスト数より小さく設定することはできません。ホストのリソースグループにそ のタイプのインスタンスが動作している場合は、インスタンスタイプを削除することはできません。

ホストリソースグループを変更するには

- 1. License Maneger コンソールを開きます [https://console.aws.amazon.com/license-manager/。](https://console.aws.amazon.com/license-manager/)
- 2. 左側のナビゲーションペインで、[ホストリソースグループ] を選択します。
- 3. ホストリソースグループを選択し、アクション、編集を選びます。
- 4. 必要に応じて設定を変更します。
- 5. [Save changes(変更の保存) ] をクリックします。

## <span id="page-65-1"></span>ホストリソースグループからの Dedicated Host の削除

ホストリソースグループからホストを削除しても、そのホストで実行されているインスタンスはホス ト上に残ります。ホストリソースグループに添付されたインスタンスは、グループに関連付けられた ままになり、アフィニティによってホストに直接添付されたインスタンスは、同じプロパティを維持 します。ホストリソースグループを他のAWSアカウントと共有する場合、LLicense Manegerは共有 ホストを自動的に削除し、コンシューマーは15日後にホストからインスタンスを移動するためのエ ビクション通知を受け取ります。ホストリソースグループから削除された Dedicated Host を操作す るには、「Amazon EC2 ユーザーガイド」の「[Dedicated Hosts の操作](https://docs.aws.amazon.com/AWSEC2/latest/UserGuide/how-dedicated-hosts-work.html)」を参照してください。

次の手順に従って、Dedicated Hostをホストリソースグループから削除します。

- 1. License Maneger コンソールにログインしま[すhttps://console.aws.amazon.com/license](https://console.aws.amazon.com/license-manager/)[manager/。](https://console.aws.amazon.com/license-manager/)
- 2. [ホストリソースグループ] を選択します。
- 3. Dedicated Hostを削除したいホストリソースの名前をクリックします。
- 4. Dedicated Hostsを選択します。
- 5. ホストリソースグループから削除するDedicated Hostを選択します。または、ホストID、ホスト タイプ、ホストの状態、またはアベイラビリティーゾーンで Dedicated Host を検索することも できます。
- 6. [Remove] (削除) を選択します。
- 7. もう一度確認のために削除を選択します。

### <span id="page-66-0"></span>ホストリソースグループを削除します。

ホストが存在しない場合は、ホストリソースグループを削除できます。

#### リソースグループを削除するには

- 1. License Maneger コンソールを開きます [https://console.aws.amazon.com/license-manager/。](https://console.aws.amazon.com/license-manager/)
- 2. 左側のナビゲーションペインで、[ホストリソースグループ] を選択します。
- 3. ホストリソースグループを選択し、[アクション]、[削除] を選択します。
- 4. 確認を求めるメッセージが表示されたら、[削除] を選択します。

## License Manager でのインベントリ検索

License Manegerでは[、Systems Manager \(SSM\) インベントリ](https://aws.amazon.com/systems-manager/faq/)を使ってオンプレミスアプリケー ションを検出し、それにライセンスルールをアタッチすることができます。ライセンスルールをこれ らのサーバーに添付すると、LicLicense Manager AWS ダッシュボードでサーバーとともにそれらを 追跡できます。

License Maneger はこれらのサーバーの起動時または終了時にライセンスルールを検証することはで きません。AWS サーバー以外の情報を保持するには up-to-date、License Manager コンソールのイ ンベントリ検索セクションを使用してインベントリ情報を定期的に更新する必要があります。

Systems Managerはインベントリデータを30日間保存します。この期間中においては、Ping に応答 しない場合であってもLicense Manegerが、マネージドインスタンスをアクティブなインスタンスと してカウントします。Systems Managerからインベントリデータが消去されると、License Maneger がそのインスタンスを非アクティブとしてマークし、ローカルインベントリデータを更新します。 マネージドインスタンスの正確なカウントを保つには、Systems Managerで登録解除を手動で行 い、License Manegerがクリーンアップ処理を実行できるようにします。

Systems Manager インベントリをクエリするには、Amazon S3 バケットにインベントリを保存す るためのリソースデータ同期と、組織アカウントからのインベントリデータを集約し、 AWS Glue 高速なクエリエクスペリエンスを提供するための Amazon Athena が必要です。詳細については、 「[AWS License Manager のサービスにリンクされたロールの使用」](#page-154-0)を参照してください。

あなたの組織が AWS ユーザーに AMI 派生インスタンスの作成や実行中のインスタンスへの追加 ソフトウェアのインストールを制限していない場合にも、リソースインベントリの追跡は役立ちま す。License Manegerには、インベントリ検索を使用してこれらのインスタンスとアプリケーション を簡単に検出するメカニズムが用意されています。これらの検出されたリソースにルールをアタッチ して、管理された AMIから作成されたインスタンスと同じように、追跡と検証を行うことができま す。

コンテンツ

- [インベントリ検索の使用](#page-67-0)
- [インベントリの自動検出](#page-73-0)

## <span id="page-67-0"></span>インベントリ検索の使用

License Maneger[はSystems Manager インベントリー](https://docs.aws.amazon.com/systems-manager/latest/userguide/systems-manager-inventory.html)を使用して、オンプレミスでのソフトウェ アの使用状況を確認できます。セルフマネージドライセンスをオンプレミスサーバーに関連付ける と、License Manager は定期的にソフトウェアインベントリを収集し、ライセンス情報を更新し、 ダッシュボードを更新して使用状況を報告します。

タスク

- [インベントリ検索の設定](#page-67-1)
- [インベントリ検索を使用する](#page-68-0)
- [セルフマネージドライセンスへの自動検出ルールの追加](#page-71-0)
- [セルフマネージドライセンスとインベントリ検索の関連付け](#page-72-0)
- [セルフマネージドライセンスとリソースの関連付けの解除](#page-73-1)

<span id="page-67-1"></span>インベントリ検索の設定

リソースインベントリ検索を使用する前に、次の要件を完了してください:

• License Manager をアカウントに統合することで、クロスアカウントインベントリ検出を有効にし ます。 AWS Organizations 詳細については、[「AWS License Manager での設定](#page-133-0)」を参照してくだ さい。

• 管理するサーバーとアプリケーションのセルフマネージドライセンスを作成します。例え ば、Microsoft との SQL Server Enterprise のライセンス契約の条件を反映したセルフマネージドラ イセンスを作成します。

### <span id="page-68-0"></span>インベントリ検索を使用する

リソースインベントリを検索するには、次の手順を実行します。アプリケーションは、名前 (「SQL Server」で始まる名前など) と含まれているライセンスの種類 (たとえば、「SQL Server Web」のラ イセンスでないもの) で検索できます。

リソースインベントリを検索してください。

- 1. License Maneger コンソールを開きます [https://console.aws.amazon.com/license-manager/。](https://console.aws.amazon.com/license-manager/)
- 2. ナビゲーションペインで [インベントリ検索] を選択します。
- 3. (オプション) 次のようにフィルターオプションを指定して検索結果を効率化できます。

Amazon EC2 リソース

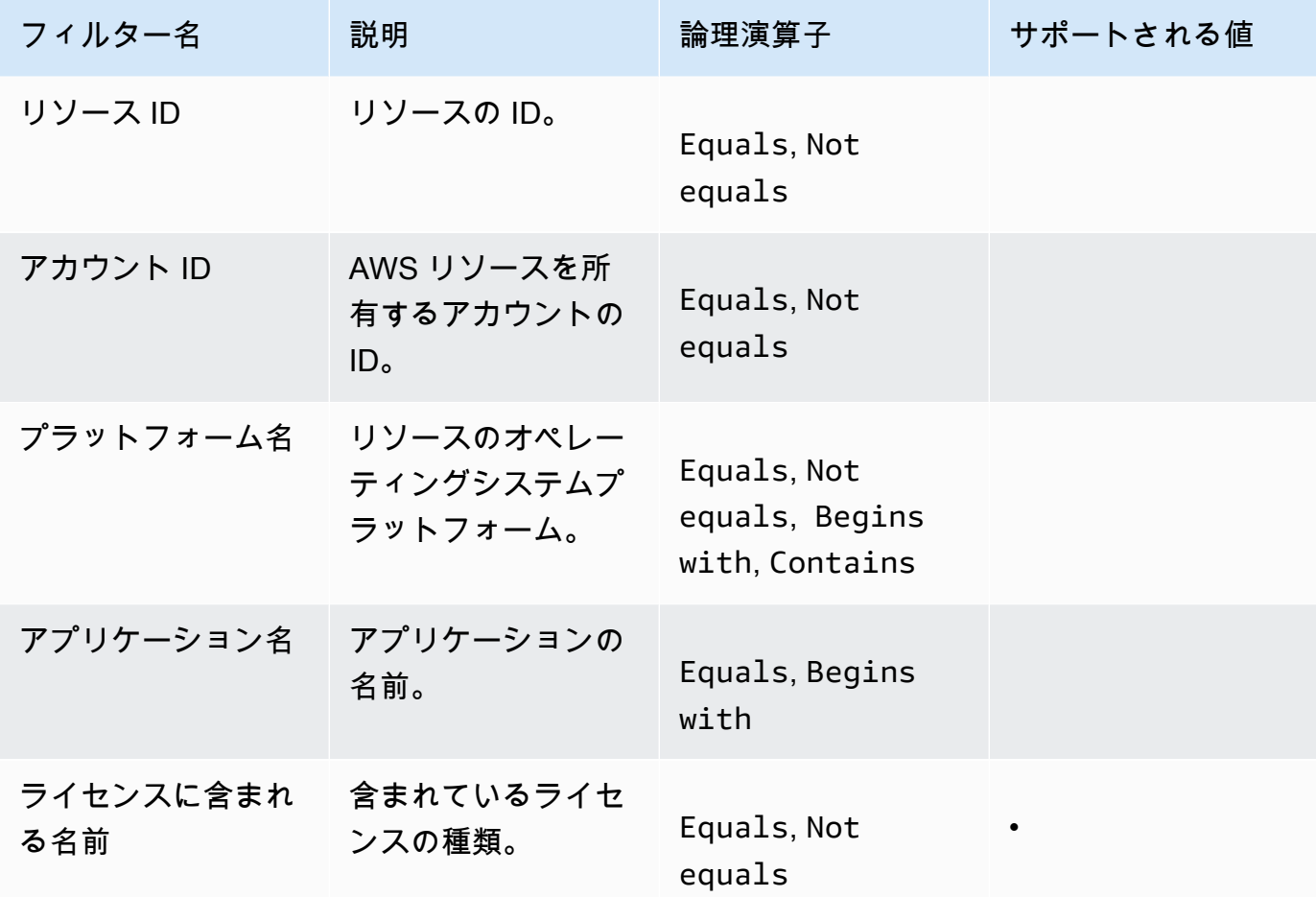

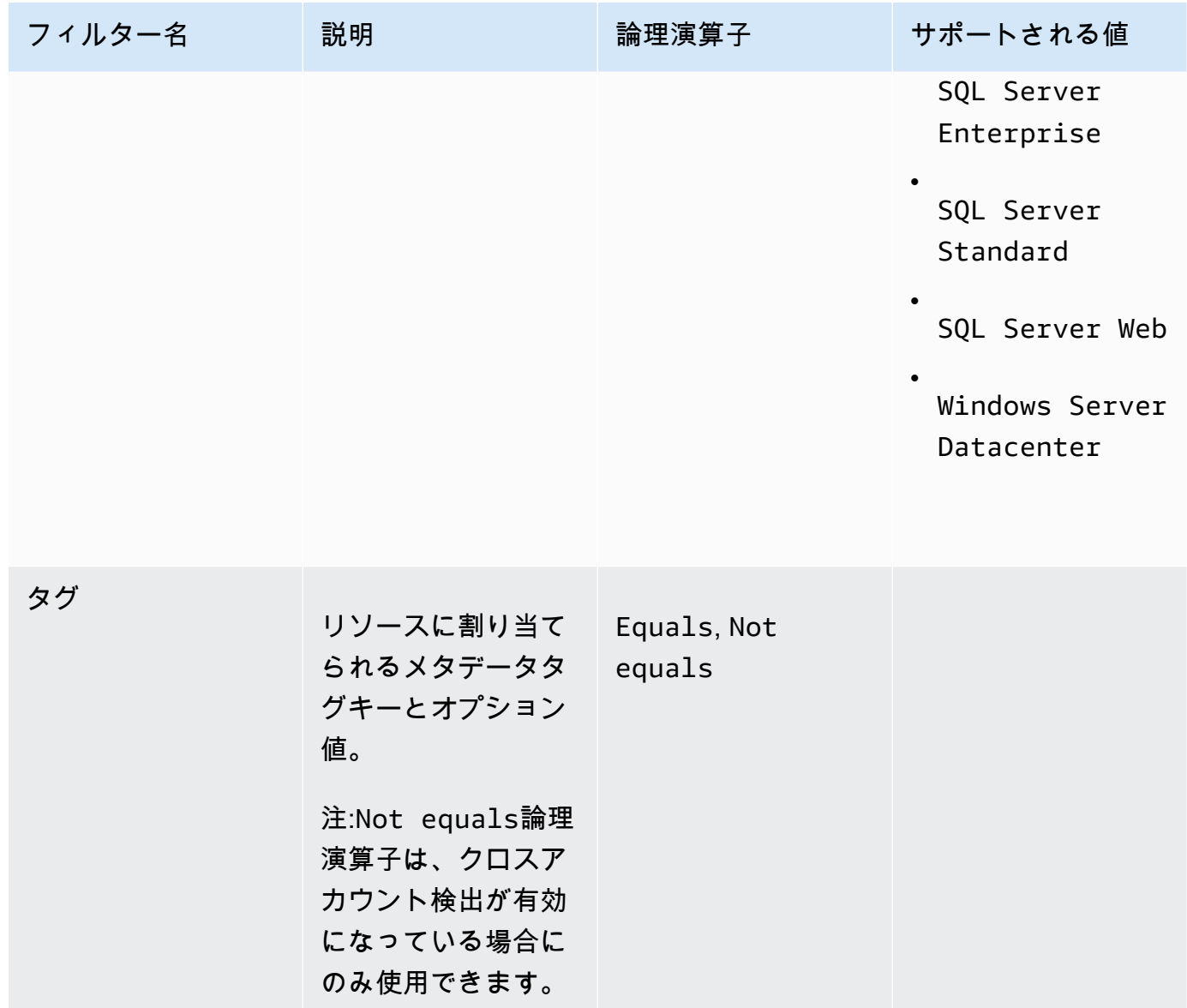

「Amazon RDS のリソース」

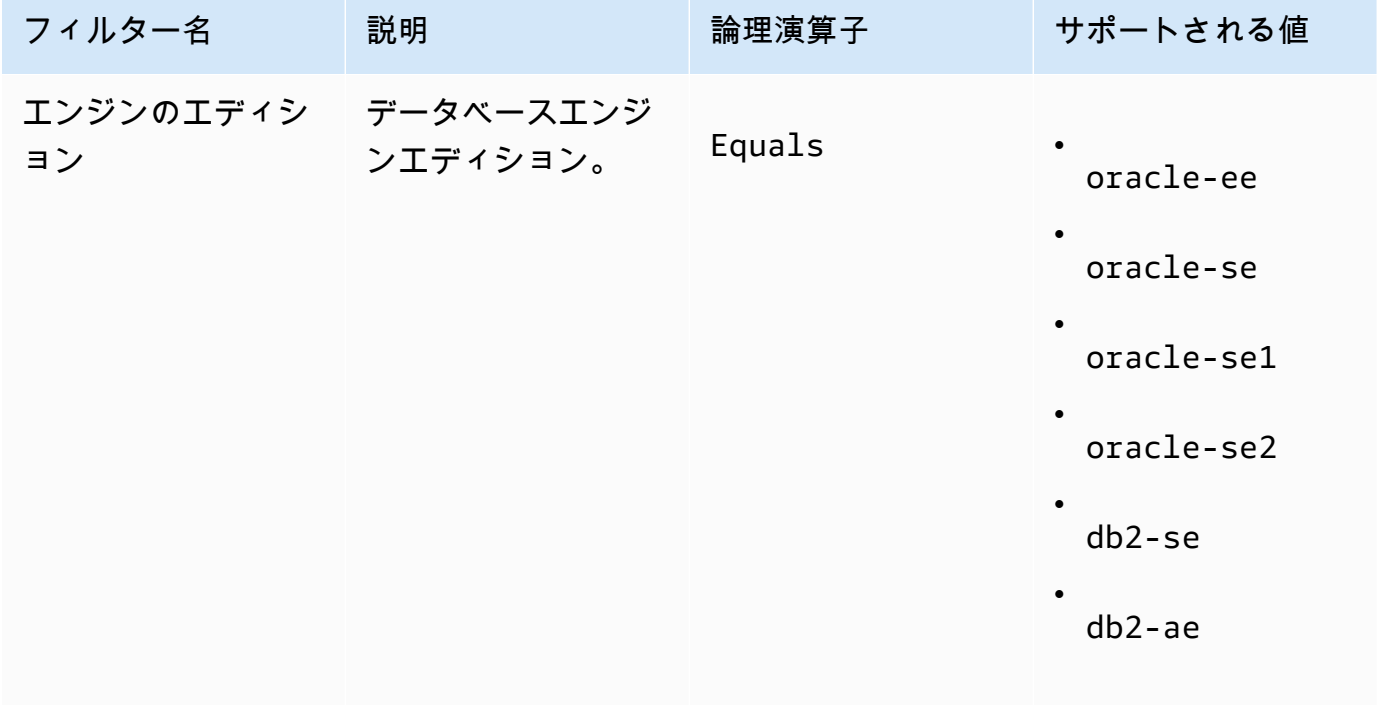

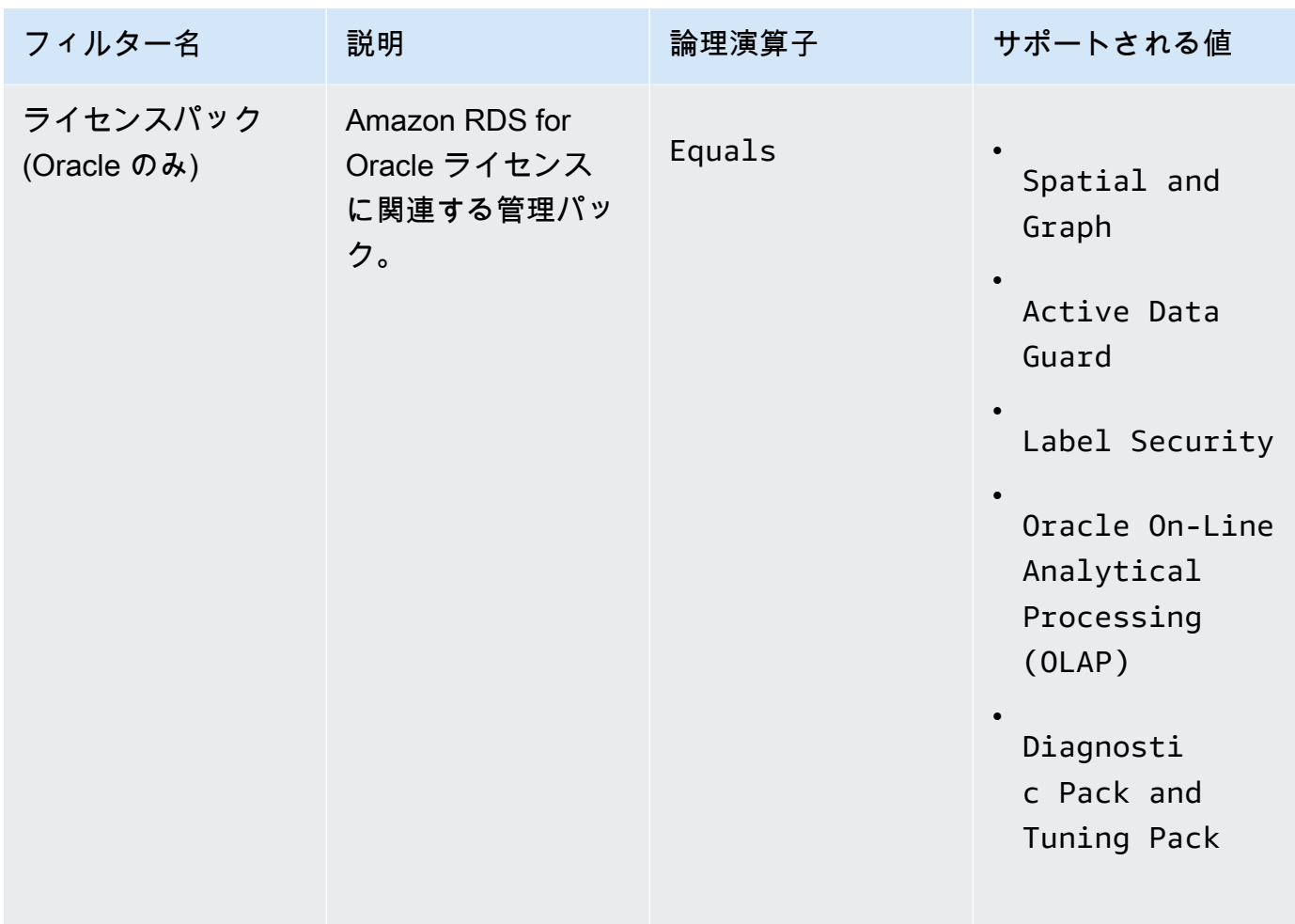

Amazon RDS データベース製品ライセンスの詳細については、Amazon RDS ユーザーガイドの 「[RDS for Oracle ライセンスオプション」](https://docs.aws.amazon.com/AmazonRDS/latest/UserGuide/Oracle.Concepts.Licensing.html)または「[RDS for Db2 ライセンスオプション」](https://docs.aws.amazon.com/AmazonRDS/latest/UserGuide/db2-licensing.html)を参照 してください。

<span id="page-71-0"></span>セルフマネージドライセンスへの自動検出ルールの追加

セルフマネージドライセンスに製品情報を追加すると、License Manager は、それらの製品がインス トールされているインスタンスのライセンス使用状況を追跡できます。詳細については、「[インベン](#page-73-0) [トリの自動検出](#page-73-0)」を参照してください。

セルフマネージドライセンスに自動検出ルールを追加するには

- 1. License Maneger コンソールを開きます [https://console.aws.amazon.com/license-manager/。](https://console.aws.amazon.com/license-manager/)
- 2. [インベントリ検索] ページを開きます。
- 3. リソースを選択し、自動検出ルールの追加を選択します。
- 4. [セルフマネージドライセンス] で、セルフマネージドライセンスを選択します。
- 5. 検出して追跡する製品を指定します。
- 6. (オプション) [ソフトウェアがアンインストールされたときにインスタンスの追跡を停止する]を 選択します。License Maneger がソフトウェアがアンインストールされ、ライセンスのアフィニ ティ期間が経過したことを検出した後、ライセンスを再利用できるようにする。
- 7. (オプション) 自動検出からリソースを除外するには、[除外ルールを追加] を選択します。

#### **a** Note

除外ルールは Amazon RDS 製品 (オラクル向けの RDS、Db2 向けの RDS など) には適 用されません。

- a. フィルタリングしたいプロパティを選択してください。現在アカウントID、およびのタグが サポートされています。
- b. そのプロパティを識別するための情報を入力します。アカウント ID の場合は、12 AWS 桁 のアカウント ID を値として指定します。タグにはキーバリューのペアを入力します。
- c. ステップ7 を繰り返して、ルールを追加します。
- 8. [追加] を選択します。

セルフマネージドライセンスとインベントリ検索の関連付け

管理が必要なアンマネージドリソースを特定した後は、自動検出ではなく、手動でセルフマネージド ライセンスと関連付けることができます。

セルフマネージドライセンスをリソースに関連付けるには

- 1. License Maneger コンソールを開きます [https://console.aws.amazon.com/license-manager/。](https://console.aws.amazon.com/license-manager/)
- 2. [インベントリ検索] ページを開きます。
- 3. リソースを選択し、[セルフマネージドライセンスを関連付ける] を選択します。
- 4. [セルフマネージドライセンス名] で、セルフマネージドライセンスを選択します。
- 5. (オプション) [セルフマネージドライセンスをすべてのメンバーアカウントと共有] を選択しま す。
- 6. [関連付ける] を選択します。

セルフマネージドライセンスとリソースの関連付けの解除

ソフトウェアベンダーのライセンス条件が変更された場合は、手動で関連付けられたリソースの関連 付けを解除し、セルフマネージドライセンスを削除できます。

セルフマネージドライセンスとリソースの関連付けを解除するには

- 1. License Maneger コンソールを開きます [https://console.aws.amazon.com/license-manager/。](https://console.aws.amazon.com/license-manager/)
- 2. 左のナビゲーションペインで、[セルフマネージドライセンス] を選択します。
- 3. セルフマネージドライセンスの名前を選択します。
- 4. [リソース] をクリックします。
- 5. セルフマネージドライセンスとの関連付けを解除するリソースをそれぞれ選択し、[リソースの 関連付けを解除] を選択します。

### インベントリの自動検出

License Manegerは[、Systems Managerのインベントリーを](https://docs.aws.amazon.com/systems-manager/latest/userguide/systems-manager-inventory.html)使用してAmazon EC2インスタンスやオ ンプレミスインスタンスのソフトウェア使用状況を検出します。セルフマネージドライセンスに製品 情報を追加すれば、License Manager はそれらの製品がインストールされているインスタンスを追跡 します。さらに、ライセンス契約に基づいて除外ルールを指定して、除外するインスタンスを決定す ることもできます。 AWS アカウントID、またはリソースタグに関連付けられたインスタンスを、自 動検出の対象から除外することができます。

自動検出は、新しいライセンスセット、既存のセルフマネージドライセンス、またはインベントリ内 のリソースに追加できます。自動検出のルールは、[UpdateLicenseConfiguration](https://docs.aws.amazon.com/license-manager/latest/APIReference/API_UpdateLicenseConfiguration.html)APIコマンドを使用 してCLI からいつでも編集できます。コンソールでルールを編集するには、既存のセルフマネージド ライセンスを削除して新しいセルフマネージドライセンスを作成する必要があります。

自動検出を使用するには、セルフマネージドライセンスに製品情報を追加する必要があります。これ は、インベントリ検索を使用してセルフマネージドライセンスを作成するときに行うことができま す。

自動検出によって追跡されるインスタンスの関連付けを手動で解除することはできません。デフォル トでは、自動検出では、ソフトウェアのアンインストール後に追跡対象インスタンスの関連付けが解 除されません。ソフトウェアのアンインストール時にインスタンスの追跡を停止するように、自動検 出を構成できます。

自動検出を構成したら、License Maneger ダッシュボードからライセンスの使用状況を追跡できま す。

#### 前提条件

• License Manager をアカウントに統合して、クロスアカウントインベントリ検索を有効にします。 AWS Organizations 詳細については、「[AWS License Manager での設定」](#page-133-0)を参照してください。

**a** Note

単一のアカウントで自動検出を設定できますが、除外ルールを追加することはできませ ん。

• インスタンスに Systems Manager インベントリをインストールしてください。

セルフマネージドライセンスの作成時に自動検出を設定するには

セルフマネージドライセンスを作成するときに、自動検出ルールと除外ルールを設定できます。詳細 については、「[セルフマネージドライセンスを作成する](#page-21-0)」を参照してください。

既存のセルフマネージドライセンスに自動検出ルールを追加するには

次の手順を使用して、コンソールから既存のセルフマネージドライセンスに自動検出ルールを追加 します。またリソース ID を選択し、[自動検出ルールを追加] を選択することで、[インベントリ検索] ペインからも追加できます。

- 1. License Maneger コンソールを開きます [https://console.aws.amazon.com/license-manager/。](https://console.aws.amazon.com/license-manager/)
- 2. 左のナビゲーションペインで、[セルフマネージドライセンス] を選択します。
- 3. セルフマネージドライセンスの名前を選択し、ライセンスの詳細ページを開きます。
- 4. 検出ルールの自動化[] タブで、[自動検出ルールの追加を選択します。
- 5. 検出して追跡する製品を指定します。
- 6. (オプション) [ソフトウェアがアンインストールされたときにインスタンスの追跡を停止する]を 選択します。License Maneger がソフトウェアがアンインストールされ、ライセンスのアフィニ ティ期間が経過したことを検出した後、ライセンスを再利用できるようにする。
- 7. (オプション)自動検出から除外するリソースを定義するには、除外ルールの追加を選択しま す。

**a** Note

- 除外ルールは RDS データベース製品 (オラクル向けの Amazon RDS や Db2 向けの Amazon RDS など) には適用されません。
- 除外ルールは [クロスアカウントリソース検出](#page-134-0) が有効になっている場合にのみ使用で きます。
- a. フィルタリングしたいプロパティを選択してください。現在アカウントID、およびのタグが サポートされています。
- b. そのプロパティを識別するための情報を入力します。アカウント ID の場合は、12 AWS 桁 のアカウント ID を値として指定します。タグにはキーバリューのペアを入力します。
- c. ステップ 7 を繰り返して、ルールを追加します。
- 8. 完了したら [追加] を選択し自動検出ルールを適用します。

## <span id="page-75-0"></span>ライセンスマネージャーで付与されたライセンス

付与されたライセンスとは、組織が [AWS Marketplace](https://docs.aws.amazon.com/marketplace/latest/buyerguide/what-is-marketplace.html),[AWS Data Exchange](https://docs.aws.amazon.com/data-exchange/latest/userguide/what-is.html)から購入した製品のライ センス、またはソフトウェアをマネージドエンタイトルメントと統合した販売者から直接購入した製 品のライセンスです。ライセンス管理者はこれらのライセンスの使用を管理し、エンタイトルメン トと呼ばれる使用権を特定のAWSアカウントに配信するためにAWS License Managerを使用できま す。

AWSData Exchange 製品に配布されているデータライセンスは、AWSData Exchangeを通じてAWS アカウントに対して利用可能です。AWS Marketplaceからライセンスを配信する前に、サブスクリプ ションの共有を有効にする必要があります。詳細については、[組織でサブスクリプションを共有す](https://docs.aws.amazon.com/marketplace/latest/buyerguide/organizations-sharing.html) [る](https://docs.aws.amazon.com/marketplace/latest/buyerguide/organizations-sharing.html)を参照してください。

ライセンス管理者がAWS MarketplaceライセンスからAWSアカウントにエンタイトルメントを配布 し、受信者が付与されたライセンスを承諾してアクティベートすると、サブスクリプションはAWS Marketplaceを通じてAWSアカウントで利用可能になります。アカウントには、製品へのアクセス 権もあります。例えば、ライセンス管理者が Amazon マシンイメージ(AMI)をAWS Marketplaceか ら購入し、お客様のAWSアカウントにエンタイトルメントを配布した場合、AWS Marketplaceと Amazon EC2 を使用して AMI から Amazon EC2 インスタンスを起動できます。

#### トピック

- [付与されたライセンスを表示する](#page-76-0)
- [付与されたライセンスを管理する](#page-76-1)
- [使用権限を配布する](#page-80-0)
- [権限の受理とアクティベーション](#page-81-0)
- [ライセンスステータス。](#page-84-0)
- [購入者アカウントのメトリクス](#page-85-0)

## <span id="page-76-0"></span>付与されたライセンスを表示する

License Manager には、認証された権限に基づいて付与されたライセンスを表示および管理するため のタブが表示されます。付与されたライセンスページには以下のタブが表示されます。

マイライセンス

このタブは、License Manager で付与されたライセンスを表示するアクセス権を持つすべての ユーザーが利用できます。このタブには、[ライセンス ID] や [製品名] など、各ライセンスに関す る情報が含まれる [自分の付与されたライセンス] セクションがあります。このページでは、各ラ イセンスに関する追加情報を表示できます。

ライセンスの概要 (組織管理者用)

このタブは組織管理者のみが使用できます。このタブには [合計] セクションがあり、組織内の すべてのアカウントの製品と付与されたライセンスの合計数が表示されます。また、[製品] セク ションには、[製品名] や [付与されたライセンスの数] など、各製品のプロパティの詳細を示す表 が含まれています。

集約されたライセンス (組織管理者用

このタブは組織管理者のみが使用できます。このタブには、[ライセンス ID] や [製品名] などの各 ライセンスに関する情報が含まれる、[組織に付与されたライセンス] セクションがあります。こ のページでは、各ライセンスに関する追加情報を表示できます。

### <span id="page-76-1"></span>付与されたライセンスを管理する

付与されたライセンスは、License Manager コンソールに表示されます。受信者は、製品を使用する 前に、付与されたライセンスを承諾してアクティベートする必要があります。ライセンスをどのよう に受け入れ、アクティブにするかは、AWS Marketplace からのライセンスであるか、お客様のアカ

ウントが AWS Organizations の組織のメンバーアカウントであるかどうか、また組織ですべての機 能が有効になっているかどうかによって異なります。

付与されたライセンスは、ライセンスのメタデータをリージョン間でレプリケーションする必要があ ります。License Manager は、付与された各ライセンスとその関連情報を他の AWS リージョンに自 動的にレプリケートします。これにより、お客様にライセンスが付与されたすべてのリージョンを一 元的に把握することができます。

AWS MarketplaceとAWSのData Exchange からのライセンス

- お客様が購入したサブスクリプションのライセンスは自動的に受け入れられ、アクティブになりま す。
- もしすべての機能が有効な組織の管理アカウントが、サブスクリプションを購入し、ライセンス をメンバーアカウントに配布すると、ライセンスはメンバーアカウントで自動的に受け入れられま す。管理アカウントまたはメンバーアカウントは、後でライセンスをアクティベートできます。
- もし一括請求機能のみ有効な組織の管理アカウントで、サブスクリプションを購入し、ライセンス をメンバーアカウントに配布する場合は、各メンバーアカウントがライセンスを承諾してアクティ ベートする必要があります。

販売者からのライセンス

- お客様は、License Manager を使用してライセンスを配布する製品のライセンスを承諾してアク ティベートする必要があります。
- もしすべての機能が有効になっている組織の管理アカウントが製品を購入し、メンバーアカウント にライセンスを配布すると、そのライセンスはメンバーアカウントで自動的に受け入れられます。 管理アカウントまたはメンバーアカウントは、後でライセンスをアクティベートできます。
- もし一括請求機能のみが有効な組織の管理アカウントが、製品を購入し、メンバーアカウントにラ イセンスを配布する場合は、各メンバーアカウントがそのライセンスを承諾してアクティブ化する 必要があります。

Console (My licenses)

1 つの AWS アカウントについて、付与されたライセンスを表示および管理できます。

アカウントで付与されたライセンスを管理するには

1. License Maneger コンソールを開きます [https://console.aws.amazon.com/license](https://console.aws.amazon.com/license-manager/)[manager/。](https://console.aws.amazon.com/license-manager/)

- 2. ナビゲーションペインで、[Granted licenses] (付与されたライセンス)を選択します。
- 3. 現在選択されていない場合は、[マイライセンス] タブを選択します。
- 4. (オプション) フィルターオプションを使用して、次のような表示されるライセンスのリスト を調べます。
	- 製品 SKU ライセンスを作成する際にライセンス発行者が定義した、このライセンスの製 品識別子。同じ商品SKUが複数のISVにわたって存在する場合があります。
	- 受信者 ライセンス受信者の ARN。
	- ステータス—ライセンスのステータス。例えば、使用可能。
- 5. ライセンスに関する追加情報を表示するには、ライセンス ID を選択して [ライセンスの概要] ページを開きます。
- 6. ライセンス発行者がAWS Marketplace以外のエンティティである場合、最初の付与ステータ スは [Pending acceptance] (承認保留)です。次のいずれかを実行します。
	- [Accept & activate license(ライセンスの承認とライセンス有効化)]を選択します。その結 果権限ステータスは[Active(アクティブ)] になります。
	- [Accept license(ライセンスの承認)]を選択します その結果権限ステータス は[Disabled](無効)になります。ライセンスを使用する準備ができたら、[Activate license](ライセンスの有効化)を選択します。
	- [Reject license](ライセンスの拒否)を選択します。結果として権限ステータス は[Rejected] (拒否)となります。ライセンスを拒否した後は、ライセンスをアクティブで きません。

アクティブ化されたライセンスを引き続き使用したくない場合は、[ライセンスの概要] ページに 戻って [ライセンスを非アクティブ化] を選択できます。非アクティブ化されたライセンスを引き 続き使用する場合は、[ライセンスの概要] ページに戻り、[ライセンスをアクティブ化] を選択し ます。

Console (Aggregated licenses)

組織内のすべてのアカウントに付与されたライセンスを集計して表示できます。

**A** Important

組織全体のビューを使用して付与されたライセンスを表示するには、まず AWS License Manager コンソールの設定を使用して AWS Organizations をリンクする必要がありま す。詳細については、「[AWS License Manager での設定」](#page-133-0)を参照してください。

AWS Organizations のアカウント全体の付与されたライセンスを管理するには

- 1. License Maneger コンソールを開きます [https://console.aws.amazon.com/license](https://console.aws.amazon.com/license-manager/)[manager/。](https://console.aws.amazon.com/license-manager/)
- 2. ナビゲーションペインで、[Granted licenses] (付与されたライセンス)を選択します。
- 3. 現在選択されていない場合は、[集約されたライセンス] タブを選択します。
- 4. (オプション) フィルターオプションを使用して、次のような表示されるライセンスのリスト を調べます。
	- 製品 SKU ライセンスを作成する際にライセンス発行者が定義した、このライセンスの製 品識別子。同じ商品SKUが複数のISVにわたって存在する場合があります。
	- 受益者 ライセンスが付与されている組織内のアカウント。
- 5. ライセンスに関する追加情報を表示するには、ライセンスID を選択してライセンスの詳細 ページを開きます。
- 6. ライセンス発行者が AWS Marketplace 以外のエンティティの場合は、次のいずれかの操作 を行います。
	- [ライセンスをアクティブ化)] を選択します。その結果権限ステータスは[Active(アクティ ブ)] になります。
	- [ライセンスを非アクティブ化] を選択します。その結果権限ステータスは [非アクティ ブ] になります。

アクティブ化されたライセンスを引き続き使用したくない場合は、[ライセンスの概要] ページに 戻って [ライセンスを非アクティブ化] を選択できます。非アクティブ化されたライセンスを引き 続き使用する場合は、[ライセンスの概要] ページに戻り、[ライセンスをアクティブ化] を選択し ます。

AWS CLI

AWS CLI を使用して、付与されたライセンスを操作することができます。

AWS CLI を使用して付与されたライセンスを管理するには

- [accept-grant](https://docs.aws.amazon.com/cli/latest/reference/license-manager/accept-grant.html)
- [create-grant-version](https://docs.aws.amazon.com/cli/latest/reference/license-manager/create-grant-version.html)
- [get-grant](https://docs.aws.amazon.com/cli/latest/reference/license-manager/get-grant.html)
- [list-licenses](https://docs.aws.amazon.com/cli/latest/reference/license-manager/list-licenses.html)
- [list-received-grants](https://docs.aws.amazon.com/cli/latest/reference/license-manager/list-received-grants.html)
- [list-received-grants-for-organization](https://docs.aws.amazon.com/cli/latest/reference/license-manager/list-received-grants-for-organization.html)
- [list-received-licenses](https://docs.aws.amazon.com/cli/latest/reference/license-manager/list-received-licenses.html)
- [list-received-licenses-for-organization](https://docs.aws.amazon.com/cli/latest/reference/license-manager/list-received-licenses-for-organization.html)
- [reject-grant](https://docs.aws.amazon.com/cli/latest/reference/license-manager/reject-grant.html)

### <span id="page-80-0"></span>使用権限を配布する

[すべての機能](https://docs.aws.amazon.com/organizations/latest/userguide/orgs_manage_org_support-all-features.html)が有効な組織の管理アカウントでライセンス管理者が操作している場合は、権限を 作成することで、付与されたライセンスから組織に使用権限を配布することができます。AWS Organizations の詳細については、[「AWS Organizations の用語と概念](https://docs.aws.amazon.com/organizations/latest/userguide/orgs_getting-started_concepts.html)」を参照してください。

権限の受信者を以下のいずれかとして指定できます。

- 指定したアカウントのみを含む AWS アカウント。
- 組織ルート。組織全体のすべてのアカウントが含まれます。
- 指定された組織単位 (OU) と、指定された OU の下にあるネストされた OU 内のすべてのアカウン トを含む、ネストされていない OU。

#### **a** Note

1つのライセンスにつき最大2,000個の権限を作成できます。

AWS License Manager コンソールまたは AWS CLI を使用して使用権限を配布できます。コンソー ルで許可を作成するときに組織 ID または組織 ARN を指定できますが、AWS CLI では ARN 形式を 使用する必要があります。例えば、ARN は次のようになります。

#### 組織 ID の ARN

```
arn:aws:organizations::<account-id-of-management-account>:organization/
o-<organization-id>
```
#### 組織 OU の ARN

```
arn:aws:organizations::<account-id-of-management-account>:ou/
o-<organization-id>/ou-<organizational-unit-id>
```
#### Console

権限を作成するには (コンソール)

- 1. License Maneger コンソールを開きます [https://console.aws.amazon.com/license](https://console.aws.amazon.com/license-manager/)[manager/。](https://console.aws.amazon.com/license-manager/)
- 2. ナビゲーションペインで、[Granted licenses] (付与されたライセンス)を選択します。
- 3. ライセンス ID を選択して、[ライセンスの概要] ページを開きます。
- 4. [Grants(権限)]セクションから[Create grant(権限の作成)]を選択します。
- 5. [Grant details(権限の詳細)]パネルで以下を行います。
	- a. 権限の目的または受信者を特定できるように権限の名前を入力します。
	- b. 権限受信者の AWS アカウント の ID、AWS Organizations OU の ID もしくは ARN、ま たは AWS Organizations の ID もしくは ARN を入力します。
	- c. [Create grant(権限の作成)]を選択します。
- 6. [ライセンスの概要] ページの [権限] パネルに権限のエントリが表示されます。権限の初期ス テータスは[Pending acceptance(承認保留)] です。受信者が権限を受諾したとき、または受 取人が権限を[Rejected(拒否)] したとき、ステータスが [Active(アクティブ)] に変わります。

AWS CLI

AWS CLI を使用して使用権限を配布できます。AWS License Manager API を使用するときは、 組織 ID または OU を ARN 形式で指定する必要があります。

AWS CLI を使用して権限を作成し、一覧表示するには

- [create-grant](https://docs.aws.amazon.com/cli/latest/reference/license-manager/create-grant.html)
- [list-distributed-grants](https://docs.aws.amazon.com/cli/latest/reference/license-manager/list-distributed-grants.html)

権限の詳細ページには、エンタイトルメントへのアクセスを権限をつけたアカウントのリストが表示 されます。組織にライセンスを配布した後、各アカウントで個別にライセンスを非アクティブ化また はアクティブ化することができます。

### <span id="page-81-0"></span>権限の受理とアクティベーション

付与されたライセンスに対して権限が作成されると、その権限は受信者に配布されます。権限の受信 者が付与されたライセンスを使用するには、ライセンスが承諾され、アクティブになる必要がありま

す。権限のアクティベーションプロセスには、AWS Marketplace から取得された、付与されたライ センスの追加オプションが含まれる場合があります。

デフォルトでは、付与されたライセンスの [許可の概要] ページのステータスは Pending Acceptance です。許可を [Accept]、[Accept and Activate]、または [Reject] することを選 択できます。承認されているが、まだアクティブになっていない権限のステータスは Disabled で す。承認済みおよび有効化された権限のステータスは Active です。

権限の受信者が付与されたライセンスを使用するには、ライセンスが承諾され、アクティブになる 必要があります。デフォルトでは、付与されたライセンスの権限詳細ページのステータスは[Pending acceptance(承認保留)] となっています。ライセンスを[Accept(承認)]、承認してアクティベート、ま たは 拒否のいずれかを選択することができます。承認されているが、まだアクティブになっていな い権限のステータスは無効です。承認済みおよび有効化された権限のステータスはアクティブです。

#### **1** Tip

組織の管理アカウントからの権限を自動的に承認することができます。権限の自動承認を有 効にするには、管理アカウントの AWS License Manager コンソール[の設定](https://docs.aws.amazon.com/license-manager/latest/userguide/settings.html)で組織のアカウ ントをリンクさせます。

AWS Marketplaceからの同じ製品に対して2つのライセンスを同時にアクティベートすることはでき ません。2 つのサブスクリプション (例えば、製品のパブリックオファーとプライベートオファー、 製品のサブスクリプションライセンスと同製品の付与されたライセンス) がある場合は、以下のいず れかのアクションを実行できます。

- 1. 同じ製品に対する既存の権限を無効にしてから、新しい権限を有効化します。
- 2. 新しい権限を有効化し、既存の有効な権限を無効化して新しい権限に置き換えることを指定しま す。License Manager コンソールまたは AWS CLI を使用できます。
	- a. License Manager コンソールを使用して、新しい権限を有効化し、置き換えたい有効な権限の [はい] を選択します。
	- b. CreateGrantVersion API を使用して、Status が Active の ActivationOverrideBehavior に ALL GRANTS PERMITTED BY ISSUER を指定して新し い権限を有効化します。

#### Console

License Manager コンソールを使用して、権限を有効化することができます。AWS Marketplace から提供された権限を有効化すると、有効な権限を置き換えるかどうかのオプションが表示され る場合があります。

- ライセンス管理者は、権限を有効化するときに有効な権限を置き換えるかどうかを指定する必 要があります。
- 付与者は、組織内の別のアカウントの権限を有効化するときに、有効な権限を置き換えるかど うかを任意で指定できます。
- 被付与者は、配布された権限を作成した付与者が有効な権限を置き換えるかどうかを指定して いない場合、権限を有効化するときに選択する必要があります。

権限を有効化するには (コンソール)

- 1. License Maneger コンソールを開きます https://console.aws.amazon.com/license-manager/。
- 2. ナビゲーションペインで、[Granted licenses] (付与されたライセンス)を選択します。
- 3. ライセンス ID を選択して、[ライセンスの概要] ページを開きます。
- 4. 権限名を選択し、[許可の概要] ページを開きます。
- 5. 表示されたら、有効な権限を置き換えるかどうかの有効化オプションを選択します。
	- a. いいえ このオプションは、受信者 (被付与者) の既存の有効な権限を置き換えることな く、権限を有効にします。
	- b. はい このオプションは、同じ製品に対する権限を無効化し、以下の定義された受信者 (被付与者) の新しい権限を有効化します。
		- i. 指定された AWS アカウント。
		- ii. 指定された組織 OU のメンバーアカウント。
		- iii. 組織のすべてのメンバーアカウント。
- 6. (オプション) 権限を有効化する理由を入力します。
- 7. 入力ボックスに **activate** と入力し、[有効化] を選択します。

AWS CLI

AWS CLI を使用して、付与されたライセンスを操作することができます。

AWS CLI を使用して配布された権限を操作するには

- [accept-grant](https://docs.aws.amazon.com/cli/latest/reference/license-manager/accept-grant.html)
- [create-grant-version](https://docs.aws.amazon.com/cli/latest/reference/license-manager/create-grant-version.html)
- [list-received-grants](https://docs.aws.amazon.com/cli/latest/reference/license-manager/list-received-grants.html)
- [list-received-grants-for-organization](https://docs.aws.amazon.com/cli/latest/reference/license-manager/list-received-grants-for-organization.html)
- [reject-grant](https://docs.aws.amazon.com/cli/latest/reference/license-manager/reject-grant.html)

## <span id="page-84-0"></span>ライセンスステータス。

ライセンスには 2 つのステータスがあります。ライセンスの全体的な可用性と共有性を示すライセ ンスステータスとライセンスの使用能力を示す権限ステータスです。

次の表に、付与されたライセンスの各ステータスを示します。

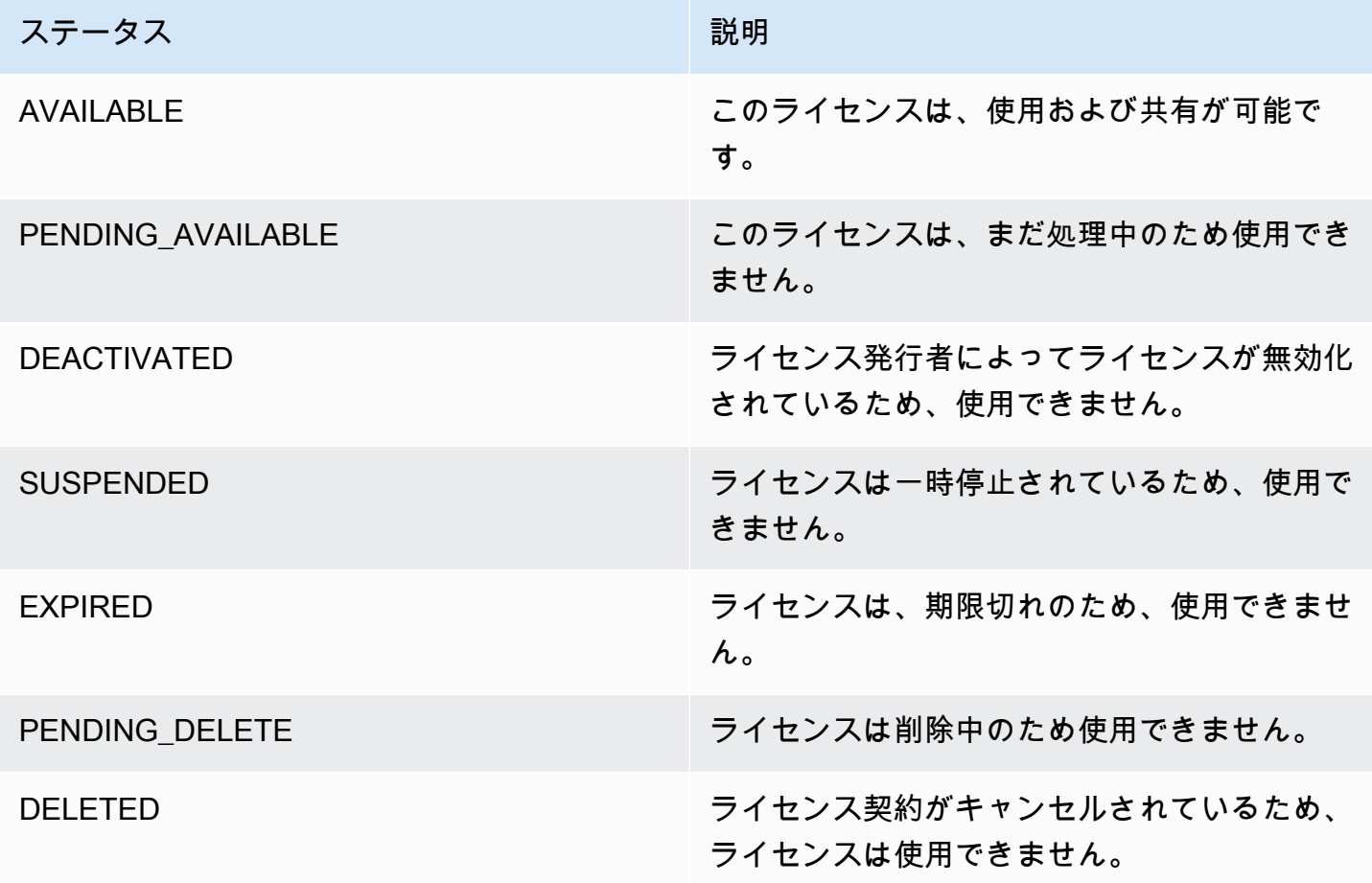

次の表に、権限の各ステータスを示します。

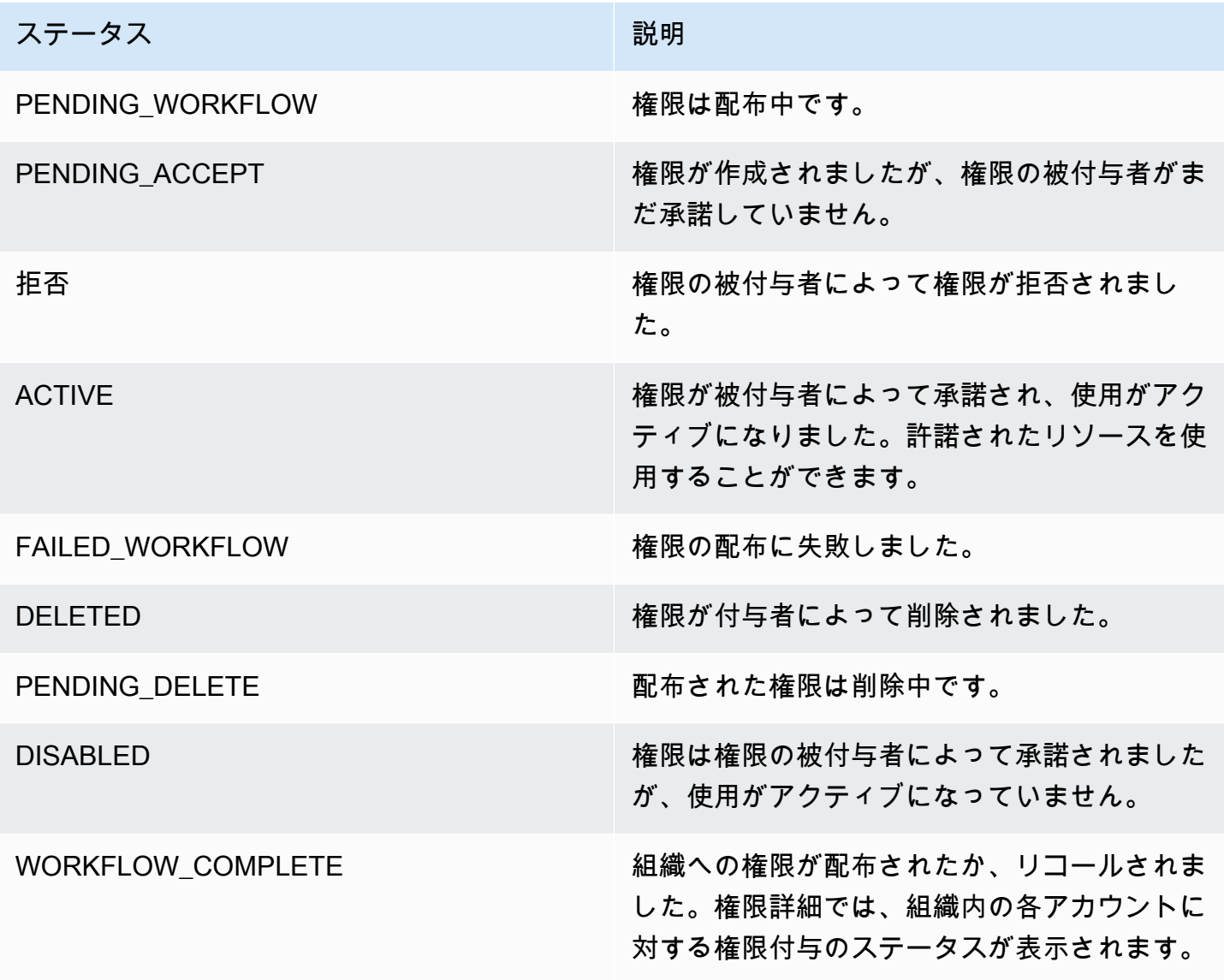

### <span id="page-85-0"></span>購入者アカウントのメトリクス

販売者が発行したライセンスの権限が [使用状況レコードの送信を許可] に設定されている場 合、License Manager は販売者アカウント、ルート購入者アカウント、および使用状況の記録対象と なるアカウントに CloudWatch メトリクスを出力します。購入者アカウントとは、販売者が発行した ライセンスを購入した、または付与された AWS アカウントです。詳細については、「[顧客へのライ](https://docs.aws.amazon.com/license-manager/seller-issued-licenses.html#isv-grant-licenses) [センスの付与](https://docs.aws.amazon.com/license-manager/seller-issued-licenses.html#isv-grant-licenses)」を参照してください。

使用状況ダッシュボード

販売者または独立系ソフトウェアベンダー (ISV) アプリケーションが購入者アカウントのライセンス の使用状況を記録する場合、使用状況が記録されるアカウントとルート購入者アカウントの License Manager コンソールの [使用状況ダッシュボード] ページには、CloudWatch ウィジェットが表示さ れ、そこで使用状況レコードを確認できます。購入者は、AWS Organizations でライセンスを配布し たアカウントのメトリクスも確認できます。[使用状況ダッシュボード] ページのグラフは、使用状況 レコードが送信されたすべてのライセンスについて表示されます。

以下の画像は、使用状況ダッシュボードの例です。

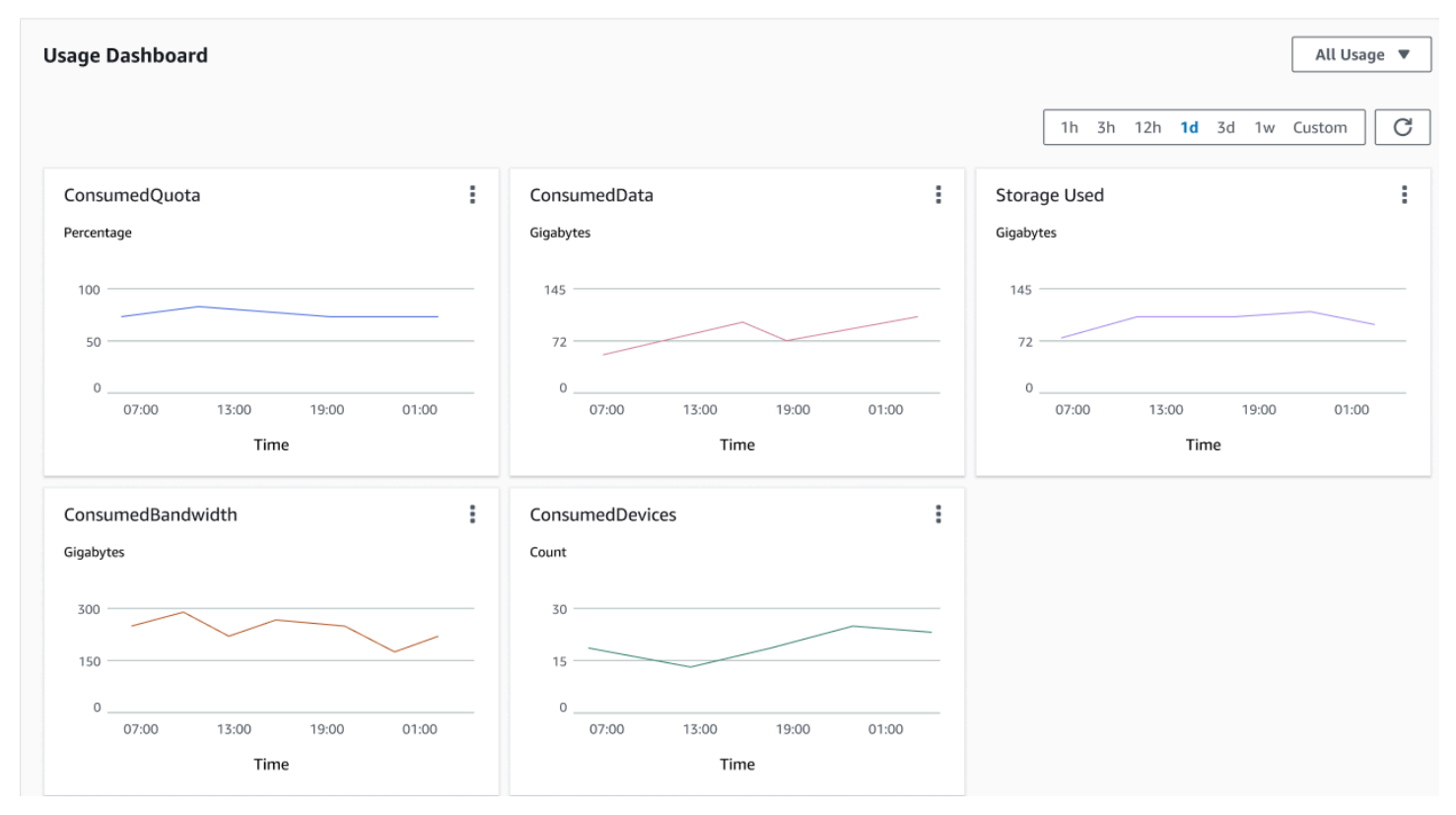

# License Manager で販売者が発行したライセンス

独立系ソフトウェアベンダー (ISVs) は、ソフトウェアライセンスを管理し、エンドユーザーに配信 するために AWS License Manager を使用することができます。発行者は、License Manegerダッ シュボードを使用して、販売者が発行したライセンスの使用状況を一元的に追跡できます。

License Manegerは、オープンで安全な業界標準を使用してライセンスを表現し、お客様が信頼性を 暗号化して検証することができます。License Maneger は、各ライセンスを非対称キーに関連付けま す。ISV として、アシンメトリックのAWS KMSキーを所有し、アカウントに保存します。

販売者が発行したライセンスには、ライセンスメタデータのクロスリージョンレプリケーションが必 要です。License Manegerは、販売者が発行したライセンスとその関連情報を他のリージョンに自動 的に複製します。

License Maneger では、次のようなさまざまなライセンスモデルがサポートされています。

- Perpetual ユーザーがソフトウェアを無期限に使用することができる有効期限のないライフタイ ムライセンス。
- Floating アプリケーションの複数のインスタンスで共有可能なライセンス。ライセンスは前払い でき、固定の一連のエンタイトルメントを追加できます。
- Subscription 有効期限のあるライセンスで、特に無効化されていない限り自動的に更新されま す。
- Usage-based API リクエスト数、トランザクション数、ストレージ容量など、使用状況に応じて 特定の条件が設定されるライセンス。

License Maneger でライセンスを作成し、AWSIAMアイデンティティ、またはLicense Maneger に よって生成されたベアラートークンを使用して、お客様にライセンスを配信することができます。を 使用したお客様AWSアカウントは、ライセンスエンタイトルメントをAWSそれぞれの組織のアイデ ンティティして、お客様にライセンスを配信することができます。。配布されたエンタイトルメント を持つお客様は、ソフトウェアとLicense Manegerを統合することで、そのライセンスから必要なエ ンタイトルメントをチェックアウトしたり、チェックインしたりすることができます。

#### 使用権限管理

License Maneger はライセンス機能をライセンスのエンタイトルメントとして取り込みます。エンタ イトルメントは、限定または無制限の数量で特徴付けられます。制限されたエンタイトルメントの例 は、'40GB のデータ転送'です。数量制限のエンタイトルメントの例は、'Platinum Tier'です。

ライセンスには、付与されたすべてのエンタイトルメント、アクティベーションと有効期限、および 発行者の詳細が含まれます ライセンスはバージョン管理されたエンティティであり、各バージョン はイミュータブルです。ライセンスバージョンは、ライセンスが変更されるたびに更新されます。

制限付きエンタイトルメントをチェックアウトまたはチェックインするには、ISVアプリケーショ ンで各制限されたキャパシティの量を指定する必要があります。無制限のエンタイトルメントの場 合、ISVアプリケーションは、チェックアウトまたは再度チェックインする関連するエンタイトルメ ントを指定するだけです。最後に、制限付き機能では、"オーバーエイジフラグ" もサポートしていま す。これは、エンドユーザーが最初のエンタイトルメントの使用量を超えることができるかどうかを 示すものです。License Manegerは、ISVの使用状況と超過状況を追跡し、レポートします。

## ライセンス使用量

License Manegerでは、チェックアウトされたすべてのエンタイトルメントの数を維持することで、 複数のリージョンにわたってライセンスを一元的に追跡できます。また、License Manegerは、各

チェックアウトに関連するユーザーのアイデンティティと基礎となるリソース識別子(使用可能な場 合)を、チェックアウトされた日時とともに追跡します。CloudWatch Eventsを通じて、この時系列 データを追跡できます。

ライセンスは、次に示す状態のいずれかになります。

- Created ライセンスが作成されます。
- Updated ライセンスが更新されます。
- Deactivated ライセンスは非アクティブ化されます。
- Deleted ライセンスが削除されます。

### 要件

この機能を使用するには、次のLicense Maneger APIアクションを呼び出すためのアクセス許可が必 要です。

```
{ 
     "Version": "2012-10-17", 
     "Statement": [ 
       { 
          "Effect": "Allow", 
          "Action": [ 
              "license-manager:CreateLicense", 
              "license-manager:CreateLicenseVersion", 
              "license-manager:ListLicenses", 
              "license-manager:ListLicenseVersions", 
              "license-manager:GetLicense", 
              "license-manager:DeleteLicense", 
              "license-manager:CheckoutLicense", 
              "license-manager:CheckInLicense", 
              "license-manager:ExtendLicenseConsumption", 
              "license-manager:GetLicenseUsage", 
              "license-manager:CreateGrant", 
              "license-manager:CreateGrantVersion", 
              "license-manager:DeleteGrant", 
              "license-manager:GetGrant", 
              "license-manager:ListDistributedGrants" 
          ], 
          "Resource": "*" 
       }
```
 $\mathbf{I}$ 

}

License Manegerと統合する場合は、AWSアカウントはAWS Marketplaceの外で販売されたライセン スを消費できます。ソフトウェアアプリケーションが License Maneger API を呼び出すためのロー ルを作成する必要があります。例えば、AWSCLIを使用できます。まず、[create-role](https://docs.aws.amazon.com/cli/latest/reference/iam/create-role.html)コマンドを使っ て、AWSLicenseManager消費ロールを作成します。

```
aws iam create-role 
     --role-name AWSLicenseManagerConsumptionRole 
     --description "Role used to consume licenses using AWS License Manager" 
     --max-session-duration 3600 
     --assume-role-policy-document file://trust-policy-document.json
```
以下はtrust-policy-document.jsonです。

```
{ 
     "Version": "2012-10-17", 
     "Statement": { 
         "Effect": "Allow", 
         "Principal": { 
              "Federated": "openid-license-manager.amazonaws.com" 
         }, 
         "Action": "sts:AssumeRoleWithWebIdentity", 
         "Condition": { 
              "StringLike": { 
                  "openid-license-manager.amazonaws.com:sub": "66a9bbf5-0896-460f-a1a9-
de535dcc175b" 
 } 
         } 
     }
}
```
次に、[attach-role-policy](https://docs.aws.amazon.com/cli/latest/reference/iam/attach-role-policy.html)コマンドでAWSAWSLicenseManager消費ポリシー AWSのマネージドポリ シーをAWSLicenseManager消費ロールに追加します。

```
aws iam attach-role-policy 
     --policy-arn arn:aws:iam::aws:policy/service-role/
AWSLicenseManagerConsumptionPolicy 
     --role-name AWSLicenseManagerConsumptionRole
```
## 出品者が発行したライセンスの作成

AWS Management Consoleを使用して顧客に付与するライセンスのブロックを作成するには、次の 手順に従います。また、[CreateLicense](https://docs.aws.amazon.com/license-manager/latest/APIReference/API_CreateLicense.html)APIアクションを使用してライセンスを作成することもでき ます。

コンソールを使用してライセンスを作成するには

- 1. License Maneger コンソールを開きます [https://console.aws.amazon.com/license-manager/。](https://console.aws.amazon.com/license-manager/)
- 2. 左のメニューで販売者が発行したライセンスを選択します。
- 3. 選択ライセンスの作成を選択します。
- 4. ライセンスメタデータで、次の情報を入力します。
	- [ライセンス名] 購入者に表示する名前 (最大 150 文字)。
	- [ライセンスの説明] このライセンスを他のライセンスと区別するための、400 文字以内の任 意の説明です。
	- [製品 SKU] 製品の SKU。
	- [受取人] 受取人の名前 (会社または個人)。
	- [ホームリージョン] ライセンスの AWS リージョン。ライセンスはグローバルに使用できま すが、ホームリージョンでのみライセンスを変更できます。ライセンスの作成後にライセンス のホームリージョンを変更することはできません。
	- [ライセンス開始日] アクティベーションの日付。
	- [ライセンス終了日] ライセンスの終了日 (該当する場合)。
- 5. [消費設定] では、以下の情報を指定します。
	- [更新頻度] 毎週、毎月、またはまったく更新しないかどうか。
	- [消費量設定] ライセンスを継続的接続に使用する場合は [暫定消費の設定オプション]、オフ ラインで使用する場合は [借用] を選択します。ライセンスの有効期限を設定するには、Max time to live (minutes)と入力します。
- 6. [発行者] に、次の情報を入力します。
	- [AWS KMS キーを入力] License Manager はこのキーを使って発行者の署名と確認を行いま す。詳細については、「[ライセンスの暗号化署名](#page-179-0)」を参照してください。
	- [発行者名] 販売者の会社名。

• [販売者レコード] - オプションのビジネス名。

- [契約 URL] ライセンス契約への URL。
- 7. Entitlementには、ライセンスが受信者に付与する機能について、次の情報を提供します。
	- [名前] 受取人の名前。
	- [ユニットタイプ] ユニットタイプを選択し、最大数を指定します。
	- チェック 受信者が更新前にライセンスをチェックインする必要がある場合チェックインを許 可します。
	- チェック 受信者が最大数を超えてリソースを使用できる場合には、超過が許可されます。こ のオプションでは、受信者に追加料金が発生する可能性があります。
- 8. ライセンスの作成を選択します。

### 顧客へのライセンスの付与

新しいライセンスを追加した後、AWS Management Consoleを使用してAWSアカウントで顧客にラ イセンスを付与できます。受取人は、ライセンスを使用する前に許可に同意する必要があります。詳 細については、「[ライセンスマネージャーで付与されたライセンス](#page-75-0)」を参照してください。

または、お客様がAWSアカウントをお持ちでない場合、License Maneger APIを使用してお客様が [ライセンスを消費](#page-93-0)できるようにすることもできます。

コンソールを使用してお客様にライセンスを付与するには

- 1. License Maneger コンソールを開きます [https://console.aws.amazon.com/license-manager/。](https://console.aws.amazon.com/license-manager/)
- 2. 左のメニューで販売者が発行したライセンスを選択します。
- 3. ライセンスのIDを選択して、詳細ページを開きます。
- 4. Grantsでは、Create grantを選択します。
- 5. [Grantの詳細] については、以下の情報を提供してください。
	- [グラント名] グラント名。これは、検索機能を有効にするために使用されます。
	- [AWS アカウント ID] ライセンス受取人の AWS アカウント番号。
	- [ライセンス権]
		- 受信者が付与されたエンタイトルメントを利用できる場合は、[消費] を選択します。
		- 受信者が付与されたエンタイトルメントを他の AWS アカウントに配布できる場合は、[配 布] を選択します。
- AWS ID や認証情報を使用せずに共有ライセンスを認証するには、[オンプレミストークン 生成を許可] を選択します。
- ライセンス受信者が使用タイプ別の使用記録を発行できるようにするには、[使用記録の提 出を許可] を選択します。
- [ホームリージョン] ライセンスの AWS リージョン。
- 6. 許可の作成を選択します。

#### AWSアカウントを使用せずに顧客の一時的な認証情報を入手する

AWSアカウントがないお客様向に対しても、AWSアカウントを持つお客様と同じ方法でエンタイト ルメントを使用することができます。以下の手順で、AWSアカウントを持っていないお客様の一時 的なAWS認証情報を取得します。APIコールは、ホームリージョンで行う必要があります。

License Maneger APIコールに使用する一時的な認証情報を取得するには

- 1. [CreateToken](https://docs.aws.amazon.com/license-manager/latest/APIReference/API_CreateToken.html)APIアクションを呼び出して、JWTトークンとしてエンコードされたリフレッシュ トークンを取得します。
- 2. [GetAccessToken](https://docs.aws.amazon.com/license-manager/latest/APIReference/API_GetAccessToken.html)APIアクションを呼び出し、CreateToken前のステップで受けとったリフレッ シュトークンを指定して、一時的なアクセストークンを受けとります。
- 3. [AssumeRoleWithWebIdentity](https://docs.aws.amazon.com/STS/latest/APIReference/API_AssumeRoleWithWebIdentity.html)APIアクションを呼び出し、前のステップでGetAccessTokenから 受け取ったアクセストークンと、作成したAWSLicenseManagerConsumptionRoleを指定して、 一時的なAWS認証情報を取得します。

AWS License Managerコンソールからトークンを作成するには

- 1. [License Maneger コンソール](https://console.aws.amazon.com/license-manager)から、AWSアカウントなしで使用したい特定のライセンス資格の ライセンス詳細ページに移動します。
- 2. トークンの作成を選択して一時アクセストークンを生成します。

**a** Note

一時的なアクセストークンを初めて生成するときには、License Manegerがお客様に代 わってサービスにアクセスできるように、サービス ロールを作成するように求められま す。次のサービスロールが作成されます。AWSLicenseManagerConsumptionRole。

3. token.csvファイルのダウンロード、または生成時にトークン文字列をコピーします。

#### **A** Important

これは、このトークンを閲覧、ダウンロードできるのはこの時だけです。トークンをダ ウンロードし、安全な場所に保存することをお勧めします。[サービスの上限](https://console.aws.amazon.com/servicequotas/home/services/license-manager/quotas)まで新しい トークンはいつでも作成できます。

## <span id="page-93-0"></span>使用ライセンス

License Manegerを使用すると、複数のユーザーが単一のライセンスから限られた機能でエンタイ トルメントを同時に使用できます。[チェックアウトライセンス](https://docs.aws.amazon.com/license-manager/latest/APIReference/API_CheckoutLicense.html)APIアクションを呼び出します。パラ メータの説明は以下の通りです。

• [キーフィンガープリント] - 信頼できるライセンス発行者。

例:aws: 123456789012: 発行者:issuer-fingerprint

• [製品 SKU] - ライセンスを作成する際にライセンス発行者が定義した、このライセンスの製品識別 子。同じ商品SKUが複数のISVにわたって存在する場合があります。そのため、信頼できるキー・ フィンガープリントが重要な役割を果たします。

例:1a2b3c4d2f5e69f440bae30eaec9570bb1f7358824f9dfa1aa5a0daExample

• [エンタイトルメント] - チェックアウトする機能。無制限のケイパビリティを指定した場合、数量 はゼロとなります。例:

```
"Entitlements": [ 
    \{ "Name": "DataTransfer", 
          "Unit": "Gigabytes", 
          "Value": 10 
     }, 
     { 
          "Name": "DataStorage", 
          "Unit": "Gigabytes", 
          "Value": 5 
     }
]
```
• [受益者] - Software as a Service (SaaS) の ISVs は、顧客識別子を含めることで、顧客に代わって ライセンスをチェックアウトすることができます。License Manegerは、SaaS ISVアカウントで作 成されたライセンスのリポジトリへの呼び出しを制限します。

例:user@domain.com

• [ノード ID] - アプリケーションの単一のインスタンスにライセンスをノードロックするための識別 子。

例:10.0.21.57

### 販売者が発行したライセンスの削除

ライセンスを削除したら、再作成することができます。ライセンスとそのデータは6ヶ月間保持さ れ、ライセンス発行者とライセンス付与者は読み取り専用モードで利用できます。

AWS Management Consoleを使用して作成したライセンスを削除するには、次の手順に従います。 または、[DeleteLicense](https://docs.aws.amazon.com/license-manager/latest/APIReference/API_DeleteLicense.html)APIアクションを使用してライセンスを削除することもできます。

コンソールからライセンスを削除するには

- 1. License Maneger コンソールを開きます [https://console.aws.amazon.com/license-manager/。](https://console.aws.amazon.com/license-manager/)
- 2. 左のメニューで販売者がライセンスを発行を選択します。
- 3. ライセンスの横にあるラジオボタンを選択して、削除するライセンスを選択します。
- 4. [Delete] (削除) をクリックします。確認を求められたら、「**delete**」を入力し、[削除] を選択 します。

# License Manager のユーザーベースのサブスクリプション

のユーザーベースのサブスクリプションでは AWS License Manager、完全準拠のライセンスソフト ウェアサブスクリプションを購入できます。ライセンスは Amazon から提供され、ユーザーごとの サブスクリプション料金がかかります。Amazon EC2 は、サポート対象のソフトウェアを含む事前 設定済みの Amazon マシンイメージ (AMI) と、ライセンス込みの Windows Server ライセンスを提 供します。これらのライセンスは長期間のライセンス契約なしで使用できます。

ユーザーベースのサブスクリプションを利用するには、[AWS Directory Service for Microsoft Active](https://docs.aws.amazon.com/directoryservice/latest/admin-guide/directory_microsoft_ad.html) [Directory](https://docs.aws.amazon.com/directoryservice/latest/admin-guide/directory_microsoft_ad.html) (AWS Managed Microsoft AD) のユーザーまたはセルフマネージド (オンプレミス) ドメイ ンのユーザーを、ソフトウェアを提供する EC2 インスタンスに関連付けます。ライセンス取得済み ソフトウェアを利用できるようにするには、ユーザーベースのサブスクリプションを作成し、事前 設定された AMI から起動されたインスタンスに関連付ける必要があります。[AWS Systems Manager](https://docs.aws.amazon.com/systems-manager/latest/userguide/what-is-systems-manager.html) は、起動させるライセンス込みのインスタンスを設定し、強化します。ユーザーはリモートデスク トップソフトウェアに接続して、ソフトウェアを提供するインスタンスにアクセスする必要がありま す。

ライセンス込みのインスタンスに関連付けられたユーザーと [vCPU](https://docs.aws.amazon.com/AWSEC2/latest/UserGuide/instance-optimize-cpu.html) にはそれぞれ料金が発生しま す。Amazon EC2 のリザーブドインスタンスと Savings Plans の料金モデルは、Amazon EC2 のコ ストを最適化するのに役立ちます。詳細については、「Amazon Elastic Compute Cloud ユーザーガ イド」の「[リザーブドインスタンス](https://docs.aws.amazon.com/AWSEC2/latest/WindowsGuide/ec2-reserved-instances.html)」を参照してください。ユーザーベースのサブスクリプション は、月の前半から月末までに請求されます。

目次

- [前提条件](#page-96-0)
- [考慮事項](#page-99-0)
- [ユーザーベースのサブスクリプションのソフトウェア](#page-100-0)
	- [ユーザーベースのサブスクリプションでサポートされるソフトウェア](#page-101-0)
		- [Microsoft Visual Studio](#page-101-1)
		- [Microsoft Office](#page-102-0)
		- [サポートされている AMI からの起動](#page-102-1)
	- [その他のソフトウェア](#page-103-0)
- [ユーザーベースのサブスクリプションの開始方法](#page-103-1)
	- [ステップ 1: AWS Directory Service for Microsoft Active Directory および仮想プライベートクラウ](#page-104-0) [ド \(VPC\) を設定する](#page-104-0)
	- [ステップ 2: 製品をサブスクライブする](#page-106-0)
	- [ステップ 3: ユーザーベースのサブスクリプションを提供するためにインスタンスを起動する](#page-108-0)
	- [ステップ 4: ユーザーをユーザーベースのサブスクリプションインスタンスに関連付ける](#page-109-0)
	- [ステップ 5: ユーザーベースのサブスクリプションのインスタンスに接続する](#page-113-0)
- [ユーザーベースのサブスクリプションのディレクトリ設定を変更する](#page-114-0)
- [ユーザーベースのサブスクリプションの VPC 設定を変更する](#page-115-0)
- [ユーザーベースのサブスクリプションからユーザーの関連付けを解除する](#page-115-1)
- [ユーザーベースのサブスクリプションからユーザーの登録を解除する](#page-116-0)
- [ユーザーベースのサブスクリプションを提供する EC2 インスタンスを終了する](#page-116-1)

ユーザーベースのサブスクリプション 90

- [ユーザーベースのサブスクリプションで使用するディレクトリを削除する](#page-117-0)
- [ユーザーベースのサブスクリプションのトラブルシューティング](#page-118-0)
	- [インスタンスのコンプライアンスに関するトラブルシューティング](#page-118-1)
	- [ライセンスコンプライアンスに関するトラブルシューティング](#page-118-2)
	- [インスタンスの接続に関するトラブルシューティング](#page-119-0)
	- [ドメインへの参加に失敗した場合のトラブルシューティング](#page-119-1)
	- [Systems Manager の接続に関するトラブルシューティング](#page-119-2)
	- [Systems Manager Run Command のトラブルシューティング](#page-119-3)

<span id="page-96-0"></span>前提条件

ユーザーベースのサブスクリプションを作成する前に、以下の前提条件をご使用の環境に実装する必 要があります。

- AWS アカウント をユーザーベースのサブスクリプションにオンボードするには、License Manager がサービスリンクロールを作成できるようにする必要があります。License Manager コ ンソールの [ユーザーベースのサブスクリプション] セクションに、必要なサービスリンクロール を作成する権限を License Manager に付与することに同意することを求めるプロンプトが一度だ け表示されます。License Manager に権限を付与したら、[作成] を選択してサービスリンクロール を作成します。詳細については、「[AWS License Manager のサービスにリンクされたロールの使](#page-154-0) [用](#page-154-0)」を参照してください。
- 共有されている AWS Managed Microsoft AD ディレクトリが作成されている必要があります。 AWS Managed Microsoft AD ディレクトリはサポートされていません。ディレクトリの作成の詳 細については、 AWS Managed Microsoft AD 「 AWS Directory Service ユーザーガイド」の[AWS](https://docs.aws.amazon.com/directoryservice/latest/admin-guide/ms_ad_getting_started_prereqs.html) [Managed Microsoft AD 「前提条件](https://docs.aws.amazon.com/directoryservice/latest/admin-guide/ms_ad_getting_started_prereqs.html)」およ[びAWS Managed Microsoft AD 「ディレクトリの作成](https://docs.aws.amazon.com/directoryservice/latest/admin-guide/ms_ad_getting_started_create_directory.html)」 を参照してください。
- ユーザーベースのサブスクリプションを利用するには、ユーザーを AWS Managed Microsoft AD ディレクトリまたはセルフマネージド Active Directory に関連付ける必要があります。
	- ユーザーを に関連付けるには AWS Managed Microsoft AD、 AWS Managed Microsoft AD ディレクトリにユーザーをプロビジョニングする必要があります。詳細については、「AWS Directory Service 管理ガイド」の「[AWS Managed Microsoft ADのユーザーとグループの管理](https://docs.aws.amazon.com/directoryservice/latest/admin-guide/ms_ad_manage_users_groups.html)」 を参照してください。
	- セルフマネージドディレクトリのユーザーを関連付けるには、セルフマネージドディレクトリと AWS Managed Microsoft AD ディレクトリの間に双方向のフォレストトラストを確立する必要が
- あります。詳細については、「 AWS Directory Service 管理ガイド」の[「チュートリアル: AWS](https://docs.aws.amazon.com/directoryservice/latest/admin-guide/ms_ad_tutorial_setup_trust.html)  [Managed Microsoft AD とセルフマネージド Active Directory ドメインの間に信頼関係を作成す](https://docs.aws.amazon.com/directoryservice/latest/admin-guide/ms_ad_tutorial_setup_trust.html) [る](https://docs.aws.amazon.com/directoryservice/latest/admin-guide/ms_ad_tutorial_setup_trust.html)」を参照してください。
- ディレクトリに設定されたサブネットはすべて、 の同じ VPC からのものである必要があります AWS アカウント。
- ユーザーベースのサブスクリプションを提供するインスタンス [\(VPC エンドポイント](https://docs.aws.amazon.com/vpc/latest/privatelink/what-is-privatelink.html)) からのアウ トバウンドインターネットアクセスは、インスタンスが AWS Systems Managerと通信できるよ うに設定する必要があります。詳細については、「AWS Systems Manager ユーザーガイド」の 「[Systems Manager の EC2 インスタンスのセットアップ」](https://docs.aws.amazon.com/systems-manager/latest/userguide/systems-manager-setting-up-ec2.html)を参照してください。
- License Manager は、 がプロビジョニングされている VPC のデフォルトのセキュリティグループ を使用する 2 AWS Managed Microsoft AD つのネットワークインターフェイスを作成します。こ れらのインターフェイスは、ディレクトリに必要なサービス機能に使用されます。デフォルトの セキュリティグループが、各ドメインコントローラーのネットワークインターフェイス IPv4 アド レス、またはドメインコントローラーが使用するセキュリティグループへのアウトバウンドトラ フィックを許可していることを確認してください。詳細については、「AWS Directory Service 管 理ガイド」の「[ステップ 1: AWS Directory Service for Microsoft Active Directory および仮想プライ](#page-104-0) [ベートクラウド \(VPC\) を設定する](#page-104-0)」および[「作成される対象](https://docs.aws.amazon.com/directoryservice/latest/admin-guide/ms_ad_getting_started_what_gets_created.html)」を参照してください。

プロビジョニングプロセスが完了すると、License Manager によって作成されたインターフェイス に別のセキュリティグループを関連付けることができます。また、選択するセキュリティグループ では、各ドメインコントローラーのネットワークインターフェイスの IPv4 アドレスまたはセキュ リティグループに必要なトラフィックを許可する必要があります。詳細については、「Amazon Virtual Private Cloud ユーザーガイド」の「[セキュリティグループの操作」](https://docs.aws.amazon.com/vpc/latest/userguide/VPC_SecurityGroups.html#working-with-security-groups)を参照してください。

- ユーザーベースのサブスクリプションに登録 AWS Managed Microsoft AD する への追加の VPCs の DNS 転送を設定する必要があります。DNS 転送には、Amazon Route 53 または別の DNS サー ビスを使用できます。詳細については、ブログ記事「[Integrating your Directory Service's DNS](https://aws.amazon.com/blogs/networking-and-content-delivery/integrating-your-directory-services-dns-resolution-with-amazon-route-53-resolvers/) [resolution with Amazon Route 53 Resolvers」](https://aws.amazon.com/blogs/networking-and-content-delivery/integrating-your-directory-services-dns-resolution-with-amazon-route-53-resolvers/)を参照してください。
- ユーザーベースのサブスクリプションで Microsoft Office に登録する場合は、次のことを行う必要 があります。
	- VPC で [DNS 解決] と [DNS ホスト名] を有効にします。詳細については、「[VPC の DNS 属性](https://docs.aws.amazon.com/vpc/latest/userguide/vpc-dns.html#vpc-dns-updating) [の表示と更新](https://docs.aws.amazon.com/vpc/latest/userguide/vpc-dns.html#vpc-dns-updating)」を参照してください。
	- Microsoft Office でユーザーベースのサブスクリプションを提供するために起動されたインスタ ンスに、VPC エンドポイントがプロビジョニングされているサブネットへのルートがあること を確認します。
- インバウンド TCP ポート 1688 接続を許可する VPC エンドポイントのセキュリティグループを 特定または作成します。このセキュリティグループは、仮想プライベートクラウドの設定時に指 定されます。詳細については、「[セキュリティグループの操作](https://docs.aws.amazon.com/vpc/latest/userguide/VPC_SecurityGroups.html#working-with-security-groups)」を参照してください。License Manager は、VPC の設定時にユーザーに代わって作成した VPC エンドポイントにこのセキュ リティグループを関連付けます。VPC エンドポイントの詳細については、「AWS PrivateLink ガイド」の「[インターフェイス VPC エンドポイントを使用して AWS のサービスにアクセスす](https://docs.aws.amazon.com/vpc/latest/privatelink/create-interface-endpoint.html) [る](https://docs.aws.amazon.com/vpc/latest/privatelink/create-interface-endpoint.html)」を参照してください。
- 承認された接続元からのインバウンド TCP ポート 3389 接続を許可する、ユーザーベースのサ ブスクリプションを提供するために起動されたインスタンス用のセキュリティグループを特定 または作成します。このセキュリティグループでは、VPC エンドポイントに到達するためのア ウトバウンド TCP ポート 1688 接続も許可する必要があります。詳細については、「[セキュリ](https://docs.aws.amazon.com/vpc/latest/userguide/VPC_SecurityGroups.html#working-with-security-groups) [ティグループの操作](https://docs.aws.amazon.com/vpc/latest/userguide/VPC_SecurityGroups.html#working-with-security-groups)」を参照してください。

ユーザーベースのサブスクリプションを初めて使用するための準備を行っている場合は、前提条 件をすべて満たしてから「[ユーザーベースのサブスクリプションの開始方法](#page-103-1)」を参照してくださ い。既にユーザーベースのサブスクリプションを設定していて、これらの製品を AWS Managed Microsoft AD に追加して Microsoft Office 製品用に VPC を設定する場合は、前提条件をすべて 満たしてから「[ユーザーベースのサブスクリプションのディレクトリ設定を変更する](#page-114-0)」を参照し てください。

• ユーザーベースのサブスクリプション製品を提供するインスタンスには、インスタンスプロファ イルロールをアタッチする必要があり、これによって AWS Systems Managerによるリソースの管 理が可能になります。詳細については、「AWS Systems Manager ユーザーガイド」の「[Systems](https://docs.aws.amazon.com/systems-manager/latest/userguide/setup-instance-profile.html)  [Manager の IAM インスタンスプロファイルを作成する」](https://docs.aws.amazon.com/systems-manager/latest/userguide/setup-instance-profile.html)を参照してください。

**A** Warning

ユーザーベースのサブスクリプションを提供するインスタンスを正常なステータスに AWS Systems Manager するには、 によって管理される必要があります。さらに、インス タンスはユーザーベースのサブスクリプションライセンスを有効化でき、ライセンスアク ティベーション後もコンプライアンスを維持できる必要があります。License Manager は 異常のあるインスタンスの復旧を試みますが、正常な状態に戻すことができないインスタ ンスは終了されます。Systems Manager によるインスタンスの継続的な管理とインスタ ンスのコンプライアンスに関するトラブルシューティング情報については、このガイドの 「[ユーザーベースのサブスクリプションのトラブルシューティング](#page-118-0)」セクションを参照し てください。

- ユーザーベースのサブスクリプションを作成するには、ユーザーまたはロールに次のアクセス許可 が必要です。
	- ec2:CreateNetworkInterface
	- ec2:DeleteNetworkInterface
	- ec2:DescribeNetworkInterfaces
	- ec2:CreateNetworkInterfacePermission
	- ec2:DescribeSubnets
	- ds:DescribeDirectories
	- ds:AuthorizeApplication
	- ds:UnauthorizeApplication
	- ds:GetAuthorizedApplicationDetails
	- ds:DescribeDomainControllers
- Microsoft Office 製品のユーザーベースのサブスクリプションを作成するには、ユーザーまたは ロールに次の追加のアクセス許可も必要です。
	- ec2:CreateVpcEndpoint
	- ec2:DeleteVpcEndpoints
	- ec2:DescribeVpcEndpoints
	- ec2:ModifyVpcEndpoint
	- ec2:DescribeSecurityGroups

### <span id="page-99-0"></span>考慮事項

License Manager でユーザーベースのサブスクリプションを利用する場合、以下の考慮事項が適用さ れます。

- Win Remote Desktop Services SAL ライセンスは、サポートされているユーザーベースのサブスク リプション製品とは別に使用することはできません。
- ユーザーベースのサブスクリプションを提供するインスタンスは、一度に最大 2 つのアクティブ なユーザーセッションをサポートします。
- ユーザーベースのサブスクリプションを提供するインスタンスで管理者権限を持つローカルユー ザーを作成すると、インスタンスのヘルスステータスが異常に変わる場合があります。License \_\_Manager は、コンプライアンス違反により異常が発生したインスタンスを終了できます。詳細に\_\_<br><sup>考慮事項</sup>

考慮事項 94

ついては、「[インスタンスのコンプライアンスに関するトラブルシューティング](#page-118-1)」を参照してくだ さい。

- ユーザーベースのサブスクリプションに課金されないようにするには、関連付けられているすべて のインスタンスからユーザーの関連付けを解除する必要があります。詳細については、「[ユーザー](#page-115-1) [ベースのサブスクリプションからユーザーの関連付けを解除する](#page-115-1)」を参照してください。
- Microsoft Office 製品を使用してディレクトリを設定する場合、VPC には少なくとも 1 つのサブ ネットで [VPC エンドポイント](https://docs.aws.amazon.com/vpc/latest/privatelink/what-is-privatelink.html)がプロビジョニングされている必要があります。License Manager によって作成された VPC エンドポイントのリソースをすべて削除する場合は、次のアクションを 実行する必要があります。
	- すべてのユーザーとユーザーベースのサブスクリプションとの関連付けを解除します。詳細につ いては、「[ユーザーベースのサブスクリプションからユーザーの関連付けを解除する](#page-115-1)」を参照し てください。
	- License Manager 設定から設定されているディレクトリをすべて削除します。詳細については、 「[ユーザーベースのサブスクリプションで使用するディレクトリを削除する](#page-117-0)」を参照してくださ  $U_{\alpha}$
	- ユーザーベースのサブスクリプション製品を提供するすべてのインスタンスを終了します。詳 細については、「[ユーザーベースのサブスクリプションを提供する EC2 インスタンスを終了す](#page-116-1) [る](#page-116-1)」を参照してください。
- License Manager によってインスタンスに割り当てられた、値 UserSubscriptions を持つ AWSLicenseManager のタグキーは変更または削除しないでください。
- サービスを機能させるため、License Manager 用に作成された 2 つの Elastic Network Interface (ENI) は変更または削除しないでください。
- License Manager が AWS Managed Microsoft AD ディレクトリのAWS リザーブド組織単位 (OU) で作成するオブジェクトは、変更または削除しないでください。
- ユーザーベースのサブスクリプション用にデプロイされたインスタンスは、 AWS Systems Manager によるマネージドノードであり、同じドメインに属する必要があります。Systems Manager によるインスタンスの継続的な管理については、このガイドの「[ユーザーベースのサブ](#page-119-2) [スクリプションのトラブルシューティング](#page-119-2)」セクションを参照してください。

## <span id="page-100-0"></span>ユーザーベースのサブスクリプションのソフトウェア

AWS License Manager は、Microsoft Visual Studio および Microsoft Office のユーザーベースのサブ スクリプションをサポートします。ユーザーベースのサブスクリプション製品を提供するライセンス 込みのインスタンスに各ユーザーがアクセスするには、Windows Server Remote Desktop Services

のサブスクライバーアクセスライセンス (RDS SAL) の単一サブスクリプションが必要です。サポー トされているソフトウェアの使用状況は、License Manager によって追跡されます。詳細について は、「[ユーザーベースのサブスクリプションの開始方法](#page-103-1)」を参照してください。

サポートされる Windows オペレーティングシステム (OS) プラットフォーム

次の Windows OS プラットフォームの RDS SAL ライセンスの対象となる製品を含む Windows AMIs があります。

- Windows Server 2022
- Windows Server 2019
- Windows Server 2016

<span id="page-101-0"></span>ユーザーベースのサブスクリプションでサポートされるソフトウェア

License Manager は、以下のソフトウェアでユーザーベースのライセンスをサポートしています。

<span id="page-101-1"></span>Microsoft Visual Studio

Microsoft Visual Studio は、開発者がアプリケーションを作成、編集、デバッグ、および公開でき るようにする統合開発環境 (IDE) です。提供されている Microsoft Visual Studio AMI には、[AWS](https://docs.aws.amazon.com/tk-dotnet-refactoring/latest/userguide/what-is-tk-dotnet-refactoring.html) [Toolkit for .NET Refactoring](https://docs.aws.amazon.com/tk-dotnet-refactoring/latest/userguide/what-is-tk-dotnet-refactoring.html) と [AWS Toolkit for Visual Studio](https://aws.amazon.com/visualstudio/) が含まれています。

サポートされるエディション

- Visual Studio Professional 2022
- Visual Studio Enterprise 2022

次の表は、License Manager のユーザーベースのサブスクリプションの API オペレーションに使用 されるソフトウェアサブスクリプション名と、それに関連する製品価値の詳細を示しています。

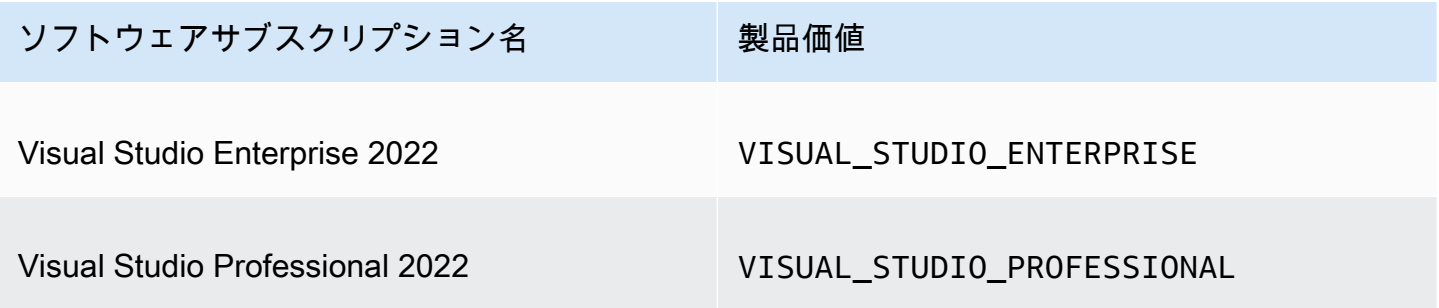

#### <span id="page-102-0"></span>Microsoft Office

Microsoft Office は、ドキュメント、スプレッドシート、スライドショーのプレゼンテーションの操 作など、生産性を向上させるさまざまなユースケース向けに Microsoft が開発したソフトウェアのコ レクションです。

サポートされるエディション

• Office LTSC Professional Plus 2021

次の表は、License Manager のユーザーベースのサブスクリプションの API オペレーションに使用 されるソフトウェアサブスクリプション名と、それに関連する製品価値の詳細を示しています。

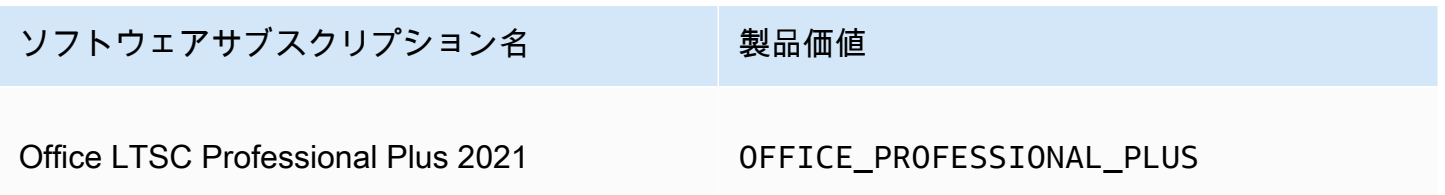

<span id="page-102-1"></span>サポートされている AMI からの起動

Office LTSC Professional Plus または Microsoft Visual Studio をサポートする AMI からイン スタンスを起動すると、起動はデフォルトで AMI の最新の Windows OS プラットフォームバージョ ン (Windows Server 2022 など) になります。以前の OS プラットフォームバージョンで を起動する には、次の手順に従います。

- 1. <https://console.aws.amazon.com/marketplace>で AWS Marketplace コンソールを開きます。
- 2. ナビゲーションペインで、[サブスクリプションの管理] を選択します。
- 3. サブスクリプションの結果を効率化するために、サブスクリプション名の全部または一部を 検索できます。例えば、Office LTSC Professional Plus 2021、Visual Studio Enterprise などです。
- 4. サブスクリプションパネルから新しいインスタンスを起動を選択します。これにより、起動設定 ページが開きます。
- 5. Windows OS プラットフォームの以前のバージョンに基づく AMI からインスタンスを起動する には、ソフトウェアバージョン にある完全な AWS Marketplace ウェブサイトリンクを選択しま す。これにより、バージョンのリストから選択できる設定ページに移動します。
- 6. このリストには、サポートされている Windows OS プラットフォームの最新の AMI バージョン が表示されます。起動元の Windows OS バージョンを選択します。

### <span id="page-103-0"></span>その他のソフトウェア

ユーザーベースのサブスクリプションでは使用できない追加のソフトウェアをインスタンスにインス トールできます。追加のソフトウェアインストールは、License Manager では追跡されません。これ らのインストールは、 AWS Managed Microsoft AD ディレクトリにデフォルトで作成される管理者 アカウントを使用して実行する必要があります。詳細については、「AWS Directory Service 管理ガ イド」の「[管理者アカウントのアクセス権限](https://docs.aws.amazon.com/directoryservice/latest/admin-guide/ms_ad_getting_started_admin_account.html)」を参照してください。

管理者アカウントで追加のソフトウェアをインストールするには、次のことを行う必要があります。

- 管理者アカウントをインスタンスが提供する製品に登録します。
- 管理者アカウントをインスタンスに関連付けます。
- 管理者アカウントを使用してインスタンスに接続し、インストールを実行します。

詳細については、「[ユーザーベースのサブスクリプションの開始方法](#page-103-1)」を参照してください。

### <span id="page-103-1"></span>ユーザーベースのサブスクリプションの開始方法

以下の手順では、ユーザーベースのサブスクリプションの利用を開始する方法を詳しく説明します。 これらの手順は、必要な前提条件が既に実装されていることを前提としています。詳細については、 「[前提条件](#page-96-0)」を参照してください。

ユーザーベースのサブスクリプション用に AWS Managed Microsoft AD ディレクトリをすでに設定 していて、Microsoft Office も使用したい場合は、「」を参照してください[ユーザーベースのサブス](#page-115-0) [クリプションの VPC 設定を変更する](#page-115-0)。

ステップ

- [ステップ 1: AWS Directory Service for Microsoft Active Directory および仮想プライベートクラウド](#page-104-0) [\(VPC\) を設定する](#page-104-0)
- [ステップ 2: 製品をサブスクライブする](#page-106-0)
- [ステップ 3: ユーザーベースのサブスクリプションを提供するためにインスタンスを起動する](#page-108-0)
- [ステップ 4: ユーザーをユーザーベースのサブスクリプションインスタンスに関連付ける](#page-109-0)
- [ステップ 5: ユーザーベースのサブスクリプションのインスタンスに接続する](#page-113-0)

<span id="page-104-0"></span>ステップ 1: AWS Directory Service for Microsoft Active Directory および仮想プライ ベートクラウド (VPC) を設定する

License Manager AWS Managed Microsoft AD では、ユーザーをユーザーベースのサブスクリプショ ンに関連付けるために が必要です。ユーザーは設定済みの製品にしか登録できないため、ディレク トリを設定する際には、ユーザーベースのサブスクリプションに必要な製品をすべて選択する必要 があります。 AWS Managed Microsoft AD ディレクトリを登録すると、License Manager は 2 つの Elastic Network Interface (ENIsを作成し、サービスが AWS LicenseManager *<directory\_id>* 用 に作成されたネットワークインターフェイスと同様の説明でディレクトリと通信できるようにしま す。

A Important

続行する前に、License Manager に必要[なサービスリンクロール](https://docs.aws.amazon.com/IAM/latest/UserGuide/id_roles_terms-and-concepts.html#iam-term-service-linked-role)の作成を許可する必要があ ります。詳細については、「[前提条件](#page-96-0)」を参照してください。

ユーザーベースのサブスクリプションで Microsoft Office を使用するには、VPC 設定を更新するアク セス許可を License Manager に付与する必要があります。VPC を設定すると、License Manager は ユーザーに代わって [VPC エンドポイント](https://docs.aws.amazon.com/vpc/latest/privatelink/what-is-privatelink.html)を作成します。これらのエンドポイントは、リソースをア クティベーションサーバーに接続し、コンプライアンスを維持するために必要です。

ユーザーベースのサブスクリプションに登録する への追加の VPCsの AWS Managed Microsoft AD DNS 転送を設定する必要があります。複数の にユーザーベースのサブスクリプションがある場合 AWS リージョン、各リージョンには、DNS 転送 AWS Managed Microsoft AD が次のように設定さ れた独自の が必要です。

次の方法のいずれかを使用して、ユーザーベースのサブスクリプションで使用する環境を設定できま す。

Console (Active Directory)

ユーザーベースのサブスクリプション AWS Managed Microsoft AD 用に を設定するには (コン ソール)

- 1. License Maneger コンソールを開きます [https://console.aws.amazon.com/license](https://console.aws.amazon.com/license-manager/)[manager/。](https://console.aws.amazon.com/license-manager/)
- 2. 左側のナビゲーションペインで [設定] を選択するか、バナーの [設定を開く] を選択して [設 定] ページに移動します。
- 3. [設定] ページの AWS Managed Microsoft AD セクションで、[設定] を選択します。
- 4. [AWS マネージドディレクトリ名と ID] では、ユーザーベースのサブスクリプションを作成 したいユーザーを含むディレクトリを選択します。
- 5. [製品名と ID] では、必要な製品を選択し、[設定] を選択します。

[設定] を選択すると、[設定] ページの AWS Managed Microsoft AD セクションに、[ステータ ス] が [設定中] の [ディレクトリ ID] が表示されます。設定プロセスが完了すると、[ステータ ス] に [設定済み] と表示され、残りの手順に進むことができます。

Console (Active Directory and VPC)

ユーザーベースのサブスクリプション AWS Managed Microsoft AD 用に を設定するには (コン ソール)

- 1. License Maneger コンソールを開きます [https://console.aws.amazon.com/license](https://console.aws.amazon.com/license-manager/)[manager/。](https://console.aws.amazon.com/license-manager/)
- 2. 左側のナビゲーションペインで [設定] を選択するか、バナーの [設定を開く] を選択して [設 定] ページに移動します。
- 3. [設定] ページの AWS Managed Microsoft AD セクションで、[設定] を選択します。
- 4. [AWS マネージドディレクトリ名と ID] では、ユーザーベースのサブスクリプションを作成 したいユーザーを含むディレクトリを選択します。
- 5. [製品名と ID] では、必要な製品を選択します。
- 6. [仮想プライベートクラウド] では、追加設定用の VPC を選択します。
- 7. [vpc-*x* のサブネット] では、VPC エンドポイントをプロビジョニングするサブネットを少な くとも 1 つ選択します。
- 8. [vpc-*x* のセキュリティグループ] では、VPC エンドポイントに関連付けるために作成したセ キュリティグループを選択し、[設定] を選択します。

[設定] を選択すると、[設定] ページの AWS Managed Microsoft AD および [仮想プライベート クラウド] セクションに、[ステータス] が [設定中] の [ディレクトリ ID] と [VPC ID] が表示さ れます。設定プロセスが完了すると、各 [ステータス] に [設定済み] と表示され、残りの手順 に進むことができます。

AWS CLI

ユーザーベースのサブスクリプション AWS Managed Microsoft AD 用に を設定するには (AWS CLI)

ユーザーベースのサブスクリプションの ID プロバイダー AWS Managed Microsoft AD として を [RegisterIdentityProviderオ](https://docs.aws.amazon.com/license-manager-user-subscriptions/latest/APIReference/API_RegisterIdentityProvider.html)ペレーションに登録できます。

aws license-manager-user-subscriptions register-identityprovider --product "*<product-name>*" --identity-provider "ActiveDirectoryIdentityProvider={DirectoryId=*<directory\_id>*}"

ユーザーベースのサブスクリプション用に AWS Managed Microsoft AD と VPC を設定するには (AWS CLI)

を ID プロバイダー AWS Managed Microsoft AD として登録し、 [RegisterIdentityProvider](https://docs.aws.amazon.com/license-manager-user-subscriptions/latest/APIReference/API_RegisterIdentityProvider.html)オペ レーションでユーザーベースのサブスクリプション用に VPC を設定できます。

aws license-manager-user-subscriptions register-identityprovider --product "*<product\_name>*" --identity-provider "ActiveDirectoryIdentityProvider={DirectoryId=*<directory\_id>*}" --settings "Subnets=[*subnet-1234567890abcdef0*,*subnet-021345abcdef6789*],SecurityGroupId=*sg-1234567890abcdef0*"

使用可能なソフトウェア製品の詳細については、「[ユーザーベースのサブスクリプションのソフ](#page-100-0) [トウェア](#page-100-0)」を参照してください。

<span id="page-106-0"></span>ステップ 2: 製品をサブスクライブする

で設定済み製品をサブスクライブするには AWS Marketplace

必要な製品でディレクトリを設定したら、必要な製品への登録が必要になる場合もありま す。[Marketplace のサブスクリプションステータス] が [非アクティブ] の製品では、ユーザーをイン スタンスに関連付けて利用する前に、登録する必要があります。

アカウントには Windows Server Remote Desktop Services サブスクライバーアクセスライセンス (RDS SAL) のサブスクリプションが必要です。Windows Server 2008 以前では Terminal Services と呼ばれていた Microsoft リモートデスクトップサービス (RDS) は、ユーザーがネットワーク接続 を介してリモートコンピュータまたは仮想マシンを制御できるようにする Microsoft Windows のコ ンポーネントの 1 つです。RDS により、ユーザーはグラフィカルデスクトップや Windows アプリ ケーションにリモートアクセスできます。

ユーザーベースのサブスクリプション製品を提供するインスタンスに関連付けられたすべてのユー ザーは、使用する他の製品に加えて、このライセンスに対するアクティブなサブスクリプションを 1 つ持っている必要があります。ユーザーがユーザーベースのサブスクリプション製品に登録すると、 ユーザーに代わって RDS SAL に登録されることになります。

#### **a** Note

RDS SAL ライセンスは、サポートされているユーザーベースのサブスクリプション製品と は別に使用することはできません。詳細については、「[考慮事項](#page-99-0)」を参照してください。

次のリンク AWS Marketplace を使用して、 で製品に直接サブスクライブできます。

- [Visual Studio Professional](https://aws.amazon.com/marketplace/pp/prodview-zo3zltrbpgr5i)
- [Visual Studio Enterprise](https://aws.amazon.com/marketplace/pp/prodview-dzstlnjdl3izg)
- [Office LTSC Professional Plus 2021](https://aws.amazon.com/marketplace/pp/prodview-bh46d5p2hapns)
- [Win リモートデスクトップサービス SAL](https://aws.amazon.com/marketplace/pp/prodview-buamtl3v3xaes)

License Manager コンソールから製品を検出して登録するには

License Manager コンソールから登録する製品を検出することもできます。

- 1. License Maneger コンソールを開きます [https://console.aws.amazon.com/license-manager/。](https://console.aws.amazon.com/license-manager/)
- 2. 左側のナビゲーションペインの [ユーザーベースのサブスクリプション] で、[製品] を選択しま す。
- 3. 製品名を選択すると、サブスクリプションの詳細が表示されます。
- 4. で表示を選択します AWS Marketplace。
- 5. サブスクリプションの詳細を確認し、[サブスクライブに進む] を選択します。
- 6. 利用規約を確認し、続行する場合は [条件に同意する] を選択します。

条件に同意する場合は、製品のサブスクリプションを処理する必要があります。サブスクリプション が完了するまで、進行中というメッセージが表示されます。必要な他の設定済み製品でもこの手順を 繰り返すことができます。必要なすべての製品のサブスクリプションが有効になったら、その製品へ のユーザーのサブスクリプションに進むことができます。
#### **a** Note

AWS Billingでまだ終了していない ([保留中] の請求ステータスとマークされている) 請求期 間については、ユーザー数および関連費用の推定請求額が表示されるまで 48 時間かかりま す。詳細については、「AWS Billing ユーザーガイド」の「[月額料金の表示」](https://docs.aws.amazon.com/awsaccountbilling/latest/aboutv2/invoice.html)を参照してくだ さい。

ステップ 3: ユーザーベースのサブスクリプションを提供するためにインスタンスを起 動する

製品をサブスクライブしたら、ユーザーが製品を含む AWS Marketplace AMI から に接続するための インスタンスを起動する必要があります。インスタンスを起動すると、 AWS Systems Manager は そのインスタンスをドメインに参加させ、リソースの追加設定と強化を試みます。インスタンスを使 用できるようにするための設定が完了には、約 20 分かかることがあります。License Manager コン ソールの [ユーザーの関連付け] ページから、インスタンスの [ヘルスステータス] が [アクティブ] で あるか確認して、リソースが使用できる状態になっていることを確認できます。

**A** Important

起動するインスタンスは、準拠するために必要な前提条件を満たしている必要がありま す。初期設定を完了できないリソースは終了します。詳細については、「[前提条件](#page-96-0)」および 「[ユーザーベースのサブスクリプションのトラブルシューティング](#page-118-0)」を参照してください。

ユーザーベースのサブスクリプションでインスタンスを起動するには

- 1. Amazon EC2 コンソール [\(https://console.aws.amazon.com/ec2/](https://console.aws.amazon.com/ec2/)) にアクセスします。
- 2. [イメージ] で [AMI カタログ] を選択します。
- 3. [AWS Marketplace AMIs] を選択します。
- 4. 検索ボックスに製品名を入力し、Enter キーを押します。例えば、**Visual Studio** を検索しま す。
- 5. [パブリッシャー] で [アマゾンウェブサービス] を選択します。
- 6. ユーザーベースのサブスクリプションを提供するためにインスタンスを起動しようとしている製 品で、[選択] を選択します。
- 7. [続行] を選択して次に進みます。
- 8. [AMI でインスタンスを起動] を選択します。
- 9. 次の点を確認しながら、ウィザードを完了します。
	- a. Graviton ベースではない Nitro ベースのインスタンスタイプを選択します。
	- b. インスタンスが AWS Managed Microsoft AD ディレクトリに接続できる VPC とサブネット を選択します。
	- c. インスタンスから AWS Managed Microsoft AD ディレクトリへの接続を許可するセキュリ ティグループを選択します。
	- d. [詳細設定] を展開し、インスタンスの Systems Manager 機能を許可する IAM ロールを選択 します。
- 10. [インスタンスを起動] を選択します。

AWS Marketplace AMI からインスタンスを実行したら、ユーザーを製品にサブスクライブし、イン スタンスに関連付ける必要があります。インスタンスは、ユーザーが製品を利用できるように製品を 提供します。

ステップ 4: ユーザーをユーザーベースのサブスクリプションインスタンスに関連付け る

必要な製品の AWS Marketplace AMI をサブスクライブしたら、ユーザーを製品にサブスクライブ し、製品を提供するインスタンスに関連付けることができます。ユーザーを製品に登録し、全員を 1 回の手順でインスタンスに関連付けることも、個別にインスタンスに関連付けることもできます。 ユーザーを登録すると、ディレクトリがチェックされ、ユーザー ID が存在することが確認されま す。製品に登録するユーザーごとに 1 つのサブスクリプションが作成されます。

**a** Note

各ユーザーは、Windows Server Remote Desktop Services サブスクライバーアクセスライ センス (RDS SAL) と使用する製品の両方に登録している必要があります。[ステップ 2: 製品](#page-106-0) [をサブスクライブする](#page-106-0) で説明されているように、アカウントが RDS SAL に登録している場 合、ユーザーがユーザーベースのサブスクリプション製品に登録すると、ユーザーに代わっ て RDS SAL がサブスクライブされることになります。

License Manager の [製品] ページにはアクティブなサブスクリプションが表示され、[Marketplace のサブスクリプションステータス] には [アクティブ] と表示されます。License Manager の製品の詳 細ページには、[ステータス] が [サブスクライブ済み] のアクティブなユーザーサブスクリプションが 表示されます。

**A** Important

ディレクトリに製品が設定されていない場合は、コンソールの上部に通知バーが表示さ れ、ディレクトリの設定を調整するように指示されます。通知バーで [設定を開く] を選択 し、License Manager の [設定] ページにアクセスしてディレクトリを編集します。 各ユーザーは RDS SAL と使用する製品の両方のサブスクリプションを所有する必要があり ます。[Marketplace サブスクリプションステータス] が [非アクティブ] の製品にユーザーを 登録すると、失敗します。

ユーザーを製品に登録してインスタンスに関連付ける

以下のプロセスにより、ユーザーを製品に登録してインスタンスに関連付けることができます。

ユーザーを製品に登録してインスタンスに関連付けるには

- 1. License Maneger コンソールを開きます [https://console.aws.amazon.com/license-manager/。](https://console.aws.amazon.com/license-manager/)
- 2. 左側のナビゲーションペインの [ユーザーベースのサブスクリプション] で、[ユーザーの関連付 け] を選択します。
- 3. ユーザーを関連付けるインスタンスを選択し、[ユーザーを登録して関連付け] を選択します。
- 4. ディレクトリに存在するユーザー名を最大 5 つ指定し (信頼できるドメインに存在する場合は [ドメイン名] を含む)、[登録して関連付け] を選択します。

[ユーザーの関連付け] ページでは、選択したユーザーが [関連付け済み] の [関連付けのステータス] で [ユーザー] の下に表示されているはずです。また、[製品] ページでは、[製品名] を選択して製品の 詳細ページを確認できます。登録されたユーザーは、[サブスクライブ済み] の [ステータス] で [ユー ザー] の下に表示されます。

ユーザーを製品に登録する

次のいずれかの方法を使用して、ユーザーを製品に登録できます。

#### Console

ユーザーを製品に登録するには (コンソール)

- 1. License Maneger コンソールを開きます [https://console.aws.amazon.com/license](https://console.aws.amazon.com/license-manager/)[manager/。](https://console.aws.amazon.com/license-manager/)
- 2. 左側のナビゲーションペインの [ユーザーベースのサブスクリプション] で、[製品] を選択し ます。
- 3. ユーザーを登録する [Marketplace のサブスクリプションステータス] が [アクティブ] の製品 を選択し、[ユーザーを登録] を選択します。
- 4. ディレクトリに存在するユーザー名を最大 5 つ指定し (信頼できるドメインに存在する場合 は [ドメイン名] を含む)、[サブスクリプション] を選択します。

サブスクリプションを持つユーザーは、[サブスクライブ済み] の [ステータス] で [ユーザー] の下に表示されます。

AWS CLI

ユーザーを製品に登録する (AWS CLI)

[StartProductSubscription](https://docs.aws.amazon.com/license-manager-user-subscriptions/latest/APIReference/API_StartProductSubscription.html) オペレーションを使用して、ID プロバイダーに登録されている製品に ユーザーを登録できます。

aws license-manager-user-subscriptions start-product-subscription --username *<user\_name>* --product *<product\_name>* --identity-provider ""ActiveDirectoryIdentityProvider" = {"DirectoryId" = "*<directory\_id>*"}"

セルフマネージド Active Directory (AWS CLI) を搭載した製品にユーザーを登録するには

[StartProductSubscription](https://docs.aws.amazon.com/license-manager-user-subscriptions/latest/APIReference/API_StartProductSubscription.html) オペレーションを使用して、セルフマネージド Active Directory から AWS Managed Microsoft AD ディレクトリに登録されている製品にユーザーをサブスクライブで きます。

```
aws license-manager-user-subscriptions start-product-subscription 
  --username <user_name> --product <product_name> --identity-provider 
  'ActiveDirectoryIdentityProvider" = {"DirectoryId" = "<directory_id>"}' --
domain <self-managed-domain-name>
```
使用可能なソフトウェア製品の詳細については、「[ユーザーベースのサブスクリプションのソフト](#page-100-0) [ウェア](#page-100-0)」を参照してください。

サブスクリプションを持つユーザーは、[サブスクライブ済み] の [ステータス] で [ユーザー] の下に 表示されます。

ユーザーをインスタンスに関連付ける

次のいずれかの方法を使用して、インスタンスにユーザーを関連付けることができます。

#### **A** Important

製品をインスタンスに関連付ける前に、まずユーザーを製品に登録する必要があります。

#### Console

ユーザーをインスタンスに関連付けるには (コンソール)

- 1. License Maneger コンソールを開きます [https://console.aws.amazon.com/license](https://console.aws.amazon.com/license-manager/)[manager/。](https://console.aws.amazon.com/license-manager/)
- 2. 左側のナビゲーションペインの [ユーザーベースのサブスクリプション] で、[ユーザーの関連 付け] を選択します。
- 3. ユーザーを関連付けるインスタンスを選択し、[ユーザーを関連付け] を選択します。
- 4. ディレクトリに存在するユーザー名を最大 5 つ指定し (信頼できるドメインに存在する場合 は [ドメイン名] を含む)、[関連付け] を選択します。

[ユーザーの関連付け] ページでは、選択したユーザーが [関連付け済み] の [関連付けのステー タス] で [ユーザー] の下に表示されているはずです。

#### AWS CLI

ユーザーをインスタンスに関連付けるには (AWS CLI)

起動したインスタンスにユーザーを関連付けることで、ユーザーベースのサブスクリプションに [AssociateUser](https://docs.aws.amazon.com/license-manager-user-subscriptions/latest/APIReference/API_AssociateUser.html) オペレーションを提供できます。

```
aws license-manager-user-subscriptions associate-user --username <user_name> --
instance-id <instance_id> --identity-provider ""ActiveDirectoryIdentityProvider" = 
  {"DirectoryId" = "<directory_id>"}"
```
セルフマネージド Active Directory ユーザーをインスタンスに関連付けるには (AWS CLI)

起動したインスタンスにセルフマネージド Active Directory のユーザーを関連付けることで、 ユーザーベースのサブスクリプションに [AssociateUser](https://docs.aws.amazon.com/license-manager-user-subscriptions/latest/APIReference/API_AssociateUser.html) オペレーションを提供できます。

aws license-manager-user-subscriptions associate-user --username *<user\_name>* - instance-id *<instance\_id>* --identity-provider ""ActiveDirectoryIdentityProvider" = {"DirectoryId" = "*<directory\_id>*"}" --domain *<self-managed-domain-name>*

使用可能なソフトウェア製品の詳細については、「[ユーザーベースのサブスクリプションのソフト](#page-100-0) [ウェア](#page-100-0)」を参照してください。

[ユーザーの関連付け] ページでは、選択したユーザーが [関連付け済み] の [関連付けのステータス] で [ユーザー] の下に表示されているはずです。

ステップ 5: ユーザーベースのサブスクリプションのインスタンスに接続する

製品を提供するインスタンスにユーザーを関連付けると、インスタンスの [ヘルスステータス] が [ア クティブ] であれば、そのユーザーはインスタンスに接続できます。ユーザーに関連付けられた ID を使用して製品を利用するには、ドメインのユーザー認証情報を使用して接続する必要があります。

#### **A** Important

EC2 インスタンスを作成してユーザー用に準備するプロセスは、約 20 分かかります。イン スタンスにアクセスして製品を利用するには、インスタンスの [関連付けのステータス] が [アクティブ] である必要があります。

ユーザーベースのサブスクリプションを備えたインスタンスに接続するには

- 1. License Maneger コンソールを開きます [https://console.aws.amazon.com/license-manager/。](https://console.aws.amazon.com/license-manager/)
- 2. 左側のナビゲーションペインの [ユーザーベースのサブスクリプション] で、[ユーザーの関連付 け] を選択します。
- 3. [ユーザーの関連付け] ページで、インスタンスの [ヘルスステータス] が [アクティブ] であるこ とを確認します。
- 4. インスタンス ID を書き留めます。これは接続の詳細情報を収集するために必要になります。
- 5. 「[RDP を使用した Windows インスタンスへの接続」](https://docs.aws.amazon.com/AWSEC2/latest/WindowsGuide/connecting_to_windows_instance.html#connect-rdp)に記載されている手順に従い、関連する ユーザーの完全修飾ユーザー名を必ず指定してください。

# ユーザーベースのサブスクリプションのディレクトリ設定を変更する

License Manager の設定ページで設定したディレクトリから、ユーザーベースのサブスクリプション 用の製品を追加または削除できます。Microsoft Office 製品を使用している場合は、License Manager がこれらのサブスクリプションの [VPC エンドポイント](https://docs.aws.amazon.com/vpc/latest/privatelink/what-is-privatelink.html)を作成する必要があるため、異なる手順とな ります。

Microsoft Office 製品のないディレクトリ設定を変更するには

- 1. License Maneger コンソールを開きます ([https://console.aws.amazon.com/license-manager/\)](https://console.aws.amazon.com/license-manager/)。
- 2. 左のナビゲーションペインの [設定] を選択します。
- 3. [設定] ページの AWS Managed Microsoft AD セクションで、[編集] を選択します。
- 4. [製品名と ID] で、必要に応じて他の製品を選択して以前の選択をクリアしてから、[変更を保存] を選択します。

Microsoft Office 製品のあるディレクトリ設定を変更するには

- 1. License Maneger コンソールを開きます [https://console.aws.amazon.com/license-manager/。](https://console.aws.amazon.com/license-manager/)
- 2. 左側のナビゲーションペインで [設定] を選択するか、バナーの [設定を開く] を選択して [設定] ページに移動します。
- 3. [設定] ページの AWS Managed Microsoft AD セクションで、[編集] を選択します。
- 4. [製品名と ID] で、Microsoft Office を含む必要な製品を選択します。
- 5. [仮想プライベートクラウド] では、追加設定用の VPC を選択します。
- 6. [vpc-*x* のサブネット] では、VPC エンドポイントをプロビジョニングするサブネットを少なくと も 1 つ選択します。
- 7. [vpc-*x* のセキュリティグループ] では、VPC エンドポイントに関連付けるために作成したセキュ リティグループを選択し、[変更を保存] を選択します。

[変更を保存] を選択すると、[設定] ページの AWS Managed Microsoft AD および [仮想プライ ベートクラウド] セクションに、[ステータス] が [設定中] の [ディレクトリ ID] と [VPC ID] が表 示されます。Microsoft Office でユーザーベースのサブスクリプションを使用する前に、ディレ クトリの [ステータス] が [設定済み] になり、VPC の [ステータス] が [アクティブ] になるまで待 つ必要があります。

# ユーザーベースのサブスクリプションの VPC 設定を変更する

Microsoft Office 製品を追加した場合は、VPC の設定を変更できます。License Manager は、リソー スがアクティベーションサーバーに到達し、コンプライアンスを維持できるように、指定されたサブ ネットにユーザーに代わって [VPC エンドポイント](https://docs.aws.amazon.com/vpc/latest/privatelink/what-is-privatelink.html)を作成します。少なくとも 1 つのサブネットを指 定する必要があります。詳細については、「[前提条件](#page-96-0)」を参照してください。

#### **a** Note

VPC 設定は、ディレクトリに Microsoft Office 製品が設定されている場合にのみ変更できま す。詳細については、「[ユーザーベースのサブスクリプションの開始方法](#page-103-0)」を参照してくだ さい。

すべての VPC エンドポイントを削除する場合は、[「考慮事項](#page-99-0)」を参照してください。

#### ディレクトリ設定を変更するには

- 1. License Maneger コンソールを開きます ([https://console.aws.amazon.com/license-manager/\)](https://console.aws.amazon.com/license-manager/)。
- 2. 左のナビゲーションペインの [設定] を選択します。
- 3. [設定] ページの [設定済みの仮想プライベートクラウド] セクションで、[編集] を選択します。
- 4. 設定した VPC のサブネットとセキュリティグループを必要に応じて変更し、[変更を保存] を選 択します。

# <span id="page-115-0"></span>ユーザーベースのサブスクリプションからユーザーの関連付けを解除する

ユーザーとインスタンスの関連付けを解除して、リソースへのアクセスを削除できます。

**a** Note

ディレクトリからユーザーを削除しても、ユーザーの関連付けやサブスクリプションは変更 されません。License Manager のユーザーと製品の詳細ページとの関連付けを解除して、イ ンスタンスとの関連付けを削除する必要があります。

#### ユーザーベースのサブスクリプションのユーザーの関連付けを解除するには

1. License Maneger コンソールを開きます [https://console.aws.amazon.com/license-manager/。](https://console.aws.amazon.com/license-manager/)

- 2. 左側のナビゲーションペインの [ユーザーベースのサブスクリプション] で、[ユーザーの関連付 け] を選択します。
- 3. ユーザーの関連付けを解除するインスタンスを選択します。
- 4. 関連付けを解除するユーザー名を選択し、次に [ユーザーの関連付けを解除] を選択します。

ユーザーベースのサブスクリプションからユーザーの登録を解除する

製品からユーザーの登録を解除してアクセスを削除し、そのユーザーに対する製品への課金を停止で きます。

#### **A** Important

登録を解除する前に、まず現在関連付けられているインスタンスからユーザーの関連付けを 解除する必要があります。

ユーザーベースのサブスクリプションからユーザーの登録を解除するには

- 1. License Maneger コンソールを開きます [https://console.aws.amazon.com/license-manager/。](https://console.aws.amazon.com/license-manager/)
- 2. 左側のナビゲーションペインの [ユーザーベースのサブスクリプション] で、[製品] を選択しま す。
- 3. ユーザーの登録を解除する製品を選択します。
- 4. 登録を解除するユーザー名を選択し、[ユーザーの登録解除] を選択します。

ユーザーベースのサブスクリプションを提供する EC2 インスタンスを終了 する

ユーザーベースのサブスクリプションを提供するインスタンスが不要になった場合は、削除できま す。これは、インスタンスの終了と呼ばれます。まず、すべてのユーザーとインスタンスの関連付け を解除してから、Amazon EC2 コンソールからインスタンスを終了します。

**a** Note

サブスクリプションの料金が発生しないようにするには、ユーザーとインスタンスとの関連 付けを解除する必要があります。詳細については、「[ユーザーベースのサブスクリプション](#page-115-0) [からユーザーの関連付けを解除する](#page-115-0)」を参照してください。

ユーザーベースのサブスクリプションを提供するインスタンスを特定して終了するには

- 1. License Maneger コンソールを開きます [https://console.aws.amazon.com/license-manager/。](https://console.aws.amazon.com/license-manager/)
- 2. 左側のナビゲーションペインの [ユーザーベースのサブスクリプション] で、[ユーザーの関連付 け] を選択します。
- 3. [ユーザーの関連付け] ページで、インスタンス ID を選択してインスタンスの詳細ページにアク セスします。
- 4. インスタンス ID はインスタンスを終了するときに必要になるため、書き留めてください。
- 5. すべてのユーザーとインスタンスの関連付けを解除します。
- 6. 「[インスタンスの終了](https://docs.aws.amazon.com/AWSEC2/latest/WindowsGuide/terminating-instances.html#terminating-instances-console)」に記載されている手順に従います。

## ユーザーベースのサブスクリプションで使用するディレクトリを削除する

今後ユーザーベースのサブスクリプションで使用しないディレクトリは、削除できます。License Manager からディレクトリの設定を削除しても、ディレクトリ自体は削除されません。ディレクト リを削除すると、そのディレクトリからユーザーをユーザーベースのサブスクリプションに関連付け ることはできません。

**A** Important

License Manager からディレクトリを削除する前に、まずユーザーの関連付けを解除し、 ユーザーベースのサブスクリプションを提供するインスタンスを終了する必要があります。

ディレクトリを削除するには

- 1. License Maneger コンソールを開きます ([https://console.aws.amazon.com/license-manager/\)](https://console.aws.amazon.com/license-manager/)。
- 2. 左のナビゲーションペインの [設定] を選択します。
- 3. 「設定」ページの AWS Managed Microsoft AD 「」セクションで、「 の削除」を選択します。

4. 必要なテキストを入力してディレクトリを削除することを確認し、[削除] を選択します。

[削除] を選択すると、[設定] ページの AWS Managed Microsoft AD セクションに、[ステータス] が [設定中] の [ディレクトリ ID] が表示されます。設定プロセスが完了したら、そのディレクトリが AWS Managed Microsoft AD セクションから削除されるはずです。

## <span id="page-118-0"></span>ユーザーベースのサブスクリプションのトラブルシューティング

AWS License Managerのユーザーベースのサブスクリプションで発生する可能性のある問題を解決 するために役立つ、トラブルシューティングのヒントを以下に示します。

目次

- [インスタンスのコンプライアンスに関するトラブルシューティング](#page-118-1)
- [ライセンスコンプライアンスに関するトラブルシューティング](#page-118-2)
- [インスタンスの接続に関するトラブルシューティング](#page-119-0)
- [ドメインへの参加に失敗した場合のトラブルシューティング](#page-119-1)
- [Systems Manager の接続に関するトラブルシューティング](#page-119-2)
- [Systems Manager Run Command のトラブルシューティング](#page-119-3)

#### <span id="page-118-1"></span>インスタンスのコンプライアンスに関するトラブルシューティング

ユーザーベースのサブスクリプションを提供するインスタンスがコンプライアンスを維持するには、 正常な状態を維持する必要があります。異常とマークされたインスタンスは、必要な前提条件を満た さなくなります。License Manager はインスタンスを正常な状態に戻すよう試みますが、正常な状態 に戻すことができないインスタンスは終了されます。

ユーザーベースのサブスクリプションを提供するために起動され、初期設定を完了できないインスタ ンスは終了されます。このシナリオでは、設定の問題を修正し、ユーザーベースのサブスクリプショ ンを提供するために新しいインスタンスを起動する必要があります。詳細については、「[前提条件](#page-96-0)」 を参照してください。

<span id="page-118-2"></span>ライセンスコンプライアンスに関するトラブルシューティング

Microsoft Office でユーザーベースのサブスクリプションを提供するようにディレクトリを設定した 場合は、リソースが License Manager が作成する VPC エンドポイントに接続できることを確認する 必要があります。エンドポイントには、ユーザーベースのサブスクリプションを提供するインスタン スからの TCP ポート 1688 でのインバウンドトラフィックが必要です。

[Reachability Analyzer](https://docs.aws.amazon.com/vpc/latest/reachability/what-is-reachability-analyzer.html) を使用すると、ユーザーベースのサブスクリプションを提供するインスタ ンスのネットワーク設定と VPC エンドポイントが正しく設定されていることを確認できます。 ユーザーベースのサブスクリプションを提供するサブネットで起動されたインスタンス ID を送信 元、Microsoft Office 製品用にプロビジョニングされた VPC エンドポイントを宛先として指定で きます。分析するパスのプロトコルとして TCP を指定し、宛先ポートに 1688 を指定します。詳 細については、「[How can I troubleshoot connectivity issues over my gateway and interface VPC](https://aws.amazon.com/premiumsupport/knowledge-center/vpc-fix-gateway-or-interface-endpoint/)  [endpoints?」](https://aws.amazon.com/premiumsupport/knowledge-center/vpc-fix-gateway-or-interface-endpoint/)を参照してください。

<span id="page-119-0"></span>インスタンスの接続に関するトラブルシューティング

ユーザーが RDP 内の製品を利用するには、ユーザーベースのサブスクリプションを提供するインス タンスに RDP を使用して接続できる必要があります。インスタンス接続のトラブルシューティング の詳細については、「Amazon EC2 [ユーザーガイド」の「Windows インスタンスへの接続のトラブ](https://docs.aws.amazon.com/AWSEC2/latest/WindowsGuide/troubleshoot-connect-windows-instance.html) [ルシューティング](https://docs.aws.amazon.com/AWSEC2/latest/WindowsGuide/troubleshoot-connect-windows-instance.html)」を参照してください。 Amazon EC2

<span id="page-119-1"></span>ドメインへの参加に失敗した場合のトラブルシューティング

ユーザーは、License Manager 設定で設定されたディレクトリから、ユーザー ID を使用してユー ザーベースのサブスクリプション製品を提供するインスタンスに接続できる必要があります。ドメイ ンに参加できなかったインスタンスは終了されます。

トラブルシューティングを行うには、調査する前にリソースが終了されないように、インスタン スを起動して[手動でドメインに参加させる](https://docs.aws.amazon.com/directoryservice/latest/admin-guide/join_windows_instance.html)必要がある場合があります。インスタンスは Systems Manager Run Command を正常に受信して実行する必要があり、オペレーティングシステム内でド メイン参加を完了できる必要もあります。詳細については、「AWS Systems Manager ユーザーガ イド」の「[コマンドのステータスについて](https://docs.aws.amazon.com/systems-manager/latest/userguide/monitor-commands.html)」および Microsoft Web サイトの[「How to troubleshoot](https://docs.microsoft.com/en-US/troubleshoot/windows-server/identity/troubleshoot-errors-join-computer-to-domain)  [errors that occur when you join Windows-based computers to a domain」](https://docs.microsoft.com/en-US/troubleshoot/windows-server/identity/troubleshoot-errors-join-computer-to-domain)を参照してください。

<span id="page-119-2"></span>Systems Manager の接続に関するトラブルシューティング

ユーザーベースのサブスクリプションを提供するインスタンスは、 によって管理される必要があり ます。管理 AWS Systems Manager されない場合、インスタンスは終了します。詳細については、 「AWS Systems Manager ユーザーガイド」の「[SSM エージェントのトラブルシューティング」](https://docs.aws.amazon.com/systems-manager/latest/userguide/troubleshooting-ssm-agent.html)と 「[マネージドノードの可用性のトラブルシューティング](https://docs.aws.amazon.com/systems-manager/latest/userguide/troubleshooting-managed-instances.html)」を参照してください。

<span id="page-119-3"></span>Systems Manager Run Command のトラブルシューティング

Systems Manager の機能である Run Command は、ドメインへの参加、オペレーティングシステム の強化、および付属製品のアクセス監査を実行するためのユーザーベースのサブスクリプションを提 供するインスタンスで使用されます。詳細については、「AWS Systems Manager ユーザーガイド」 の「[コマンドのステータスについて](https://docs.aws.amazon.com/systems-manager/latest/userguide/monitor-commands.html)」を参照してください。

# <span id="page-120-0"></span>License Manager の Linux サブスクリプション

AWS License Manager には、所有して AWS で実行している商用 Linux サブスクリプションを表示 および管理する機能があります。ライセンスの使用状況は、AWS Organizations のすべての AWS リージョンおよびアカウントで追跡できます。データが検出されて集計されると、商用 Linux サブス クリプションを使用しているすべてのインスタンスを把握できるようになります。さらに、検出され たサブスクリプションデータは Amazon CloudWatch ダッシュボードとして License Manager コン ソールに表示されます。アカウントが Organizations にある場合は、メンバーアカウントを管理タス クの委任管理者として登録できます。詳細については、「[委任された管理者](#page-136-0)」を参照してください。

次のような複数のサブスクリプションの使用状況を追跡できます。

- Red Hat Enterprise Linux (RHEL) (サブスクリプション込み)
- Red Hat Cloud Access プログラムによる RHEL Bring Your Own Subscription モデル (BYOS)
- SUSE Linux Enterprise Server
- Ubuntu Pro

Linux サブスクリプションでは、結果整合性モデルを使用します。整合性モデルによって、[Linux サブスクリプション] ビューにデータが読み込まれて表示される方法とタイミングが決まりま す。License Manager はこのモデルを使用して、Linux サブスクリプションデータがリソースから定 期的に更新されるようにします。この期間中に一部のデータが取り込まれなかった場合は、次のメト リクスの出力時に情報が配信されます。この動作により、新しく起動した EC2 商用 Linux インスタ ンスなどのリソースが [Linux サブスクリプション] ダッシュボードに表示されるまでに時間がかかる 場合があります。

**a** Note

最初のリソース検出が完了するまでに最大 36 時間、新しく起動されたインスタンスが検出 されてレポートされるまでに最大 12 時間かかることがあります。リソースが検出される と、Linux サブスクリプションデータの Amazon CloudWatch メトリクスが 1 時間ごとに出 力されます。

目次

- [Linux サブスクリプションの検出を管理する](#page-121-0)
	- [Linux サブスクリプションの検出を有効にする](#page-122-0)
	- [リソース検出のステータス理由](#page-122-1)
	- [Linux サブスクリプションの検出を無効にする](#page-125-0)
- [検出されたインスタンスデータを表示する](#page-126-0)
	- [すべてのインスタンスのデータを表示する](#page-126-1)
	- [サブスクリプションごとのインスタンスのデータを表示する](#page-127-0)
- [Linux サブスクリプションの請求情報](#page-128-0)
- [Linux サブスクリプションの使用状況メトリクスと Amazon CloudWatch アラーム](#page-129-0)
	- [Linux サブスクリプションの使用状況メトリクス](#page-131-0)
	- [Linux サブスクリプションのアラームを作成する](#page-131-1)
	- [Linux サブスクリプションのアラームを変更する](#page-132-0)
	- [Linux サブスクリプションのアラームを削除する](#page-132-1)

## <span id="page-121-0"></span>Linux サブスクリプションの検出を管理する

Linux サブスクリプションの検出は、License Manager コンソールを使用して管理できます。指定し た AWS リージョンの Linux サブスクリプションの検出を有効にすると、オプションでこの検出を AWS Organizations のアカウントにまで拡張できます。サブスクリプションの使用状況を追跡する必 要がなくなった場合は、検出を無効にすることもできます。

**a** Note

デフォルトでは、AWS リージョンごとに 1 アカウントあたり最大 5,000 のリソースを検出 して表示できます。制限の引き上げをリクエストするには、[制限の引き上げのフォーム](https://console.aws.amazon.com/support/home#/case/create?issueType=service-limit-increase)を使 用してください。

トピック

- [Linux サブスクリプションの検出を有効にする](#page-122-0)
- [リソース検出のステータス理由](#page-122-1)
- [Linux サブスクリプションの検出を無効にする](#page-125-0)

## <span id="page-122-0"></span>Linux サブスクリプションの検出を有効にする

Linux サブスクリプションの検出を有効にするには、License Manager で必要な設定を行う必要があ ります。設定ページから、サービスにリンクされたロールを作成すると共に、どの AWS リージョン で検出を有効にするか、また AWS Organizations のアカウント全体でリソースを検出するかどうか を指定できます。

Linux サブスクリプションの検出を有効にするには

- 1. License Maneger コンソールを開きます ([https://console.aws.amazon.com/license-manager/\)](https://console.aws.amazon.com/license-manager/)。
- 2. 左のナビゲーションペインの [Settings] (設定) を選択します。
- 3. [設定] ページで、[Linux サブスクリプション] タブを選択し、[設定] を選択します。
- 4. [ソース AWS リージョン] で、Linux サブスクリプションを検索するリージョンを選択します。
- 5. AWS Organizations のアカウント全体のサブスクリプションデータを集約する場合は、[AWS Organizations のリンクを設定] を選択します。
- 6. Linux サブスクリプションのサービスリンクロールを作成するためのアクセス許可を AWS License Manager に付与するオプションを確認し、承認します。
- 7. [設定の保存] を選択します。

#### <span id="page-122-1"></span>リソース検出のステータス理由

AWS License Manager には、Linux サブスクリプションの検出を有効にするように選択した AWS リージョンごとのステータスと、それに対応するステータス理由が表示されます。Linux サブスク リプションを AWS Organizations とリンクしている場合、ステータス理由は以下のように異なりま す。

- 進行中
- [成功]
- [Failed] (失敗)

選択したリージョンごとに表示されるステータス理由には、一度に最大 2 つのステータス理由が表 示されます。詳細を次の表に示します。

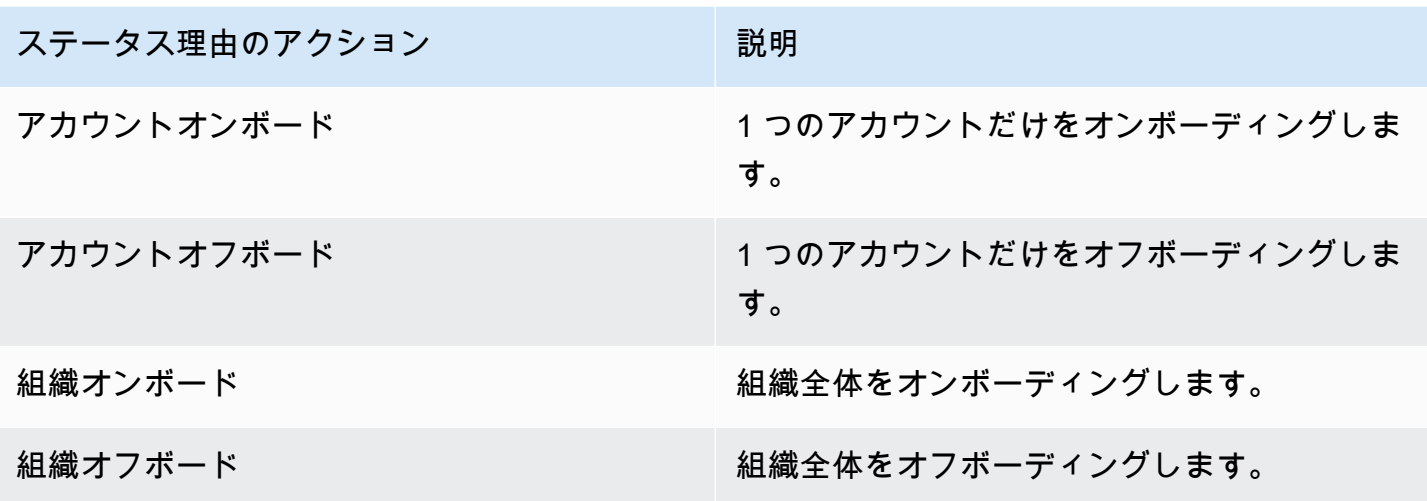

UpdateServiceSettings API を呼び出してから GetServiceSettings API を呼び出すこと で、Linux サブスクリプションの有効化の進捗状況を監視できます。各ステータスとステータス理由 は複数のリージョンに同時に適用できます。以下の表は、ステータスとステータス理由の詳細を示し ています。

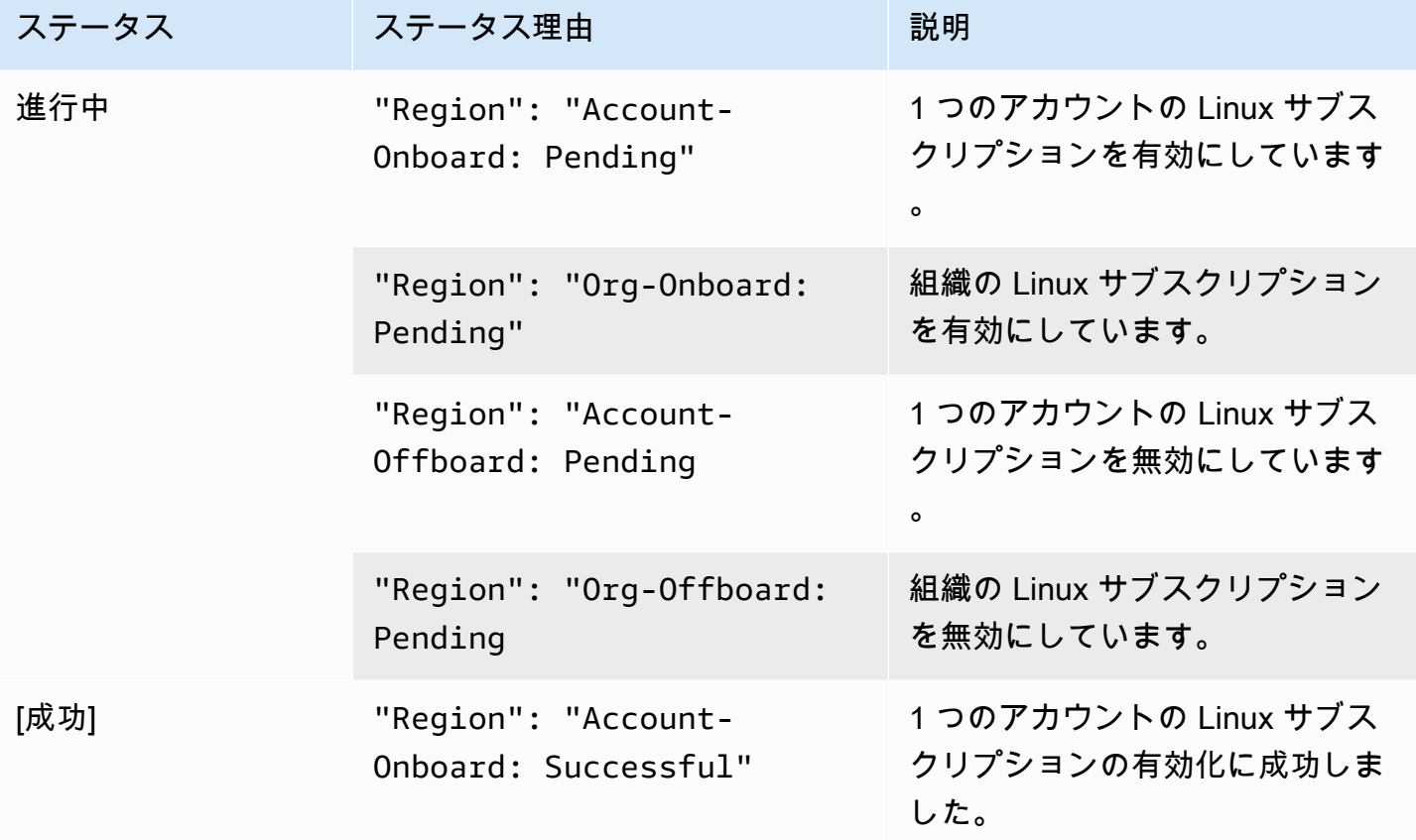

AWS License Manager コーザーガイド

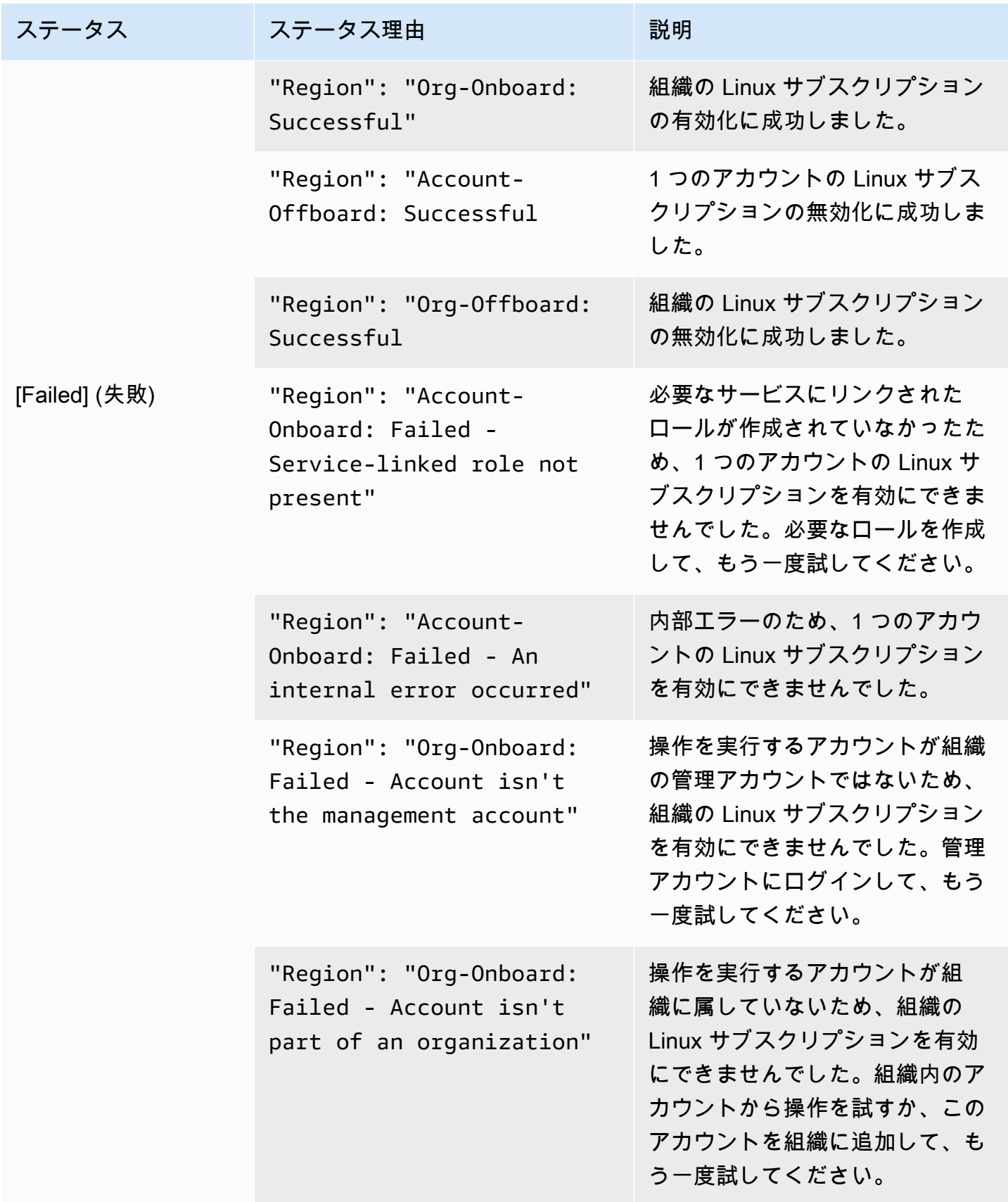

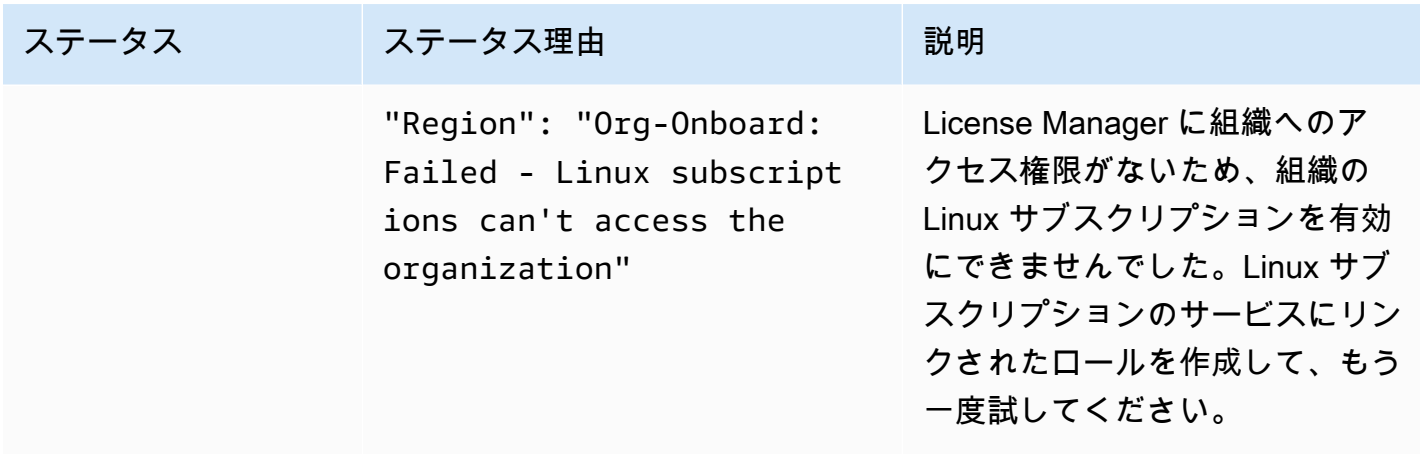

### <span id="page-125-0"></span>Linux サブスクリプションの検出を無効にする

Linux サブスクリプションの検出は AWS License Manager の設定ページから無効にできます。

#### **A** Warning

検出を無効にすると、以前に Linux サブスクリプションで検出されたすべてのデータが AWS License Manager から削除されます。

Linux サブスクリプションの検出を無効にするには

- 1. License Maneger コンソールを開きます ([https://console.aws.amazon.com/license-manager/\)](https://console.aws.amazon.com/license-manager/)。
- 2. 左のナビゲーションペインの [Settings] (設定) を選択します。
- 3. [設定] ページで [Linux サブスクリプション] タブを選択し、[Linux サブスクリプション検出を無 効にする] を選択します。
- 4. **Disable** と入力し、[無効化] を選択して無効化を確定します。
- 5. (オプション) Linux サブスクリプションに使用されているサービスにリンクされたロールを削除 します。詳細については、「[License Manager のサービスにリンクされたロールを削除する](https://docs.aws.amazon.com/license-manager/latest/userguide/linux-subscriptions-role.html)」を 参照してください。
- 6. (オプション) License Manager と組織間の信頼されたアクセスを無効にします。詳細について は、[AWS License Manager および AWS Organizations](https://docs.aws.amazon.com/organizations/latest/userguide/services-that-can-integrate-license-manager.html) を参照してください。

# <span id="page-126-0"></span>検出されたインスタンスデータを表示する

最初のリソース検出が完了すると、選択した AWS リージョンで検出された Linux サブスクリプショ ンを表示できるようになります。AWS Organizations をリンクすることを選択した場合、組織全体の アカウントのデータも集計されます。AWS License Manager コンソールの [インスタンス] セクショ ンに移動すると、データの表を表示できます。AWS License Manager コンソールの [インスタンス] セクションに移動すると、データの表を表示できます。

各インスタンスのデータには、次のものが含まれます。

- インスタンス ID のインスタンスの ID。
- インスタンスタイプ インスタンスのタイプ。
- アカウント ID インスタンスを所有するアカウントの ID。
- ステータス インスタンスのステータス。
- リージョン インスタンスが存在する AWS リージョン。
- 使用オペレーション インスタンスのオペレーション、および AMI に関連付けられている請求 コード。詳細については、「[使用オペレーションの値](#page-38-0)」を参照してください。
- 製品コード インスタンスの起動に使用される AMI に関連付けられている製品コード。詳細につ いては、「[AMI 製品コード」](https://docs.aws.amazon.com/marketplace/latest/userguide/ami-getting-started.html#ami-product-codes)を参照してください。
- AMI ID インスタンスの起動に使用される AMI の ID。

トピック

- [すべてのインスタンスのデータを表示する](#page-126-1)
- [サブスクリプションごとのインスタンスのデータを表示する](#page-127-0)

<span id="page-126-1"></span>すべてのインスタンスのデータを表示する

選択したリージョン内の組織のアカウント全体で集計されたすべてのインスタンスのデータを表示で きます。

すべてのインスタンスについて検出されたデータを表示するには

- 1. License Maneger コンソールを開きます [https://console.aws.amazon.com/license-manager/。](https://console.aws.amazon.com/license-manager/)
- 2. 左側のナビゲーションペインにある [Linux サブスクリプション] で、[インスタンス] を選択しま す。
- 3. 必要に応じて、コンソールでデータを確認します。以下でデータをフィルタリングできます。
	- インスタンス ID
	- アカウント
	- リージョン
	- AMI ID
	- 使用操作
	- 製品コード
- 4. (オプション) すべてのインスタンスのデータをカンマ区切り値ファイル (CSV) としてエクス ポートするには、[ビューを CSV にエクスポート] を選択します。

<span id="page-127-0"></span>サブスクリプションごとのインスタンスのデータを表示する

選択したリージョン内の組織内アカウント全体で集計されたすべてのインスタンスのデータを表示で きます。

特定のサブスクリプションのインスタンスについて検出されたデータを表示するには

- 1. License Maneger コンソールを開きます [https://console.aws.amazon.com/license-manager/。](https://console.aws.amazon.com/license-manager/)
- 2. 左側のナビゲーションペインにある [Linux サブスクリプション] で、[サブスクリプション] を選 択します。
- 3. [サブスクリプション名] 列で、データを表示したいサブスクリプションを選択します。
- 4. [インスタンス] タブを選択し、必要に応じてコンソールでデータを確認します。以下でデータを フィルタリングできます。
	- インスタンス ID
	- アカウント
	- リージョン
	- AMI ID
	- 使用操作
	- 製品コード
- 5. (オプション) このサブスクリプションを含むインスタンスのデータをカンマ区切り値ファイル (CSV) としてエクスポートするには、[ビューを CSV にエクスポート] を選択します。

# <span id="page-128-0"></span>Linux サブスクリプションの請求情報

Amazon EC2 で実行されている各商用 Linux サブスクリプションには、Amazon マシンイメージ (AMI) に関連付けられた請求情報が含まれます。商用 Linux サブスクリプションには、Amazon EC2 の使用オペレーション、AWS Marketplace の製品コード、またはその両方を組み合わせたものが含 まれます。詳細については、「Linux インスタンス向け Amazon Elastic Compute Cloud ユーザーガ イド」の「[AMI 請求情報フィールド」](https://docs.aws.amazon.com/AWSEC2/latest/UserGuide/billing-info-fields.html)と、「AWS Marketplace 販売者ガイド」の「[AMI 製品コー](https://docs.aws.amazon.com/marketplace/latest/userguide/ami-getting-started.html#ami-product-codes) [ド](https://docs.aws.amazon.com/marketplace/latest/userguide/ami-getting-started.html#ami-product-codes)」を参照してください。

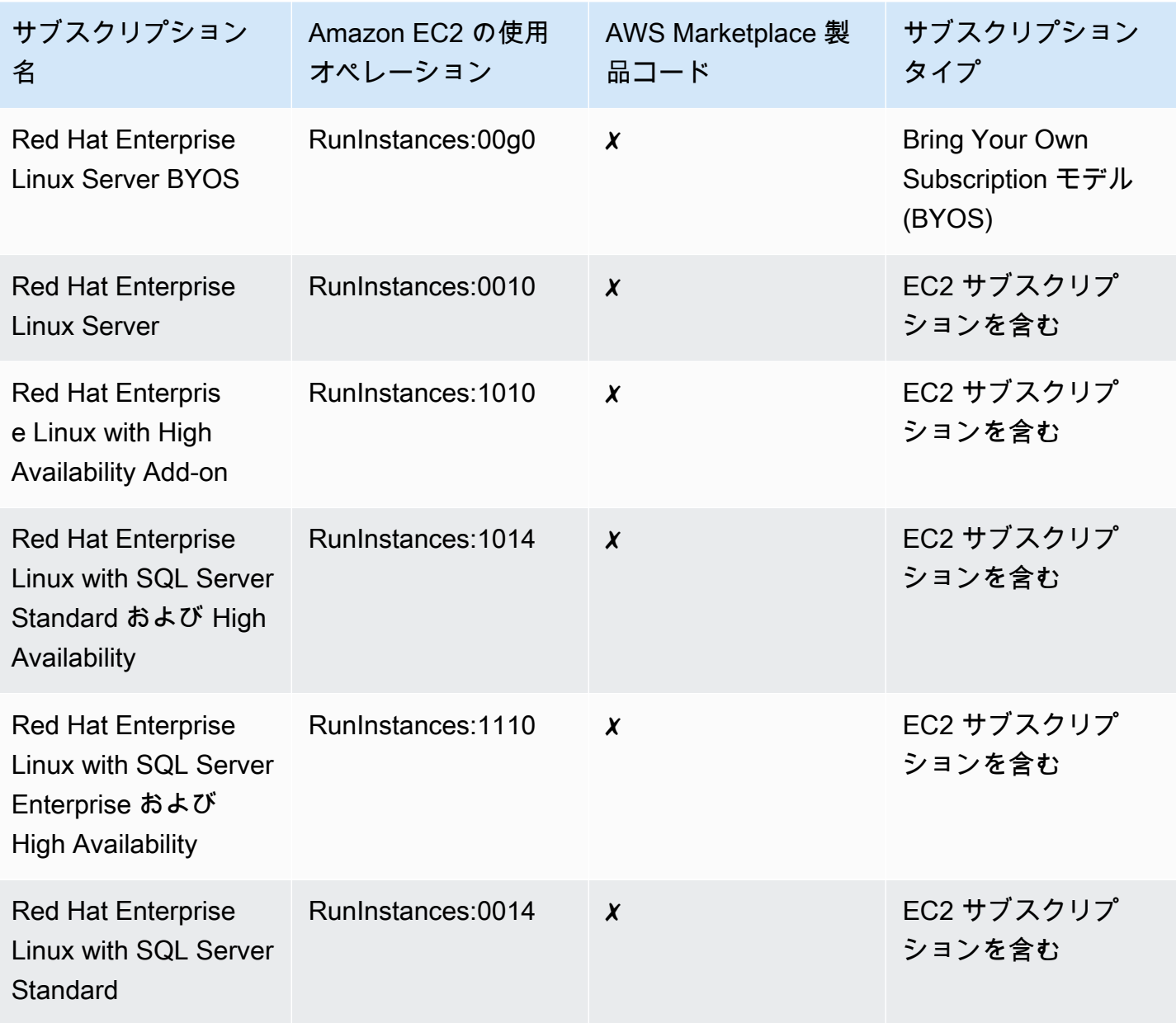

AWS License Manager スピュータ こうしょうかん しょうかん しゅうしゅう しょうかん こうしん コーザーガイド

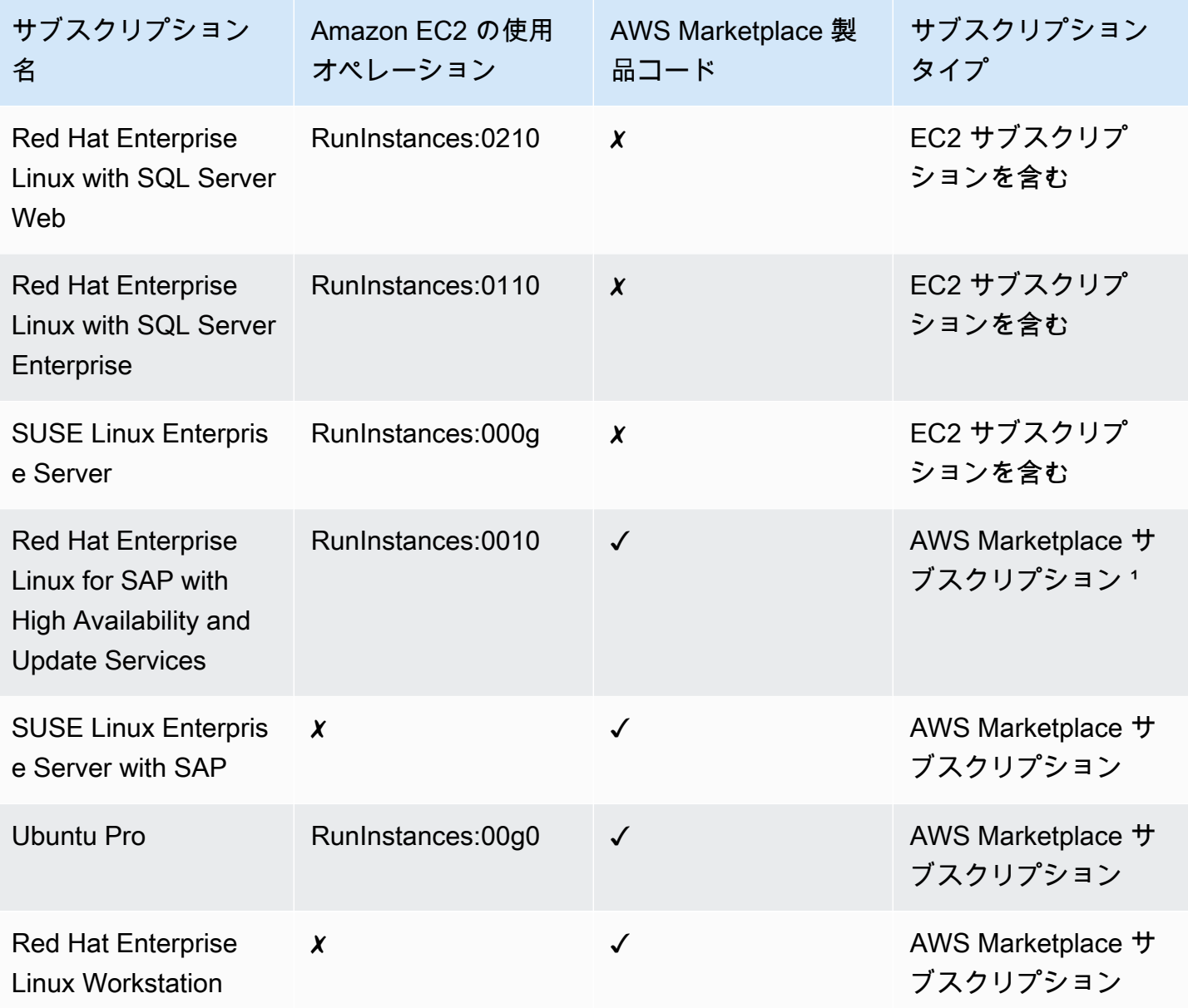

1 このサブスクリプションには Amazon EC2 の使用オペレーションと AWS Marketplace の製品コー ドの両方が含まれています。

<span id="page-129-0"></span>Linux サブスクリプションの使用状況メトリクスと Amazon CloudWatch ア ラーム

AWS License Manager コンソールの [サブスクリプション] セクションには、お客様が AWS で購入 した、または Bring Your Own Subscription モデル (BYOS) を使用して持ち込んだ、検出済みの商用 Linux サブスクリプションが一覧表示されます。商用 Linux サブスクリプションはすべて、インスタ ンスごとにライセンス供与されます。

検出された Linux サブスクリプションごとに以下の詳細が表示されます。

- サブスクリプション名
- サブスクリプションタイプ
- サブスクリプションあたりの実行インスタンス数
- 設定された Amazon CloudWatch アラーム

概要ページから Linux サブスクリプションを選択すると、[使用状況メトリクスとアラーム] タブにそ のサブスクリプションのデータが表示されます。このタブには、License Manager コンソール内で選 択したサブスクリプションの Amazon CloudWatch ダッシュボードが表示されます。選択した日付か ら特定の期間、または評価範囲 (時間、日、または 1 週間) が表示されるようにダッシュボードを調 整できます。

各サブスクリプションの [使用状況メトリクスとアラーム] タブには、以下の詳細が記載された [ア ラーム] セクションがあります。

- アラーム名 アラームの名前。
- 状態 アラームの状態。
- ディメンション アラームのディメンション。ディメンションには、AWS リージョンおよび定義 されたインスタンスタイプが含まれます。
- 条件 アラームの条件。条件には、比較演算子と定義されたアラームしきい値が含まれます。

定義したディメンションと条件を使用して CloudWatch アラームを作成し、サブスクリプションの現 在の使用状況に基づいて追跡および警告することができます。Linux サブスクリプションコンソール には、使用中のサブスクリプション名、サブスクリプションタイプ、それぞれの実行インスタンス 数、アラームステータスの概要が表示されます。

CloudWatch アラームの状態には以下のものがあります。

- OK メトリクスや式は、定義されているしきい値の範囲内です。
- アラーム メトリクスまたは式が、定義されているしきい値を超えています。
- データ不足 アラームが開始されたか、メトリクスが利用可能でないか、またはメトリクスがア ラームの状態を決定するためのデータが不足しています。

トピック

• [Linux サブスクリプションの使用状況メトリクス](#page-131-0)

- [Linux サブスクリプションのアラームを作成する](#page-131-1)
- [Linux サブスクリプションのアラームを変更する](#page-132-0)
- [Linux サブスクリプションのアラームを削除する](#page-132-1)

<span id="page-131-0"></span>Linux サブスクリプションの使用状況メトリクス

Linux サブスクリプションでは以下のメトリクスとディメンションを使用できます。

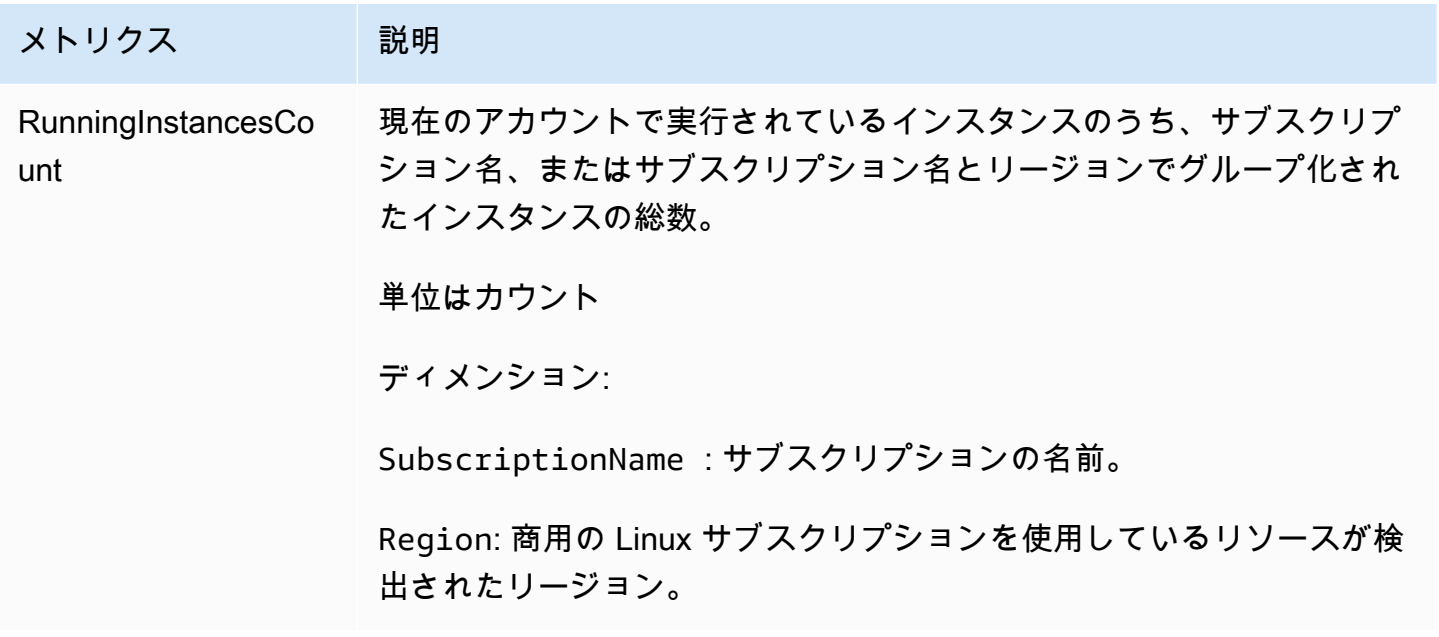

<span id="page-131-1"></span>Linux サブスクリプションのアラームを作成する

実行中の EC2 インスタンスで検出した商用 Linux サブスクリプションごとにアラームを作成できま す。必要に応じて、サブスクリプションごとにディメンションや条件が異なる複数のアラームを作成 できます。

コンソールを使用して Linux サブスクリプションの CloudWatch アラームを作成するには

- 1. License Maneger コンソールを開きます [https://console.aws.amazon.com/license-manager/。](https://console.aws.amazon.com/license-manager/)
- 2. 左側のナビゲーションペインにある [Linux サブスクリプション] で、[サブスクリプション] を選 択します。
- 3. [サブスクリプション名] 列で、アラームを作成するサブスクリプションを選択し、[アラームの 作成] を選択します。
- 4. アラームの以下の項目を指定します。
- アラーム名 名前を指定します (例: AWS-LM-LS-*AlarmName*)。
- インスタンスタイプ 選択したサブスクリプションを使用するインスタンスタイプを選択しま す。
- 使用状況のリージョン アラームを作成するリージョンを選択します。
- 比較演算子 アラームしきい値の比較演算子。
- アラームのしきい値 アラームのしきい値の値。
- 5. [作成] を選択して、アラームを作成します。

<span id="page-132-0"></span>Linux サブスクリプションのアラームを変更する

License Manager コンソールから、要件の変化に合わせて既存のアラームを変更できます。

コンソールを使用して Linux サブスクリプションの CloudWatch アラームを変更するには

- 1. License Maneger コンソールを開きます [https://console.aws.amazon.com/license-manager/。](https://console.aws.amazon.com/license-manager/)
- 2. 左側のナビゲーションペインにある [Linux サブスクリプション] で、[サブスクリプション] を選 択します。
- 3. [サブスクリプション名] 列で、変更するサブスクリプションを選択し、[編集] を選択します。
- 4. 必要に応じて定義された値を変更します。
- 5. [編集] を選択してアラームを変更します。

<span id="page-132-1"></span>Linux サブスクリプションのアラームを削除する

License Manager コンソールから、要件の変化に合わせて既存のアラームを削除できます。

コンソールを使用して Linux サブスクリプションの CloudWatch アラームを削除するには

- 1. License Maneger コンソールを開きます [https://console.aws.amazon.com/license-manager/。](https://console.aws.amazon.com/license-manager/)
- 2. 左側のナビゲーションペインにある [Linux サブスクリプション] で、[サブスクリプション] を選 択します。
- 3. [サブスクリプション名] 列で、変更するサブスクリプションを選択し、[削除] を選択します。

# AWS License Manager での設定

AWS License Manager コンソールの [設定] セクションに、現在のアカウントの設定が表示されま す。マネージドエンタイトルメントおよびセルフマネージドライセンスを組織へ配布する、クロスア カウントリソース検出を実行するなど、特定の機能を有効にするための設定を行う必要があります。

License Manegerの設定を編集するには

- 1. License Maneger コンソールを開きます ([https://console.aws.amazon.com/license-manager/\)](https://console.aws.amazon.com/license-manager/)。
- 2. 左のナビゲーションペインの [Settings] (設定) を選択します。
- 3. 設定または変更したい設定を含むタブを選択します。例えば、[マネージドライセンス] を選択し て [アカウントの詳細] を設定します。
- 4. 設定または変更したい設定に関連するアクションを選択します。例えば、[編集] や [有効化] を選 択できます。

設定のトピック

- [マネージドライセンス](#page-133-0)
	- [アカウントの詳細](#page-134-0)
	- [クロスアカウントリソース検出](#page-134-1)
	- [Simple Notification Service \(SNS\)](#page-135-0)
- [Linux サブスクリプション](#page-135-1)
- [ユーザーベースのサブスクリプション](#page-135-2)
	- [AWS Managed Microsoft AD](#page-136-1)
	- [仮想プライベートクラウド](#page-136-2)
- [委任された管理者](#page-136-0)
	- [委任管理者のサポートされるリージョン](#page-137-0)
	- [委任された管理者の登録](#page-138-0)
	- [委任管理者の登録解除](#page-139-0)

<span id="page-133-0"></span>マネージドライセンス

マネージドライセンスでは次の設定が利用できます。

## <span id="page-134-0"></span>アカウントの詳細

アカウントの詳細を確認すると、アカウントタイプ、AWS Organizations のアカウントがリンク されているかどうか、アカウントの License Manager S3 バケット ARN、AWS Resource Access Manager の共有 ARN などの情報を確認できます。このセクションでは、AWS Organizations アカウ ントを連動することもできます。

マネージドエンタイトルメントまたはセルフマネージドライセンスを組織内で配布するには、[AWS Organizations アカウントへのリンク] を選択します。マネージドエンタイトルメントの配布されたグ ラントは、すべてのメンバーアカウントによって自動的に受け入れられます。このオプションを選択 すると、[管理者](#page-157-0)アカウントと[メンバー](#page-160-0)アカウントにサービス連動型のロールが追加されます。

**a** Note

このオプションを有効化するには、管理アカウントにサインインしていて、AWS Organizations ですべての機能が有効になっている必要があります。詳細については、 「AWS Organizations ユーザーガイド」の「[組織内のすべての機能の有効化」](https://docs.aws.amazon.com/organizations/latest/userguide/orgs_manage_org_support-all-features.html)を参照してく ださい。 この選択により、管理アカウントで AWS Resource Access Manager リソース共有が作成

され、セルフマネージドライセンスをシームレスに共有することができます。詳細について は、[AWS Resource Access Managerユーザーガイドを](https://docs.aws.amazon.com/ram/latest/userguide)参照してください。

このオプションを無効にするには、[UpdateServiceSettingsA](https://docs.aws.amazon.com/license-manager/latest/APIReference/API_UpdateServiceSettings.html)PIを呼び出してください。

<span id="page-134-1"></span>クロスアカウントリソース検出

クロスアカウントリソース検出をオンにすると、AWS Organizations のすべてのアカウントのライセ ンス使用状況を管理できます。

組織でクロスアカウントリソース検出を有効にするには、クロスアカウントリソース検出の [有効化] を選択します。クロスアカウントリソース検出をオンにすると、AWS Organizations が自動的に連動 して、すべてのアカウント間でリソース検出を行うようになります。

License Maneger[はSystems Managerの](https://docs.aws.amazon.com/systems-manager/latest/userguide/systems-manager-inventory.html)インベントリを使用してソフトウェアの使用状況を検出しま す。お客様のすべてのリソース上に、Systems Managerのインベントリが設定されていることを確 認します。Systems Manager インベントリを照会するには、次のものが必要です:

• Amazon S3 バケットにインベントリを格納す[るリソースデータシンク](https://docs.aws.amazon.com/systems-manager/latest/userguide/sysman-inventory-datasync.html)。

- AWS Organizations でアカウントのインベントリデータを集計する [Amazon Athena。](https://docs.aws.amazon.com/athena/latest/ug/what-is.html)
- [AWS Glueで](https://docs.aws.amazon.com/glue)は高速クエリエクスペリエンスを提供します。

#### **a** Note

以下の AWS リージョン では、ソフトウェアの使用状況を検出するために Systems Manager インベントリのインベントリデータをクエリしたり、集計したりするために Amazon Athena や AWS Glue は必要ありません。

- アジアパシフィック (ジャカルタ)
- イスラエル (テルアビブ)

<span id="page-135-0"></span>Simple Notification Service (SNS)

License Manager から通知とアラートを受信するように Amazon SNS を設定できます。

Amazon SNS トピックを設定するには

- 1. [Simple Notification Service (SNS)] の横にある [編集] を選択します。
- 2. SNS トピック ARN を次の形式で指定します。

arn:*<aws\_partition>*:sns:*<region>*:*<account\_id>*:aws-license-managerservice-\*

3. [Save changes] (変更の保存) をクリックします。

## <span id="page-135-1"></span>Linux サブスクリプション

Linux サブスクリプションの設定を構成して、サブスクリプションの検出と集計をどのように実行す るかを制御できます。Linux サブスクリプションを検出したいリージョンと、AWS Organizations の アカウント全体のサブスクリプションデータを集計するかどうかを選択できます。詳細については、 「[License Manager の Linux サブスクリプション」](#page-120-0)を参照してください。

## <span id="page-135-2"></span>ユーザーベースのサブスクリプション

ユーザーベースのサブスクリプションに必要な製品に応じて、以下の設定が可能です。

### <span id="page-136-1"></span>AWS Managed Microsoft AD

ユーザーベースのサブスクリプションを使用するには、License Manager で AWS Managed Microsoft AD を設定する必要があります。詳細については、「[License Manager のユーザーベースの](#page-94-0) [サブスクリプション](#page-94-0)」を参照してください。

<span id="page-136-2"></span>仮想プライベートクラウド

Microsoft Office でユーザーベースのサブスクリプションを使用する場合は、License Manager で AWS Managed Microsoft AD に加えて VPC を設定する必要があります。詳細については、 「[License Manager のユーザーベースのサブスクリプション](#page-94-0)」を参照してください。

## <span id="page-136-0"></span>委任された管理者

委任管理者を登録して、License Manager でマネージドライセンスと Linux サブスクリプションの管 理タスクを行うことができます。管理を簡単にするために、License Manager コンソールを使用し て、License Manager の各機能に 1 人の委任管理者を登録することをお勧めします。この方法を使 用すると、組織内に License Manager 向けの委任管理者が 1 人設定されます。

AWS CLI または SDK を使用すると、License Manager のサポートされている各機能の委任管理者と して、組織内のさまざまなメンバーアカウントを登録できます。これにより、組織内のさまざまなメ ンバーアカウントがマネージドライセンスと Linux サブスクリプションの管理タスクを実行できるよ うになります。

**A** Important

License Manager コンソールの委任管理機能を使用するには、License Manager の各機能 に、同じメンバーアカウントを委任管理者として登録する必要があります。委任管理者とし て複数のメンバーアカウントを登録した場合は、まず既存のメンバーアカウントの登録を解 除してから、License Manager の各機能に同じアカウントを登録する必要があります。

委任管理者を登録する前に、組織で信頼できるアクセスを有効にする必要があります。詳細について は、「[組織への AWS アカウントの招待」](https://docs.aws.amazon.com/organizations/latest/userguide/orgs_manage_accounts_invites.html)と「[AWS Organizations で信頼されたアクセスを有効にす](https://docs.aws.amazon.com/organizations/latest/userguide/services-that-can-integrate-license-manager.html) [る](https://docs.aws.amazon.com/organizations/latest/userguide/services-that-can-integrate-license-manager.html)」を参照してください。

委任管理者を登録できる機能は次のとおりです。

マネージドライセンス

他のメンバーアカウントとのセルフマネージドライセンスの共有、クロスアカウントリソース検出の 実行、マネージドエンタイトルメントの他のメンバーアカウントへの配布などの管理タスクを実行で きます。

Linux サブスクリプション

自分が所有して AWS リージョン 全体で運営している商用の Linux サブスクリプション、および AWS Organizations のアカウントの表示や管理といった管理タスクを実行できます。Linux サブスク リプション向けの Amazon CloudWatch アラームを作成および管理することもできます。データを License Manager コンソールに表示するには、まずデータを検出して集計する必要があります。ま た、設定されている場合、任意のアラームが機能します。

#### **A** Important

登録すると、委任管理者は組織内のアカウントが所有する EC2 インスタンスを表示できま す。

[AWS License Manager コンソール](https://console.aws.amazon.com/license-manager) [、AWS CLI、](https://aws.amazon.com/cli)または [AWS SDK](https://aws.amazon.com/tools) を使用して 、委任された管理者 の登録および登録解除を行うことができます。

<span id="page-137-0"></span>委任管理者のサポートされるリージョン

以下のリージョンは License Manager の委任管理者をサポートしています。

- 米国東部 (オハイオ)
- 米国東部 (バージニア北部)
- 米国西部 (北カリフォルニア)
- 米国西部 (オレゴン)
- アジアパシフィック (ムンバイ)
- アジアパシフィック (ソウル)
- アジアパシフィック (シンガポール)
- アジアパシフィック (シドニー)
- アジアパシフィック (東京)
- アジアパシフィック (香港)
- 中東 (バーレーン)
- カナダ (中部)
- 欧州 (フランクフルト)
- ヨーロッパ (アイルランド)
- 欧州 (ロンドン)
- 欧州 (パリ)
- 欧州 (ストックホルム)
- 欧州 (ミラノ)
- アフリカ (ケープタウン)
- 南米 (サンパウロ)

#### <span id="page-138-0"></span>委任された管理者の登録

AWS CLI または AWS Management Console を使用して委任管理者を登録できます。

**Console** 

AWS License Managerコンソールを使用して委任された管理者を登録するには、以下のステップ を実行します。

- 1. AWS 管理アカウントの管理者としてサインインします。
- 2. License Maneger コンソールを開きます [https://console.aws.amazon.com/license](https://console.aws.amazon.com/license-manager/)[manager/。](https://console.aws.amazon.com/license-manager/)
- 3. 左のナビゲーションペインから [設定] を選択します。
- 4. [委任管理] タブを選択します。
- 5. [Register delegated administrator (委任管理者の登録)] を選択します。
- 6. メンバーアカウント ID を入力して委任管理者として登録し、License Manager に必要なアク セス許可を付与することを確認して、[登録] を選択します。
- 7. 指定されたアカウントが License Manager の委任管理者として正常に登録されたことを示す メッセージが表示されます。

AWS CLI

AWS CLI を使用してマネージドライセンスの委任管理者を登録するには、以下のステップを実行 します。

1. コマンドラインから、以下のAWS CLIコマンドを実行します。

aws organizations register-delegated-administrator --service-principal=licensemanager.amazonaws.com --account-id=*<account-id>*

2. 次のコマンドを実行して、指定されたメンバーアカウントが委任された管理者として正常に 登録されていることを確認します。

aws organizations list-delegated-administrators --service-principal=licensemanager.amazonaws.com

AWS CLI を使用して Linux サブスクリプションの委任管理者を登録するには、以下のステップを 実行します。

1. コマンドラインから、以下のAWS CLIコマンドを実行します。

aws organizations register-delegated-administrator --service-principal=licensemanager-linux-subscriptions.amazonaws.com --account-id=*<account-id>*

2. 次のコマンドを実行して、指定されたメンバーアカウントが委任された管理者として正常に 登録されていることを確認します。

aws organizations list-delegated-administrators --service-principal=licensemanager-linux-subscriptions.amazonaws.com

<span id="page-139-0"></span>委任管理者の登録解除

委任管理者は、AWS CLI または AWS Management Console を使用して登録を解除できます。

**Console** 

AWS License Managerコンソールを使用して代理管理者の登録を解除するには、以下のステップ を実行します。

- 1. AWS管理アカウントの管理者としてサインインします。
- 2. License Maneger コンソールを開きます [https://console.aws.amazon.com/license](https://console.aws.amazon.com/license-manager/)[manager/。](https://console.aws.amazon.com/license-manager/)
- 3. 左のナビゲーションペインから [設定] を選択します。
- 4. [委任管理] タブを選択します。
- 5. [Remove] (削除) を選択します。
- 6. License Manager の委任管理者を削除することを確認するテキスト **remove** を入力し、[削 除] を選択します。
- 7. 指定されたアカウントで License Manager の委任管理者が正常に削除されたことを示すメッ セージが表示されます。

AWS CLI

AWS CLI を使用してマネージドライセンスの委任管理者の登録を解除するには、以下のステップ を実行します。

1. コマンドラインから、以下のAWS CLIコマンドを実行します。

aws organizations deregister-delegated-administrator --serviceprincipal=license-manager.amazonaws.com --account-id=*<account-id>*

2. 次のコマンドを実行して、指定したアカウントの委任管理者としての登録が解除されたこと を確認します。

aws organizations list-delegated-administrators --service-principal=licensemanager.amazonaws.com

AWS CLI を使用して Linux サブスクリプションの委任管理者の登録を解除するには、以下のス テップを実行します。

1. コマンドラインから、以下のAWS CLIコマンドを実行します。

aws organizations deregister-delegated-administrator --serviceprincipal=license-manager-linux-subscriptions.amazonaws.com --accountid=*<account-id>*

2. 次のコマンドを実行して、指定したアカウントの委任管理者としての登録が解除されたこと を確認します。

aws organizations list-delegated-administrators --service-principal=licensemanager-linux-subscriptions.amazonaws.com

登録解除されたアカウントはいつでも再登録できます。

# AWS License Manager のダッシュボード

License Manager コンソールの [ダッシュボード] セクションには、各セルフマネージドライセン ス、付与されたライセンス資格、ユーザーベースのサブスクリプションのサブスクライブユーザー、 および実行中のインスタンスに関連するライセンス消費量を追跡するための使用状況の詳細が表示さ れます。ダッシュボードにはまた、ライセンスルール違反によるアラートも表示されます。

#### 概要

[概要] セクションには、ライセンスに関する以下の詳細が表示されます。

ライセンスの付与

この地域でこのアカウントに付与されたライセンスの総数。 セルフマネージドライセンス

この地域でこのアカウントに付与されたセルフマネージドライセンスの総数。 販売者が発行したライセンス

この地域でこのアカウントに付与された販売者が発行したドライセンスの総数。

#### 製品

[製品] セクションには、ユーザーベースのサブスクリプションに関する以下の詳細が表示されます。

#### 製品名

ユーザーベースのサブスクリプションの製品名。 サブスクライブユーザー

製品のサブスクライブユーザーの数。

ライセンス付与資格

[付与されたライセンス資格」セクションには、以下の詳細が記載されています。

#### 製品名

付与されたライセンスの製品名。

使用権限管理

使用権限の名前。

使用方法

使用権限の利用状況。

セルフマネージドライセンス

セルフマネージドライセンスには、以下の詳細が記載されています。

ライセンス名

セルフマネージドライセンスの名前。

使用権限管理

使用権限の名前。

使用方法

使用権限の利用状況。

インスタンスの使用状況

[インスタンスの使用状況] セクションには、以下の詳細が記載されています。

実行中のインスタンスの数

この地域内のこのアカウントで実行中のインスタンスの総数。

実行中のインスタンスの集計数

この地域内の AWS Organizations の全アカウントにわたって集計された実行中のインスタンスの 総数。このグラフは、管理アカウントおよび委任された管理者アカウントにのみ表示されます。

# AWS License Manager のモニタリング

Amazon CloudWatch を使用して AWS License Manager で追跡されたライセンスとサブスクリプ ションの使用状況をモニタリングできます。CloudWatch は、raw データを収集して、それを読み取 り可能なほぼリアルタイムのメトリクスに変換します。特定のしきい値を監視するアラームを設定 し、これらのしきい値に達したときに通知を送信したりアクションを実行したりできます。詳細につ いては、「[Amazon CloudWatch を使用したライセンス使用状況のモニタリング」](#page-143-0)を参照してくださ い。

AWS CloudTrail を使用して AWS アカウント に代わって実行された API コールと関連イベントを キャプチャできます。イベントはログファイルとしてキャプチャされ、指定した Amazon S3 バ ケットに配信されます。AWS を呼び出したユーザーとアカウント、呼び出し元の IP アドレス、 および呼び出し日時を特定できます。詳細については、「[AWS License Managerを使用したAWS](#page-145-0)  [CloudTrailAPI コールのログ記録](#page-145-0)」を参照してください。

目次

- [Amazon CloudWatch を使用したライセンス使用状況のモニタリング](#page-143-0)
	- [Secrets Manager のメトリクスを監視するアラームを作成する](#page-145-1)
- [AWS License Managerを使用したAWS CloudTrailAPI コールのログ記録](#page-145-0)
	- [CloudTrailのLicense Maneger情報](#page-146-0)
	- [ライセンスLicense Manegerのログ・ファイルエントリーについて](#page-147-0)

# <span id="page-143-0"></span>Amazon CloudWatch を使用したライセンス使用状況のモニタリン グ

Amazon CloudWatch を使用して License Manager のメトリクスの統計情報をモニタリングでき ます。これらの統計は 15 か月間保持されるため、履歴情報にアクセスし、ウェブアプリケーショ ンまたはサービスの動作をより的確に把握できます。特定のしきい値を監視するアラームを設定 し、これらのしきい値に達したときに通知を送信したりアクションを実行したりできます。例え ば、LicenseConfigurationUsagePercentage メトリクスを使用してライセンスの割合を監視 し、制限を超える前に対策を講じることができます。詳細については、「[Amazon CloudWatch ユー](https://docs.aws.amazon.com/AmazonCloudWatch/latest/monitoring/) [ザーガイド](https://docs.aws.amazon.com/AmazonCloudWatch/latest/monitoring/)」を参照してください。

License Manager は、AWSLicenseManager/licenseUsage の名前空間で毎時以下のメトリクス を出力します。
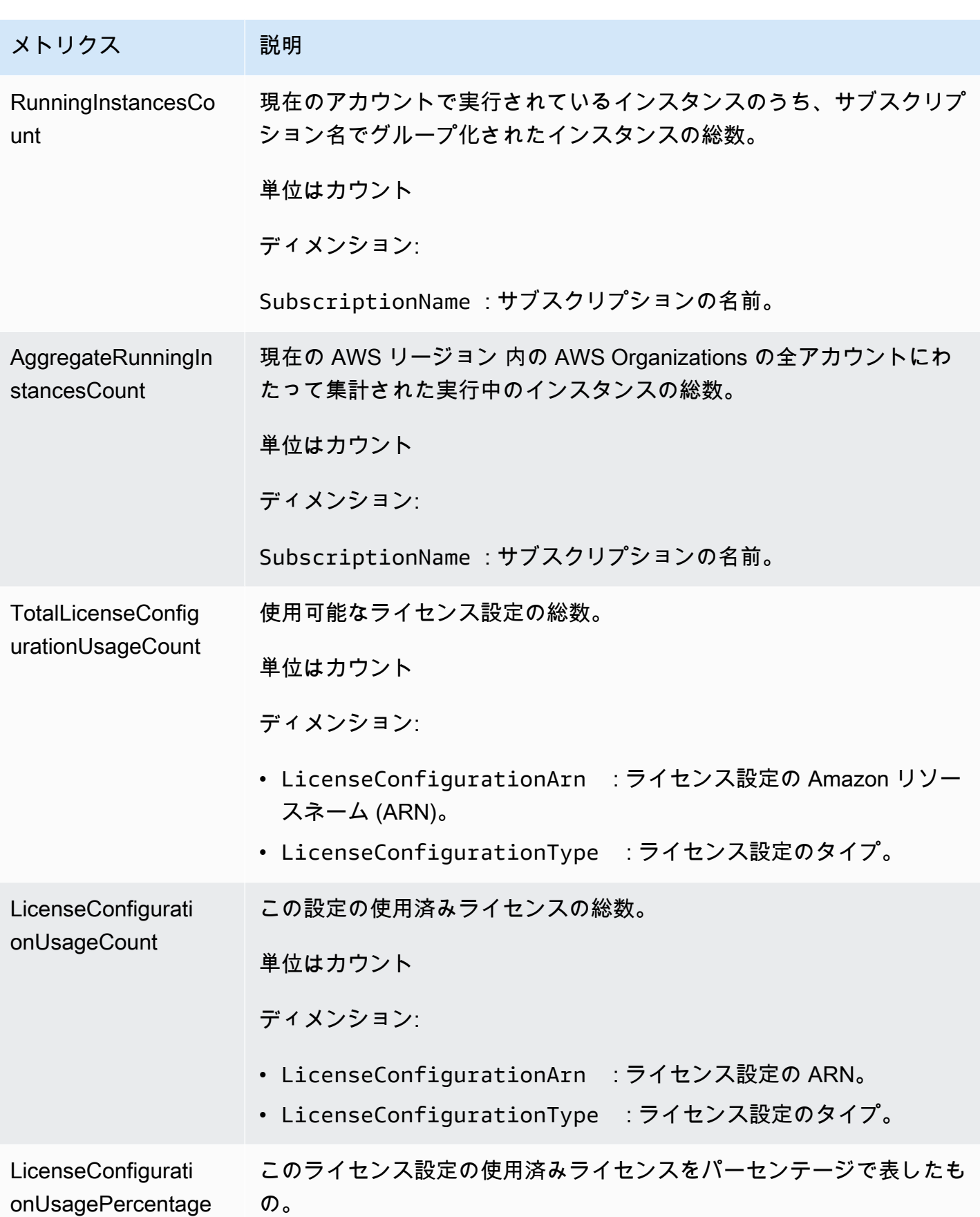

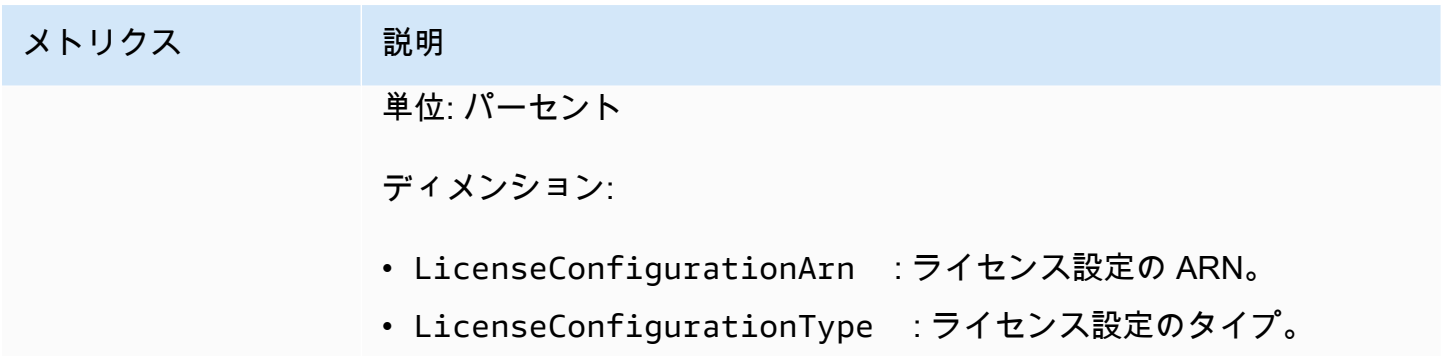

### Secrets Manager のメトリクスを監視するアラームを作成する

メトリクスが変化し、アラームの状態が変わったときに Amazon Simple Notification Service (Amazon SNS) メッセージを送信する CloudWatch のアラームを作成することができます。アラーム は、指定期間にわたって単一のメトリクスを監視し、指定したしきい値に対応したメトリクスの値に 基づいて、数期間にわたって アクションを実行します。アラームは、持続している状態変化に対し てのみアクションを呼び出します。CloudWatch のアラームは、メトリクスが特定の状態にあるだけ ではアクションを呼び出しません。アクションを呼び出すには、指定した期間継続している必要があ ります。詳細については、「[Amazon CloudWatch アラームを使用する」](https://docs.aws.amazon.com/AmazonCloudWatch/latest/monitoring/AlarmThatSendsEmail.html)を参照してください。

# AWS License Managerを使用したAWS CloudTrailAPI コールのロ グ記録

AWSはLicense Manegerでユーザー、ロール、またはAWS CloudTrailサービスが行 ったアクショ ンのレコードを提供するAWS License Managerサービスであると統合されています。CloudTrailは License Manegerのすべての API コールをイベントとしてキャプチャーします。キャプチャーさ れた呼び出しには、License Maneger・コンソールの呼び出しと、License ManegerAPIオペレー ションへのコード呼び出しが含まれます。追跡を作成すると、License Manegerのイベントを含む CloudTrail・イベントのAmazon S3バケットへの継続的な配信が有効になります。追跡を設定しな い場合でも、CloudTrail・コンソールのEvent history (イベント履歴)で最新のイベントを表示できま す。CloudTrailで収集された情報を使用して、License Manegerに対するリクエスト、リクエスト元 の IP アドレス、リクエスト者、リクエスト日時などの詳細を特定できます。

CloudTrailの詳細については、{[}{AWS CloudTrail} ユーザーガイド{](https://docs.aws.amazon.com/awscloudtrail/latest/userguide/)}を参照してください。

#### CloudTrailのLicense Maneger情報

CloudTrailは、アカウントを作成すると {AWS} アカウントで有効になります。License Manegerでア クティビティが発生すると、そのアクティビティは [イベント履歴] のAWSサービスのイベントとと もに CloudTrail・イベントに記録されます。最近のイベントは、{AWS} アカウントで表示、検索、 ダウンロードできます。詳細については、「[CloudTrail・イベント履歴でのイベントの表示」](https://docs.aws.amazon.com/awscloudtrail/latest/userguide/view-cloudtrail-events.html)を参照 してください。

License Manegerのイベントを含むAWSアカウントのイベントを継続的にレコードするには、追跡 を作成します。追跡により、CloudTrailはログファイルをAmazon S3バケットに配信できます。デ フォルトでは、コンソールで追跡を作成するときに、追跡がすべての AWS リージョンに適用され ます。追跡は、AWSパーティションのすべてのリージョンからのイベントをログに記録し、指定し た Amazon S3 バケットにログファイルを配信します。さらに、CloudTrail ログで収集したイベント データをより詳細に分析し、それに基づく対応するためにその他の AWS のサービスを設定できま す。詳細については、次を参照してください。

- [追跡を作成するための概要](https://docs.aws.amazon.com/awscloudtrail/latest/userguide/cloudtrail-create-and-update-a-trail.html)
- [CloudTrail のサポート対象サービスと統合](https://docs.aws.amazon.com/awscloudtrail/latest/userguide/cloudtrail-aws-service-specific-topics.html#cloudtrail-aws-service-specific-topics-integrations)
- [Amazon SNS の CloudTrail の通知の設定](https://docs.aws.amazon.com/awscloudtrail/latest/userguide/getting_notifications_top_level.html)
- 「[複数のリージョンから CloudTrail・ログファイルを受け取る」](https://docs.aws.amazon.com/awscloudtrail/latest/userguide/receive-cloudtrail-log-files-from-multiple-regions.html)および「[複数のアカウントから](https://docs.aws.amazon.com/awscloudtrail/latest/userguide/cloudtrail-receive-logs-from-multiple-accounts.html)  [CloudTrail・ログファイルを受け取る」](https://docs.aws.amazon.com/awscloudtrail/latest/userguide/cloudtrail-receive-logs-from-multiple-accounts.html)

すべてのLicense Maneger・アクションは CloudTrailによって記録さ

れ、[License ManegerAPIリファレンス](https://docs.aws.amazon.com/license-manager/latest/APIReference/) に文書記録されます。例え

ば、CreateLicenseConfiguration、ListResourceInventory、DeleteLicenseConfigurationの 各アクションを呼び出すと、CloudTrail・ログファイルにエントリが生成されます。

各イベントまたはログエントリには、誰がリクエストを生成したかという情報が含まれます。アイデ ンティティ情報は、以下を判別するのに役立ちます。

- リクエストが、ルート認証情報と AWS Identity and Access Management (IAM) ユーザー認証情報 のどちらを使用して送信されたか。
- リクエストがロールまたはフェデレーティッドユーザーのテンポラリなセキュリティ認証情報を使 用して行われたかどうか。
- リクエストが、別の AWS のサービスによって送信されたかどうか。

詳細については、「{[}CloudTrail・ユーザーアイディエンデティー要素{}](https://docs.aws.amazon.com/awscloudtrail/latest/userguide/cloudtrail-event-reference-user-identity.html)」を参照してください。

## ライセンスLicense Manegerのログ・ファイルエントリーについて

追跡は、指定したAmazon S3バケットにイベントをログファイルとして配信するように設定できる ものです。CloudTrail のログファイルには、単一か複数のログエントリがあります。イベントはあら ゆるソースからの単一のリクエストを表し、リクエストされたアクション、アクションの日時、リク エストのパラメータなどの情報が含まれます。CloudTrail ログファイルは、パブリック API コールの 順序付けられたスタックトレースではないため、特定の順序では表示されません。

次の例は、DeleteLicenseConfigurationアクションを示す CloudTrail ログエントリです。

```
{ 
    "eventVersion":"1.05", 
    "userIdentity":{ 
       "type":"IAMUser", 
       "principalId":"AIDAIF2U5EXAMPLEH5AP6", 
       "arn":"arn:aws:iam::123456789012:user/Administrator", 
       "accountId":"O12345678901", 
       "accessKeyId":"AKIDEXAMPLE", 
       "userName":"Administrator" 
    }, 
    "eventTime":"2019-02-15T06:48:37Z", 
    "eventSource":"license-manager.amazonaws.com", 
    "eventName":"DeleteLicenseConfiguration", 
    "awsRegion":"us-east-1", 
    "sourceIPAddress":"203.0.113.83", 
    "userAgent":"aws-cli/2.4.6 Python/3.8.8 Linux", 
    "requestParameters":{ 
       "licenseConfigurationArn":"arn:aws:license-manager:us-
east-1:123456789012:license-configuration:lic-9ab477f4bEXAMPLE55f3ec08a5423f77" 
    }, 
    "responseElements":null, 
    "requestID":"3366df5f-4166-415f-9437-c38EXAMPLE48", 
    "eventID":"6c2c949b-1a81-406a-a0d7-52EXAMPLE5bd", 
    "eventType":"AwsApiCall", 
    "recipientAccountId":"O12345678901"
}
```
# AWS License Manager のセキュリティ

AWSでは、クラウドのセキュリティが最優先事項です。AWS の顧客は、セキュリティを最も重視す る組織の要件を満たすように構築されたデータセンターとネットワークアーキテクチャから利点を得 られます。

セキュリティは、AWS とお客様の間の責任共有です。[責任共有モデルで](https://aws.amazon.com/compliance/shared-responsibility-model/)は、これをクラウドのセ キュリティおよびクラウド内のセキュリティと説明しています。

- クラウドのセキュリティ AWS は、AWS クラウドで AWS のサービスを実行するインフラストラ クチャを保護する責任を負います。また、AWS は、使用するサービスを安全に提供します。[AWS](https://aws.amazon.com/compliance/programs/)  [コンプライアンスプログラム](https://aws.amazon.com/compliance/programs/)の一環として、サードパーティーの監査が定期的にセキュリティの有 効性をテストおよび検証しています。License Maneger に適用するコンプライアンスプログラムの 詳細については、[AWSコンプライアンスプログラムによる適用範囲の](https://aws.amazon.com/compliance/services-in-scope/)。
- クラウド内のセキュリティ–お客様の責任は、使用するAWSのサービスに応じて異なります。ま た、お客様は、お客様のデータの機密性、企業の要件、および適用可能な法律および規制などの他 の要因についても責任を担います。

このドキュメントは、License Maneger使用時における責任共有モデルの適用法を理解するのに役立 ちます。ここでは、セキュリティとコンプライアンスの目標を満たすように License Maneger を設 定する方法について説明します。また、License Maneger リソースのモニタリングや保護に役立つ他 の AWS のサービスの使用方法についても説明します。

#### 目次

- [AWS License Manager でのデータ保護](#page-149-0)
- [AWS License Manager のためのアイデンティティおよびアクセス管理](#page-150-0)
- [AWS License Manager のサービスにリンクされたロールの使用](#page-154-0)
- [AWS の AWS License Manager マネージドポリシー](#page-166-0)
- [ライセンスの暗号化署名](#page-179-0)
- [のコンプライアンス検証 AWS License Manager](#page-180-0)
- [AWS License Manager での耐障害性](#page-181-0)
- [AWS License Manager でのインフラストラクチャセキュリティ](#page-182-0)
- [AWS License Manager とインターフェース VPC エンドポイント \(AWS PrivateLink\)](#page-182-1)

### <span id="page-149-0"></span>AWS License Manager でのデータ保護

AW[S責任共有モデル](https://aws.amazon.com/compliance/shared-responsibility-model/)は、AWS License Manager でのデータ保護に適用されます。このモデルで説明 されているように、AWS は、AWS クラウド のすべてを実行するグローバルインフラストラクチャ を保護するがあります。お客様は、このインフラストラクチャでホストされているコンテンツに対す る管理を維持する責任があります。また、使用する AWS のサービスのセキュリティ設定と管理タス クもユーザーの責任となります。データプライバシーの詳細については、「[データプライバシーのよ](https://aws.amazon.com/compliance/data-privacy-faq) [くある質問](https://aws.amazon.com/compliance/data-privacy-faq)」を参照してください。欧州でのデータ保護の詳細については、「AWS セキュリティブ ログ」に投稿された「[AWS 責任共有モデルおよび GDPR」](https://aws.amazon.com/blogs/security/the-aws-shared-responsibility-model-and-gdpr/)のブログ記事を参照してください。

データを保護するため、AWS アカウント の認証情報を保護し、AWS IAM Identity Center または AWS Identity and Access Management (IAM) を使用して個々のユーザーをセットアップすることを お勧めします。この方法により、それぞれのジョブを遂行するために必要な権限のみを各ユーザーに 付与できます。また、次の方法でデータを保護することをおすすめします。

- 各アカウントで多要素認証 (MFA) を使用します。
- SSL/TLS を使用して AWS リソースと通信します。TLS 1.2 が必須です。TLS 1.3 が推奨されま す。
- AWS CloudTrail で API とユーザーアクティビティロギングをセットアップします。
- AWS のサービス内でデフォルトである、すべてのセキュリティ管理に加え、AWS の暗号化ソ リューションを使用します。
- Amazon Macie などの高度なマネージドセキュリティサービスを使用します。これらは、Amazon S3 に保存されている機密データの検出と保護を支援します。
- コマンドラインインターフェイスまたは API により AWS にアクセスするときに FIPS 140−2 検証 済み暗号化モジュールが必要な場合は、FIPS エンドポイントを使用します。利用可能な FIPS エ ンドポイントの詳細については、「[連邦情報処理規格 \(FIPS\) 140-2」](https://aws.amazon.com/compliance/fips/)を参照してください。

顧客の E メールアドレスなどの機密情報や重要情報は、タグや Name フィールドなどの自由形式の フィールドに入力しないことを強くお勧めします。これには、コンソール、API、AWS CLI、また は AWS SDK を使用して License Manager または他の AWS のサービス を操作する場合が含まれま す。名前に使用する自由記述のテキストフィールドやタグに入力したデータは、課金や診断ログに使 用される場合があります。外部サーバーへの URL を提供する場合は、そのサーバーへのリクエスト を検証するための認証情報を URL に含めないように強くお勧めします。

# 保管中の暗号化

License Manegerは、管理アカウントのAmazon S3バケットにデータを保存します。バケット は、Amazon S3で管理された暗号化キー(SSE-S3)を使用して設定されています。

# <span id="page-150-0"></span>AWS License Manager のためのアイデンティティおよびアクセス 管理

AWS Identity and Access Management (IAM) は、管理者が AWS リソースへのアクセスを安全にコ ントロールするために役立つ AWS のサービスです。IAM管理者は、誰を認証 (サインイン) し、誰 に AWS リソースの使用を許可する (アクセス許可を持たせる) かを制御します。IAMでは、お客様の AWS アカウントのもとにユーザーやグループを作成できます。ユーザーが AWS リソースを使用し てタスクを実行するための許可を制御します。IAMは追加料金なしでご利用いただけます。

デフォルトでは、ユーザーには License Manager のリソースおよびオペレーションのための許可が ありません。ユーザーが License Manager のリソース管理できるようにするには、許可を明示的に 付与する IAM ポリシーを作成する必要があります。

ポリシーをユーザーまたはユーザーのグループにアタッチする場合、ポリシーによって特定リソー スの特定タスクを実行するユーザーの権限が許可または拒否されます。詳細については、IAM ユー ザーガイドの[ポリシーとアクセス許可](https://docs.aws.amazon.com/IAM/latest/UserGuide/access_policies.html)を参照してください。

### ユーザー、グループ、ロールを作成する

AWS アカウント 用のユーザーとグループを作成して、必要な許可を割り当てることができます。 ベストプラクティスとして、ユーザーは IAM ロールを引き受けて許可を取得する必要がありま す。AWS アカウントのユーザーとグループを設定する方法の詳細については、「[の開始方法 AWS](#page-13-0) [License Manager](#page-13-0)」を参照してください。

IAM [ロールは](https://docs.aws.amazon.com/IAM/latest/UserGuide/id_roles.html)、特定の許可があり、アカウントで作成できるもう 1 つの IAM アイデンティティで す。IAM ロールは、ID が AWS で実行できることとできないことを決定する許可ポリシーを持つ AWS ID であるという点で IAM ユーザーと似ています。ただし、ユーザーは 1 人の特定の人に一意 に関連付けられますが、ロールはそれを必要とする任意の人が引き受けるようになっています。ま た、ロールには標準の長期認証情報 (パスワードやアクセスキーなど) も関連付けられません。代わ りに、ロールを引き受けると、ロールセッション用の一時的なセキュリティ認証情報が提供されま す。

### IAM ポリシーの構造

IAM ポリシーは 1つ以上のステートメントで構成されるJSONドキュメントです。各ステートメント の構成は以下のとおりです。

```
{ 
   "Statement":[{ 
      "Effect":"effect", 
      "Action":"action", 
      "Resource":"arn", 
      "Condition":{ 
        "condition":{ 
           "key":"value" 
           } 
        } 
      } 
   ]
}
```
様々な要素がステートメントを構成しています

- [Effect]:effect は、AllowまたはDenyにすることができます。デフォルトでは、 ユーザーはリソー スおよび API オペレーションを使用するアクセス権限がないため、リクエストはすべて拒否され ます。明示的な許可はデフォルトに上書きされます。明示的な拒否はすべての許可に上書きされま す。
- [Action]:アクション は、許可または拒否する特定のAPI操作のことです。
- [リソース]:リソースはアクションの影響を受けます。一部のLicense Maneger APIオペレーション では、オペレーションによって作成/変更できるリソースをポリシー内に含めることができます。 ステートメント内でリソースを指定するには、Amazonリソースネーム(ARN)を使用する必要があ ります。詳細については、「[AWS License Manager によって定義されるアクション」](https://docs.aws.amazon.com/IAM/latest/UserGuide/list_awslicensemanager.html#awslicensemanager-actions-as-permissions)を参照して ください。
- [Condition] (条件): condition はオプションです。ポリシーの発効条件を指定するために使用しま す。詳細については、「[AWS License Managerの条件キー」](https://docs.aws.amazon.com/IAM/latest/UserGuide/list_awslicensemanager.html#awslicensemanager-policy-keys)を参照してください。

# License Manager の IAM ポリシーを作成する

IAMポリシーステートメントで、IAMをサポートするすべてのサービスから任意のAPIオペレーショ ンを指定できます。License Manager は、API オペレーションの名前に次のようなプレフィックスを 付けます。

- license-manager:
- license-manager-user-subscriptions:
- license-manager-linux-subscriptions:

#### 例:

- license-manager:CreateLicenseConfiguration
- license-manager:ListLicenseConfigurations
- license-manager-user-subscriptions:ListIdentityProviders
- license-manager-linux-subscriptions:ListLinuxSubscriptionInstances

使用可能な License Manager API の詳細については、以下の API リファレンスを参照してくださ い。

- [AWS License Manager API リファレンス](https://docs.aws.amazon.com/license-manager/latest/APIReference/Welcome.html)
- [AWS License Manager User Subscriptions API Reference](https://docs.aws.amazon.com/license-manager-user-subscriptions/latest/APIReference/Welcome.html)
- [AWS License Manager Linux Subscriptions API Reference](https://docs.aws.amazon.com/license-manager-linux-subscriptions/latest/APIReference/Welcome.html)

単一のステートメントに複数のオペレーションを指定するには、次のようにコンマで区切ります。

"Action": ["license-manager:*action1*", "license-manager:*action2*"]

ワイルドカードを使用して複数のオペレーションを指定することもできます。たとえば、名前 がListで始まるすべての License Maneger API操作を次のように指定することができます。

"Action": "license-manager:List\*"

すべてのLicense Maneger API操作を指定するには、次のように\*ワイルドカードを使用します。

"Action": "license-manager:\*"

License Manager を使用する ISV のポリシーの例

License Manegerを使用してライセンスを配布するISV には、次の許可が必要です。

```
{ 
     "Version": "2012-10-17", 
     "Statement": [ 
          { 
          "Sid": "VisualEditor0", 
          "Effect": "Allow", 
          "Action": [ 
              "license-manager:CreateLicense", 
              "license-manager:ListLicenses", 
              "license-manager:CreateLicenseVersion", 
              "license-manager:ListLicenseVersions", 
              "license-manager:GetLicense", 
              "license-manager:DeleteLicense", 
              "license-manager:CheckoutLicense", 
              "license-manager:CheckInLicense", 
              "kms:GetPublicKey" 
         ], 
          "Resource": "*" 
          } 
     ] 
}
```
### ユーザー、グループ、およびロールに許可を付与する

必要な IAM ポリシーを作成したら、ユーザー、グループ、ロールにこれらの許可を付与する必要が あります。

アクセスを提供するには、ユーザー、グループ、またはロールにアクセス許可を追加します。

• AWS IAM Identity Center のユーザーとグループ:

アクセス許可セットを作成します。「AWS IAM Identity Center ユーザーガイド」の「[シークレッ](https://docs.aws.amazon.com/singlesignon/latest/userguide/howtocreatepermissionset.html) [トの作成と管理](https://docs.aws.amazon.com/singlesignon/latest/userguide/howtocreatepermissionset.html)」の手順に従ってください。

• ID プロバイダーを通じて IAM で管理されているユーザー:

ID フェデレーションのロールを作成する。詳細については、「IAM ユーザーガイド」の「[サード](https://docs.aws.amazon.com/IAM/latest/UserGuide/id_roles_create_for-idp.html) [パーティー ID プロバイダー \(フェデレーション\) 用のロールの作成](https://docs.aws.amazon.com/IAM/latest/UserGuide/id_roles_create_for-idp.html)」を参照してください。

- IAM ユーザー:
	- ユーザーが設定できるロールを作成します。手順については、「IAM ユーザーガイド」の「[IAM](https://docs.aws.amazon.com/IAM/latest/UserGuide/id_roles_create_for-user.html)  [ユーザー用ロールの作成](https://docs.aws.amazon.com/IAM/latest/UserGuide/id_roles_create_for-user.html)」を参照してください。
	- (非推奨) ポリシーをユーザーに直接アタッチするか、ユーザーをユーザーグループに追加しま す。「IAM ユーザーガイド」の「[ユーザー \(コンソール\) へのアクセス許可の追加](https://docs.aws.amazon.com/IAM/latest/UserGuide/id_users_change-permissions.html#users_change_permissions-add-console)」の指示に従 います。

## <span id="page-154-0"></span>AWS License Manager のサービスにリンクされたロールの使用

AWS License ManagerはAWS Identity and Access Management(IAM) [サービスリンクロール](https://docs.aws.amazon.com/IAM/latest/UserGuide/id_roles_terms-and-concepts.html#iam-term-service-linked-role)を使用 します。サービスにリンクされたロールは、License Maneger に直接リンクされたユニークなタイプ のIAMロールです。サービスにリンクされたロールは、License Maneger によって事前定義されてお り、AWSユーザーの代わりにサービスから他のサービスを呼び出す必要のあるアクセス許可がすべ て含まれています。

サービスにリンクされたロールを使用することで、必要なアクセス権限を手動で追加する必要がなく なるため、License Maneger の設定が簡単になります。License Maneger は、サービスにリンクされ たロールのアクセス許可を定義します。特に定義されている場合を除き、License Maneger のみがそ のロールを引き受けることができます。定義される許可には、信頼ポリシーと許可ポリシーが含まれ ており、その許可ポリシーを他のIAM エンティティに添付することはできません。

サービスにリンクされたロールを削除するには、まずその関連リソースを削除します。これにより、 不注意でリソースにアクセスするアクセス許可の削除が防止され、License Manegerリソースは保護 されます。

以下のセクションで説明するように、License Maneger の操作は3つのサービスにリンクされた ロー ルに依存します。

サービスにリンクされたロール

- [License Manager コアロール](#page-155-0)
- [License Manager 管理アカウントのロール](#page-157-0)
- [License Manager メンバーアカウントロール](#page-160-0)
- [License Manager ユーザーベースのサブスクリプションロール](#page-162-0)

• [license-manager - Linux サブスクリプションロール](#page-164-0)

<span id="page-155-0"></span>License Manager - コアロール

License Manegerでは、ユーザーに代わってサービスリンクロールが必要です。

<span id="page-155-1"></span>コアロールのアクセス許可

AWSServiceRoleForAWSLicenseManagerRole と呼ばれるサービスにリンクされたロール は、License Manager が AWS リソースにアクセスして、ユーザーに代わってライセンスを管理する ことを可能にします。

AWSServiceRoleForAWSLicenseManagerRole サービスにリンクされたロールは、ロールを継 承するために license-manager.amazonaws.com のサービスを信頼します。

のアクセス許可を確認するにはAWSLicenseManagerServiceRolePolicy、「」を参照してくださ い[AWS マネージドポリシー: AWSLicenseManagerServiceRolePolicy。](#page-166-1)サービスにリンクされたロー ルの権限の設定の詳細については、「IAM ユーザーガイド」の「[サービスにリンクされたロールの](https://docs.aws.amazon.com/IAM/latest/UserGuide/using-service-linked-roles.html#service-linked-role-permissions) [権限](https://docs.aws.amazon.com/IAM/latest/UserGuide/using-service-linked-roles.html#service-linked-role-permissions)」を参照してください。

License Maneger のサービスにリンクされたロールの作成

サービスリンクロールを手動で作成する必要はありません。License Manegerコンソールに初めてア クセスしたときにLicense Manegerの初回実行のエクスペリエンスを完了すると、サービスにリンク されたロールが自動的に作成されます。

IAM コンソール、AWS CLI、または IAM API を使用してサービスにリンクされたロールを手動で作 成することもできます。詳細については、IAM ユーザーガイドの「[サービスリンクロールの作成」](https://docs.aws.amazon.com/IAM/latest/UserGuide/using-service-linked-roles.html#create-service-linked-role) を参照してください。

#### **A** Important

このサービスリンクロールは、このロールでサポートされている機能を使用する別のサー ビスでアクションが完了した場合にアカウントに表示されます。2017 年 1 月 1 日以前に License Manager を使用していた場合、サービスにリンクされたロールのサポートが開始さ れた時点で、License Manager が AWSServiceRoleForAWSLicenseManagerRole ロール をアカウントに作成済みです。詳細については、「[IAMアカウントに新しいロールが表示さ](https://docs.aws.amazon.com/IAM/latest/UserGuide/troubleshoot_roles.html#troubleshoot_roles_new-role-appeared) [れる](https://docs.aws.amazon.com/IAM/latest/UserGuide/troubleshoot_roles.html#troubleshoot_roles_new-role-appeared)」を参照してください。

License Manegerコンソールを使用して、サービスにリンクしたロールを作成することができます。

サービスにリンクされたロールを作成するには

- 1. License Maneger コンソールを開きます [https://console.aws.amazon.com/license-manager/。](https://console.aws.amazon.com/license-manager/)
- 2. License Maneger の使用開始を選択します
- 3. IAM アクセス許可 (one-time-setup) フォームAWS License Managerで、必要なアクセス許可を 付与する を選択し、続行を選択します。

IAM コンソールを使用して、License Manegerユースケースでサービスリンクロールを作成 することもできます。または、AWS CLIまたはAWSAPIでは、IAMを使用して、licensemanager.amazonaws.comサービス名。サービスにリンクされたロールを作成します。詳細につい ては、IAMユーザーガイドの[「サービスにリンクされたロールの作成](https://docs.aws.amazon.com/IAM/latest/UserGuide/using-service-linked-roles.html#create-service-linked-role)」を参照してください。

このサービスにリンクされたロールを削除する場合、この同じプロセスを使用して、もう一度ロール を作成できます。

License Maneger のサービスにリンクされたロールの編集

License Manager は、AWSServiceRoleForAWSLicenseManagerRole のサービスにリンクされ たロールの編集を許可しません。サービスリンクロールを作成すると、多くのエンティティによって ロールが参照される可能性があるため、ロール名を変更することはできません。ただし、IAM を使 用したロールの説明の編集はできます。詳細については、IAMユーザーガイドの[「サービスにリンク](https://docs.aws.amazon.com/IAM/latest/UserGuide/using-service-linked-roles.html#edit-service-linked-role) [されたロールの編集](https://docs.aws.amazon.com/IAM/latest/UserGuide/using-service-linked-roles.html#edit-service-linked-role)」を参照してください。

License Manegerのサービスにリンクされたロールを削除する

サービスリンクロールが必要な機能またはサービスが不要になった場合には、そのロールを削除する ことをお勧めします。そうすることで、アクティブにモニタリングやメンテナンスがされているエン ティティだけを所有します。ただし、手動で削除する前に、サービスリンクロールをクリーンアップ する必要があります。

サービスにリンクされたロールのクリーンアップ

IAMを使用してサービスにリンクされたロールを削除するには、最初に、そのロールで使用されてい るリソースをすべて削除する必要があります。つまり、関連付けられているインスタンスや AMI か らセルフマネージドライセンスとの関連付けを解除してから、セルフマネージドライセンスを削除し ます。

**a** Note

リソースを削除する際にLicense Manegerでロールが使用されている場合、削除は失敗する ことがあります。その場合は、数分待ってから再試行してください。

ロールで使用されているLicense Manegerリソースを削除するには

- 1. License Maneger コンソールを開きます [https://console.aws.amazon.com/license-manager/。](https://console.aws.amazon.com/license-manager/)
- 2. ナビゲーションペインで、[セルフマネージドライセンス] を選択します。
- 3. 自分が所有しているセルフマネージドライセンスを選択し、[関連する AMI] と [リソース] タブの すべてのエントリの関連付けを解除します。ライセンス設定ごとにこのプロセスを繰り返しま す。
- 4. セルフマネージドライセンスのページを開いたまま、[アクション] を選択し、[削除] を選択しま す。
- 5. すべてのセルフマネージドライセンスが削除されるまで、これまでの手順を繰り返します。

サービスにリンクされたロールを手動で削除する

IAM コンソール、AWS CLI、または AWS API を使用し

て、AWSServiceRoleForAWSLicenseManagerRole サービスにリンクされたロールを削除 します。[AWSServiceRoleForAWSLicenseManagerMasterAccountRole](#page-157-0) と も使用している場合 は[AWSLicenseManagerMemberAccountRole](#page-160-0)、まずそれらのロールを削除します。詳細について は、「IAM ユーザーガイド」の「[サービスリンクロールの削除」](https://docs.aws.amazon.com/IAM/latest/UserGuide/using-service-linked-roles.html#delete-service-linked-role)を参照してください。

<span id="page-157-0"></span>License Manager - 管理アカウントのロール

License Maneger では、ライセンス管理を実行するには、サービスにリンクされたロールが必要で す。

管理アカウントロールのアクセス許可

AWSServiceRoleForAWSLicenseManagerMasterAccountRole と呼ばれるサービスにリンクさ れたロールは、License Manager が AWS リソースにアクセスして、ユーザーに代わって集中管理ア カウントのライセンス管理アクションを管理することを可能にします。

AWSServiceRoleForAWSLicenseManagerMasterAccountRole サービスにリンクされたロール は、ロールを継承するために license-manager.master-account.amazonaws.com のサービス を信頼します。

のアクセス許可を確認するにはAWSLicenseManagerMasterAccountRolePolicy、「」を参照してく ださい[AWS マネージドポリシー: AWSLicenseManagerMasterAccountRolePolicy。](#page-168-0)サービスにリン クされたロールの権限の設定の詳細については、「IAM ユーザーガイド」の「[サービスにリンクさ](https://docs.aws.amazon.com/IAM/latest/UserGuide/using-service-linked-roles.html#service-linked-role-permissions) [れたロールの権限](https://docs.aws.amazon.com/IAM/latest/UserGuide/using-service-linked-roles.html#service-linked-role-permissions)」を参照してください。

管理アカウントのサービスにリンクされたロールを作成する

サービスにリンクされたこのロールを手動で作成する必要はありません。AWS Management Consoleでクロスアカウントライセンス管理を設定すると、License Manegerはサービスにリンクさ れたロールを自動的に作成します。

**a** Note

License Manegerでクロスアカウントsupportを利用するには、AWS Organizationsを使用す る必要があります。

サービスにリンクされたロールを削除したが、再作成する必要がある場合は、同じプロセスで、アカ ウントにロールを再作成することができます。

サービスにリンクされたロールは、IAM コンソール、AWS CLI、または IAM API を使用して手動 で作成することもできます。詳細については、IAM ユーザーガイドの「[サービスリンクロールの作](https://docs.aws.amazon.com/IAM/latest/UserGuide/using-service-linked-roles.html#create-service-linked-role) [成](https://docs.aws.amazon.com/IAM/latest/UserGuide/using-service-linked-roles.html#create-service-linked-role)」を参照してください。

**A** Important

このサービスリンクロールは、このロールでサポートされている機能を使 用する別のサービスでアクションが完了した場合にアカウントに表示されま す。2017 年 1 月 1 日以前に License Manager を使用していた場合、サービス にリンクされたロールのサポートが開始された時点で、License Manager が AWSServiceRoleForAWSLicenseManagerMasterAccountRole をアカウントに作成済 みです。詳細については、「[IAMアカウントに新しいロールが表示される](https://docs.aws.amazon.com/IAM/latest/UserGuide/troubleshoot_roles.html#troubleshoot_roles_new-role-appeared)」を参照してくだ さい。

License Manegerコンソールを使用して、このサービスリンクされたロールを作成することができま す。

サービスにリンクされたロールを作成するには

- 1. License Maneger コンソールを開きま[すhttps://console.aws.amazon.com/license-manager/。](https://console.aws.amazon.com/license-manager/)
- 2. [Settings]、[Edit] を選択します。
- 3. [Link AWS Organizations accounts] (AWS Organizations アカウントのリンク) を選択します。
- 4. [適用] を選択します。

IAM コンソールを使用して、 License Maneger - メンバーアカウント ユースケースでサービスにリ ンクされたロールを作成することもできます。または、AWS CLIまたはAWSAPI では、IAM を使用 して、license-manager.master-account.amazonaws.comサービス名でサービスにリンクさ れたロールを作成します。詳細については、IAMユーザーガイドの[「サービスにリンクされたロール](https://docs.aws.amazon.com/IAM/latest/UserGuide/using-service-linked-roles.html#create-service-linked-role) [の作成](https://docs.aws.amazon.com/IAM/latest/UserGuide/using-service-linked-roles.html#create-service-linked-role)」を参照してください。

このサービスにリンクされたロールを削除する場合、この同じプロセスを使用して、もう一度ロール を作成できます。

License Maneger のサービスにリンクされたロールの編集

License Manager は、AWSServiceRoleForAWSLicenseManagerMasterAccountRole のサービ スにリンクされたロールの編集を許可しません。サービスリンクロールを作成すると、多くのエン ティティによってロールが参照される可能性があるため、ロール名を変更することはできません。 ただし、IAM を使用したロールの説明の編集はできます。詳細については、IAMユーザーガイドの 「[サービスにリンクされたロールの編集](https://docs.aws.amazon.com/IAM/latest/UserGuide/using-service-linked-roles.html#edit-service-linked-role)」を参照してください。

License Manegerのサービスにリンクされたロールを削除する

サービスリンクロールが必要な機能またはサービスが不要になった場合には、そのロールを削除する ことをお勧めします。そうすることで、アクティブにモニタリングやメンテナンスがされているエン ティティだけを所有します。ただし、手動で削除する前に、サービスリンクロールをクリーンアップ する必要があります。

サービスリンクロールの手動による削除

IAM コンソール、AWS CLI、または AWS API を使用し て、AWSServiceRoleForAWSLicenseManagerMasterAccountRole のサービスにリンクされ たロールを削除します。詳細については、「IAM ユーザーガイド」の「[サービスリンクロールの削](https://docs.aws.amazon.com/IAM/latest/UserGuide/using-service-linked-roles.html#delete-service-linked-role) [除](https://docs.aws.amazon.com/IAM/latest/UserGuide/using-service-linked-roles.html#delete-service-linked-role)」を参照してください。

<span id="page-160-0"></span>License Manager - メンバーアカウントロール

License Manegerでは、管理アカウントがライセンスを管理することを許可する、サービスにリンク されたロールが必要です。

メンバーアカウントロールのアクセス許可

AWSServiceRoleForAWSLicenseManagerMemberAccountRole と呼ばれるサービスにリンクさ れたロールは、License Manager がユーザーに代わって構成された管理アカウントからライセンス管 理アクションのための AWS リソースにアクセスすることを可能にします。

AWSServiceRoleForAWSLicenseManagerMemberAccountRole サービスにリンクされたロール は、ロールを継承するために license-manager.member-account.amazonaws.com のサービス を信頼します。

のアクセス許可を確認するにはAWSLicenseManagerMemberAccountRolePolicy、「」を参照してく ださい[AWS マネージドポリシー: AWSLicenseManagerMemberAccountRolePolicy](#page-172-0)。サービスにリン クされたロールの権限の設定の詳細については、「IAM ユーザーガイド」の「[サービスにリンクさ](https://docs.aws.amazon.com/IAM/latest/UserGuide/using-service-linked-roles.html#service-linked-role-permissions) [れたロールの権限](https://docs.aws.amazon.com/IAM/latest/UserGuide/using-service-linked-roles.html#service-linked-role-permissions)」を参照してください。

License Maneger のサービスにリンクされたロールを作成する

サービスにリンクされたロールを手動で作成する必要はありません。設定ページでは、AWS OrganizationsLicense Manegerコンソールの管理アカウントからとの統合を有効にできます。AWS CLI(runupdate-service-settings) またはAWSAPI (コール)UpdateServiceSettings)を使っ てこれができます。この操作を行うと、License Manegerによって、Organizations メンバーアカウ ントにサービスにリンクされたロールが作成されます。

サービスにリンクされたロールを削除したが、再作成する必要がある場合は、同じプロセスで、アカ ウントにロールを再作成することができます。

IAM コンソール、AWS CLI、または AWS API を使用してサービスにリンクされたロールを手動で作 成することもできます。詳細については、IAM ユーザーガイドの「[サービスリンクロールの作成」](https://docs.aws.amazon.com/IAM/latest/UserGuide/using-service-linked-roles.html#create-service-linked-role) を参照してください。

#### **A** Important

このサービスリンクロールは、このロールでサポートされている機能を使用する 別のサービスでアクションが完了した場合にアカウントに表示されます。2017 年 1 月 1 日以前に License Manager サービスを使用していた場合、サービス にリンクされたロールのサポートが開始された時点で、License Manager が AWSServiceRoleForAWSLicenseManagerMemberAccountRole ロールをアカウントに 作成済みです。詳細については、「[IAMアカウントに新しいロールが表示される](https://docs.aws.amazon.com/IAM/latest/UserGuide/troubleshoot_roles.html#troubleshoot_roles_new-role-appeared)」を参照し てください。

License Manegerコンソールを使用して、サービスにリンクしたロールを作成することができます。

のサービスにリンクされたロールを作成するには

- 1. AWS Organizations 管理アカウントにログインします。
- 2. License Maneger コンソールを開きます [https://console.aws.amazon.com/license-manager/。](https://console.aws.amazon.com/license-manager/)
- 3. ナビゲーションペインで、[設定] を選択し、[編集] を選択します。
- 4. [Link AWS Organizations accounts] (AWS Organizations アカウントのリンク) を選択します。
- 5. [適用] を選択します。これにより、すべての子アカウントにロール [AWSServiceRoleForAWSLicenseManagerRoleと](#page-155-0) [AWSServiceRoleForAWSLicenseManagerMemberAccountRole](#page-160-0) が作成されます。

License Manager - Member account ユースケースでサービスにリンクされたロール を作成するには、IAM コンソールも使用できます。AWS CLIまたはAWSAPIで、licensemanager.member-account.amazonaws.com サービス名を使用してサービスリンクロールを作成 します。詳細については、IAMユーザーガイドの[「サービスにリンクされたロールの作成](https://docs.aws.amazon.com/IAM/latest/UserGuide/using-service-linked-roles.html#create-service-linked-role)」を参照し てください。

このサービスにリンクされたロールを削除する場合、この同じプロセスを使用して、もう一度ロール を作成できます。

License Maneger のサービスにリンクされたロールの編集

License Manager は、AWSServiceRoleForAWSLicenseManagerMemberAccountRole のサービ スにリンクされたロールの編集を許可しません。サービスリンクロールを作成すると、多くのエン ティティによってロールが参照される可能性があるため、ロール名を変更することはできません。

ただし、IAM を使用したロールの説明の編集はできます。詳細については、IAMユーザーガイドの 「[サービスにリンクされたロールの編集](https://docs.aws.amazon.com/IAM/latest/UserGuide/using-service-linked-roles.html#edit-service-linked-role)」を参照してください。

License Manegerのサービスにリンクされたロールを削除する

サービスリンクロールが必要な機能またはサービスが不要になった場合には、そのロールを削除する ことをお勧めします。そうすることで、アクティブにモニタリングやメンテナンスがされているエン ティティだけを所有します。ただし、手動で削除する前に、サービスリンクロールをクリーンアップ する必要があります。

サービスリンクロールの手動による削除

IAM コンソール、AWS CLI、または AWS API を使用し

て、AWSServiceRoleForAWSLicenseManagerMemberAccountRole のサービスにリンクされ たロールを削除します。詳細については、「IAM ユーザーガイド」の「[サービスリンクロールの削](https://docs.aws.amazon.com/IAM/latest/UserGuide/using-service-linked-roles.html#delete-service-linked-role) [除](https://docs.aws.amazon.com/IAM/latest/UserGuide/using-service-linked-roles.html#delete-service-linked-role)」を参照してください。

# <span id="page-162-0"></span>License Manager - ユーザーベースのサブスクリプションロール

License Manager では、ユーザーベースのサブスクリプションを提供する AWS リソースを管理する ために、サービスにリンクされたロールが必要です。

#### ユーザーベースのサブスクリプションロールのアクセス許可

AWSServiceRoleForAWSLicenseManagerUserSubscriptionsService と呼ばれるサービ スにリンクされたロールにより、License Manager は AWS Systems Manager を利用してユー ザーベースのサブスクリプションを提供する Amazon EC2 リソースを管理したり、AWS Directory Service リソースを記述したりできます。

のアクセス許可を確認するにはAWSLicenseManagerUserSubscriptionsServiceRolePolicy、「」を参 照してください[AWS マネージドポリシー:](#page-174-0) 

[AWSLicenseManagerUserSubscriptionsServiceRolePolicy。](#page-174-0)サービスにリンクされたロールの権限の 設定の詳細については、「IAM ユーザーガイド」の「[サービスにリンクされたロールの権限」](https://docs.aws.amazon.com/IAM/latest/UserGuide/using-service-linked-roles.html#service-linked-role-permissions)を参 照してください。

License Maneger のサービスにリンクされたロールを作成する

サービスにリンクされたロールは、License Manager コンソールのユーザーベースのサブスクリプ ションページでロールを作成するように求められるため、手動で作成する必要はありません。

サービスにリンクされたロールを削除したが、再作成する必要がある場合は、同じプロセスで、アカ ウントにロールを再作成することができます。

サービスにリンクされたロールは、IAM コンソール、AWS CLI、または IAM API を使用して手動 で作成することもできます。詳細については、IAM ユーザーガイドの「[サービスリンクロールの作](https://docs.aws.amazon.com/IAM/latest/UserGuide/using-service-linked-roles.html#create-service-linked-role) [成](https://docs.aws.amazon.com/IAM/latest/UserGuide/using-service-linked-roles.html#create-service-linked-role)」を参照してください。

License Manegerコンソールを使用して、サービスにリンクしたロールを作成することができます。

サービスにリンクされたロールを作成するには

- 1. License Maneger コンソールを開きま[すhttps://console.aws.amazon.com/license-manager/。](https://console.aws.amazon.com/license-manager/)
- 2. 左側のナビゲーションペインで、[ユーザーの関連付け] または [製品] を選択します。
- 3. License Manager の利用規約に同意して、ユーザーベースのサブスクリプションロールを作成し ます。
- 4. [作成] を選択します。これにより、ロールが作成されます。

License Manager - User-based subscriptions ユースケースでサービスにリンクされた ロールを作成するには、IAM コンソールも使用できます。AWS CLIまたはAWSAPIで、licensemanager-user-subscriptions.amazonaws.com サービス名を使用してサービスリンクロール を作成します。詳細については、IAMユーザーガイドの[「サービスにリンクされたロールの作成](https://docs.aws.amazon.com/IAM/latest/UserGuide/using-service-linked-roles.html#create-service-linked-role)」を 参照してください。

このサービスにリンクされたロールを削除する場合、この同じプロセスを使用して、もう一度ロール を作成できます。

License Maneger のサービスにリンクされたロールの編集

License Manager は、AWSServiceRoleForAWSLicenseManagerUserSubscriptionsService のサービスにリンクされたロールの編集を許可しません。サービスリンクロールを作成すると、多 くのエンティティによってロールが参照される可能性があるため、ロール名を変更することはできま せん。ただし、IAM を使用したロールの説明の編集はできます。詳細については、IAMユーザーガイ ドの「[サービスにリンクされたロールの編集](https://docs.aws.amazon.com/IAM/latest/UserGuide/using-service-linked-roles.html#edit-service-linked-role)」を参照してください。

License Manegerのサービスにリンクされたロールを削除する

サービスリンクロールが必要な機能またはサービスが不要になった場合には、そのロールを削除する ことをお勧めします。そうすることで、アクティブにモニタリングやメンテナンスがされているエン ティティだけを所有します。ただし、手動で削除する前に、サービスリンクロールをクリーンアップ する必要があります。

サービスリンクロールの手動による削除

IAM コンソール、AWS CLI、または AWS API を使用し

て、AWSServiceRoleForAWSLicenseManagerUserSubscriptionsService のサービスに リンクされたロールを削除します。詳細については、「IAM ユーザーガイド」の「[サービスリンク](https://docs.aws.amazon.com/IAM/latest/UserGuide/using-service-linked-roles.html#delete-service-linked-role) [ロールの削除](https://docs.aws.amazon.com/IAM/latest/UserGuide/using-service-linked-roles.html#delete-service-linked-role)」を参照してください。

<span id="page-164-0"></span>license-manager - Linux サブスクリプションロール

License Manager では、Linux サブスクリプションを提供する AWS リソースを管理するために、 サービスにリンクされたロールが必要です。

Linux サブスクリプションロールのアクセス許可

AWSServiceRoleForAWSLicenseManagerLinuxSubscriptionsService と呼ばれるサービス にリンクされたロールにより、License Manager は Amazon EC2 と AWS Organizations リソースを 検出して Linux サブスクリプションの使用状況を集計できます。

のアクセス許可を確認するにはAWSLicenseManagerLinuxSubscriptionsServiceRolePolicy、「」を 参照してください[AWS マネージドポリシー:](#page-175-0) 

[AWSLicenseManagerLinuxSubscriptionsServiceRolePolicy](#page-175-0)。サービスにリンクされたロールの権限 の設定の詳細については、「IAM ユーザーガイド」の「[サービスにリンクされたロールの権限」](https://docs.aws.amazon.com/IAM/latest/UserGuide/using-service-linked-roles.html#service-linked-role-permissions)を 参照してください。

License Maneger のサービスにリンクされたロールを作成する

サービスにリンクされたロールは、License Manager コンソールの Linux サブスクリプションページ でロールを作成するように求められるため、手動で作成する必要はありません。

サービスにリンクされたロールを削除したが、再作成する必要がある場合は、同じプロセスで、アカ ウントにロールを再作成することができます。

サービスにリンクされたロールは、IAM コンソール、AWS CLI、または IAM API を使用して手動 で作成することもできます。詳細については、IAM ユーザーガイドの「[サービスリンクロールの作](https://docs.aws.amazon.com/IAM/latest/UserGuide/using-service-linked-roles.html#create-service-linked-role) [成](https://docs.aws.amazon.com/IAM/latest/UserGuide/using-service-linked-roles.html#create-service-linked-role)」を参照してください。

License Manegerコンソールを使用して、サービスにリンクしたロールを作成することができます。

サービスにリンクされたロールを作成するには

- 1. License Maneger コンソールを開きま[すhttps://console.aws.amazon.com/license-manager/。](https://console.aws.amazon.com/license-manager/)
- 2. 左のナビゲーションペインで、[サブスクリプション] または [インスタンス] を選択します。
- 3. License Manager の利用規約に同意して、Linux サブスクリプションロールを作成します。
- 4. [作成] を選択します。これにより、ロールが作成されます。

License Manager - Linux subscriptions ユースケースでサービスにリンクされたロールを 作成するには、IAM コンソールも使用できます。AWS CLIまたはAWSAPIで、license-managerlinux-subscriptions.amazonaws.com サービス名を使用してサービスリンクロールを作成し ます。詳細については、IAMユーザーガイドの[「サービスにリンクされたロールの作成](https://docs.aws.amazon.com/IAM/latest/UserGuide/using-service-linked-roles.html#create-service-linked-role)」を参照して ください。

このサービスにリンクされたロールを削除する場合、この同じプロセスを使用して、もう一度ロール を作成できます。

License Maneger のサービスにリンクされたロールの編集

#### License Manager

は、AWSServiceRoleForAWSLicenseManagerLinuxSubscriptionsService のサービスに リンクされたロールの編集を許可しません。サービスリンクロールを作成すると、多くのエンティ ティによってロールが参照される可能性があるため、ロール名を変更することはできません。ただ し、IAM を使用したロールの説明の編集はできます。詳細については、IAMユーザーガイドの「[サー](https://docs.aws.amazon.com/IAM/latest/UserGuide/using-service-linked-roles.html#edit-service-linked-role) [ビスにリンクされたロールの編集](https://docs.aws.amazon.com/IAM/latest/UserGuide/using-service-linked-roles.html#edit-service-linked-role)」を参照してください。

License Manegerのサービスにリンクされたロールを削除する

サービスリンクロールが必要な機能またはサービスが不要になった場合には、そのロールを削除する ことをお勧めします。そうすることで、アクティブにモニタリングやメンテナンスがされているエン ティティだけを所有します。ただし、手動で削除する前に、サービスリンクロールをクリーンアップ する必要があります。

サービスリンクロールの手動による削除

IAM コンソール、AWS CLI、または AWS API を使用し

て、AWSServiceRoleForAWSLicenseManagerLinuxSubscriptionsService のサービスに リンクされたロールを削除します。詳細については、「IAM ユーザーガイド」の「[サービスリンク](https://docs.aws.amazon.com/IAM/latest/UserGuide/using-service-linked-roles.html#delete-service-linked-role) [ロールの削除](https://docs.aws.amazon.com/IAM/latest/UserGuide/using-service-linked-roles.html#delete-service-linked-role)」を参照してください。

# <span id="page-166-0"></span>AWS の AWS License Manager マネージドポリシー

ユーザー、グループ、ロールにアクセス権限を追加するには、自分でポリシーを作成するより も、AWS管理ポリシーを使用する方が簡単です。チームに必要な権限のみを提供する [IAM カスタ](https://docs.aws.amazon.com/IAM/latest/UserGuide/access_policies_create-console.html) [マーマネージドポリシーを作成する](https://docs.aws.amazon.com/IAM/latest/UserGuide/access_policies_create-console.html)には、時間と専門知識が必要です。すぐに使用を開始するため に、AWS マネージドポリシーを使用できます。これらのポリシーは、一般的なユースケースを対 象範囲に含めており、AWS アカウントで利用できます。AWS マネージドポリシーの詳細について は、「IAM ユーザーガイド」の「[AWS マネージドポリシー](https://docs.aws.amazon.com/IAM/latest/UserGuide/access_policies_managed-vs-inline.html#aws-managed-policies)」を参照してください。

AWS のサービスは、AWS マネージドポリシーを維持および更新します。AWS マネージドポリ シーの許可を変更することはできません。サービスでは、新しい機能を利用できるようにするため に、AWS マネージドポリシーに権限が追加されることがあります。この種類の更新は、ポリシーが アタッチされている、すべてのアイデンティティ (ユーザー、グループおよびロール) に影響を与え ます。新しい機能が立ち上げられた場合や、新しいオペレーションが使用可能になった場合に、各 サービスが AWS マネージドポリシーを更新する可能性が最も高くなります。サービスは、AWS マ ネージドポリシーから権限を削除しないため、ポリシーの更新によって既存の権限が破棄されること はありません。

さらに、AWS では、複数のサービスにまたがるジョブ機能のためのマネージドポリシーもサポート しています。例えば、ReadOnlyAccess AWS マネージドポリシーでは、すべての AWS のサービ スおよびリソースへの読み取り専用アクセスを許可します。あるサービスで新しい機能を立ち上げる 場合は、AWS は、追加された演算とリソースに対し、読み込み専用の権限を追加します。ジョブ機 能ポリシーの一覧と説明については、「IAM ユーザーガイド」の「[AWS ジョブ機能のマネージドポ](https://docs.aws.amazon.com/IAM/latest/UserGuide/access_policies_job-functions.html) [リシー](https://docs.aws.amazon.com/IAM/latest/UserGuide/access_policies_job-functions.html)」を参照してください。

#### <span id="page-166-1"></span>AWS マネージドポリシー: AWSLicenseManagerServiceRolePolicy

このポリシーは、AWSServiceRoleForAWSLicenseManagerRole という名前のサービスにリン クされたロールにアタッチされ、License Manager がユーザーの代わりに API アクションを呼び出 してライセンスを管理できるようにします。サービスにリンクされたロールの詳細については、「[コ](#page-155-1) [アロールのアクセス許可](#page-155-1)」を参照してください。

ロールのアクセス許可ポリシーは、指定したリソースに対して以下のアクションを実行することを License Maneger に許可します。

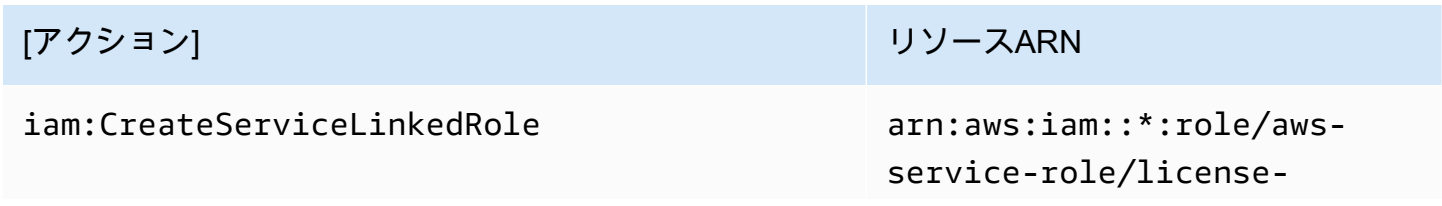

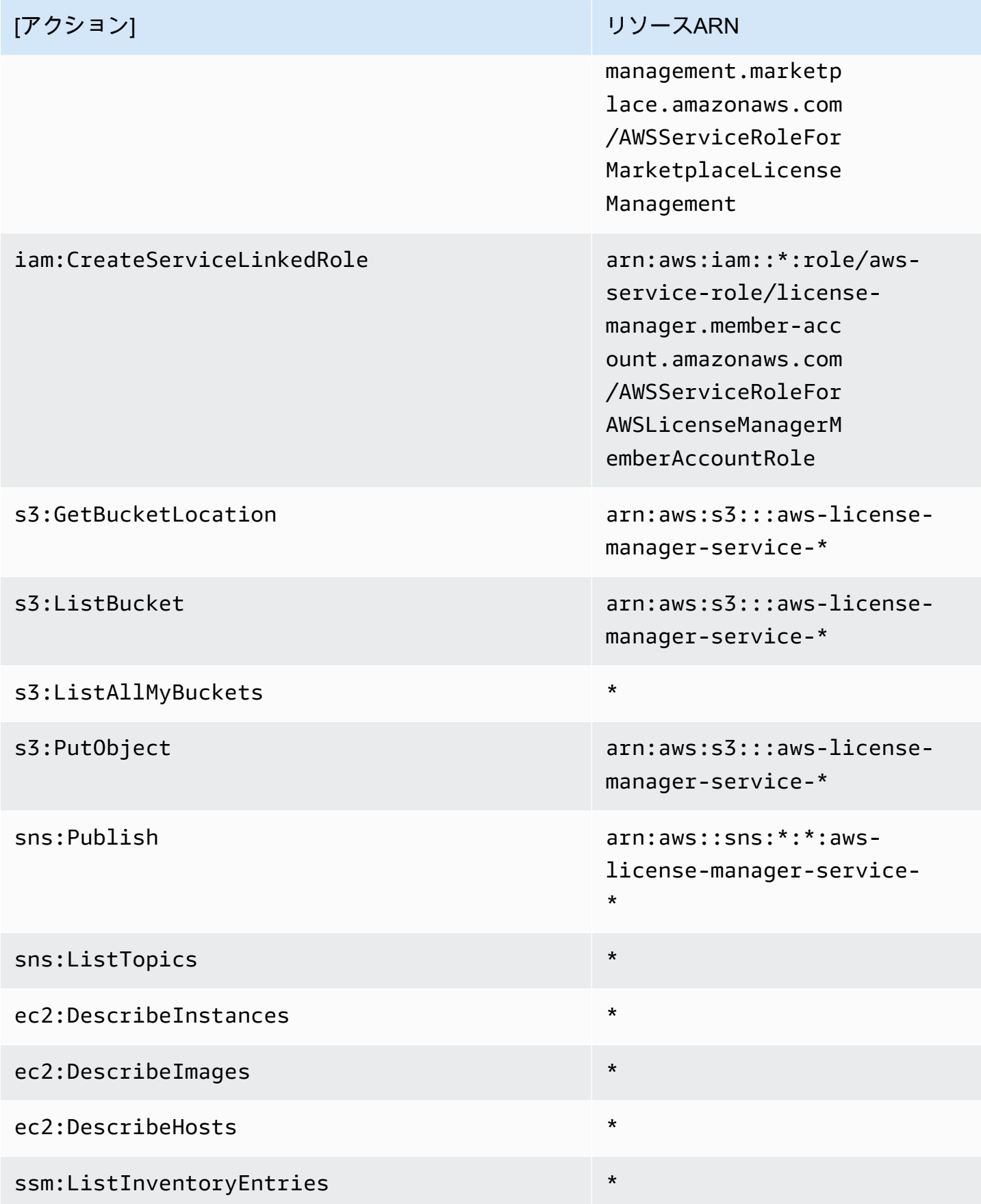

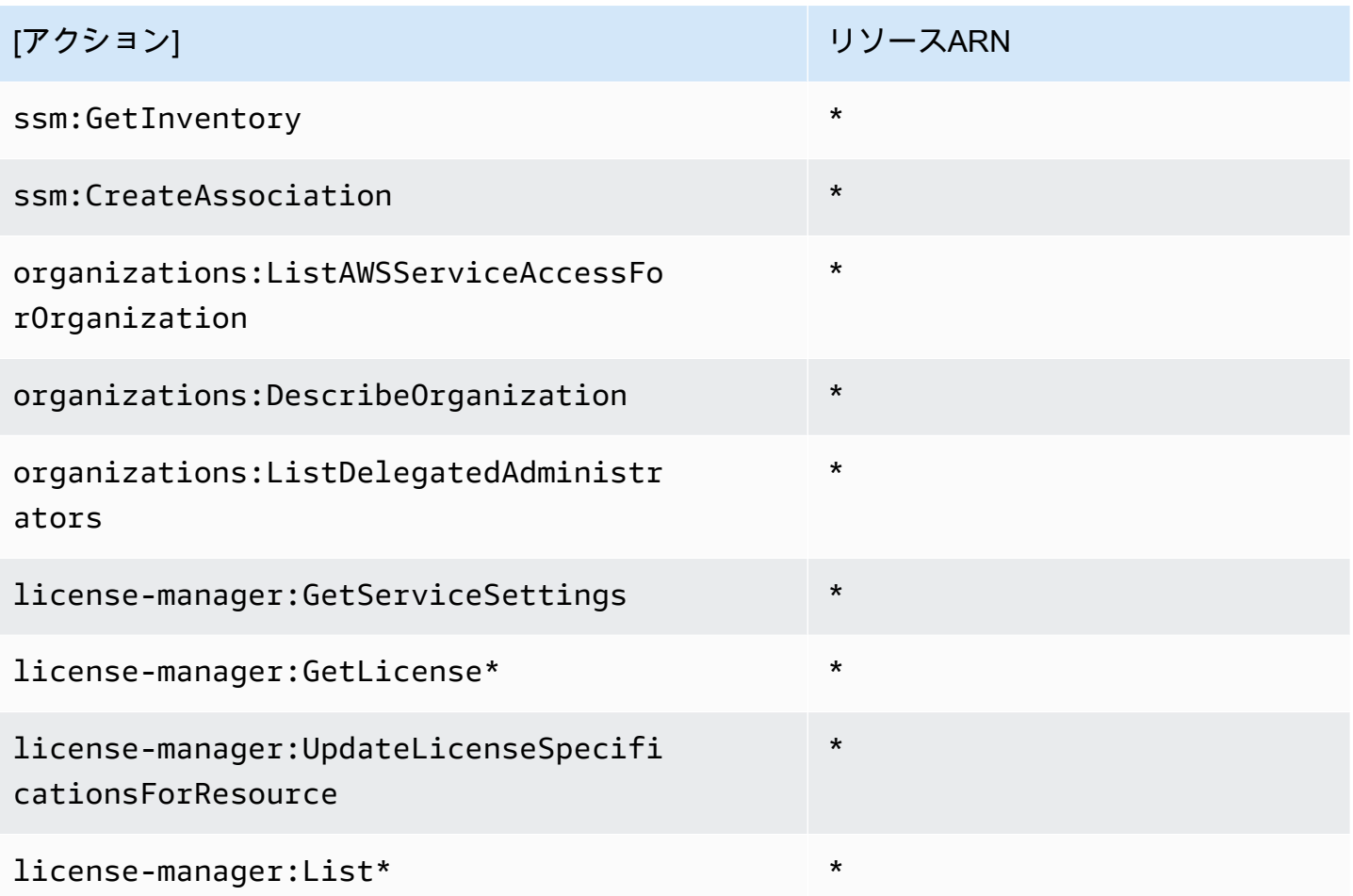

でこのポリシーのアクセス許可を表示するにはAWS Management Console、「」を参照してくださ い[AWSLicenseManagerServiceRolePolicy。](https://console.aws.amazon.com/iam/home#/policies/arn:aws:iam::aws:policy/aws-service-role/AWSLicenseManagerServiceRolePolicy)

<span id="page-168-0"></span>AWS マネージドポリシー: AWSLicenseManagerMasterAccountRolePolicy

このポリシーは、License Manager がユーザーに代わって中央管理 アカウントのライセンス管理を実行する API アクションを呼び出 すAWSServiceRoleForAWSLicenseManagerMasterAccountRoleことができるように、 という 名前のサービスにリンクされたロールにアタッチされます。サービスにリンクされたロールの詳細に ついては、「[License Manager - 管理アカウントのロール」](#page-157-0)を参照してください。

ロールのアクセス許可ポリシーは、指定したリソースに対して以下のアクションを実行することを License Maneger に許可します。

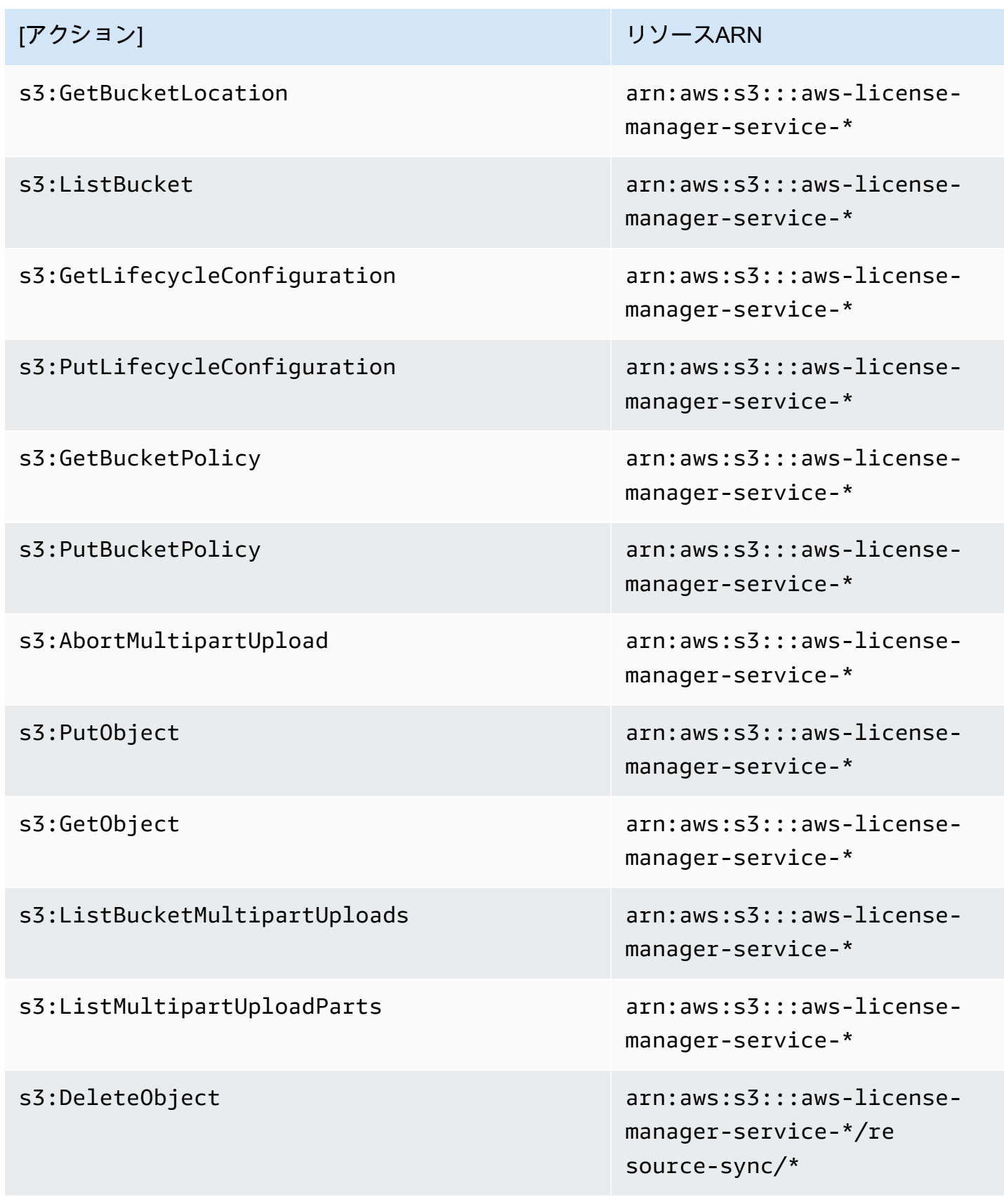

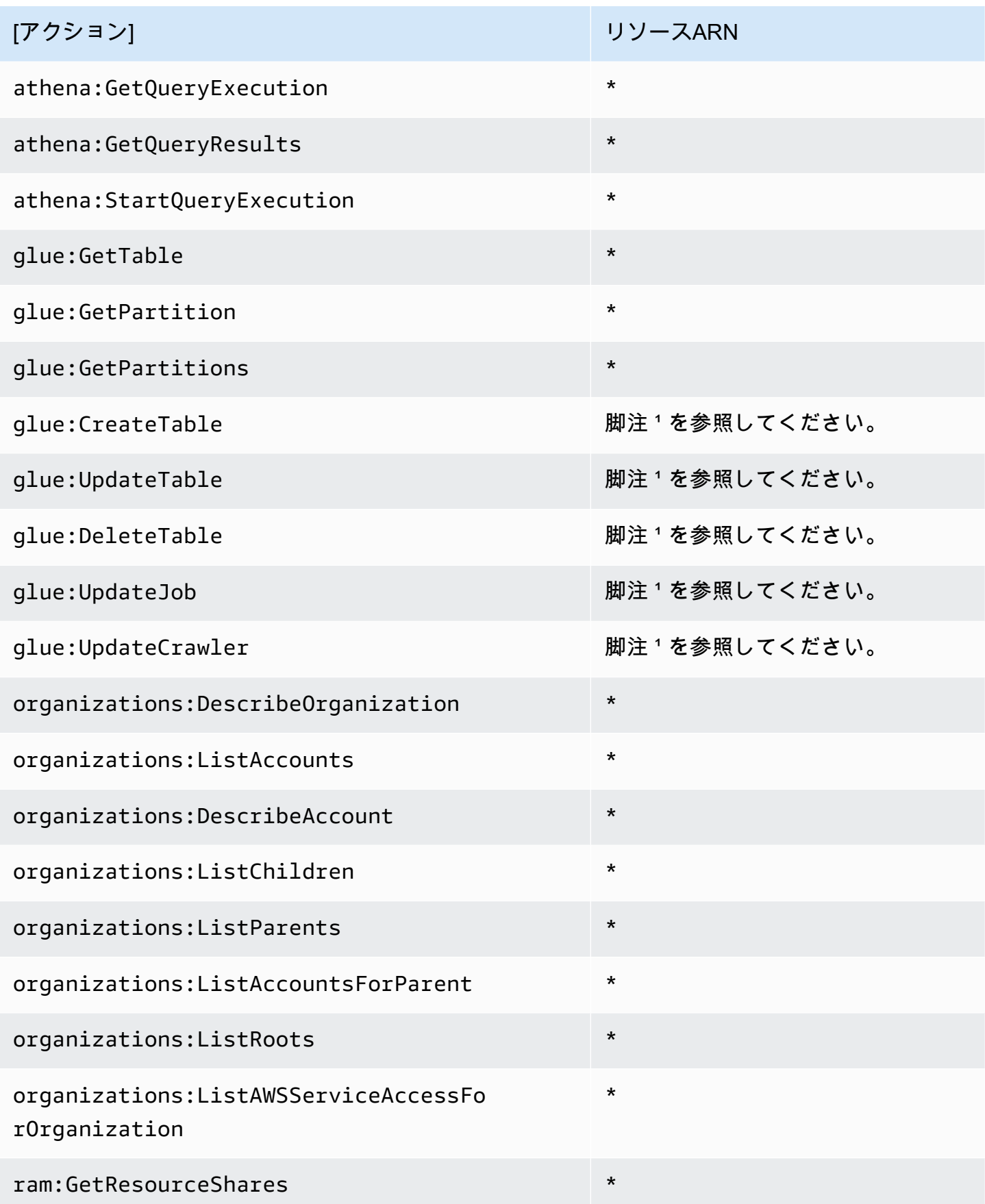

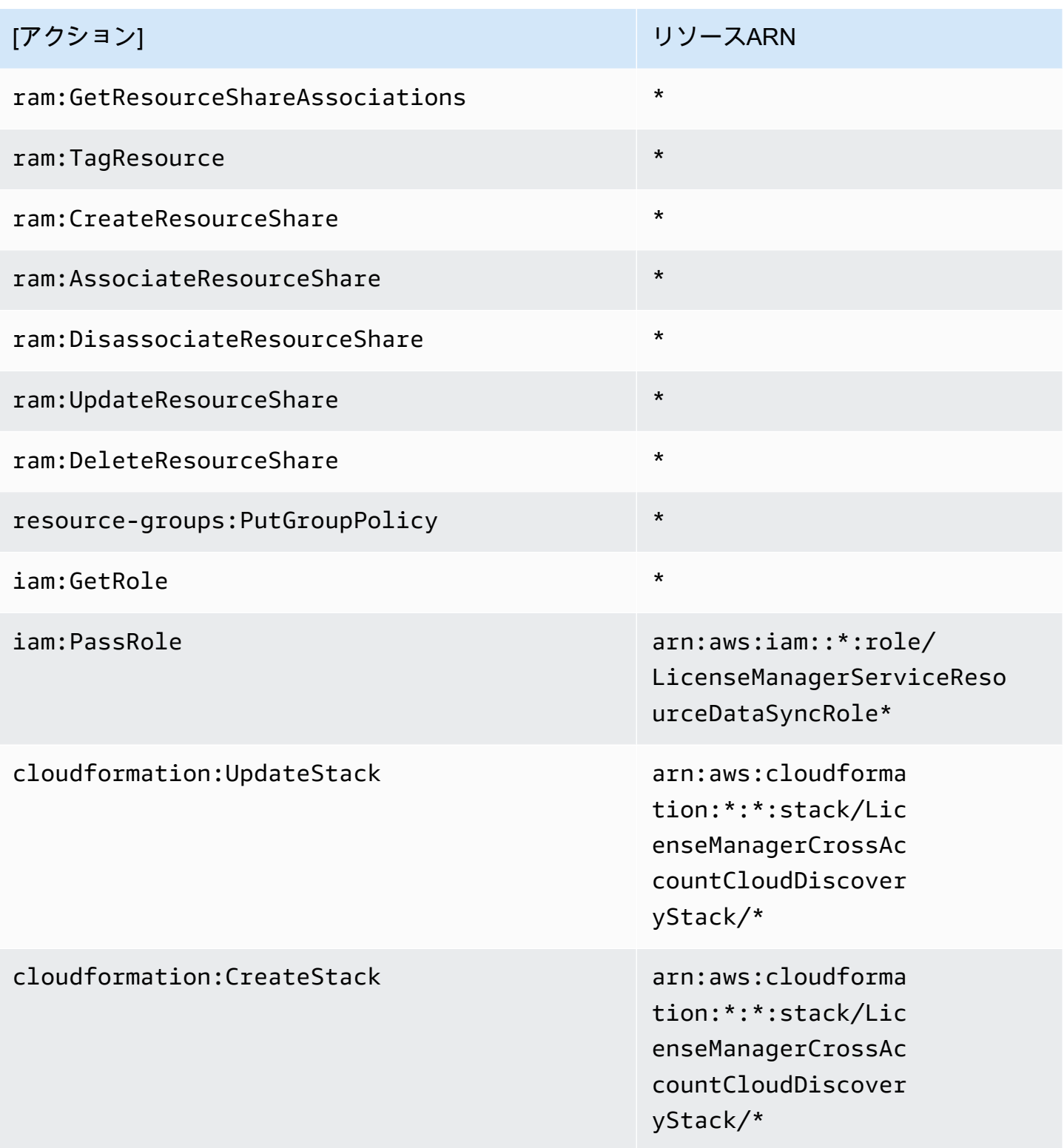

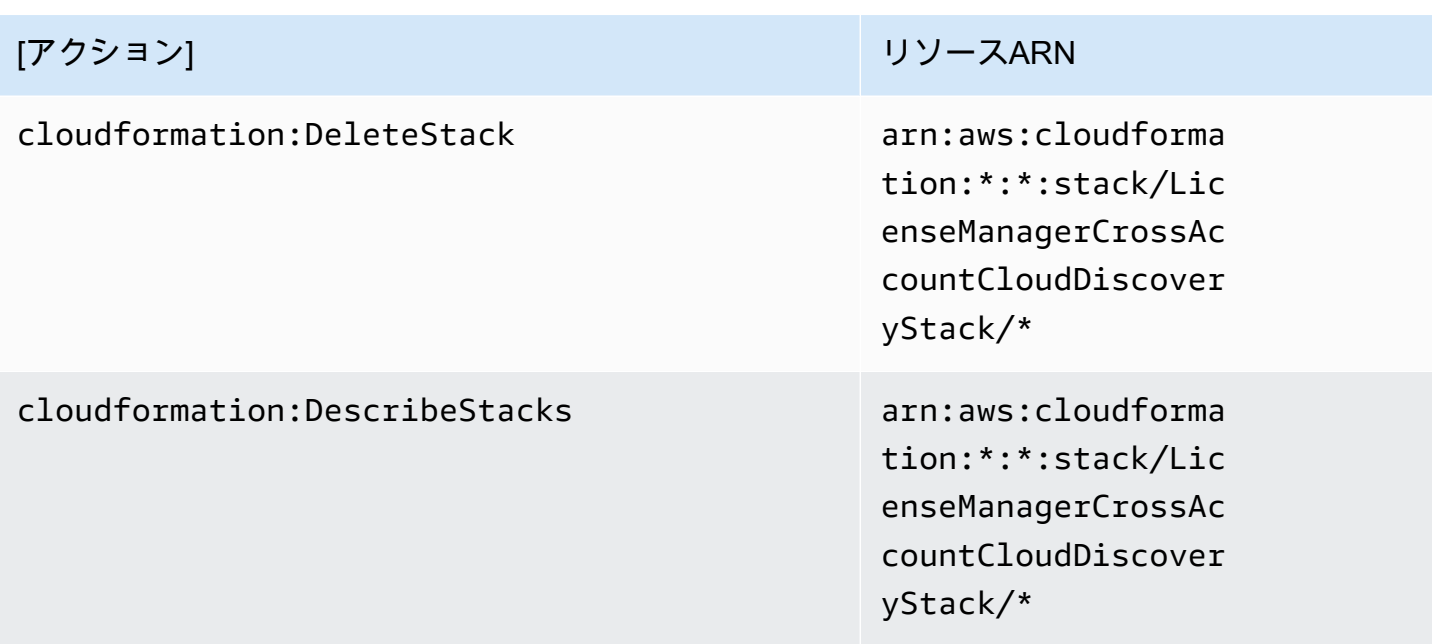

- $1$  AWS Glue アクション用に定義されているリソースは次のとおりです。
- arn:aws:glue:\*:\*:catalog
- arn:aws:glue:\*:\*:crawler/LicenseManagerResourceSynDataCrawler
- arn:aws:glue:\*:\*:job/LicenseManagerResourceSynDataProcessJob
- arn:aws:glue:\*:\*:table/license\_manager\_resource\_inventory\_db/\*
- arn:aws:glue:\*:\*:table/license\_manager\_resource\_sync/\*
- arn:aws:glue:\*:\*:database/license\_manager\_resource\_inventory\_db
- arn:aws:glue:\*:\*:database/license\_manager\_resource\_sync

でこのポリシーのアクセス許可を表示するにはAWS Management Console、「」を参照してくださ い[AWSLicenseManagerMasterAccountRolePolicy。](https://console.aws.amazon.com/iam/home#/policies/arn:aws:iam::aws:policy/aws-service-role/AWSLicenseManagerMasterAccountRolePolicy)

<span id="page-172-0"></span>AWS マネージドポリシー:

### AWSLicenseManagerMemberAccountRolePolicy

このポリシーは、AWSServiceRoleForAWSLicenseManagerMemberAccountRole という名前の サービスにリンクされたロールにアタッチされ、License Manager がユーザーの代わりに設定された 管理アカウントからライセンス管理のための API アクションを呼び出せるようにします。詳細につ いては、「[License Manager - メンバーアカウントロール」](#page-160-0)を参照してください。

ロールのアクセス許可ポリシーは、指定したリソースに対して以下のアクションを実行することを License Maneger に許可します。

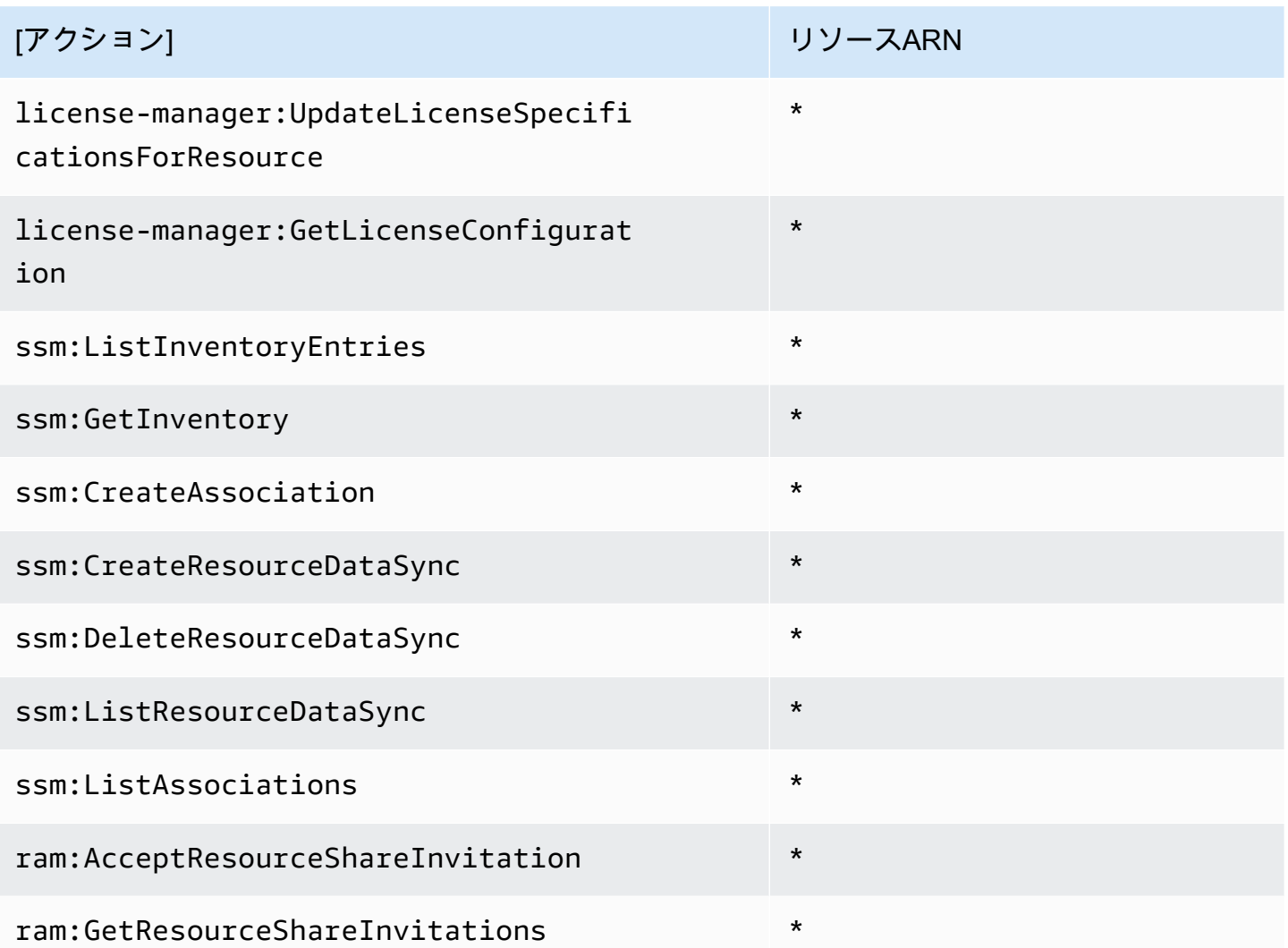

でこのポリシーのアクセス許可を表示するにはAWS Management Console、「」を参照してくださ い[AWSLicenseManagerMemberAccountRolePolicy](https://console.aws.amazon.com/iam/home#/policies/arn:aws:iam::aws:policy/aws-service-role/AWSLicenseManagerMemberAccountRolePolicy)。

#### <span id="page-173-0"></span>AWS マネージドポリシー: AWSLicenseManagerConsumptionPolicy

AWSLicenseManagerConsumptionPolicy ポリシーは IAM アイデンティティにアタッチできま す。このポリシーは、ライセンスを消費するために必要なLicense Manager APIアクションへのアク セスを許可する権限を付与します。詳細については、「[ライセンス使用量](#page-87-0)」を参照してください。

このポリシーのアクセス許可を確認するには、「AWS Management Console」の 「[AWSLicenseManagerConsumptionPolicy」](https://console.aws.amazon.com/iam/home#/policies/arn:aws:iam::aws:policy/AWSLicenseManagerConsumptionPolicy)を参照してください。

<span id="page-174-0"></span>AWS マネージドポリシー:

### AWSLicenseManagerUserSubscriptionsServiceRolePolicy

このポリシーは、AWSServiceRoleForAWSLicenseManagerUserSubscriptionsService と いう名前のサービスにリンクされたロールにアタッチされ、License Manager が API アクションを 呼び出してユーザーベースのサブスクリプションのリソースを管理できるようにします。詳細につい ては、「[License Manager - ユーザーベースのサブスクリプションロール」](#page-162-0)を参照してください。

ロールのアクセス許可ポリシーは、指定したリソースに対して以下のアクションを実行することを License Maneger に許可します。

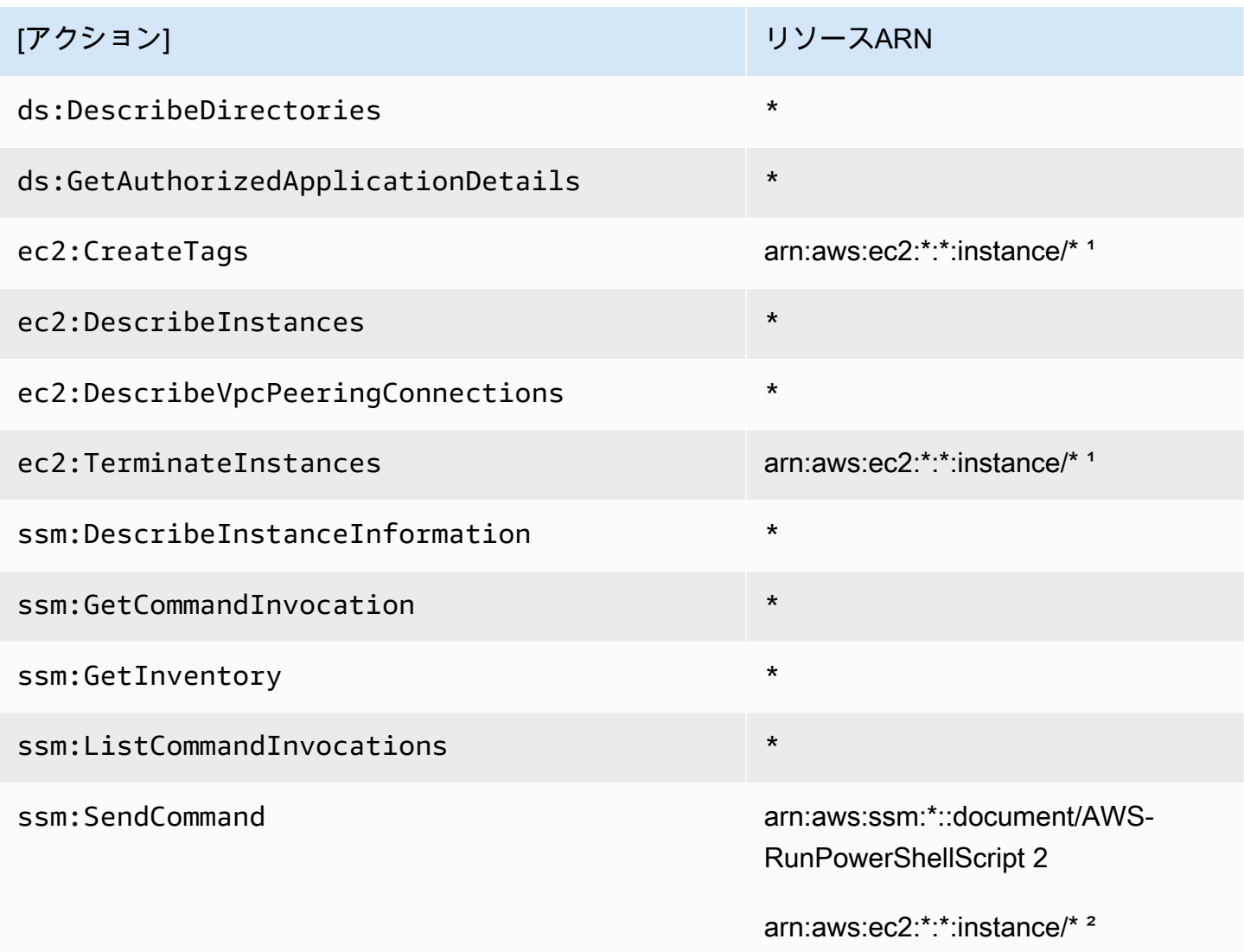

<sup>1</sup> License Manager は、製品コード [bz0vcy31ooqlzk5tsash4r1ik、](https://aws.amazon.com/marketplace/pp/prodview-dzstlnjdl3izg)[77yzkpa7kvee1y1tt7wnsdwoc](https://aws.amazon.com/marketplace/pp/prodview-bh46d5p2hapns)、ま たは [d44g89hc0gp9jdzm99rznthpw](https://aws.amazon.com/marketplace/pp/prodview-zo3zltrbpgr5i) のインスタンスでのみタグを作成および終了できます。

² License Manager は、タグ名が AWSLicenseManager で値が UserSubscriptions のインスタ ンスでのみ、AWS-RunPowerShellScript ドキュメントを使用して SSM 実行コマンドを実行でき ます。

でこのポリシーのアクセス許可を表示するにはAWS Management Console、「」を参照してくださ い[AWSLicenseManagerUserSubscriptionsServiceRolePolicy。](https://console.aws.amazon.com/iam/home#/policies/arn:aws:iam::aws:policy/aws-service-role/AWSLicenseManagerUserSubscriptionsServiceRolePolicy)

<span id="page-175-0"></span>AWS マネージドポリシー:

AWSLicenseManagerLinuxSubscriptionsServiceRolePolicy

このポリシーは、AWSServiceRoleForAWSLicenseManagerLinuxSubscriptionsService という名前のサービスにリンクされたロールに添付され、License Manager が API アクションを 呼び出して Linux サブスクリプションのリソースを管理できるようにします。詳細については、 「[license-manager - Linux サブスクリプションロール](#page-164-0)」を参照してください。

ロールのアクセス許可ポリシーは、指定したリソースに対して以下のアクションを実行することを License Maneger に許可します。

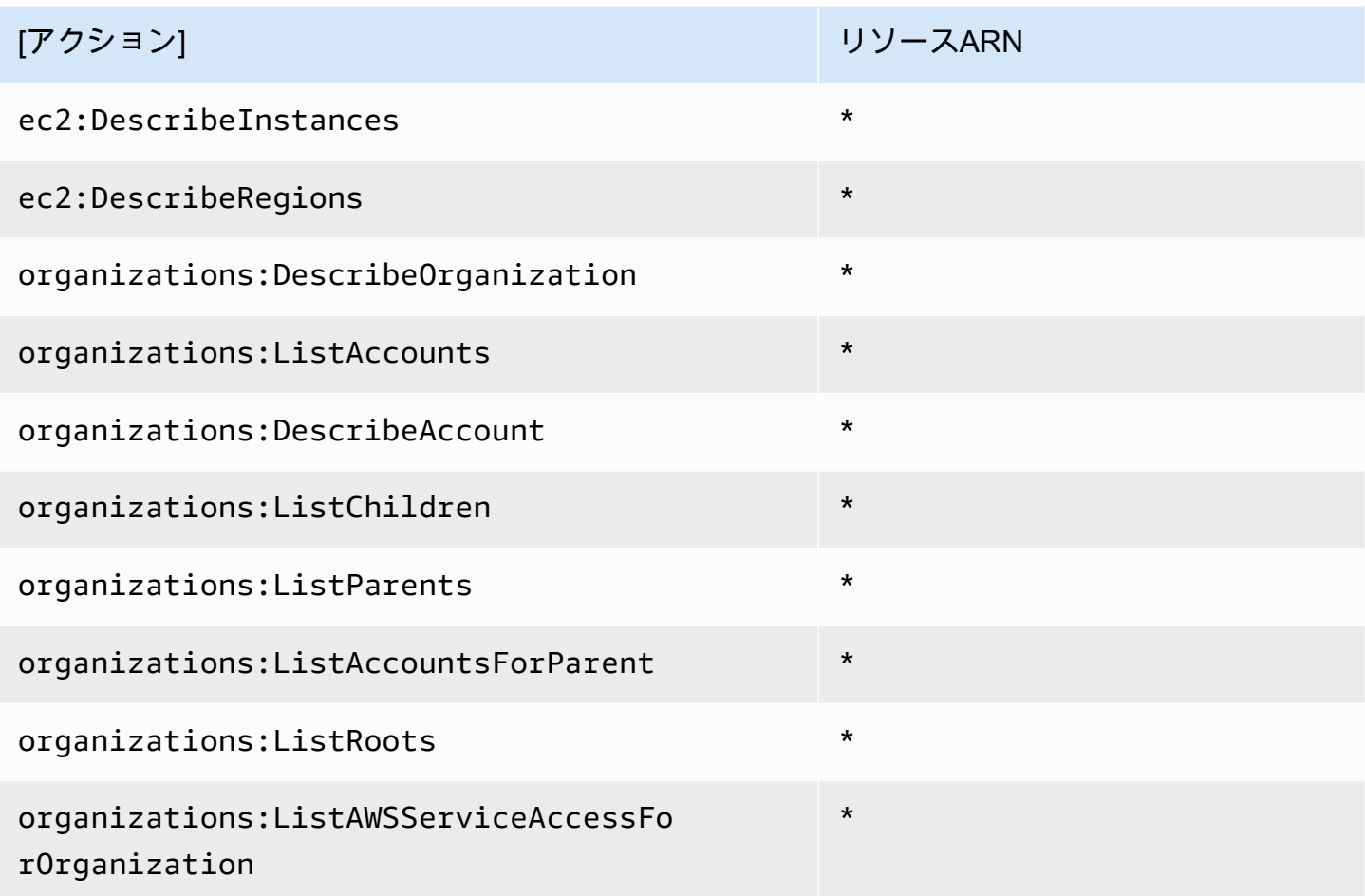

[アクション] リソースARN

\*

organizations:ListDelegatedAdministr ators

でこのポリシーのアクセス許可を表示するにはAWS Management Console、「」を参照してくださ い[AWSLicenseManagerLinuxSubscriptionsServiceRolePolicy](https://console.aws.amazon.com/iam/home#/policies/arn:aws:iam::aws:policy/aws-service-role/AWSLicenseManagerLinuxSubscriptionsServiceRolePolicy)。

AWSマネージドポリシーへの License Maneger の更新

このサービスがこれらの変更の追跡を開始してからの License ManegerのAWS 管理ポリシーの更新 に関する詳細を表示します。

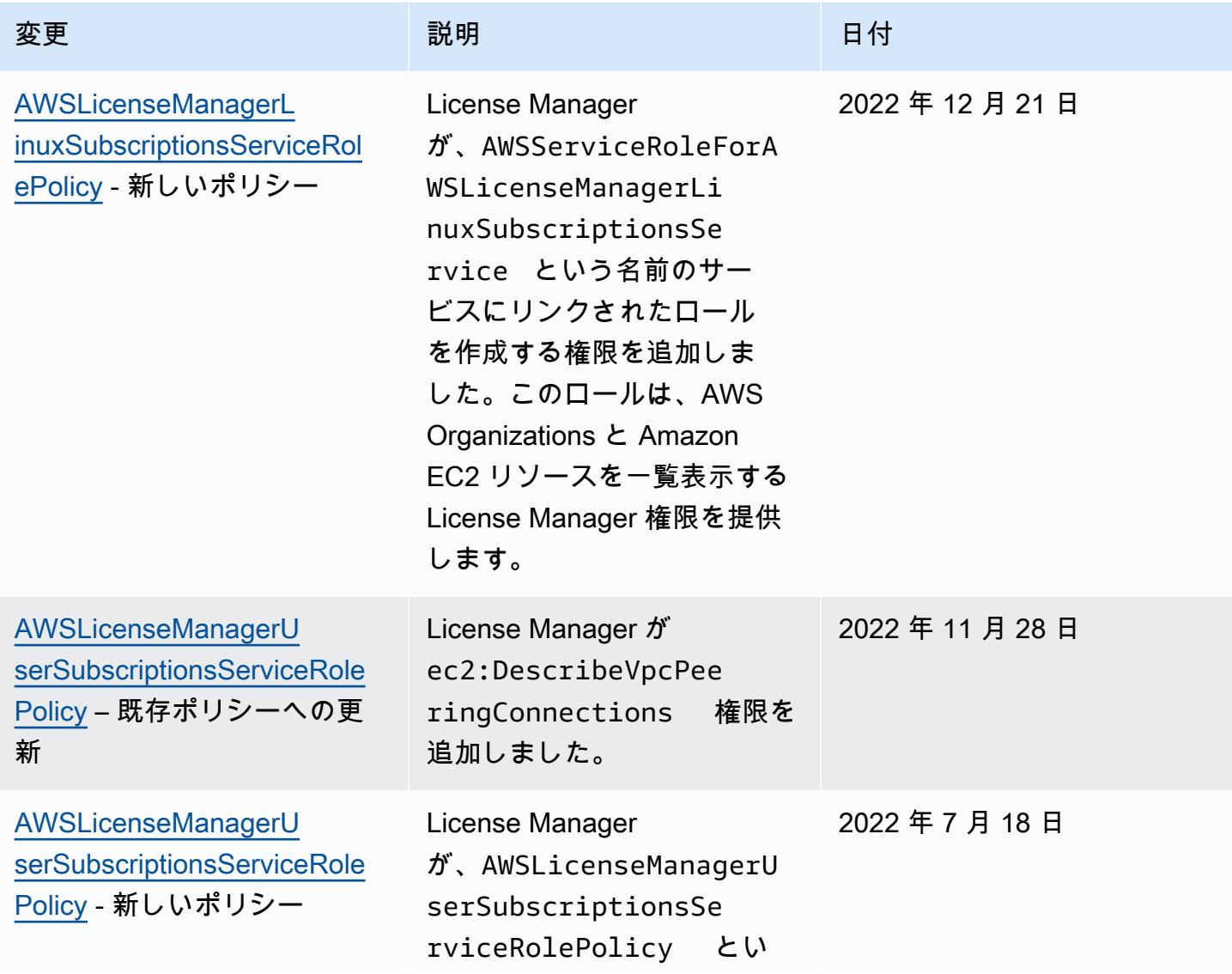

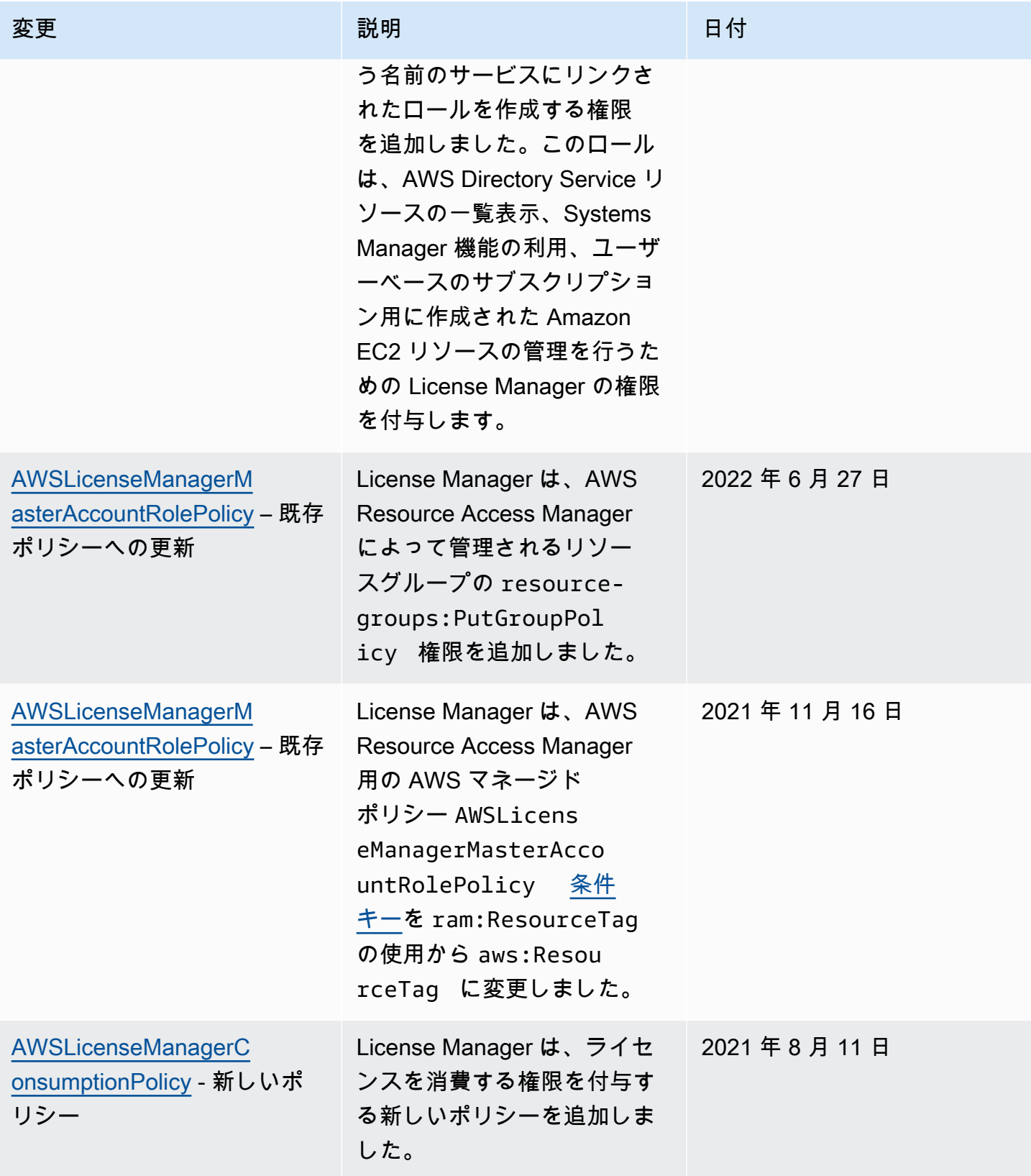

AWS License Manager コーザーガイド

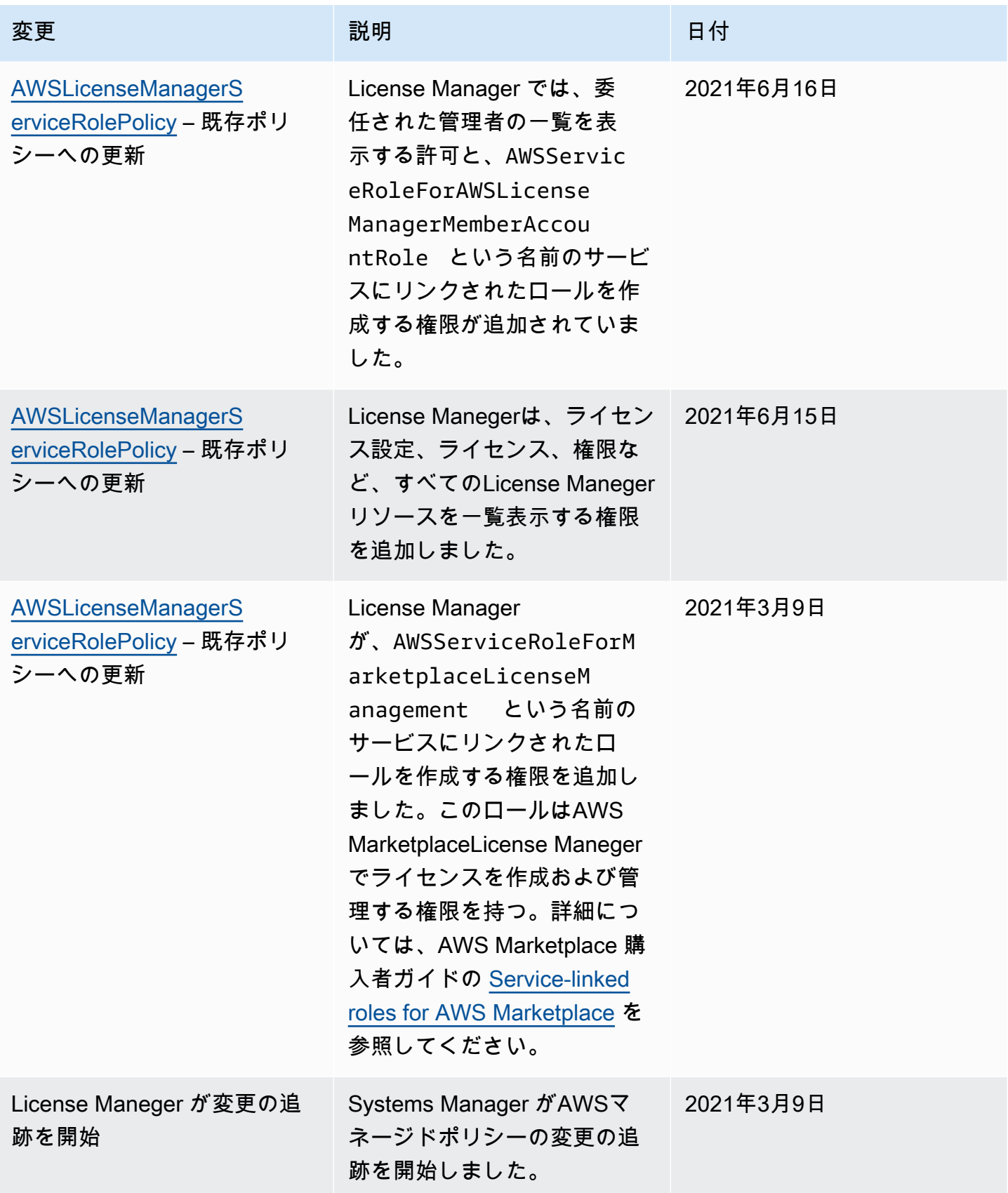

# <span id="page-179-0"></span>ライセンスの暗号化署名

License Manager は、ISV または ISV AWS Marketplace に代わって発行されたライセンスに暗号で 署名できます。署名により、ベンダーは、オフライン環境であっても、アプリケーション内でライセ ンスの整合性と出所を検証できます。

ライセンスに署名するには、License Manager AWS KMS key はISVに属し、() で保護されているア シンメトリックを使用します。 AWS Key Management Service AWS KMSこの顧客管理 CMK は、 数学的に関連するパブリックキーとプライベートキーペアで構成されます。ユーザーがライセンスを 要求すると、License ManegerはライセンスエンタイトルメントをリストアップしたJSONオブジェ クトを生成し、このオブジェクトにプライベートキーで署名します。署名とプレーンテキストJSON オブジェクトがユーザーに返されます。これらのオブジェクトを提示した当事者は、公開キーを使 用して、ライセンスのテキストが変更されていないこと、およびライセンスがプライベートキーの所 有者によって署名されていることを検証できます。key pair プライベートな部分は決して消えません AWS KMS。の非対称暗号について詳しくは AWS KMS、「[対称鍵と非対称鍵の使用」](symmetric-asymmetric.html)を参照してく ださい。

#### **a** Note

License Manager は、 AWS KMS [Sign](https://docs.aws.amazon.com/kms/latest/APIReference/API_Sign.html)ライセンスの署名と検証時にと [Verify](https://docs.aws.amazon.com/kms/latest/APIReference/API_Verify.html)API オペレー ションを呼び出します。CMKがこれらの操作で使用されるためには、CMKのキー使用値 が[SIGN\\_VERIFYで](https://docs.aws.amazon.com/kms/latest/developerguide/concepts.html#key-usage)ある必要があります。この種類のCMKは、暗号化や復号化には使用でき ません。

以下のワークフローでは、暗号化されたライセンスの発行について説明します。

- 1. AWS KMS コンソール、API、または SDK で、ライセンス管理者は非対称の顧客管理型の CMK を作成します。CMK には、署名と検証のキー使用があり、RSASSA-PSS SHA-256 署名アルゴリ ズムをサポートする必要があります。詳細については、[「非対称CMKの作成](https://docs.aws.amazon.com/kms/latest/developerguide/create-keys.html#create-asymmetric-cmk)」[「CMK設定の選択](https://docs.aws.amazon.com/kms/latest/developerguide/symm-asymm-choose.html) [方法](https://docs.aws.amazon.com/kms/latest/developerguide/symm-asymm-choose.html)」を参照してください。
- 2. License Manager では、 AWS KMS ライセンス管理者がARNまたはIDを含む消費構成を作成し ます。設定では、BorrowオプションとProvisionalオプションのいずれかまたは両方を指定できま す。詳細については、[「出品者が発行したライセンスのブロックを作成する](https://docs.aws.amazon.com/license-manager/latest/userguide/create-vended-license.html)」を参照してくださ い。
- 3. エンドユーザーは、[CheckoutLicense](https://docs.aws.amazon.com/license-manager/latest/APIReference/API_CheckoutLicense.html)または[CheckoutBorrowLicense](https://docs.aws.amazon.com/license-manager/latest/APIReference/API_CheckoutBorrowLicense.html)APIオペレーションを 使用してライセンスを取得します。CheckoutBorrowLicense操作は、Borrowが設定されている
#### ライセンスでのみ可能です。エンタイトルメントをリストアップしたJSONオブジェクトリストと ともに、レスポンスの一部としてデジタル署名を返します。プレーンテキストJSONは次のような ものです。

```
{ 
    "entitlementsAllowed":[ 
      \{ "name":"EntitlementCount", 
           "unit":"Count", 
           "value":"1" 
       } 
    ], 
    "expiration":"2020-12-01T00:47:35", 
    "issuedAt":"2020-11-30T23:47:35", 
    "licenseArn":"arn:aws:license-
manager::123456789012:license:l-6585590917ad46858328ff02dEXAMPLE", 
    "licenseConsumptionToken":"306eb19afd354ba79c3687b9bEXAMPLE", 
    "nodeId":"100.20.15.10", 
    "checkoutMetadata":{ 
       "Mac":"ABCDEFGHI" 
    }
}
```
### のコンプライアンス検証 AWS License Manager

AWS のサービス が特定のコンプライアンスプログラムの範囲内にあるかどうかを確認するには、コ ンプライアンスプログラム[AWS のサービス による対象範囲内のコンプライアンスプログラムを](https://aws.amazon.com/compliance/services-in-scope/)参照 し、関心のあるコンプライアンスプログラムを選択します。一般的な情報については、[AWS 「コン](https://aws.amazon.com/compliance/programs/) [プライアンスプログラム](https://aws.amazon.com/compliance/programs/)」を参照してください。

を使用して、サードパーティーの監査レポートをダウンロードできます AWS Artifact。詳細について は、[「 でのレポートのダウンロード AWS Artifact」](https://docs.aws.amazon.com/artifact/latest/ug/downloading-documents.html)の」を参照してください。

を使用する際のお客様のコンプライアンス責任 AWS のサービス は、お客様のデータの機密性、貴 社のコンプライアンス目的、適用される法律および規制によって決まります。 は、コンプライアン スに役立つ以下のリソース AWS を提供しています。

• [セキュリティとコンプライアンスのクイックスタートガイド](https://aws.amazon.com/quickstart/?awsf.filter-tech-category=tech-category%23security-identity-compliance) – これらのデプロイガイドでは、 アーキテクチャ上の考慮事項について説明し、セキュリティとコンプライアンスに重点を置いた ベースライン環境 AWS を にデプロイする手順について説明します。

• [アマゾン ウェブ サービスにおける HIPAA セキュリティとコンプライアンスのアーキテクチャ —](https://docs.aws.amazon.com/whitepapers/latest/architecting-hipaa-security-and-compliance-on-aws/welcome.html) このホワイトペーパーでは、企業が AWS を使用して HIPAA 対象アプリケーションを作成する方 法について説明します。

#### **a** Note

すべて AWS のサービス HIPAA の対象となるわけではありません。詳細については、 「[HIPAA 対応サービスのリファレンス](https://aws.amazon.com/compliance/hipaa-eligible-services-reference/)」を参照してください。

- [AWS コンプライアンスリソース](https://aws.amazon.com/compliance/resources/)  このワークブックとガイドのコレクションは、お客様の業界や 地域に適用される場合があります。
- [AWS カスタマーコンプライアンスガイド](https://d1.awsstatic.com/whitepapers/compliance/AWS_Customer_Compliance_Guides.pdf)  コンプライアンスの観点から責任共有モデルを理解 します。このガイドでは、ガイダンスを保護し AWS のサービス 、複数のフレームワーク (米国国 立標準技術研究所 (NIST)、Payment Card Industry Security Standards Council (PCI)、国際標準化 機構 (ISO) を含む) のセキュリティコントロールにマッピングするためのベストプラクティスをま とめています。
- [「 デベロッパーガイド」の「 ルールによるリソースの評価」](https://docs.aws.amazon.com/config/latest/developerguide/evaluate-config.html) この AWS Config サービスは、リ ソース設定が社内プラクティス、業界ガイドライン、および規制にどの程度準拠しているかを評価 します。 AWS Config
- [AWS Security Hub](https://docs.aws.amazon.com/securityhub/latest/userguide/what-is-securityhub.html) これにより AWS のサービス 、 内のセキュリティ状態を包括的に確認できま す AWS。Security Hub では、セキュリティコントロールを使用して AWS リソースを評価し、セ キュリティ業界標準とベストプラクティスに対するコンプライアンスをチェックします。サポート されているサービスとコントロールのリストについては、「[Security Hub のコントロールリファレ](https://docs.aws.amazon.com/securityhub/latest/userguide/securityhub-controls-reference.html) [ンス](https://docs.aws.amazon.com/securityhub/latest/userguide/securityhub-controls-reference.html)」を参照してください。
- [Amazon GuardDuty](https://docs.aws.amazon.com/guardduty/latest/ug/what-is-guardduty.html) これにより AWS アカウント、疑わしいアクティビティや悪意のあるアク ティビティがないか環境を監視することで、、、ワークロード、コンテナ、データに対する潜在的 な脅威 AWS のサービス を検出します。 GuardDuty は、特定のコンプライアンスフレームワーク で義務付けられている侵入検知要件を満たすことで、PCI DSS などのさまざまなコンプライアン ス要件への対応に役立ちます。
- [AWS Audit Manager](https://docs.aws.amazon.com/audit-manager/latest/userguide/what-is.html)  これにより AWS のサービス 、 AWS 使用状況を継続的に監査し、リスク の管理方法と規制や業界標準への準拠を簡素化できます。

#### AWS License Manager での耐障害性

AWS のグローバルインフラストラクチャは AWS リージョンとアベイラビリティーゾーンを中心と して構築されます。リージョンには、低レイテンシー、高いスループット、そして高度の冗長ネッ

トワークで接続されている複数の物理的に独立および隔離されたアベイラビリティーゾーンがあり ます。アベイラビリティーゾーンでは、ゾーン間で中断することなく自動的にフェイルオーバーする アプリケーションとデータベースを設計および運用することができます。アベイラビリティーゾーン は、従来の単一または複数のデータセンターインフラストラクチャよりも可用性、耐障害性、および 拡張性が優れています。

AWS リージョンとアベイラビリティーゾーンの詳細については、[AWS グローバルインフラストラ](https://aws.amazon.com/about-aws/global-infrastructure/) [クチャ](https://aws.amazon.com/about-aws/global-infrastructure/)を参照してください。

#### AWS License Manager でのインフラストラクチャセキュリティ

マネージドサービスである AWS License Manager は AWS グローバルネットワークセキュリティ で保護されています。AWSセキュリティサービスと AWS がインフラストラクチャを保護する方法 については、「[AWS クラウドセキュリティ」](https://aws.amazon.com/security/)を参照してください。インフラストラクチャセキュリ ティのベストプラクティスを使用して AWS 環境を設計するには、「セキュリティの柱 - AWS Well-Architected Framework」の[「インフラストラクチャ保護](https://docs.aws.amazon.com/wellarchitected/latest/security-pillar/infrastructure-protection.html)」を参照してください。

AWSが発行している API コールを使用して、ネットワーク経由で License Maneger にアクセスしま す。クライアントは以下をサポートする必要があります。

- Transport Layer Security (TLS) TLS 1.2 および TLS 1.3 をお勧めします。
- DHE (Ephemeral Diffie-Hellman) や ECDHE (Elliptic Curve Ephemeral Diffie-Hellman) などの Perfect Forward Secrecy (PFS) を使用した暗号スイートです。これらのモードは、Java 7 以降な ど、最近のほとんどのシステムでサポートされています。

また、リクエストは、アクセスキー ID と、IAM プリンシパルに関連付けられているシークレットア クセスキーを使用して署名する必要があります。または、[AWS Security Token Service](https://docs.aws.amazon.com/STS/latest/APIReference/Welcome.html) (AWS STS) を使用して、一時的なセキュリティ認証情報を生成し、リクエストに署名することもできます。

## AWS License Manager とインターフェース VPC エンドポイント (AWS PrivateLink)

インターフェイス VPC エンドポイントを作成することで、仮想プライベートクラウド(VPC) と AWS License ManagerAPIの間にプライベート接続を確立できます。インターフェイスエンドポイン トは、インターネットゲートウェイ、NAT デバイス、VPN 接続、AWS Direct Connect 接続のいず れも必要とせずに ライセンスマネージャAPIにプライベートにアクセスするために使用できる技術 である [AWS PrivateLink](https://aws.amazon.com/privatelink) を利用しています。VPCのインスタンスは、License Manegerとの通信にパ ブリックIPアドレスを必要としません。VPCと License Manegerとの間のトラフィックは、Amazon ネットワークを離れません。

各インターフェイスエンドポイントは、サブネット内の 1 つ、または複数の [Elastic Network](https://docs.aws.amazon.com/AWSEC2/latest/UserGuide/using-eni.html) [Interface](https://docs.aws.amazon.com/AWSEC2/latest/UserGuide/using-eni.html) によって表されます。

詳細については、「Amazon VPC ユーザーガイド」の[「インターフェイス VPC エンドポイント](https://docs.aws.amazon.com/vpc/latest/userguide/vpce-interface.html)  [\(AWS PrivateLink\)」](https://docs.aws.amazon.com/vpc/latest/userguide/vpce-interface.html)を参照してください。

License Maneger用のインターフェイスVPCエンドポイントの作成

次のいずれかのサービス名を使用して、License Maneger用のエンドポイントを作成します。

- com.amazonaws.*region*.license-manager
- com.amazonaws.*region*.license-manager-fips

エンドポイントのプライベート DNS を有効にすると、リージョンのデフォルト DNS 名 (な ど) を使用して、License Manegerに API リクエストを実行できます。例えば、{licensemanager.*region*.amazonaws.com}。

詳細については、Amazon VPCユーザーガイドの「[インターフェイスエンドポイントの作成」](https://docs.aws.amazon.com/vpc/latest/userguide/vpce-interface.html#create-interface-endpoint)を参照 してください。

#### License Maneger 用のVPCエンドポイントポリシーを作成する

License Manegerへのアクセスをコントロールするために VPC エンドポイントにポリシーをアタッ チすることができます。このポリシーでは、以下の情報を指定します。

- アクションを実行できるプリンシパル
- 実行可能なアクション
- アクションが実行されるリソース

以下は、License Manegerのエンドポイントポリシーの例です。エンドポイントに接続されている 場合、このポリシーは、すべてのリソースのすべてのプリンシパルに対して、指定されたLicense Manegerアクションへのアクセスを許可します。

"Statement": [

{

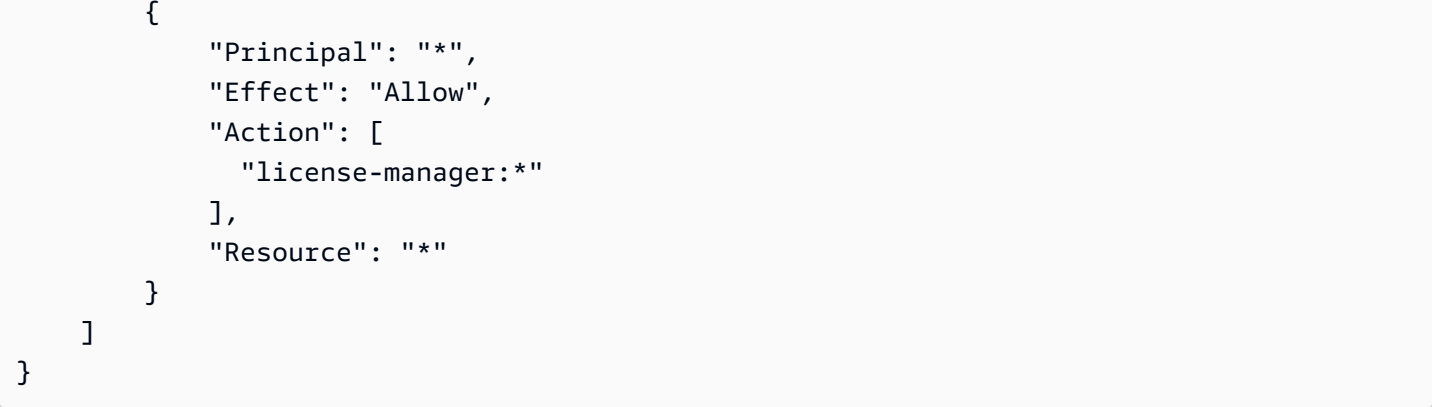

詳細については、Amazon VPC ユーザーガイドの[「VPCエンドポイントを使用したサービスへのア](https://docs.aws.amazon.com/vpc/latest/userguide/vpc-endpoints-access.html) [クセスの制御](https://docs.aws.amazon.com/vpc/latest/userguide/vpc-endpoints-access.html)」を参照してください。

## トラブルシューティング AWS License Manager

以下の情報は、 AWS License Managerを使用する際のトラブルシューティングに役立ちます。始め る前に、お使いのLicense Manegerのセットアップ[がAWS License Manager での設定](#page-133-0)に記載された 要件を満たしていることを確認してください。

### クロスアカウント検出エラー

クロスアカウント検出のセットアップ時には、[インベントリ検索] ページに以下のようなエラーメッ セージが表示されることがあります。

Athena 例外:Athenaクエリが失敗した理由-クエリを実行するための権限が不足しています。この データベースへのアクセスを有効にするには、カタログを移行してください。

このエラーは、Athenaサービスが、 AWS Glue Data CatalogではなくAthenaマネージドデータカタ ログを使用している場合に発生することがあります。アップグレード手順については、「[AWS Glue](https://docs.aws.amazon.com/athena/latest/ug/glue-upgrade.html)  [データカタログへの段階的なアップグレード](https://docs.aws.amazon.com/athena/latest/ug/glue-upgrade.html)」を参照してください。

## 管理アカウントは、自己管理ライセンスとリソースの関連付けを解 除することはできません。

組織のいずれかのメンバーアカウントにおい

て、AWSServiceRoleForAWSLicenseManagerMemberAccountRole サービスリンクロール (SLR) が削除され、セルフマネージドライセンスに関連付けられているメンバー所有リソースが存在 する場合、管理アカウントは、該当するメンバーアカウントのリソースからライセンスの関連付けを 解除できません。つまり、そのメンバーアカウントのリソースが、管理アカウントプールからのライ センスを消費し続けることを意味します。管理アカウントがリソースの関連付けを解除できるように するには、SLRを復元します。

この方法は、マスターアカウントが、メンバーアカウントのリソースに影響を及ぼすいくつかのアク ションを管理アカウントに許可しないことをお客様が希望される場合に対応します。

### Systems Managerインベントリが古い

Systems Managerはインベントリデータを30日間保存します。この期間中においては、Ping に応答 しない場合であってもLicense Manegerが、マネージドインスタンスをアクティブなインスタンスと してカウントします。Systems Managerからインベントリデータが消去されると、License Maneger がそのインスタンスを非アクティブとしてマークし、ローカルインベントリデータを更新します。 マネージドインスタンスの正確なカウントを保つには、Systems Managerで登録解除を手動で行 い、License Manegerがクリーンアップ処理を実行できるようにします。

#### 登録解除されたAMIの見かけ上の存続

License Manager は、数時間ごとに、リソースとセルフマネージドライセンスの古い関連付けを消去 します。セルフマネージドライセンスに関連付けられた AMI が Amazon EC2 を介して登録解除され た場合、その AMI が License Manager のリソースインベントリに一時的に表示された後、消去され ることがありました。

## リソースインベントリに新しい子アカウントインスタンスが表示さ れるのが遅い

クロスアカウントサポートが有効になっている場合、License Manegerはデフォルトで毎日 午後1時にお客様のアカウントを更新します。その日のうちに追加されたインスタンスは、翌 日、管理アカウントのリソースインベントリに表示されます。更新スクリプトを実行する頻度 は、LicenseManagerResourceSynDataProcessJobTrigger AWS Glue 管理アカウントのコン ソールでを編集することで変更できます。

## クロスアカウントモード有効にした後、子アカウントのインスタン スが表示されるのが遅い

License Manegerででクロスアカウントモードを有効にすると、子アカウント内のインスタンスがリ ソースインベントリ内に表示されるまで数分から数時間かかります。表示までの時間は、子アカウン トの数や、各子アカウント内のインスタンス数に応じて変化します。

#### クロスアカウント検出を無効化できない

アカウントでクロスアカウント検出を設定すると、シングルアカウント検出に戻すことはできませ ん。

### 子アカウントのユーザーが、共有セルフマネージドライセンスをイ ンスタンスと関連付けられない

このエラーが発生し、クロスアカウント検出が有効になっている場合は、次の点を確認します:

- 子アカウントが組織から削除されている。
- 子アカウントが、管理アカウントで作成されたリソースシェアから削除されました。
- セルフマネージドライセンスがリソース共有から削除されている。

### AWS Organizations アカウントのリンクは失敗します。

[Settings] ページでこのエラーが生じた場合、下記のいずれかの理由でアカウントが組織のメンバー でなくなっていることが考えられます:

- 子アカウントが組織から削除されている。
- お客様が、アカウントの組織コンソールから License Manegerへのアクセスをオフにしました。

# のドキュメント履歴 AWS License Manager

次の表では、のリリースについて説明しています AWS License Manager。

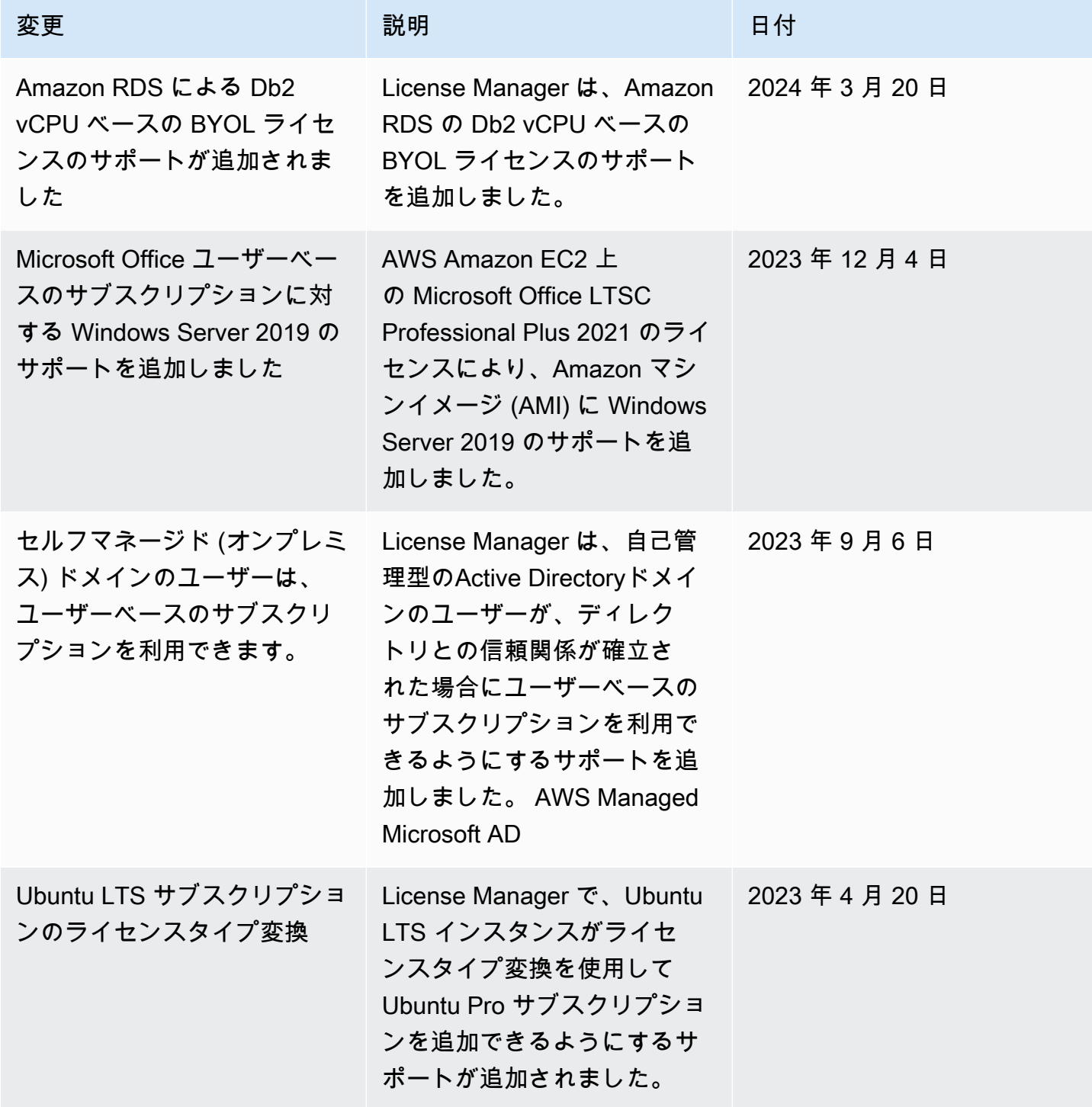

AWS License Manager コーザーガイド

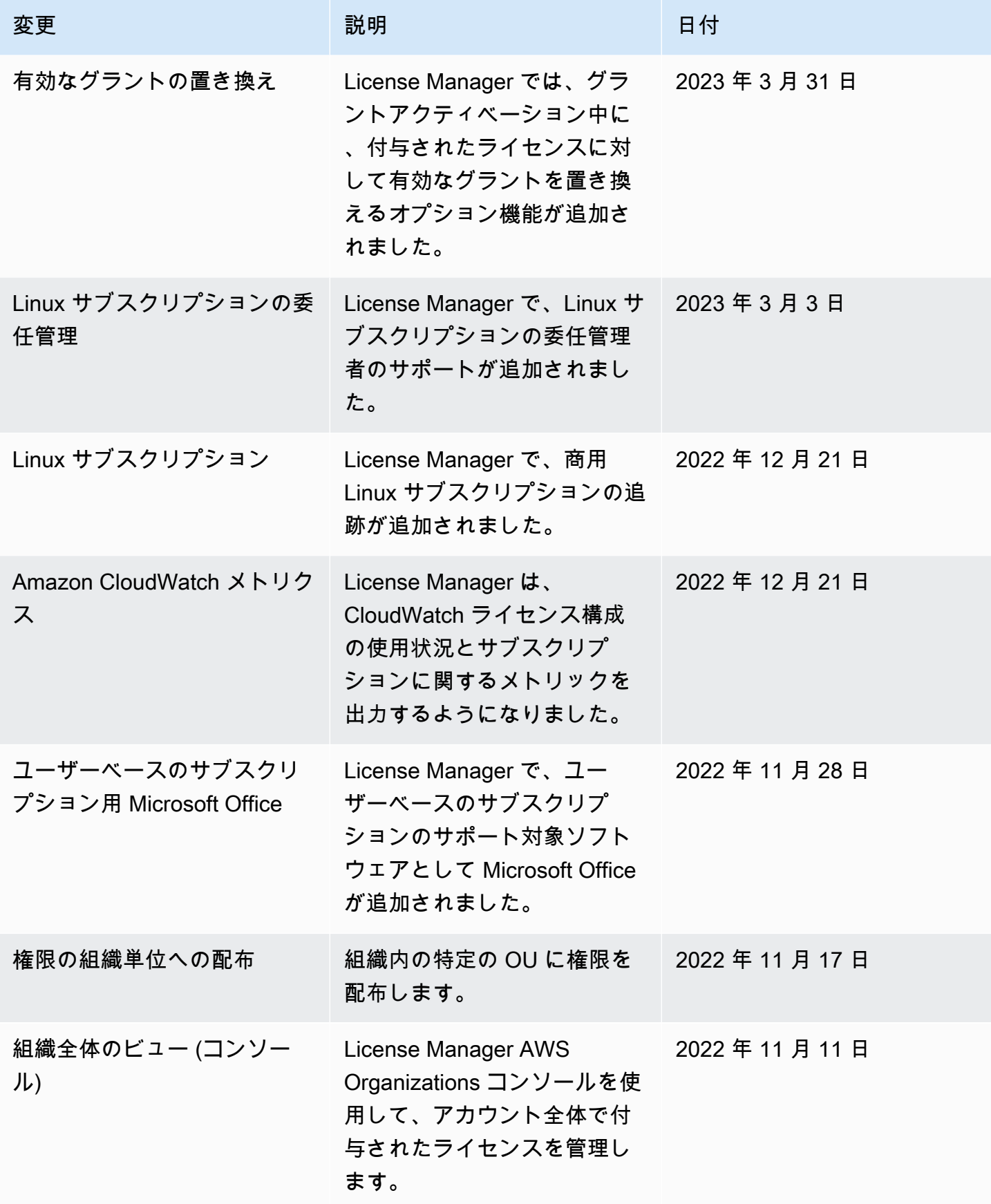

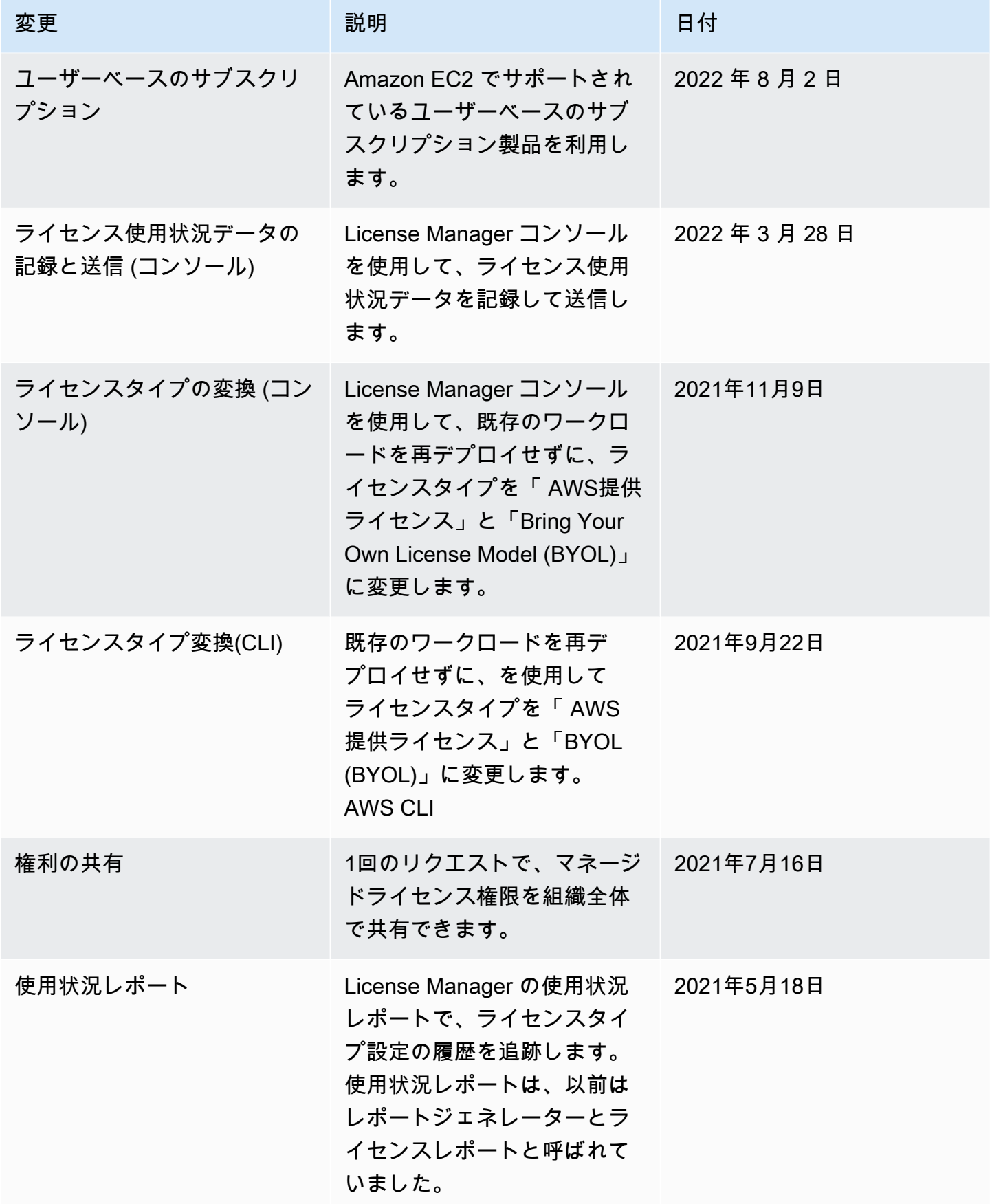

AWS License Manager コーザーガイド

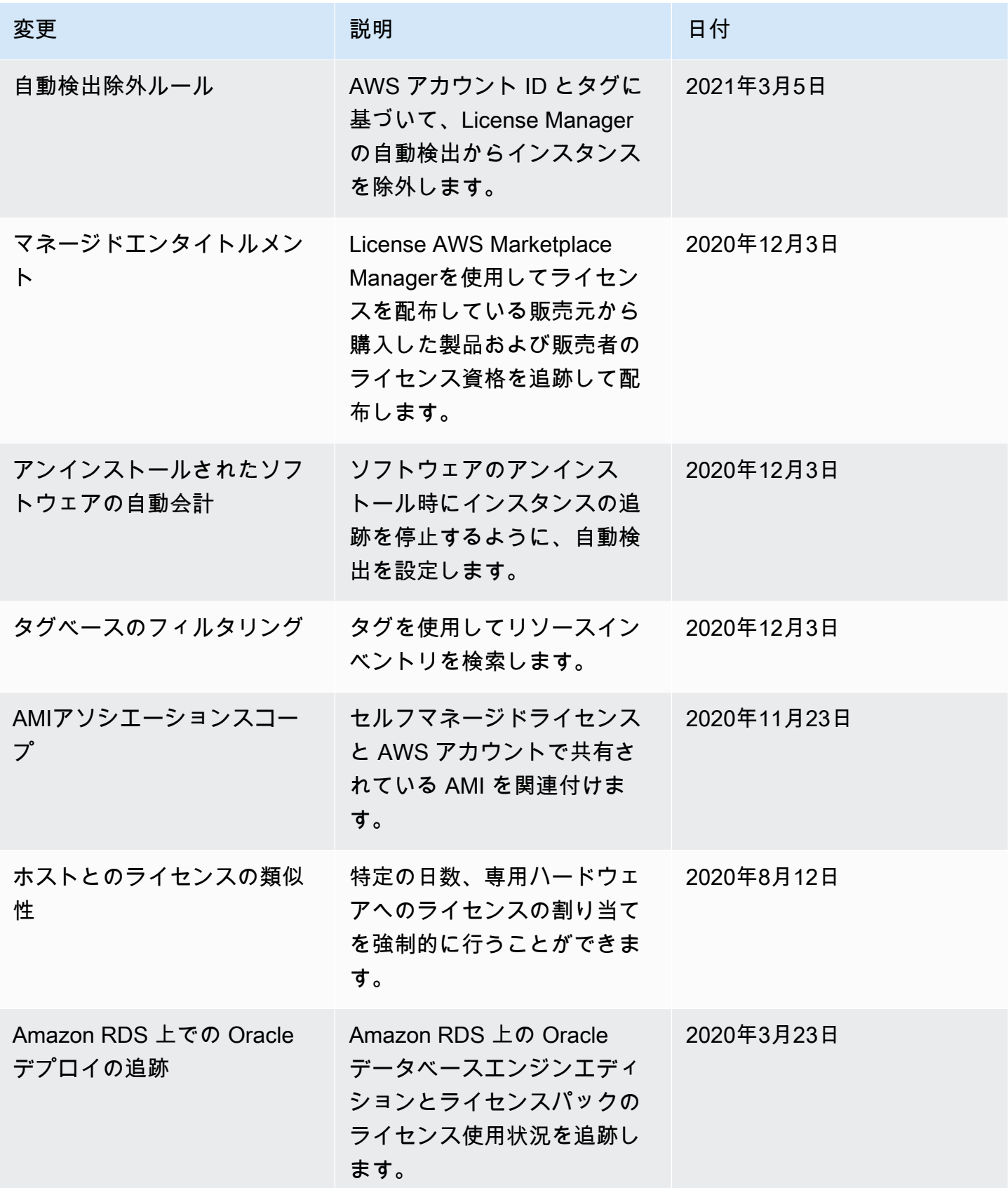

AWS License Manager コーザーガイド

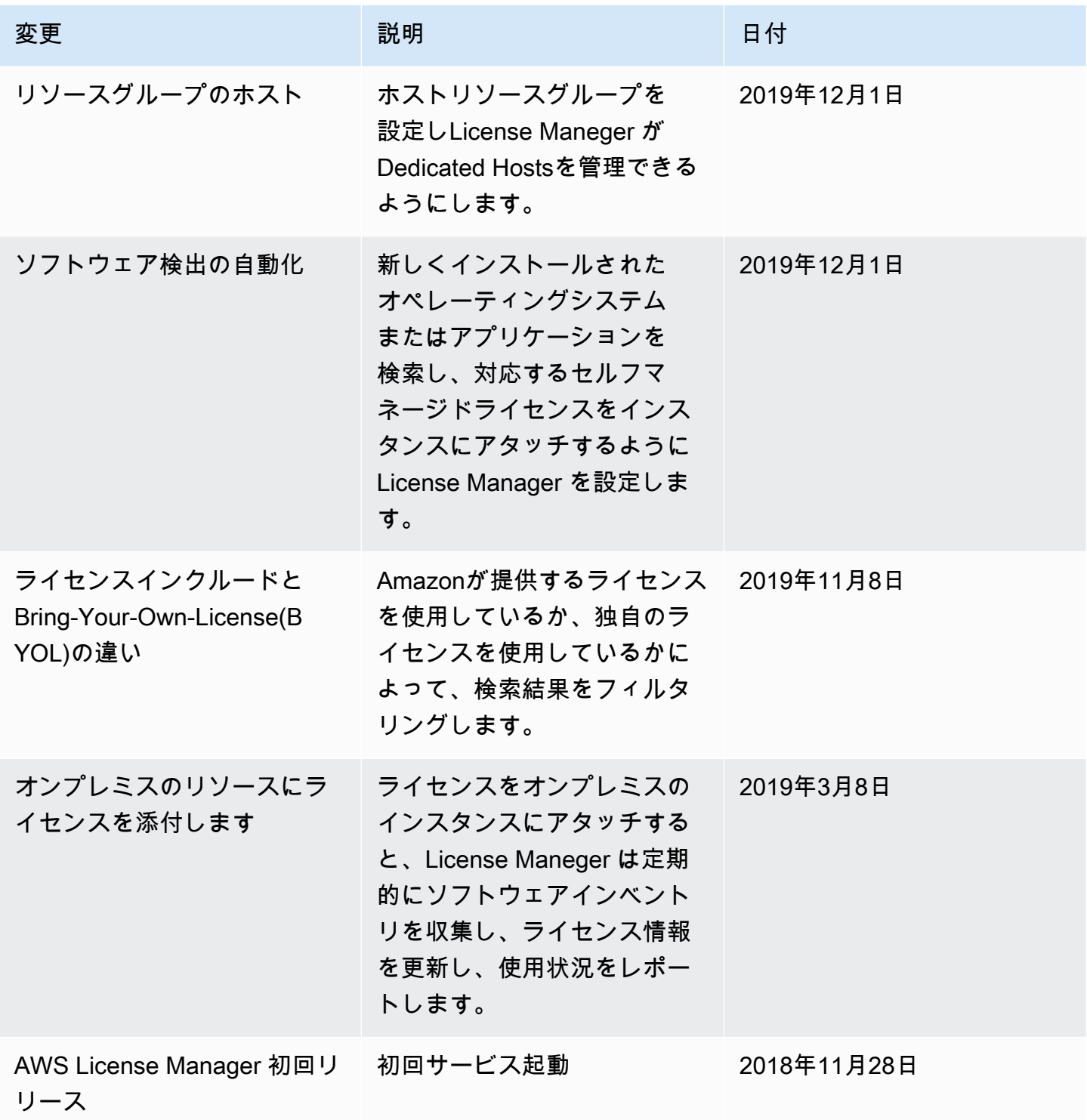

翻訳は機械翻訳により提供されています。提供された翻訳内容と英語版の間で齟齬、不一致または矛 盾がある場合、英語版が優先します。